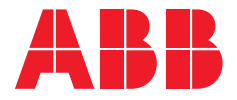

**—**  1SFC132369M9901

# **Softstarters Type PSE18...PSE370**

# User Manual short form

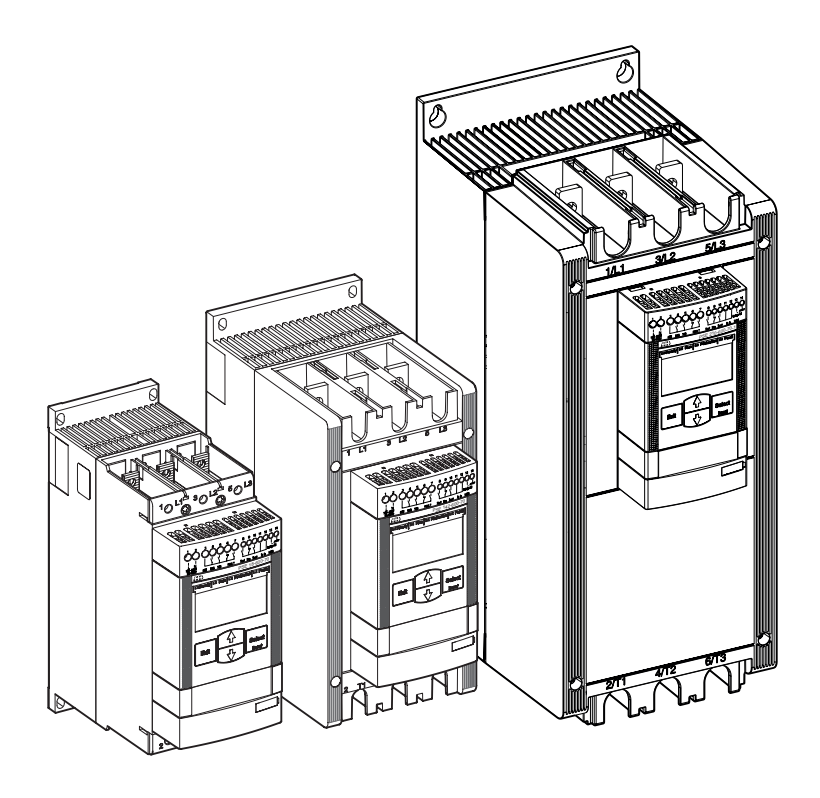

CC according to EN /IEC 60947-4-2

This manual belongs to:

\_\_\_\_\_\_\_\_\_\_\_\_\_\_\_\_\_\_\_\_\_\_\_\_\_\_\_\_\_\_\_\_\_\_\_\_\_\_\_\_\_\_\_\_\_\_\_\_\_\_\_\_\_\_\_\_\_\_\_

2 Softstarters Type PSE18...PSE370 User Manual short form 1SFC132369M9901

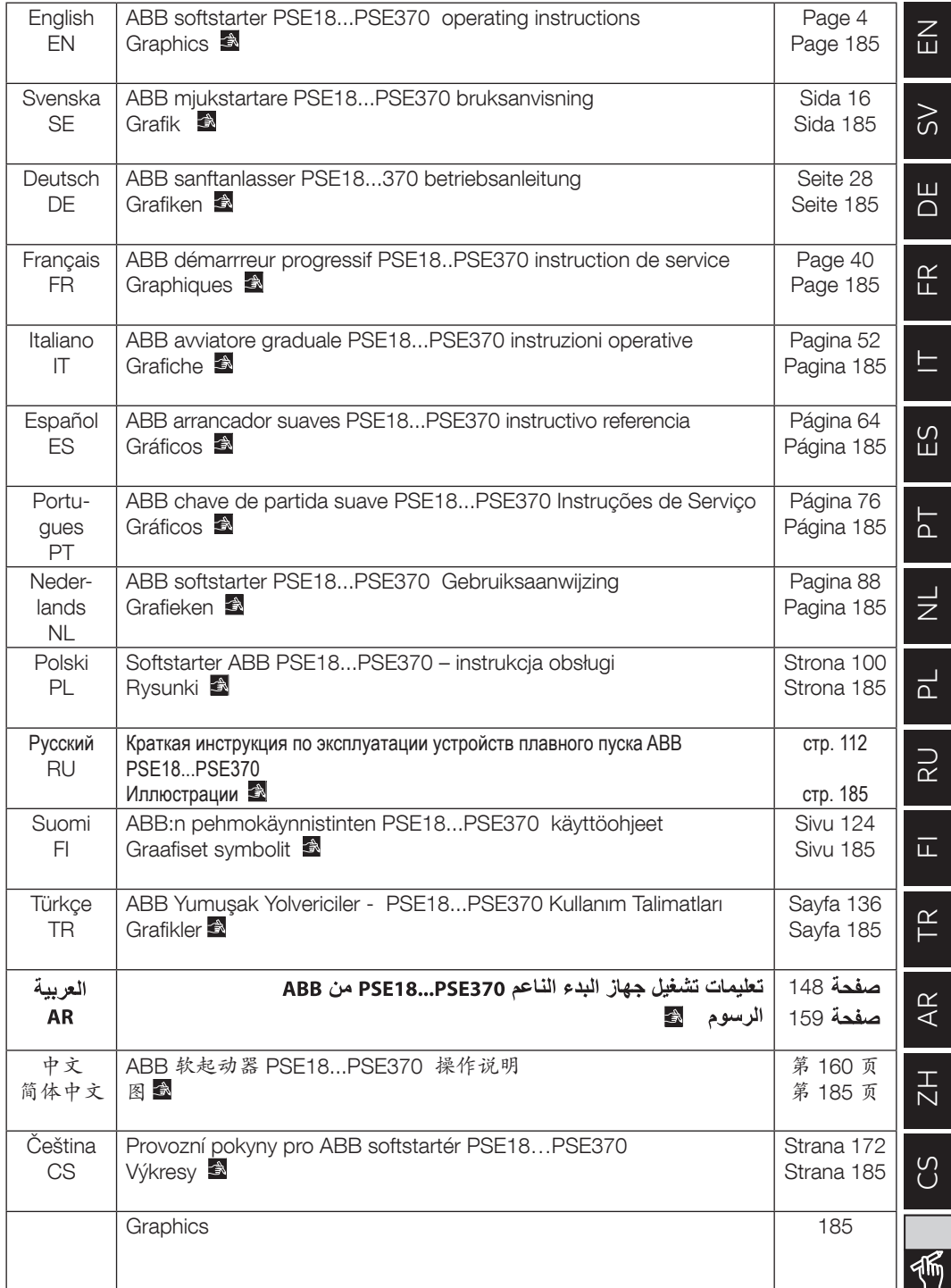

## 1 Read me first

Thank you for selecting this ABB PSE Softstarter. Read carefully and be sure to understand all instructions before mounting, connecting and configuring the Softstarter.

This manual is a short form manual intended for quick and easy installation of the PSE Softstarter. For complete information, please see Softstarters Type PSE18...PSE370, Installation and Commissioning Manual available on: https://new.abb.com/low-voltage/products/softstarters.

In this User Manual, the following symbols are used:

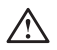

#### **Warning**

General warning symbol indicates the presence of a hazard which could result in personal injury and damage to equipment or property.

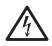

#### **Warning**

Warning symbol indicates the presence of hazardous voltage which could result in personal injury.

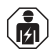

#### **Warning**

Symbol indicates that only authorized and appropriately trained personnel are allowed to do the installation, operation and maintenance of the product. It should be done in accordance with existing laws and regulations.

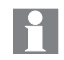

#### **Information**

Information sign tells the reader important facts and conditions.

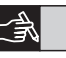

The graphics symbol located in the right margin provides a reference to graphical information.

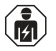

Mounting and electrical connection of the softstarter shall be made in accordance with existing laws and regulations and be performed by authorized personnel.

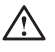

When unpacking your new PSE Softstarter, please check for visible damage. If any is found, contact your local sales agent.

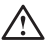

Never lift the softstarter by the connection bars, since it may cause damage to the product.

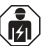

Service and repair should be performed by authorized personnel only. Note that unauthorized repair may affect the warranty.

Data in this manual subject to change without notice.

The PSE Softstarter is microprocessor-based and designed with the latest technology for soft starting, and when applicable, soft stopping of standard squirrel cage motors.

The PSE Softstarter has several features as standard.

- Integrated by-pass.
- Torque control ramp during start and stop.
- Built in Electronic Motor protection.
- Kick start.
- Analog out signal can vary in the range 4 20 mA, corresponding to 0 - 120 percent of set  $I<sub>A</sub>$  (terminals 13 and 14). 100 percent corresponds to 17.3 mA.
- Three output signal relays to indicate Top of Ramp (TOR), trip events (FAULT) and running (RUN).
- Pollution degree 3

The PSE Softstarter can be controlled in two ways:

- Hardwire inputs using terminals 8 and 9, in circuit with terminals 11 or 12.
- Fieldbus communication interface.

#### Check that you have the correct product in regards to operational voltage, control supply voltage, rated motor data, and used numbers of starts per hour.

The PSE18...PSE370 Softstarters operates over wide voltage ranges.

- Rated operational voltage 208 600 V AC
- Rated control supply voltage 100 250 V AC

# $\bigwedge$

The product should only be used within the specified ratings. Be aware of the ambient temperature and altitude above sea level. Derating is required above 40 °C (104 °F) and above 1000 m (3281 ft). For more details see Softstarters Type PSE18...PSE370, Installation and Commissioning Manual, Document ID 1SFC132057M0201 available on: https://new.abb.com/low-voltage/products/softstarters.

Suitable For Use On A Circuit Capable Of Delivering Not More Than \_\_\_\_ Symmetrical Amperes, \_\_\_ Volts Maximum When Protected by \_\_\_ J Class Time Delay Fuses or RK5 class Fuses or circuit breaker. Refer to table 2 for corresponding current and voltage level for any given device.

For complete short circuit protection recommendations see https://new.abb.com/low-voltage/products/softstarters.

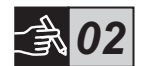

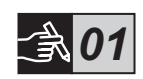

## **3 Mounting**

The PSE Softstarters exist in three different physical sizes which are designed to be mounted with M6 bolts, or bolts of equivalent dimension and strength.

- 1. Identify the correct drawing with dimensions for your softstarter
- 2. Verify the drilling plan.
- 3. In applications where the softstarter is installed in an enclosure, make sure that the enclosure size is not smaller than the minimum recommended. Select size from the applicable table for IEC or  $\cdot\mathbb{W}_{\infty}$ .
- 4. Check that the distance to wall and front, as well as the mounting angle fulfills the requirements.
- 5. Ensure a free flow of air through the product.

parts enter the softstarter.

Using a too small enclosure and/or failure to follow the instructions in other ways, may result in overheating of the PSE Softstarter and operational disturbances.

Risk of damage to property. Ensure that no liquids, dust or conductive

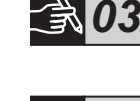

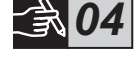

*05*

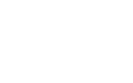

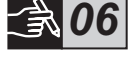

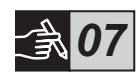

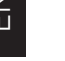

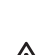

## 4 Connection

This product has been carefully manufactured and tested but there is a risk that damage can occur from such as transportation and incorrect handling. Therefore, the procedure below should be followed during initial installation:

Hazardous voltage. Will cause death or serious injury. Turn off and lock out all power supplying this device before starting work on this equipment.

## $\widehat{\mathbf{m}}$

Mounting and electrical connection of the softstarter shall be made in accordance with existing laws and regulations and be performed by authorized personnel.

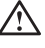

Before connecting the Softstarters PSE size 18...170 to operational supply voltage for the first time, the control supply voltage must be turned on to ensure that the by-pass relays are in the open position. This is necessary to avoid unintentional starting of the equipment during connection.

1. Connect the terminals 1L1, 3L2 and 5L3 to the operational voltage on the power supply line side.

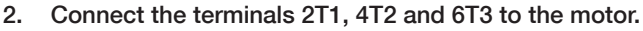

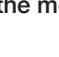

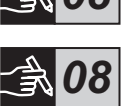

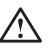

Connecting Softstarters PSE18...PSE370 Inside Delta will cause damage to the equipment, and there is a risk of death or serious injury.

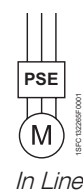

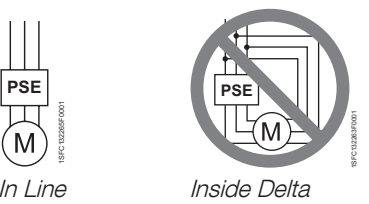

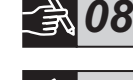

 $\leq$ 

8 Softstarters Type PSE18...PSE370 User Manual short form 1SFC132369M9901

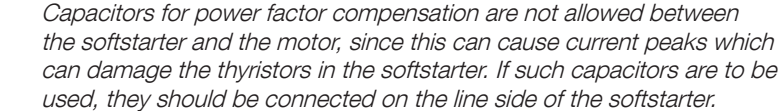

- 3. Connect control supply voltage to terminals 1 and 2.
- 4. Connect terminal 14 to the functional earth.

The earthing is not a protective earth, it is a functional earth. The earthing cable should be as short as possible. Maximum length 0.5 m. The earthing cable should be connected to the mounting plate, which should also be earthed.

5. Connect the start, stop and other control circuits including the analog out to the terminals, 8, 9, 10, 11, 12, 13 and 14 if needed. This section is using an internal 24 V DC. Do not feed with any external voltage.

> Do not connect an external voltage to the control terminals 8, 9, 10, 11, 12, 13 and 14. Failure to observe the above may damage the softstarter and the warranty may no longer be valid.

6. Connect terminals 3, 4, 5, 6 and 7 when using the signal output relays. These are potential free contacts for maximum 250 V AC, 1,5 A AC-15. Make sure you are using the same voltage level within this terminal section.

> The same external voltage (maximum 24 V DC or maximum 250 V AC) must be connected to the output relay terminals 3, 4, 5, 6 and 7. Failure to observe the above may damage the softstarter and the warranty may no longer be valid.

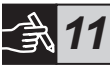

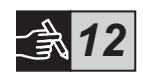

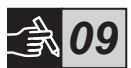

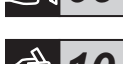

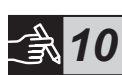

- 7. Switch ON the control supply voltage, terminals 1 and 2.
- 8. Continue to configure parameters as described in chapter 6, Settings.
- 9. Switch ON the operational voltage.

There is some flexibility in the connecting of your softstarter, but following the steps above will enable operation of the PSE softstarter. An example of a complete installation can be found in the graphics section. The first one uses fuses and contactors and the second one uses a circuit breaker.

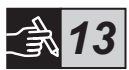

 $\bigwedge$ 

Depending on the two phase control, a connected motor terminal always carries live hazardous voltage. Do not touch terminals when voltage is applied. Output terminals will have live voltage even when the device is OFF. This can cause death or serious injury.

# $\overline{a}$  5 Basic functions

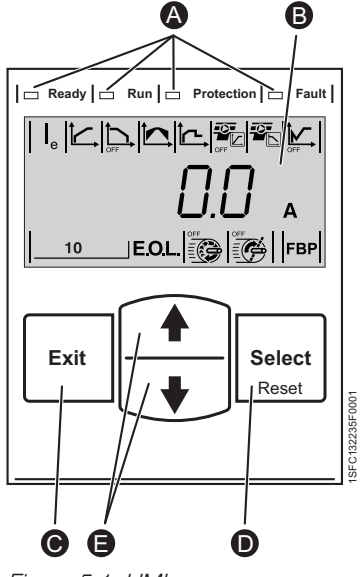

The HMI consists of the parts indicated in figure 5.1.

- LED status indicators. A
- LCD display with backlight. B
- Exit key for cancelling parameter edits and exiting one menu level.  $\bullet$
- Select/Reset key for changing and storing parameter values, entering one menu level, and to reset tripping events.  $\bullet$
- Navigation keys for navigating the menu and changing parameter values. Flashing numbers or text shown in the display indicates that the menu/value can be changed or scrolled. E

Refer to the timing diagram for the basic functions of the softstarter.

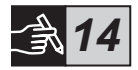

Figure 5.1: HMI

## 6 Softstarter settings

The PSE Softstarters can provide soft start and stop with two different basic functions.

- Voltage ramp
- Torque control ramp

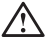

All PSE Softstarters need to be configured to the rated current of the motor. Since the motor must be connected In Line, set the rated current to the value written on the rating plate of the motor. Use the following procedure to change this parameter  $(|_a|)$ :

- 1. From the Information level, enter the Settings level by pressing the Select key. See graphics 15  $\bullet$ .
- 2. Press select again to enable editing of the I<sub>e</sub> parameter. This is indicated by a flashing value. See graphics 15  $\bullet$ .

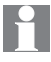

When setting the current limit, and Initial/End Voltage, be aware that the starting current must be high enough to enable for the motor to reach the rated speed. The lowest possible current depends on the performance of the motor and the characteristics of the load.

- 3. Increase or decrease the value by pressing the Up or Down keys repeatedly. Holding the key down will speed up the change. See graphics  $15 \, \textcircled{e}$ .
- 4. When the rated current of the motor is reached, press the Select key again to save. See graphics 15  $\odot$ .
- 5. If needed, continue to set other parameters according to the application following the same procedure.

*15*

*15*

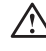

The motor may start unexpectedly if there is a start signal present, when doing any of the actions listed below.

- Switching from one type of control to another (fieldbus control/ hardwire control).
- Resetting events.
- If using automatic event reset.

The PSE Softstarter has several parameters available that fit various types of applications. All available parameters and application settings can be found in tables 6.1 and 6.2.

By pressing both navigation keys for a minimum of four seconds, all parameter settings will be protected from unintentional change.

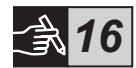

Repeating this for a period of two seconds will unlock the LCD display, and allow changes to the parameter settings.

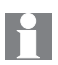

Read the Softstarters Type PSE18...PSE370, Installation and Commissioning Manual, Document ID 1SFC132057M0201 available on: https://new.abb.com/low-voltage/products/softstarters.

#### Table 6.1: Parameter list

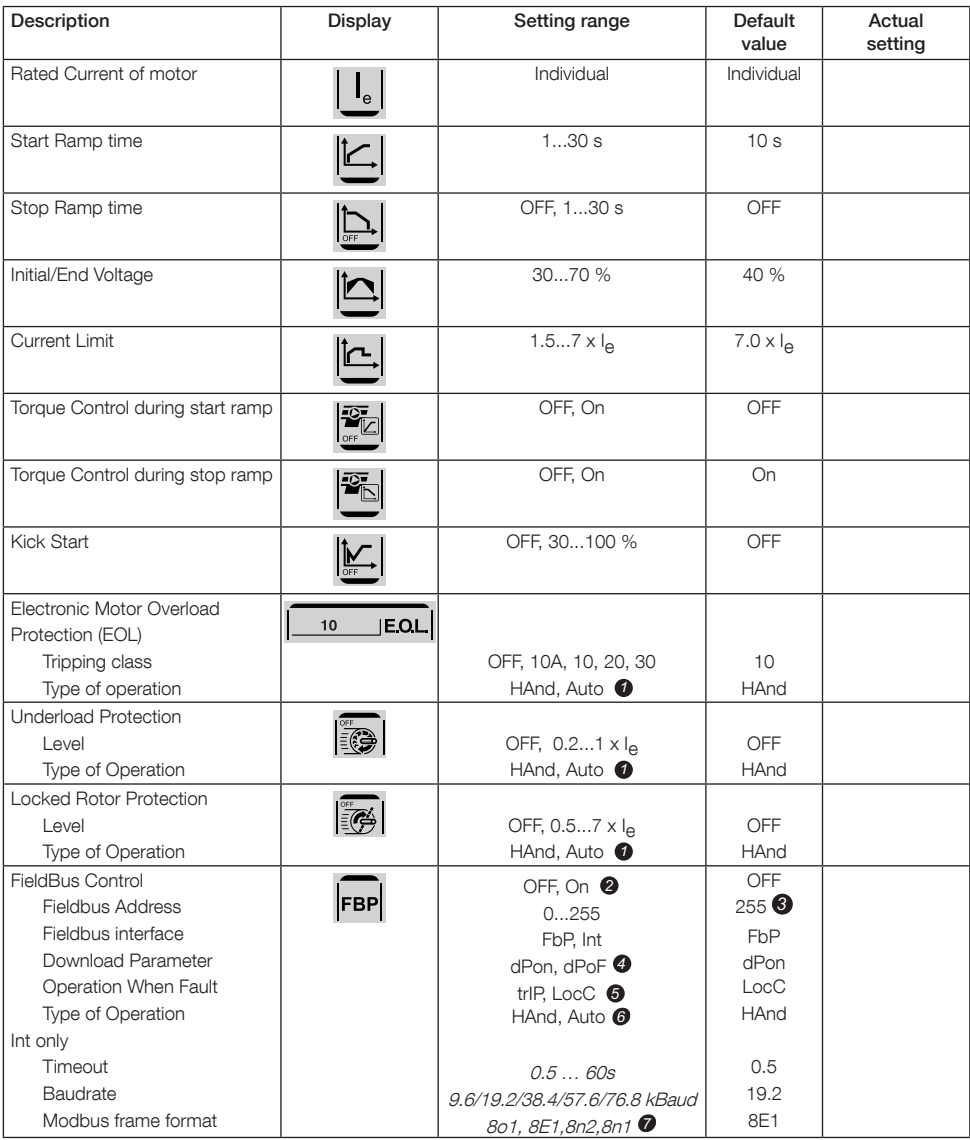

**1** HAnd = Manual reset of the protection or fault. Auto = Automatic reset of the protection or fault. OFF = Fieldbus is not allowed to control the motor. *2* On = Fieldbus is allowed to control the motor.  $3$  255 = Address of the FieldBusPlug will be used.  $\bullet$ dPon = Download of parameters from PLC enabled. *4* dPoF = Download of parameters from PLC blocked.

- **5** Accessible only if On is previously selected.  $trIP = Triv$  on fault. LocC = Local control on fault - hardwire control is possible Accessible only if trIP is previously selected.
- $\bigodot$  HAnd = Manual reset of the protection or fault. Auto = Automatic reset of the protection or fault.
- Databits(8), Parity (Even, odd, no), Stopbits (1, 2) 7

#### Table 6.2: Application settings

EN

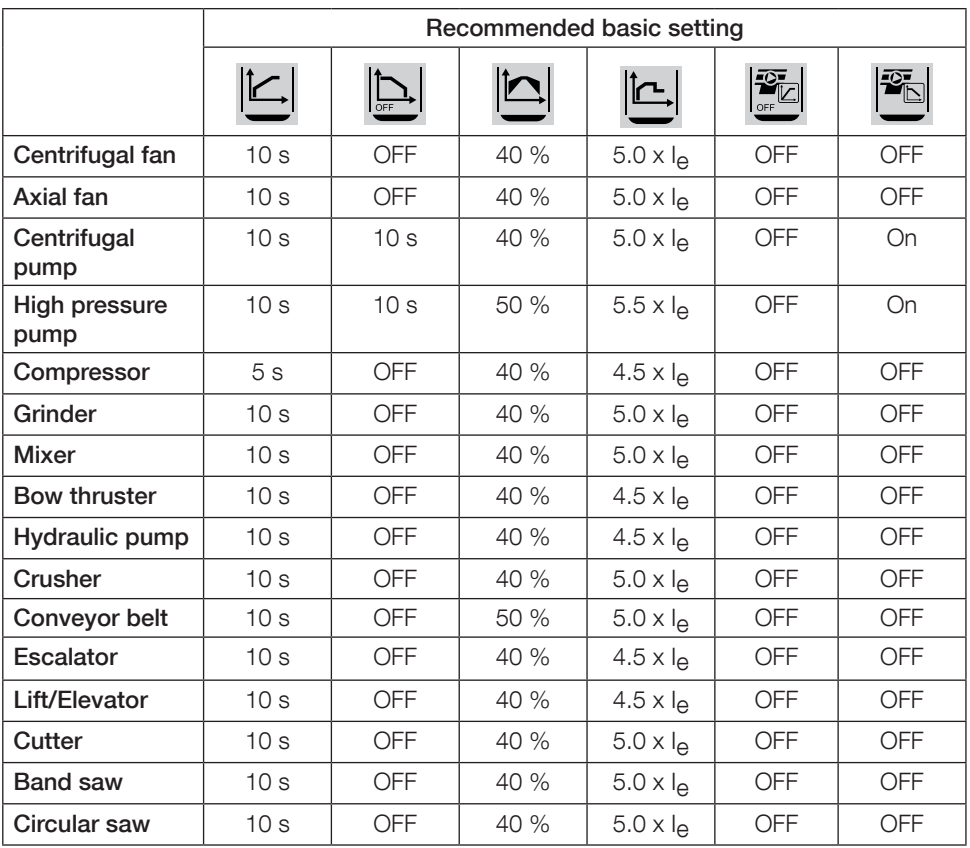

Please note that the parameter values above are to be used as a guide only. Variations in load conditions may require additional tuning.

For Heavy Duty applications the Initial/End Voltage  $\boxed{\triangle}$  as well as the Current Limit  $\boxed{\triangle}$ might need to be increased.

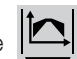

## 7 Troubleshooting

Depending on PSE Softstarter configuration, different events may be signalled on the LCD. All event codes are found in table 7.1: Event list.

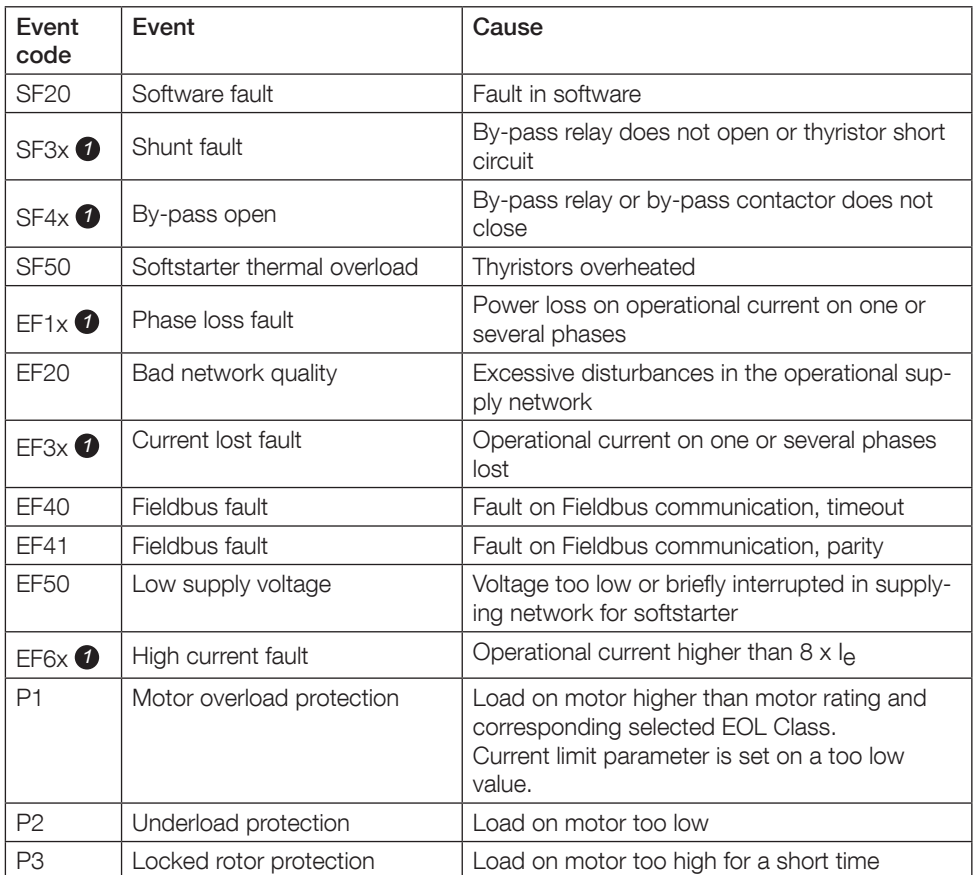

### Table 7.1: Event list

SF = Softstarter fault EF = External fault P = Protection

 $\bullet$   $x =$  phase number, 4 indicates multiple or unknown phase

## 1 Läs detta först

Tack för att du valt en PSE mjukstartare från ABB. Läs noga igenom och se till att du förstår alla instruktioner innan du monterar, ansluter och konfigurerar mjukstartaren.

Den här manualen är en kortfattad manual för en snabb och enkel installation av PSE-mjukstartaren. För fullständig information, se mjukstartare typ PSE18...PSE370, Manual för installation och idrifttagande, på: https://new.abb.com/low-voltage/products/softstarters.

I den här användarmanualen används följande symboler:

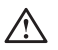

#### **Varning**

Allmän varningssymbol indikerar närvaron av en fara som kan leda till personskada och skador på utrustningen eller egendom.

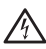

#### **Varning**

Varningssymbol indikerar närvaron av farlig spänning som kan orsaka personskador.

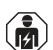

#### **Varning**

Symbol indikerar att endast auktoriserade och lämpligt utbildad personal får utföra installationen, drift och underhåll av produkten. Det bör ske i enlighet med gällande lagar och förordningar.

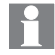

#### **Information**

Informationsskylt uppmärksammar läsaren om viktiga fakta och förhållanden.

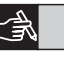

Symbolen grafik i den högra marginalen hänvisar till grafisk information.

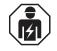

Montering och elektrisk koppling av mjukstartaren ska göras enligt gällande lag och bestämmelser och utföras av behörig personal.

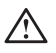

Kontrollera att det inte finns synliga skador när den nya PSE-mjukstartaren packas upp. Kontakta försäljningsrepresentanten om du upptäcker några skador.

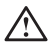

Lyft aldrig mjukstartaren i kopplingsskenorna, eftersom detta kan skada produkten.

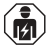

Service och reparationer får endast utföras av auktoriserad personal. Observera att icke auktoriserade reparationer kan påverka garantin.

Uppgifterna i denna manual kan ändras utan föregående meddelande.

## 2 Beskrivning

PSE-mjukstartaren är en mikroprocessorbaserad mjukstartare som utformats med den senaste tekniken för mjuka starter och, i tillämpliga fall, stopp av vanliga asynkronmotorer.

PSE-mjukstartare har en rad funktioner som standard.

- Inbyggd by-pass-kontaktor.
- Momentstyrningsramp under start och stopp.
- Inbyggt elektroniskt motorskydd.
- Kickstart.
- Den analoga utsignalen kan variera inom området 4-20 mA, vilket motsvarar 0-120 % av inställd Ie (plint 13 och 14). 100 procent motsvarar 17,3 mA.
- Tre utsignalreläer indikerar ramptopp (TOR), utlösningshändelser (FAULT) och drift (RUN).
- Pollution degree 3

PSE-mjukstartaren kan styras på två olika sätt:

- Fasta ingångar på plint 8 och 9, i samma krets som plint 11 eller 12.
- Gränssnitt för fältbusskommunikation.

#### Kontrollera att du har rätt produkt när det gäller driftspänning, styrspänning, motorns märkdata och antalet starter per timme.

Mjukstartarna PSE18...PSE370 kan användas inom ett brett spänningsområde.

- Driftmärkspänning 208-600 V AC
- Styrmärkspänning 100-250 V AC

## $\bigwedge$

Produkten får endast användas med specificerad märkdata. Observera omgivningstemperaturen och höjd över havet. Nedstämpling krävs över 40°C och över 1 000 m. För närmare information, se mjukstartare typ PSE18...PSE370, Manual för installation och idrifttagande, dokument-ID 1SFC132057M3401 på:

https://new.abb.com/low-voltage/products/softstarters.

Lämplig för användning på en krets som inte kan leverera mer än \_\_\_ symmetriska ampere, \_\_\_ max antal volt om skyddad av \_\_\_ säkringar med J-klassad fördröjning eller RK5-klassade säkringar eller effektbrytare. Se tabell 2 angående motsvarande ström- och spänningsnivå för varje enskild enhet.

Fullständiga rekommendationer för kortslutningsskydd finns på https://new.abb.com/low-voltage/products/softstarters.

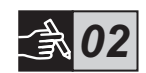

## 3 Montering

PSE-mjukstartarna finns i tre fysiska storlekar som är avsedda att monteras med M6-skruvar eller skruvar med motsvarande dimension och hållbarhet.

- 1. Ta fram rätt måttritning för din mjukstartare.
- 2. Kontrollera borrschemat.
- 3. Vid applikationer där mjukstartaren sitter monterad i en kapsling måste du kontrollera att kapslingen inte är mindre än den rekommenderade storleken. Välj storlek från tillhörande tabell för IEC eller .<sup>(iii)</sup> ...
- 4. Kontrollera att avståndet mellan vägg och front samt monteringsvinkeln uppfyller kraven.
- 5. Se till att luften kan strömma obehindrat genom produkten.

delar kan tränga in i mjukstartaren.

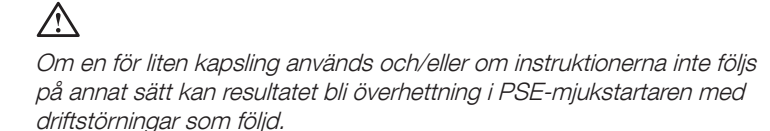

Risk för egendomsskador. Se till att inga vätskor, damm eller ledande

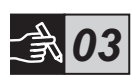

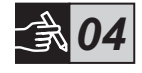

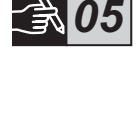

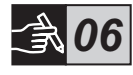

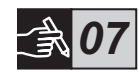

## 4 Koppling

Den här produkten har tillverkats och testats mycket noga, men det finns risk för att skador kan ha uppstått under transporten eller på grund av felaktig hantering och liknande. Därför ska följande arbetsmoment genomföras under den första installationen:

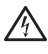

Farlig spänning. Förorsakar dödsfall eller allvarlig personskada. Bryt och blockera all spänning som försörjer enheten innan du börjar arbeta med utrustningen.

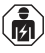

Montering och elektrisk koppling av mjukstartaren ska göras enligt gällande lag och bestämmelser och utföras av behörig personal.

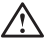

Innan mjukstartarna av typ PSE i storlek 18...170 ansluts till driftspänningen för första gången måste styrspänningen kopplas in för att säkerställa att by-pass-reläerna står i öppet läge. Detta är nödvändigt för att förhindra oavsiktlig start av utrustningen i samband med kopplingen.

- 1. Anslut plintarna 1L1, 3L2 och 5L3 till driftspänningen på spänningsmatningssidan.
- 2. Anslut plintarna 2T1, 4T2 och 6T3 till motorn.

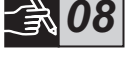

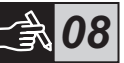

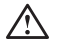

Om mjukstartarna PSE18...PSE370 ansluts Inside Delta skadas utrustningen med risk för dödsfall eller allvarlig personskada.

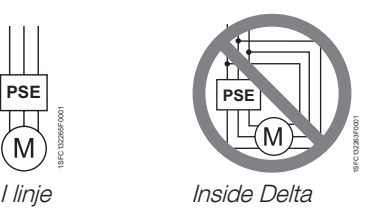

Kondensatorer för effektfaktorkompensation är inte tillåtna mellan mjukstartaren och motorn eftersom detta kan orsaka strömtoppar som kan bränna upp tyristorerna i mjukstartaren. Om sådana kondensatorer ska användas måste de anslutas på mjukstartarens linjesida.

- 3. Anslut styrspänningen till plint 1 och 2.
- 4. Anslut plint 14 till funktionsjord.

Detta är inte en skyddsjord, utan en funktionsjord. Jordkabeln ska vara så kort som möjligt. Den maximala längden är 0,5 m. Jordkabeln ska anslutas till monteringsplåten som även den ska vara jordad.

5. Anslut start-, stopp- och andra styrkretsar inklusive den analoga utgången till plintarna 8, 9, 10, 11, 12, 13 och 14 vid behov. I denna sektion används en intern spänning på 24 V DC. Mata inte med extern spänning.

> Anslut ingen extern spänning till styrplintarna 8, 9, 10, 11, 12, 13 och 14. Om denna instruktion inte följs kan mjukstartaren skadas med följden att garantin upphör att gälla.

6. Anslut plintarna 3, 4, 5, 6 och 7 då signalutgångsreläerna används. Detta är potentialfria kontakter för högst 250 V AC, 1,5 A AC-15. Kontrollera att du använder samma spänningsnivå inom denna plintsektion.

> Samma externa spänning (högst 24 V DC eller högst 250 V AC) måste anslutas till utgångsreläets plintar 3, 4, 5, 6 och 7. Om denna instruktion inte följs kan mjukstartaren skadas med följden att garantin upphör att gälla.

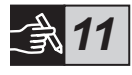

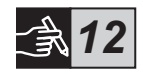

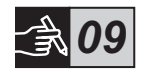

*10*

- 7. Slå på styrspänningen, plint 1 och 2.
- 8. Fortsätt ställa in parametrarna enligt beskrivningen i kapitel 6, Inställningar.
- 9. Slå på driftspänningen.

 $\mathcal{N}$ 

Mjukstartaren kan anslutas med viss flexibilitet, men om du följer ovanstående arbetssteg gör du PSE-mjukstartaren driftklar under alla omständigheter. Ett exempel på en färdig installation finns i grafikavsnittet. Den första använder säkringar och den andra en kretsbrytare.

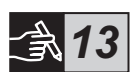

Beroende på tvåfasstyrningen leder en ansluten motorplint alltid farlig spänning. Vidrör aldrig plintarna när spänningen är påslagen. Uttagsplintarna matas med spänning även när enheten är frånslagen. Detta kan förorsaka dödsfall eller allvarlig personskada.

### 5 Basfunktioner

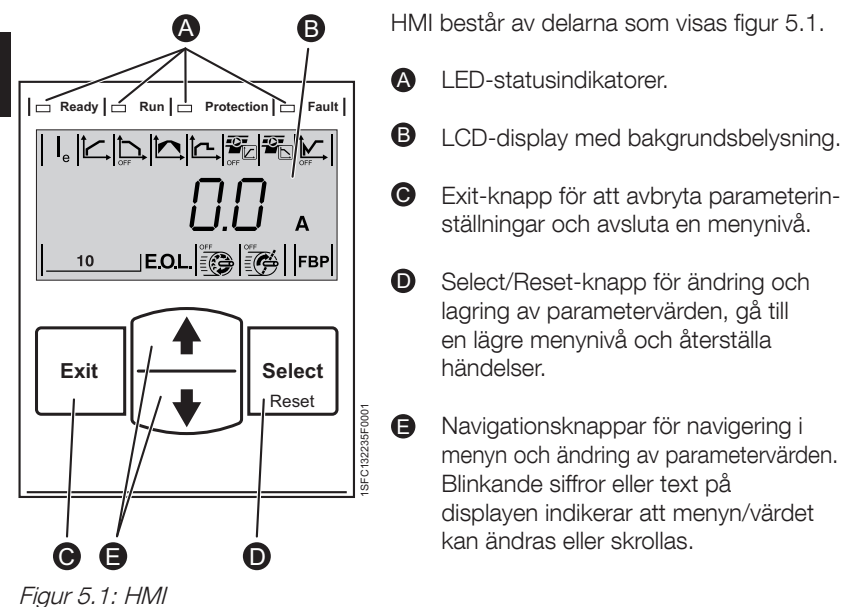

Se tidsschemat för mjukstartarens basfunktioner.

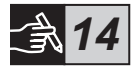

## 6 Inställningar på mjukstartaren

PSE-mjukstartarna kan tillhandahålla mjuka start och stopp med två olika basfunktioner.

- Spänningsramp
- Momentstyrningsramp

Alla PSE-mjukstartare måste konfigureras för motorns märkström. Eftersom motorn måste anslutas In Line ska märkströmmen ställas på det värde som anges på motorns märkskylt. Följ instruktionerna nedan för att ändra denna parameter ([a]:

- 1. Gå från informationsnivån till inställningsnivån genom att trycka på Select-knappen. Se grafik 15  $\bullet$
- 2. Tryck på Select-knappen igen för att redigera parametern I<sub>e</sub>. Redigeringsläget indikeras genom ett blinkande värde. Se grafik 15 <sup>®</sup>.

När du ställer in strömgränsen och initial-/slutspänningen ska du tänka på att startströmmen måste vara tillräckligt hög för att motorn ska nå sitt märkvarvtal. Lägsta möjliga strömstyrka beror på motorns prestanda och lastegenskaperna.

- 3. Öka eller minska värdet genom att trycka på uppåt- eller nedåtknapparna upprepade gånger. Om knappen hålls intryckt går justeringen snabbare. Se grafik 15<sup>.</sup>
- 4. När motorns märkström har nåtts sparar du värdet genom att trycka på Select-knappen igen. Se grafik 15  $\odot$ .
- 5. Fortsätt vid behov att ställa in andra parametrar på samma sätt om applikationen så kräver.

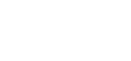

*15*

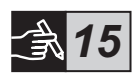

Motorn kan starta oväntat om det föreligger en startsignal när någon av följande åtgärder utförs:

- Växling från en typ av styrning till en annan (fältbusstyrning/fast inkopplad styrning).
- Återställning av händelser.
- Om automatisk återställning av händelser används.

PSE-mjukstartaren har flera parametrar för olika typer av applikationer. Alla tillgängliga parametrar och applikationsinställningar finns i tabell 6.1 och 6.2.

Om du håller båda navigationsknapparna intryckta i minst fyra sekunder skyddas alla parameterinställningar mot oavsiktliga ändringar.

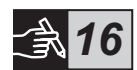

Om du upprepar detta i två sekunder låses LCD-displayen upp så att parameterinställningarna kan ändras.

Läs mjukstartare typ PSE18...PSE370, Manual för installation och idrifttagande, på lowvoltage dokument-ID 1SFC132057M3401 på: https://new.abb.com/low-voltage/products/softstarters.

#### Tabell 6.1: Parameterlista

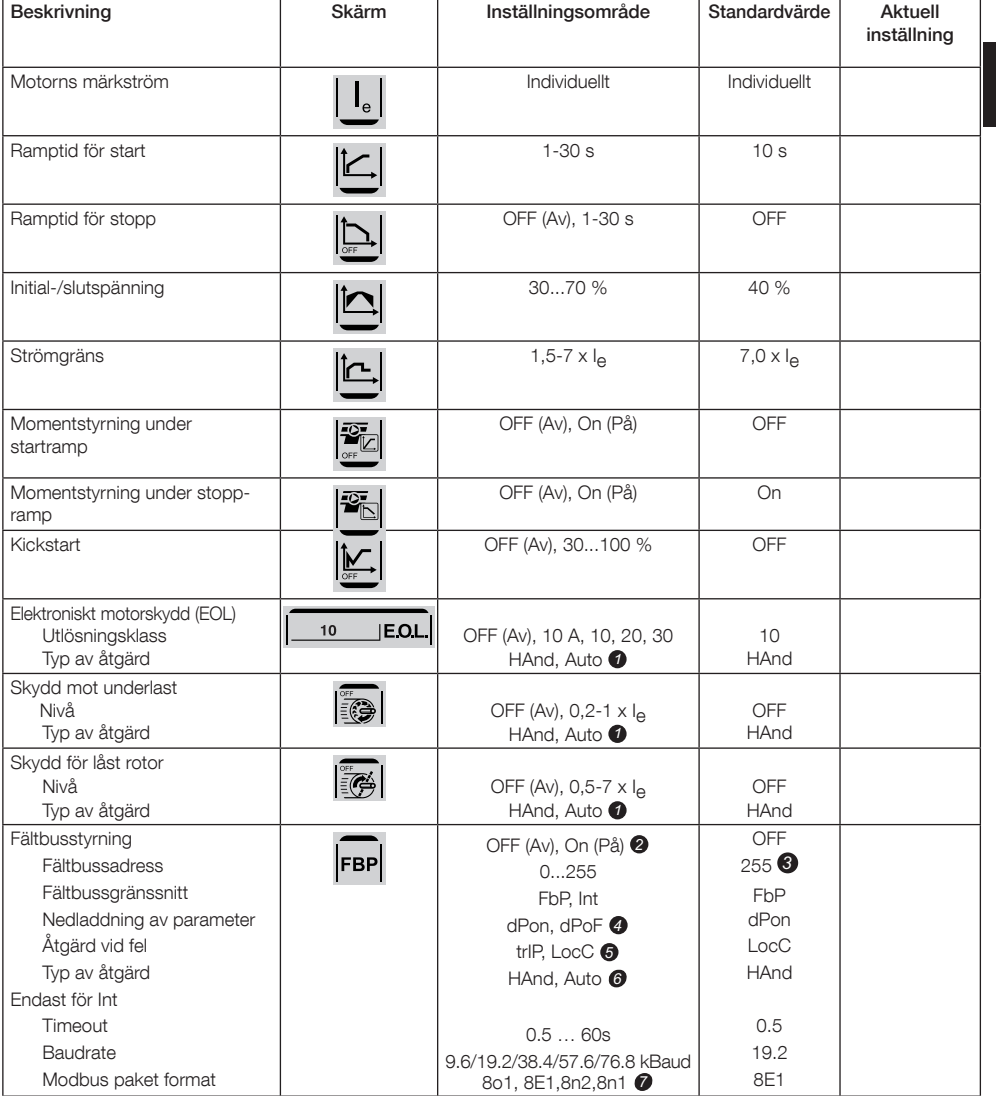

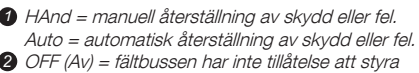

- motorn.
- On (På) = fältbussen har tillåtelse att styra motorn.

255 = adressen för FieldBusPlug används. *3*

- dPon = Nedladdning av parametrar från PLC aktiverad *4* dPoF = Nedladdning av parametrar från PLC blockerad (D) Databitar(8), Paritet (Even, odd, no), Stoppbitar (1, 2)
- Endast åtkomlig om On (På) tidigare har valts. *5* trIP = utlösning vid fel. LocC = lokal styrning vid fel - fast inkopplad styrning är möjlig

 $\gtrsim$ 

**6** Endast åtkomlig om trIP tidigare har valts. HAnd = manuell återställning av skydd eller fel. Auto = automatisk återställning av skydd eller fel.

### Tabell 6.2: Applikationsinställningar

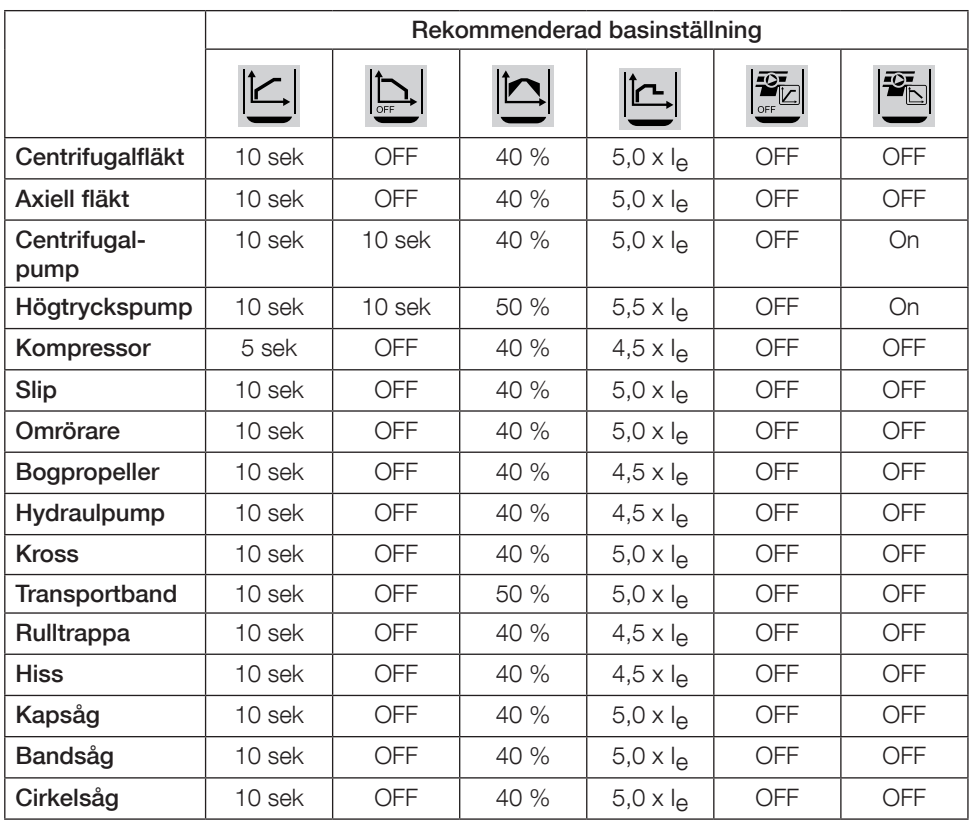

Observera att ovanstående parametervärden enbart är avsedda som en vägledning. Variationer i lastförhållandena kan kräva ytterligare finjusteringar.

För krävande applikationer kan en ökning av initial-/slutspänningen och strömgränsen

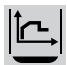

 $\gtrsim$ 

vara nödvändig.

## 7 Felsökning

Beroende på hur PSE-mjukstartaren är konfigurerad kan olika händelser indikeras på LCD-displayen. Alla händelsekoder finns i tabell 7.1: Händelselista.

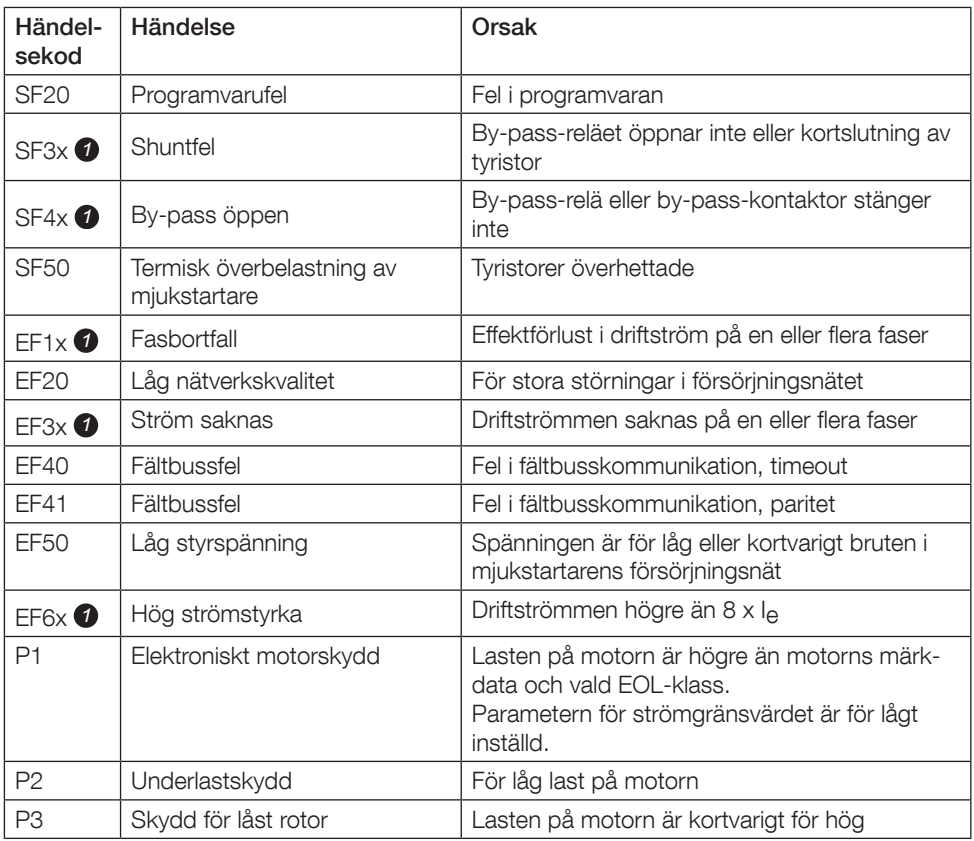

### Tabell 7.1: Händelselista

SF = fel på mjukstartaren EF = externt fel P = skydd

*1* x = fasnummer, 4 indikerar flera faser eller okänd fas

### 1 Bitte zuerst lesen

Vielen Dank, dass Sie sich für diesen PSE-Sanftanlasser von ABB entschieden haben. Lesen Sie vor Montage, Anschluss und Konfiguration des Softstarters alle Anweisungen genau durch.

Dieses Handbuch ist eine Kurzanleitung zur schnellen und einfachen Installation des PSE-Softstarters. Ausführliche Informationen siehe "Sanftanlasser Type PSE18...PSE370, Handbuch für Installation und Inbetriebnahme", abrufbar auf:

https://new.abb.com/low-voltage/products/softstarters.

In diesem Benutzerhandbuch werden folgende Symbole verwendet:

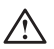

#### **Warnung**

Allgemeines Warnsymbol, das auf das Vorhandensein einer Gefahr hinweist, die zu Verletzungen und Sachschäden führen kann.

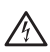

#### **Warnung**

Warnsymbol, das auf das Vorhandensein einer gefährlichen Stromspannung hinweist, die zu Verletzungen führen kann.

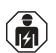

#### **Warnung**

Symbol, das darauf hinweist, dass nur autorisiertes und angemessen geschultes Personal das Produkt installieren, betreiben und warten darf. Dies sollte unter Erfüllung der geltenden Gesetze und Vorschriften erfolgen.

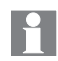

#### Information

Informationszeichen weisen den Leser auf wichtige Fakten und Bedingungen hin.

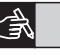

Das Symbol Grafiken am rechten Rand: weist auf grafische Informationen hin.

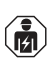

Montage und Anschluss des Softstarters an das Stromnetz müssen unter Einhaltung bestehender Gesetze und Vorschriften erfolgen und dürfen nur von autorisiertem Fachpersonal ausgeführt werden.

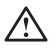

Achten Sie beim Auspacken Ihres neuen PSE-Softstarters auf sichtbare Schäden. Sofern vorhanden, wenden Sie sich an Ihren Händler vor Ort.

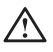

Heben Sie den Softstarter niemals an den Anschlussschienen hoch, da dies das Produkt beschädigen kann.

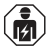

Der Softstarter darf nur von autorisiertem Personal gewartet und repariert werden. Beachten Sie, dass die Garantie verfallen kann, wenn eine Reparatur durch nicht autorisiertes Personal ausgeführt wird.

Angaben in diesem Handbuch können sich ohne vorherige Ankündigung ändern.

## 2 Beschreibung

Der PST-Softstarter basiert auf einem Mikroprozessor und nutzt die neueste Technologie für sanfte Starts (und ggf. Stops) von Käfigläufermotoren.

Der PSE-Softstarter besitzt eine Reihe von Standardfunktionen.

- Integrierter Bypass
- Drehmomentregelung bei Start und Stopp.
- Integrierter elektronischer Motorschutz
- Kickstart
- Analoges Ausgangssignal im Bereich 4 bis 20 mA, entsprechend 0 bis 120 Prozent von I<sub>e</sub> (Klemmen 13 und 14). 100 Prozent entsprechen 17,3 mA.
- Drei Ausgangssignalrelais zur Anzeige von TOR (Top of Ramp), Auslöseereignis (FAULT) und Betrieb (RUN).
- Verschmutzungsgrad 3

Der PSE-Softstarter kann auf zwei Arten gesteuert werden:

- Kabelsteuerung über die Klemmen 8 und 9 bzw. eingeschleift über die Klemmen 11 oder 12.
- Feldbus-Kommunikationsschnittstelle

#### Stellen Sie sicher, dass Sie in Bezug auf Betriebsspannung, Steuerspannungsversorgung, Motornenndaten und Anzahl von Motorstarts pro Stunde das richtige Produkt verwenden.

Die Softstarter PSE18...PSE370 haben einen großen Spannungsbereich.

- Nennbetriebsspannung 208 600 V AC
- Nennsteuersspannungsversorgung 100 250 V AC

## $\bigwedge$

Dieses Produkt sollte nur innerhalb der angegebenen Nennwerte verwendet werden. Achten Sie auf die Umgebungstemperatur und Höhe über Normalnull. Oberhalb von 40 °C (104 °F) und über 1000 m (3281 ft) ist eine entsprechende Lastminderung anzusetzen. Weitere Informationen siehe "Sanftanlasser Type PSE18...PSE370, Handbuch für Installation und Inbetriebnahme", Dokumenten-ID 1SFC132057M0101, abrufbar auf: https://new.abb.com/low-voltage/products/softstarters.

## $\bigwedge$

Geeignet für die Verwendung bei einem Schaltkreis, der nicht mehr als \_\_\_\_ symmetrischen Strom, maximal \_\_\_ Volt liefern kann, wenn dieser durch \_\_\_ Sicherungen mit Zeitverzögerungen der Klasse J, Sicherungen der Klasse RK5 oder Leistungsschalter geschützt wird. Siehe Tabelle 2 für die entsprechenden Strom- und Spannungspegel für alle angegebenen Geräte.

Alle Informationen bezüglich empfohlener Kurzschlusssicherungen siehe https://new.abb.com/low-voltage/products/softstarters.

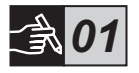

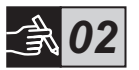

## 3 Montage

 $\overline{\cap}$ 

Die PSE-Softstarter sind in drei verschiedenen Größen erhältlich und werden mit M6-Schrauben oder Schrauben mit ähnlichen Abmessungen und Stärken montiert.

- 1. Ermitteln Sie die richtige Zeichnung mit den Abmessungen Ihres Softstarters.
	- 2. Vergleichen Sie mit der Bohrzeichnung.
	- 3. Wenn der Softstarter in einem Gehäuse installiert wird, stellen Sie sicher, dass das Gehäuse die empfohlenen Mindestmaße nicht unterschreitet. Wählen Sie die Größe aus der entsprechenden IEC-Tabelle oder <sup>.</sup><sup>(L)</sup> ...
	- 4. Stellen Sie sicher, dass der Abstand zur Wand und Vorderseite und der Anbauwinkel den Anforderungen entspricht.
	- 5. Stellen Sie sicher, dass das Produkt gut belüftet ist.

Ein zu kleines Gehäuse und/oder anderweitige Nichtbeachtung der Installationsanweisungen kann zu einer Überhitzung des PSE-Softstarters und zu Betriebsstörungen führen.

Gefahr von Beschädigungen: Stellen Sie sicher, dass keine Flüssigkei-

ten, Staub oder leitende Teile in den Softstarter gelangen.

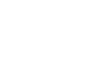

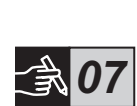

*06*

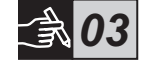

*04*

*05*

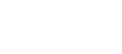

### 4 Anschluss

Dieses Product wurde sorgfältig hergestellt und geprüft, es besteht aber die Gefahr, dass Beschädigungen durch Transport oder unsachgemäße Behandlung aufgetreten sind. Daher sollte bei der ersten Installation das Verfahren unten durchgeführt werden:

Gefährliche Spannung. Führt zu schweren Verletzungen oder zum Tod. Schalten Sie vor der Arbeit an diesem Gerät dessen gesamte Energieversorgung sicher aus.

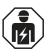

Montage und Anschluss des Softstarters an das Stromnetz müssen unter Einhaltung bestehender Gesetze und Vorschriften erfolgen und dürfen nur von autorisiertem Fachpersonal ausgeführt werden.

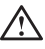

Vor dem erstmaligen Anschließen des Softstarters PSE 18...170 an die Betriebsspannungsversorgung, muss die Steuerspannungsversorgung eingeschaltet sein, damit die Bypass-Relais geöffnet sind. Dies ist erforderlich, um ein unbeabsichtigtes Starten der Ausrüstung während des Anschließens zu verhindern.

- 1. Verbinden Sie die Klemmen 1L1, 3L2 und 5L3 mit der Betriebsspannung der Stromversorgungsleitung.
- 2. Verbinden Sie die Klemmen 2T1, 4T2 und 6T3 mit dem Motor.

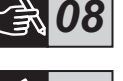

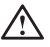

Das Anschließen des Softstarters PSE18...PSE370 in Wurzel-3-Schaltung beschädigt die Ausrüstung und kann zu schweren Verletzungen oder zum Tod führen.

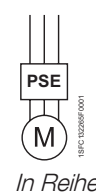

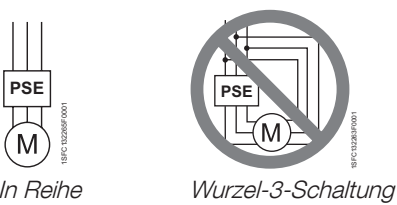

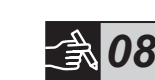

#### 4. Schließen Sie Klemme 14 an Funktionserde an.

Die Erdung ist keine Schutzerdung sondern eine Funktionserdung. Das Erdungskabel sollte so kurz wie möglich sein. Die Maximallänge beträgt 0,5 m. Das Erdungskabel sollte mit der Montageplatte verbunden werden. Diese sollte ebenfalls geerdet werden.

Das Anschließen von Kondensatoren zur Kompensation des Leistungsfaktors zwischen Softstarter und Motor ist nicht erlaubt, da dies zu Stromspitzen und damit zum Durchbrennen der Thyristoren im Softstarter führen kann. Wenn solche Kondensatoren verwendet werden, müssen Sie an der Netzseite des Softstarters angeschlossen werden.

3. Schließen Sie die Steuerspannungsversorgung an Klemme 1 und 2 an.

5. Verbinden Sie Start-, Stopp und andere Steuerkreise, einschließlich der analogen Ausgänge, nach Bedarf mit den Klemmen 8, 9, 10, 11, 12, 13 und 14. Dieser Abschnitt verwendet eine interne 24-V-DC-Spannungsquelle. Legen Sie keine externe Spannung an.

> Legen Sie an die Klemmen 8, 9, 10, 11, 12, 13 und 14 keine externe Spannung an. Die Nichtbeachtung des oben Genannten kann zur Beschädigung des Softstarters und zum Erlöschen der Garantie führen.

6. Schließen Sie bei Verwendung der Signalausgangsrelais die Klemmen 3, 4, 5, 6 und 7 an. Dabei handelt es sich um potentialfreie Anschlüsse für maximal 250 V AC, 1,5 A AC-15. Stellen Sie sicher, dass Sie in diesem Anschlussbereich denselben Spannungspegel verwenden.

An die Ausgangsrelaisklemmen 3, 4, 5, 6 und 7 muss dieselbe externe Spannung (max. 24 V DC oder max. 250 V AC) angelegt werden. Die Nichtbeachtung des oben Genannten kann zur Beschädigung des Softstarters und zum Erlöschen der Garantie führen.

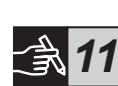

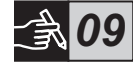

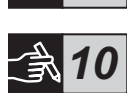

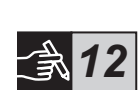

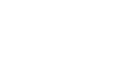

- 7. Schalten Sie die Steuerspannungsversorgung (Klemme 1 und 2) an.
- 8. Fahren Sie mit der Konfiguration der Parameter, wie in Kapitel 6 "Einstellungen" beschrieben, fort.
- 9. Schalten Sie die Betriebsspannung ein.

Der Anschluss des Softstarters kann zwar auch etwas abweichen, mit der Einhaltung der oben genannten Schritte ist der Betrieb des PSE-Softstarters jedoch gewährleistet. Ein Beispiel einer vollständigen Installation finden Sie im Abschnitt "Grafiken". Bei der Ersten werden Sicherungen und Schaltschütze, bei der Zweiten ein Leistungsschalter verwendet.

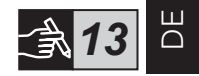

Je nach der Zwei-Phasen-Steuerung, führt eine angeschlossene Motorklemme stets lebensgefährliche Spannung. Berühren Sie niemals die Klemmen nach Einschalten der Spannung. Ausgangsklemmen führen auch bei ausgeschaltetem Gerät lebensgefährliche Spannung. Dies kann zu schweren Verletzungen oder zum Tod führen.

### 5 Grundfunktionen

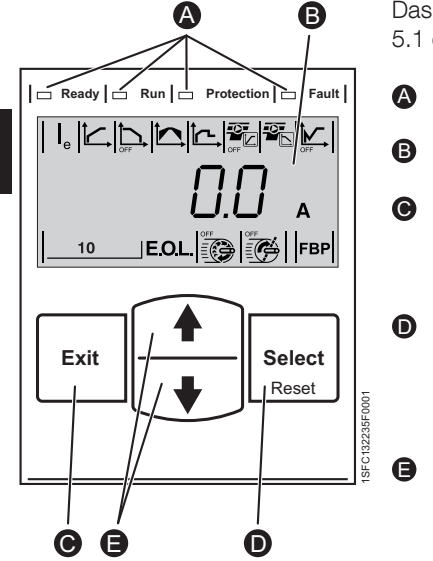

Abbildung 5.1: Display

Das Display besteht aus den in Abbildung 5.1 dargestellten Teilen.

- LED-Statusanzeigen
- LCD-Anzeige mit Beleuchtung
- Exit-Taste zum Abbrechen von Pa-C rametereingaben und zum Verlassen einer Menüebene.
	- Select/Reset-Taste zum Ändern und Speichern von Parametern, zur Auswahl einer Menüebene, und zum Zurücksetzen von Auslöseereignissen.
		- Navigationstasten zum Blättern durch die Menüs und Ändern von Parameterwerten. Blinkende Zahlen oder blinkender Text im Display bedeuten, dass das Menü/der Wert geändert oder gescrollt werden kann.

Siehe Steuerungsdiagramm für die Grundfunktionen des Softstarters.

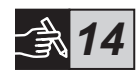

## 6 Einstellungen des Softstarters

Der PSE-Softstarter kann sanfte Starts und sanfte Stopps mit zwei verschiedenen Grundfunktionen steuern.

- Spannungsregelung
- Drehmomentregelung

Alle PSE-Softstarter müssen auf den Nennstrom des Motors eingenstellt werden. Da der Motor in Reihe angeschlossen werden muss, setzen Sie den Nennstrom auf den auf dem Motor angegebenen Wert. Gehen Sie wie folgt vor, um diesen Parameter (Ia) zu ändern:

- 1. Wechseln Sie von der Statusebene zur Einstellungsebene, indem Sie die Taste Select drücken. Siehe Grafik 15 <sup>O</sup>.
- 2. Drücken Sie erneut Select, um die Bearbeitung des Parameters Ie zu aktivieren. Dies wird durch das Blinken des Werts angezeigt. Siehe Grafik 15 $\mathbf{\Theta}$ .

Achten Sie beim Einstellen der Strombegrenzung und der Anfangs-/ Endspannung darauf, dass der Startstrom groß genug zum Erreichen der Nenndrehzahl des Motors sein muss. Der niedrigste mögliche Strom hängt von der Motorleistung und den Lasteigenschaften ab.

- 3. Erhöhen bzw. verringern Sie den Wert durch wiederholtes Drücken der Taste Up bzw. Down. Durch Gedrückthalten der Taste kann das Ändern des Werts beschleunigt werden. Siehe Grafik 15 <sup>.</sup>
- 4. Drücken Sie nach Erreichen des Nennstroms des Motors die Taste Select erneut, um den Wert zu speichern. Siehe Grafik 15  $\odot$ .
- 5. Gehen Sie je nach Anwendungsfall zum Ändern von anderen Parametern analog vor.

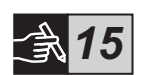

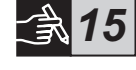

Der Motor kann unerwartet starten, wenn während einer der folgenden Aktionen ein Startsignal vorhanden ist.

- Wechsel von einem Steuerungstyp zu einem anderen (Feldbussteuerung/Kabelsteuerung)
- Zurücksetzen von Ereignissen
- Bei Verwendung des automatischen Zurücksetzens von Ereignissen

Der PSE-Softstarter kann über eine Vielzahl von Parametern für verschiedene Anwendungsarten konfiguriert werden. In den Tabellen 6.1 und 6.2 sind alle verfügbaren Parameter und Anwendungseinstellungen aufgeführt.

Durch gleichzeitiges Gedrückthalten beider Navigationstasten für mindestens vier Sekunden werden alle Parametereinstellungen vor unbeabsichtigtem Ändern geschützt.

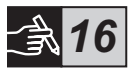

Durch nochmaliges Gedrückthalten beider Navigationstasten für zwei Sekunden wird die LCD-Anzeige wieder entsperrt und für Parameteränderungen freigegeben.

Weitere Informationen siehe "Sanftanlasser Type PSE18...PSE370. Handbuch für Installation und Inbetriebnahme", Dokumenten-ID 1SF-C132057M0101, abrufbar auf: https://new.abb.com/low-voltage/products/softstarters.
### Tabelle 6.1: Parameterliste

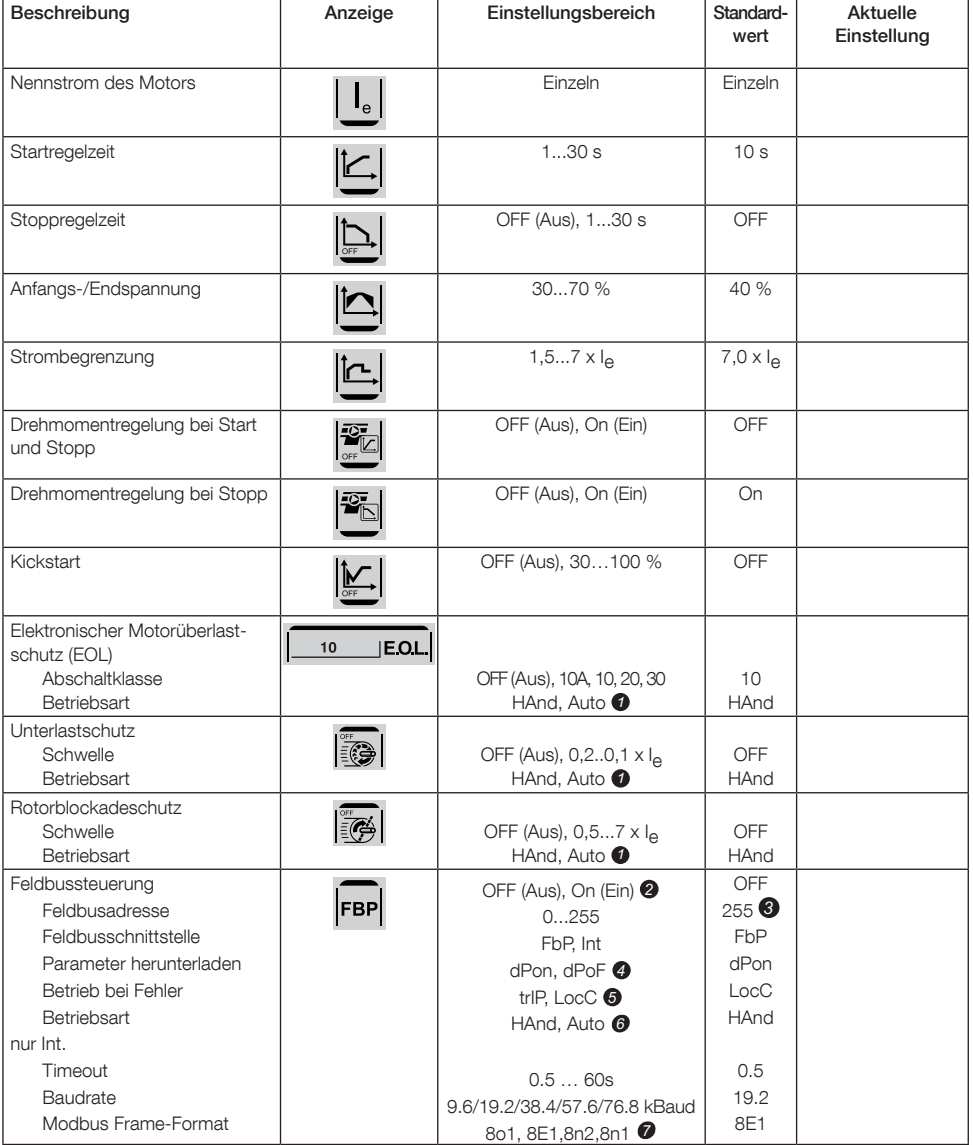

HAnd = Manuelles Zurücksetzen der Schutzfunktion oder *1* des Fehlers. Auto = Automatisches Zurücksetzen der Schutzfunktion

oder des Fehlers.

- OFF (Aus) = Feldbus für Motorsteuerung nicht aktiviert. *2* On (Ein)= Feldbus für Motorsteuerung aktiviert.
- 255 = Adresse des FieldBusPlug wird verwendet. *3*
- dPon = Herunterladen von Parametern vom PLC aktiviert *4* dPoF = Herunterladen von Parametern vom PLC deaktiviert
- Nur verfügbar, wenn zuvor On (Ein) gewählt wurde. *5* trIP = Auslösen bei Fehler. LocC = Lokale Steuerung bei Fehler - Kabelsteuerung möglich

DE

**6** Nur verfügbar, wenn zuvor trlP gewählt wurde. HAnd = Manuelles Zurücksetzen der Schutzfunktion oder des Fehlers.

Auto = Automatisches Zurücksetzen der Schutzfunktion oder des Fehlers.

**7** Databits(8), Parität (gerade, ungerade, keine), Stoppbits (1, 2)

### Tabelle 6,2: Anwendungseinstellungen

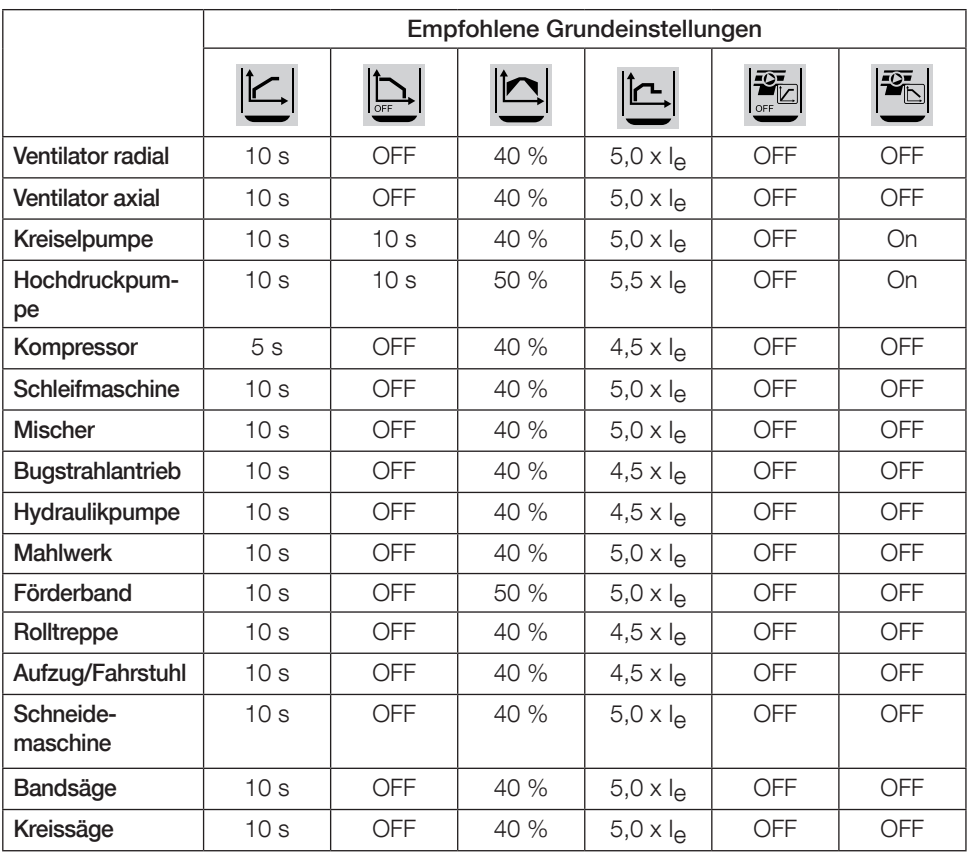

Beachten Sie, dass die oben aufgeführten Parameterwerte nur zur Orientierung dienen. Abweichungen hinsichtlich der Lastverhältnisse machen eventuell eine weitere Abstimmung erforderlich.

Bei Hochleistungsanwendungen müssen die Anfangs-/Endspannung  $\left|\bigtriangleup\right|$  sowie die Strom-

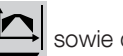

begrenzung eventuell erhöht werden.

## 7 Fehlersuche

Je nach Konfiguration des PSE-Softstarters können verschiedene Ereignisse auf dem LCD signalisiert werden. Tabelle 7.1 enthält alle Ereigniscodes: Ereignisliste

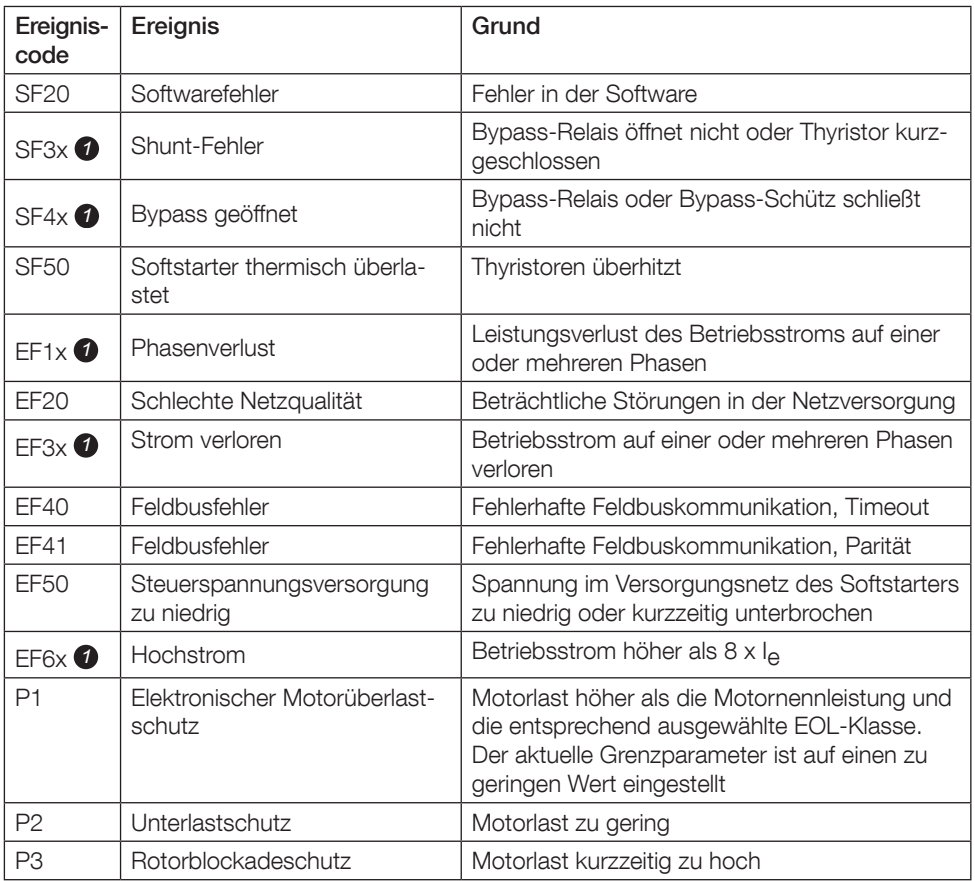

### Tabelle 7.1: Ereignisliste

SF = Softstarter-Fehler EF = Externer Fehler  $P =$ Schutz

*1* x = Phasennummer, 4 zeigt Mehrfach- oder unbekannte Phase an

### 1 A lire au préalable

Merci d'avoir opté pour ce démarreur progressif ABB PSE. Lisez attentivement ces instructions et soyez sûrs d'en avoir compris la teneur avant de procéder au montage, au raccordement et au paramétrage du démarreur progressif.

Ce document est une notice succincte permettant une installation rapide et simplifiée du démarreur progressif PSE. Pour plus de détails, consultez le manuel d'installation et de mise en service des démarreurs progressifs de type PSE18...PSE370, sur le site :

https://new.abb.com/low-voltage/products/softstarters.

Dans le manuel d'utilisation, les symboles suivants sont utilisés :

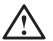

### Avertissement

Le symbole Avertissement général fait référence à un danger pouvant générer des blessures et des dommages aux équipements ou aux biens.

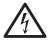

### Avertissement

Le symbole Avertissement fait référence à des tensions dangereuses pouvant générer des blessures.

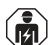

### Avertissement

Le symbole indique que seul le personnel autorisé et correctement formé peut se charger de l'installation, de l'exploitation et de l'entretien du produit. Ceci doit être effectué conformément aux lois et règlements en vigueur.

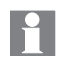

### Informations

L'icône Informations avise le lecteur de situations et faits importants.

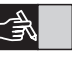

Symbole Illustration dans la marge de droite : fait référence à une illustration graphique.

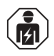

Le montage et les connexions électriques du démarreur progressif doivent être réalisés par le personnel autorisé, conformément aux lois et réglementations existantes.

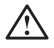

Lors du déballage de votre nouveau démarreur progressif PSE, vérifiez l'absence de dommage matériel visible. En présence d'un dommage quelconque, contactez votre revendeur local.

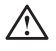

Ne saisissez jamais les barres de connexion pour soulever le démarreur progressif car vous risqueriez de l'endommager.

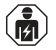

La maintenance et les réparations ne doivent être effectuées que par le personnel agréé. Notez que toute réparation non autorisée peut avoir une incidence sur la garantie.

Les informations contenues dans le présent manuel peuvent faire l'objet de modifications sans préavis.

## 2 Description

Le démarreur progressif PSE est équipé d'un microprocesseur et est conçu avec les évolutions technologiques les plus récentes pour le démarrage progressifs et, le cas échéant, l'arrêt progressif de moteurs asynchrone.

Le démarreur progressif PSE possède plusieurs fonctions disponibles en série.

- By-pass intégré.
- Rampe de contrôle du couple au démarrage et à l'arrêt.
- Protection moteur électronique intégrée.
- Démarrage «Kick Start»
- Le signal analogique de sortie peut varier dans la plage de 4 20 mA, correspondant à 0 - 120 pourcent de la valeur le définie (bornes 13 et 14). 100 pourcent correspond à 17.3 mA.
- Trois relais de signaux de sortie indiquant la Fin de rampe (TOR), les déclenchements (FAULT) et le fonctionnement (RUN).
- Degré de pollution 3

Vous pouvez contrôler le démarreur progressif PSE de deux façons:

- Les entrées utilisant les bornes 8 et 9, en série avec bornes 11 ou 12.
- Via l'interface de bus de terrain.

Vérifiez que vous disposez du produit correspondant aux caractéristiques requises, à savoir tension de puissance moteur, tension d'alimentation de commande, données nominales du moteur et nombre utilisé de démarrages par heure.

Les démarreurs progressifs PSE18...PSE370 fonctionnent sur de larges plages de tension.

- Tension de puissance nominale 208 600 V AC
- Tension d'alimentation de commande nominale 100 250 V AC

Le produit doit être utilisé uniquement dans les limites des valeurs spécifiées. Soyez attentif à la température ambiante et à l'altitude par rapport au niveau de la mer. Un déclassement est nécessaire au-dessus de 40°C et au-dessus de 1000 m. Pour plus de détails relatifs aux démarreurs progressifs de type PSE18...PSE370, consultez le Manuel d'installation et de mise en service, ID document 1SFC132057M0301, sur le site: https://new.abb.com/low-voltage/products/softstarters.

Peut être utilisé sur un circuit pouvant fournir un courant de ampères symétriques, \_\_\_ volts maximum lorsqu'il est protégé par des fusibles à fusion temporisée de classe J \_\_\_, des fusibles de classe RK5 ou un disjoncteur. Reportez-vous au tableau 2 pour en savoir plus sur l'intensité et la tension d'un dispositif donné. Pour obtenir des recommandations de protection complètes contre les courts-circuits, consultez le site https://new.abb.com/low-voltage/products/softstarters.

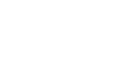

*02*

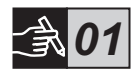

## 3 Montage

FR

Les démarreurs progressifs PSE existent en trois dimensions, toutes conçues pour être montées avec une visserie M6 ou une visserie de taille et résistance équivalente.

- 1. Identifiez le plan avec les dimensions correspondantes à votre démarreur progressif.
- Vérifiez le plan de percage.
- 3. Si le démarreur progressif est installé en armoire, vérifiez que les dimensions de l'armoire ne sont pas inférieures aux dimensions minimales recommandées. Sélectionner la dimension dans le tableau correspondant pour IEC ou .  $\mathbb{D}$ <sup>6</sup>.
- 4. Vérifiez que la distance entre la paroi et l'avant de l'armoire, ainsi que l'angle de montage soient conformes aux exigences.
- 5. Veillez à assurer un passage d'air suffisant à travers le produit.

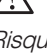

Risque de dommage matériel. Assurez vous qu'aucun liquide, poussières ou matières conductrice ne puisse pénétrer à l'intérieur du démarreur progressif.

L'usage d'une armoire trop petite et/ou tout manquement aux diverses instructions peut provoquer une surchauffe du démarreur progressif PSE ainsi que des dysfonctionnements.

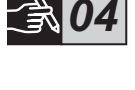

*05*

*03*

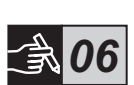

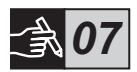

## 4 Connexion

Ce produit a bénéficié d'une fabrication et de tests soignés, il subsiste néanmoins des risques de dommages matériels dus par exemple au transport ou à une mauvaise manipulation. C'est pourquoi nous vous invitons à suivre à la lettre les instructions ci-dessous pour la première installation :

Tension dangereuse. Danger de mort ou de blessure grave. Coupez et consignez toutes les sources d'alimentation électrique de cet appareil avant de commencer les opérations.

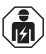

Le montage et les connexions électriques du démarreur progressif doivent être réalisés par le personnel autorisé, conformément aux lois et réglementations existantes.

Avant le premier raccordement des démarreurs progressifs PSE dim. 18...170 à l'alimentation électrique de puissance, enclenchez l'alimentation de commande pour assurer la position ouverte des relais by-pass. Dans le cas contraire, l'équipement peut être démarré inopinément pendant la phase de raccordement.

- 1. Connectez les bornes 1L1, 3L2 et 5L3 à la tension de fonctionnement du côté ligne de l'alimentation électrique.
- 2. Raccordez le moteur aux bornes 2T1, 4T2 et 6T3.

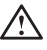

Une connexion des démarreurs progressifs PSE18...PSE370 dans le triangle génère des dommages matériels et un risque de blessures graves voire mortelles.

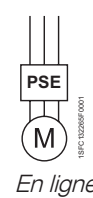

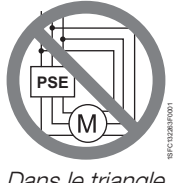

En ligne Dans le triangle

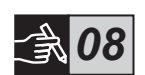

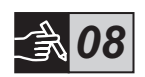

FR

44 Démarreurs progressifs Type PSE18...PSE370 Formulaire abrégé manuel de l'utilisateur 1SFC132369M9901

Les condensateurs de compensation du facteur de puissance ne doivent pas être placés entre le démarreur progressif et le moteur étant donné que les pics de courants pourraient brûler les thyristors du démarreur progressif. Si vous utilisez ces condensateurs, vous devez les brancher sur le côté alimentation (amont) du démarreur progressif

3. Connectez la tension d'alimentation de commande aux bornes 1 et 2.

### 4. Connectez la borne 14 à la masse fonctionnelle.

La mise à la terre n'est pas une terre de protection, mais une masse fonctionnelle. Le câble de connexion à la terre doit être le plus court possible. Longueur maximale de 0,5 m. Le câble de masse doit être connecté à la platine de montage, qui doit également être reliée à la terre

5. Connectez les circuits de démarrage, d'arrêt et autres commandes y compris la sortie analogique aux bornes 8, 9, 10, 11, 12, 13 et 14 si besoin est. Cette section utilise un 24 V DC interne. Ne pas connecter de tension externe.

Ne branchez pas une alimentation externe aux bornes de commande 8, 9, 10, 11, 12, 13 et 14. Tout manquement à cette consigne peut provoquer des dommages sur le démarreur progressif et entraîner l'annulation de la garantie.

6. Branchez les bornes 3, 4, 5, 6 et 7 pour utiliser les relais de signaux de sortie. Ces bornes sont des contacts secs pour max. 250 V AC, 1,5 A AC-15. Veillez à utiliser la même plage de tension au sein de cette section de bornes.

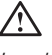

Les bornes de relais de sortie 3, 4, 5, 6 et 7 doivent être raccordées à la même tension externe (maximum 24 V DC ou maximum 250 V AC). Tout manquement à cette consigne peut induire des dommages sur le démarreur progressif et entraîner l'annulation de la garantie.

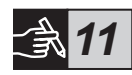

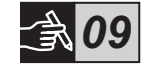

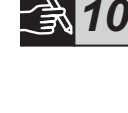

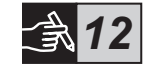

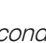

FR

- 7. Enclenchez la tension d'alimentation de commande aux bornes 1 et 2.
- 8. Poursuivez le paramétrage comme décrit au chapitre 6, Paramétrage.
- 9. Démarrez la tension de fonctionnement.

 $\sqrt{4}$ 

Le raccordement de votre démarreur progressif peut s'effectuer suivant différents schéma, cependant le suivi de la procédure ci-dessous va vous permettre d'utiliser votre démarreur progressif PSE sans accroc. Un exemple d'installation complète est illustré dans la section dédiée aux schémas. La première installation utilise des fusibles et des contacteurs et la seconde utilise un disjoncteur.

Du fait de la gestion sur deux phases, une borne du moteur est constamment reliée à une des trois phases de l'alimentation de puissance, de ce fait une tension dangereuse est présente en sortie du démarreur progressif. Ne venez pas en contact des bornes lorsque la tension de puissance est présente en amont du démarreur progressif. Une tension dangereuse est présente sur les bornes avales du démarreur même lorsque le moteur est à l'arrêt. Danger de mort ou de blessure grave.

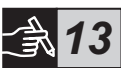

## 5 Fonctions de base

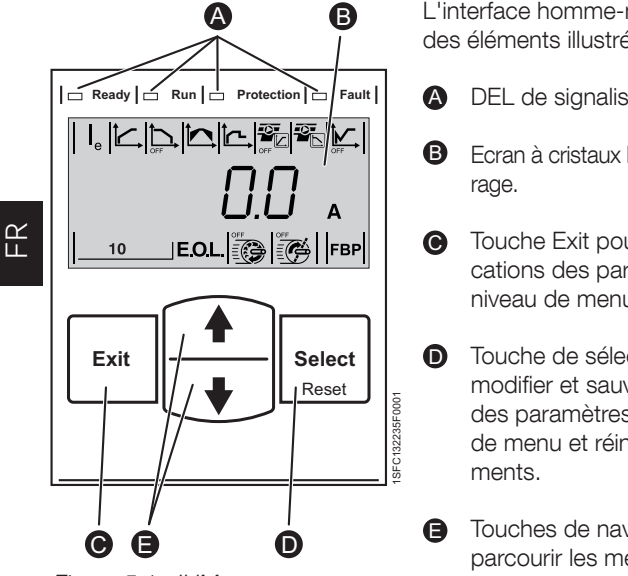

Figure 5.1 : IHM

L'interface homme-machine est constituée des éléments illustrés sur la figure 5.1.

- DEL de signalisation de statut.
- Ecran à cristaux liquides avec rétro-éclai-
- **O** Touche Exit pour annuler les modifications des paramètres et sortir d'un niveau de menu.
- Touche de sélection/réinitialisation pour modifier et sauvegarder les valeurs des paramètres, accéder à un niveau de menu et réinitialiser les déclenche-
- **B** Touches de navigation permettant de parcourir les menus et modifier les valeurs des paramètres. Les chiffres ou le texte clignotant indiquent qu'il est possible de modifier ou de faire défiler la valeur/le menu.

Consultez le diagramme de mode de fonctionnement pour les fonctions de base du démarreur progressif.

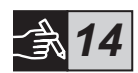

### 6 Paramètres du démarreur progressif

Les démarreurs progressifs PSE assurent un démarrage et un arrêt progressif, par le biais de deux fonctions de base différentes.

- Rampe de tension
- Rampe de contrôle de couple

Tous les démarreurs progressifs PSE doivent être paramétrés sur le courant nominal du moteur. Etant donné que le moteur est connecté en ligne, définissez le courant nominal sur la valeur indiquée sur la plaque signalétique du moteur. Appliquez la procédure qui suit pour modifier ce paramètre (le) :

- 1. A partir du niveau d'information, entrez dans le niveau de paramétrage via la touche de sélection. Consultez la section 15 dédiée aux graphiques  $\bullet$
- 2. Appuyez à nouveau sur la touche de sélection pour permettre la modification du paramètre I<sub>e</sub>. La modification est possible lorsque la valeur clignote. Consultez la section 15 dédiée aux graphiques <sup>6</sup>.

### Lors du paramétrage de la limite de courant et de la tension initiale/ finale, le courant au démarrage doit être suffisant pour permettre au moteur d'atteindre sa vitesse nominale. Le courant minimal dépend des performances du moteur et des caractéristiques de la charge.

- 3. Augmentez ou diminuez la valeur à l'aide des touches fléchées. La flèche vers le bas va accélérer la modification. Consultez la section 15 dédiée aux graphiques <sup>.</sup>
- 4. Une fois le courant nominal du moteur atteint, appuyez à nouveau sur la touche de sélection pour sauvegarder les paramètres. Consultez la section 15 dédiée aux graphiques  $\mathbf{0}$ .
- 5. Au besoin, poursuivez le paramétrage en fonction de l'application, en suivant la même procédure.

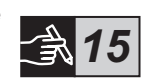

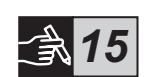

Le moteur risque de démarrer de façon inattendue en cas de signal de démarrage durant l'une des opérations ci-dessous.

- Changement du type de contrôle (contrôle par bus de terrain/ contrôle locale par entrée sortie).
- Réinitialisation des événements.
- En cas d'usage de la fonction de réinitialisation automatique des événements.

Le démarreur progressif PSE dispose de plusieurs paramètres adaptés à divers types d'applications. Tous les paramètres disponibles et les réglages de l'application sont indiqués dans les tableaux 6.1 et 6.2.

Appuyez sur les deux touches de navigation pendant au moins quatre secondes pour protéger tous les paramètres d'une modification involontaire.

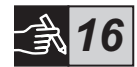

Répétez cette action pendant deux secondes pour débloquer l'écran LCD et modifier les paramètres.

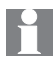

Consultez le Manuel d'installation et de mise en service des démarreurs progressifs de type PSE18...PSE370, ID document 1SFC132057M0301, sur le site : https://new.abb.com/low-voltage/products/softstarters.

### Tableau 6.1 : Liste des paramètres

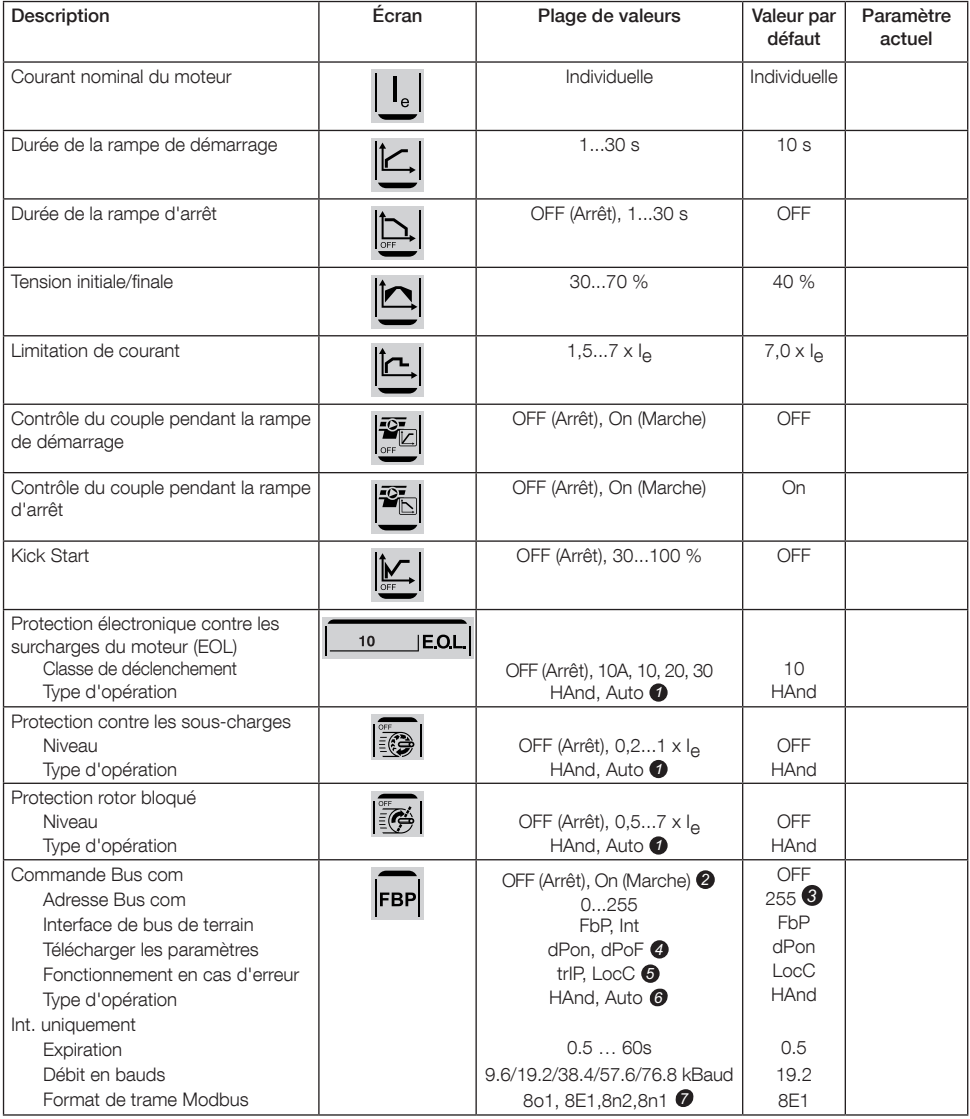

HAnd = réinitialisation manuelle de la protection ou du *1* défaut. Auto = réinitialisation automatique de la protection ou du défaut. OFF (Arrêt)= Bus com non autorisé à la commande du moteur. *2* On (marche)= Bus com autorisé à la commande du

moteur. 255 = Adresse de la connexion Fieldbusplug utilisée. *3*

dPon = Téléchargement de paramètres à partir de PLC *4* autorisé

dPoF = Téléchargement de paramètres à partir de PLC bloqué

Accessible uniquement si On (Marche) est sélectionné au *5* préalable.

trIP = Déclenchement sur défaut.

LocC = Commande locale sur défaut - commande du matériel possible

**6** Accessible uniquement si trlP est sélectionné au préalable HAnd = réinitialisation manuelle de la protection ou du défaut.

Auto = réinitialisation automatique de la protection ou du défaut.

**7** Bits de données (8), parité (paire, impaire, aucune), bits d'arrêt (1, 2)

### Tableau 6.2 : Paramètres de l'application

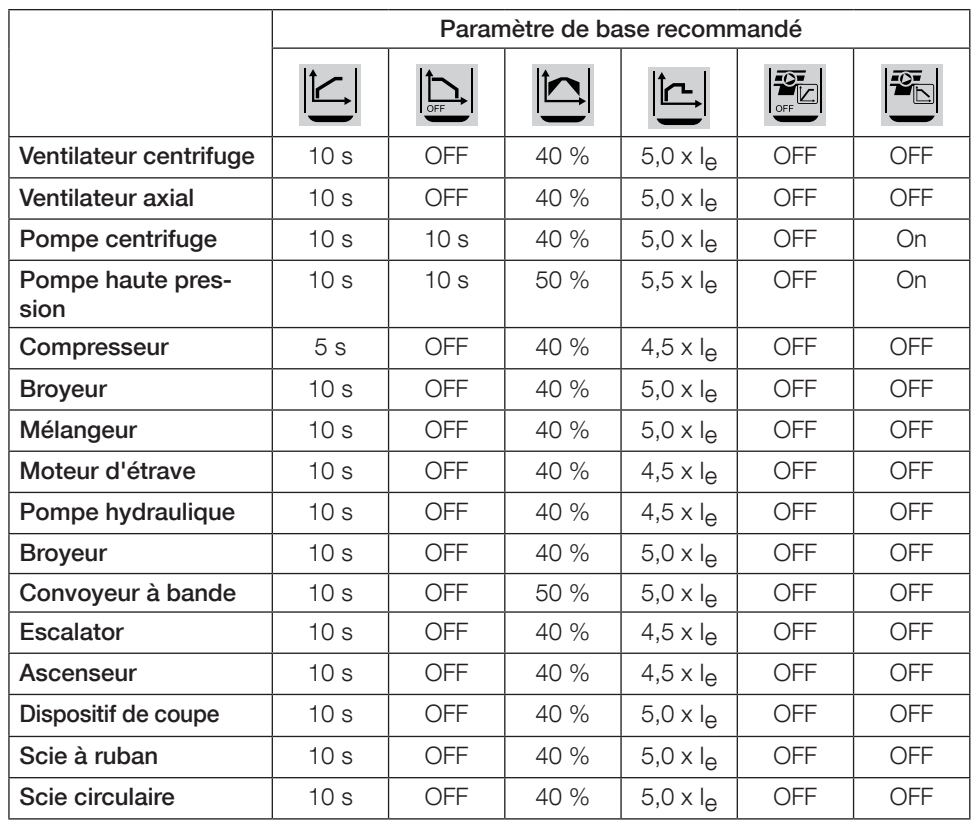

Notez que les valeurs des paramètres ci-dessus sont données à titre indicatif uniquement. Un réglage plus fin peut être requis en raison des conditions de charge variables.

Pour les applications sévères, une augmentation de la tension initiale/finale  $\left| \begin{array}{c} \bullet \\ \bullet \end{array} \right|$  et de la

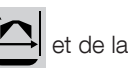

limite de courant peut s'avérer nécessaire.

## 7 Dépannage

En fonction de la configuration du démarreur progressif PSE, divers événements peuvent être affichés sur l'écran LCD. L'ensemble des codes d'erreur sont énumérés dans le tableau 7.1 : Liste des événements.

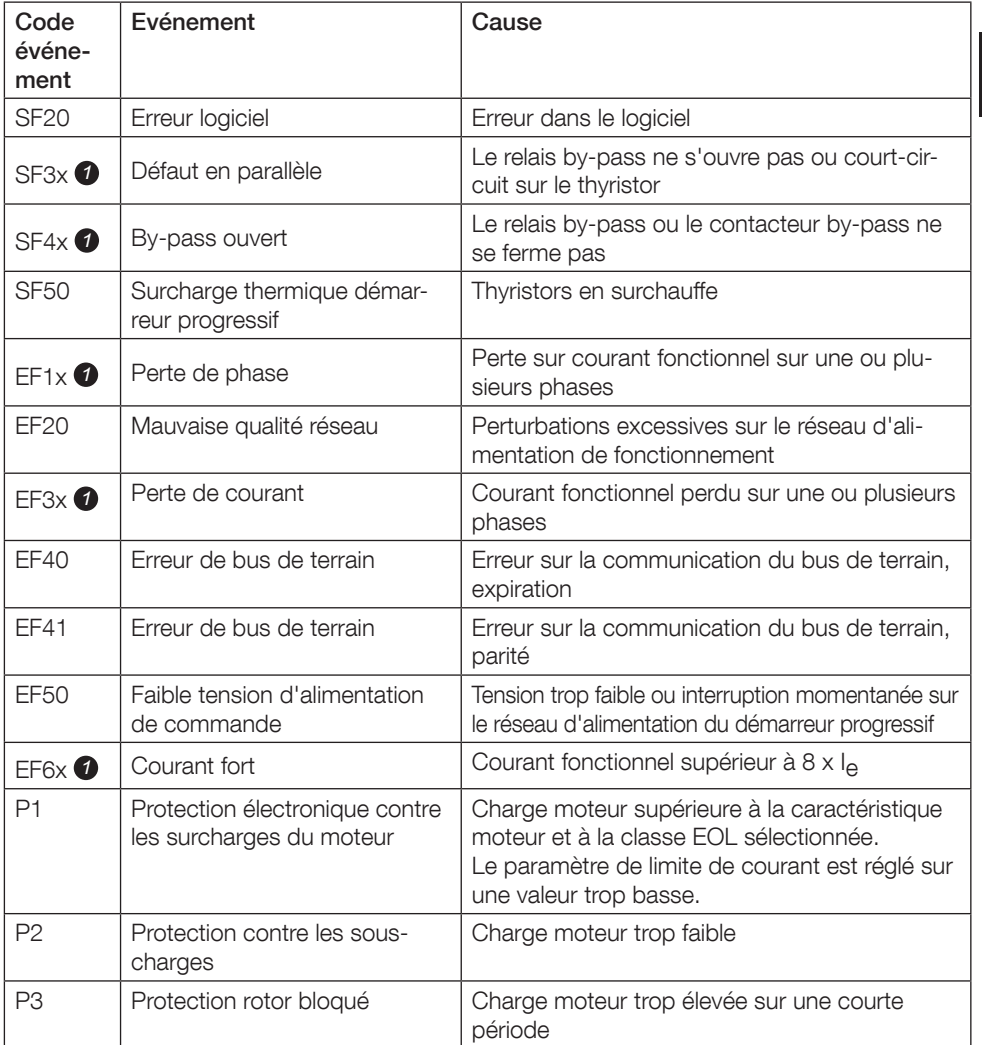

### Tableau 7,1 : Liste des événements

SF = Erreur démarreur progressif EF = Erreur externe  $P =$  Protection

 $\bullet$   $x =$  nombre de phases, 4 indique des phases multiples ou nombre inconnu

## 1 Informazioni introduttive

Grazie per aver scelto questo Avviatore graduale PSE di ABB. Leggere attentamente e completamente le presenti istruzioni e assicurarsi di averle comprese prima di montare, collegare e configurare l'Avviatore graduale.

Questo manuale è un manuale breve per un'installazione rapida e semplice dell'Avviatore graduale PSE. Per informazioni complete vedere Avviatori graduali Tipo PSE18...PSE370, Manuale di installazione e primo avviamento, disponibile su:

https://new.abb.com/low-voltage/products/softstarters.

In questo manuale si usano i seguenti simboli:

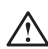

 $\equiv$ 

### Avvertenza

Simbolo di avvertenza generica che indica la presenza di un pericolo che potrebbe provocare lesioni personali e danni all'apparecchiatura o alle cose.

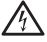

### Avvertenza

Il simbolo Avvertenza indica la presenza di una tensione pericolosa che potrebbe provocare lesioni personali.

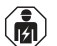

### Avvertenza

Questo simbolo indica che solo il personale autorizzato e appositamente addestrato può eseguire l'installazione, utilizzare ed eseguire la manutenzione sul prodotto. Queste operazioni devono essere eseguite in conformità con le normative e i regolamenti vigenti.

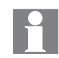

### Informazione

Il simbolo Informazioni avvisa il lettore su fatti e condizioni importanti.

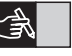

Il simbolo *grafica* collocato nel margine destro fornisce un riferimento a informazioni grafiche.

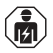

Il montaggio, il collegamento elettrico e le impostazioni dell'Avviatore graduale devono essere effettuati in conformità con le leggi e le normative vigenti e devono essere eseguiti da personale autorizzato.

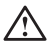

Quando si procede a disimballare l'Avviatore graduale, controllare che non vi siano danni visibili. Se si notano danni, contattare il rivenditore locale.

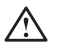

Non sollevare mai l'Avviatore graduale prendendolo dalle barre di giunzione, il prodotto potrebbe risultarne danneggiato.

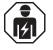

Gli interventi di assistenza e riparazione devono essere effettuati esclusivamente da personale autorizzato. Qualsiasi riparazione non autorizzata potrebbe invalidare la garanzia.

Il contenuto del presente manuale è soggetto a modifiche senza preavviso.

 $\equiv$ 

L'avviatore graduale PSE si basa su un microprocessore ed è stato progettato utilizzando le più recenti tecnologie per l'avviamento graduale e l'arresto graduale (dove applicabile) per i motori a gabbia di scoiattolo standard.

L'avviatore graduale PSE ha diverse caratteristiche nella sua configurazione standard.

- By-pass integrato.
- Rampa di controllo della coppia durante l'avviamento e l'arresto.
- Protezione elettronica del motore integrata.
- Kick start.
- Il segnale analogico in uscita può variare nella gamma 4-20 mA corrispondente al 0-120% di Ie impostato (terminali 13 e 14). Il 100% corrisponde a 17,3 mA.
- Tre relè di segnalazione in uscita indicano il top della rampa (TOR), gli eventi di scatto (FAULT) e di funzionamento (RUN).
- Grado di inquinamento 3

L'Avviatore graduale PSE può essere controllato in due modi:

- Ingressi hardware che usano i terminali 8 e 9, in circuito con i terminali 11 o 12.
- Con interfaccia di comunicazione fieldbus.

### Controllare di avere il prodotto corretto per quanto riguarda la tensione operativa, la tensione di alimentazione di controllo, i dati nominali del motore e il numero di avviamenti utilizzati per ora.

Gli Avviatori graduali PSE18...PSE370 operano su gamme di tensione ampie.

- Tensione operativa nominale 208 600 V AC
- Tensione nominale dell'alimentazione di controllo 100 250 V AC

Il prodotto deve essere utilizzato solamente all'interno dei limiti di impiego specificati. Fare particolare attenzione alla temperatura dell'ambiente in cui si opera e all'altitudine sopra il livello del mare. Con temperature superiori a 40 °C (104 °F) e con altitudini superiori a 1000 m (3281 ft) è necessario abbassare il limite delle prestazioni. Per maggiori dettagli vedere Avviatori graduali Tipo PSE18...PSE370, Manuale di installazione e configurazione: documento ID 1SFC132057M0901 disponibile su: https://new.abb.com/low-voltage/products/softstarters.

Idoneo per l'uso su un circuito in grado di erogare non più di \_\_\_\_ Ampere simmetrici, massimo Volt quando protetto mediante fusibili ritardati di classe J o fusibili di classe RK5 o interruttore del circuito. Per i livelli di corrente e tensione corrispondenti per ogni dispositivo, consultare la tabella 2. Per raccomandazioni complete relative alla protezione dai cortocircuiti, visitare il sito https://new.abb.com/low-voltage/products/softstarters.

Avviatori graduali Tipo PSE18...PSE370 Manuale utente versione breve 1SFC132369M9901 53

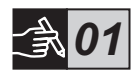

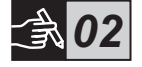

 $\equiv$ 

Gli Avviatori graduali PSE sono presenti in tre diverse dimensioni e sono progettati per il montaggio con bulloni M6 oppure con bulloni di dimensioni e resistenza equivalenti.

- 1. Identificare il disegno corretto corrispondente alle dimensioni del Vostro Avviatore graduale.
- 2. Verificare il piano di foratura.
- 3. Nelle applicazioni che prevedono il montaggio dell'Avviatore graduale in uno scomparto, assicurarsi che la dimensione di quest'ultimo non sia inferiore al minimo raccomandato. Selezionare la dimensione dalla tabella IEC più adatta oppure da  $\mathbb{Q}_s$ .
- 4. Controllare la distanza dalla parete e dalla parte anteriore, e che l'angolo di montaggio sia conforme ai requisiti.
- 5. Accertarsi che l'aria possa circolare liberamente nel prodotto.

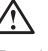

Rischio di danno alle apparecchiature. Accertarsi che all'interno dell'Avviatore graduale non possano penetrare liquidi, polvere o frammenti conduttivi.

L'utilizzo di uno scomparto troppo piccolo e/o la mancata applicazione delle istruzioni può comportare un surriscaldamento dell'Avviatore graduale PSE e conseguenti malfunzionamenti.

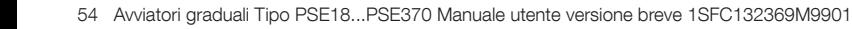

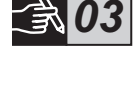

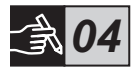

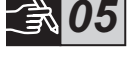

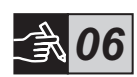

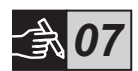

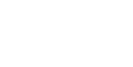

4 Collegamento

Questo prodotto è stato costruito e testato con la massima cura ma vi è sempre il rischio che si possa verificare un danno, provocato dal trasporto o da una manipolazione errata. Per questo motivo si consiglia di seguire la procedura sottostante per la prima installazione:

Tensioni pericolose. Può causare decesso o lesioni gravi. Spegnere e bloccare qualsiasi forma di alimentazione a questo apparecchio prima di qualsiasi intervento.

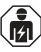

Il montaggio, il collegamento elettrico e le impostazioni dell'Avviatore graduale devono essere effettuati in conformità con le leggi e le normative vigenti e devono essere eseguiti da personale autorizzato.

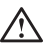

Prima di collegare per la prima volta l'Avviatore graduale PSE dimensione da 18 a 170 alla tensione di alimentazione operativa, attivare la tensione dell'alimentazione di controllo per verificare che i relè di bypass siano nella posizione aperta. Ciò è necessario per impedire un avviamento involontario dell'apparecchio durante il collegamento.

- 1. Collegare i terminali 1L1, 3L2 e 5L3 alla tensione operativa sul lato della linea di alimentazione della corrente.
- 2. Collegare i terminali 2T1, 4T2 e 6T3 al motore.

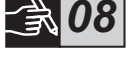

 $\equiv$ 

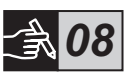

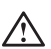

Il collegamento degli Avviatori graduali PSE18...PSE370 interno delta causa danni all'apparecchiatura oltre a provocare il rischio di decesso o lesioni gravi.

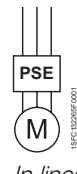

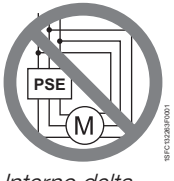

In linea Interno delta

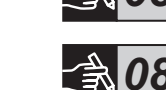

56 Avviatori graduali Tipo PSE18...PSE370 Manuale utente versione breve 1SFC132369M9901

- 3. Collegare la tensione dell'alimentazione di controllo ai terminali 1 e 2.
- 4. Collegare il terminale 14 alla messa a terra funzionale.

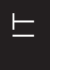

Questa messa a terra non è protettiva, ma funzionale. Il cavo della messa a terra deve essere il più corto possibile. Lunghezza massima 0,5 m. Il cavo della messa a terra deve essere collegato alla piastra di montaggio, la quale deve essere collegata a terra a sua volta.

5. Collegare il circuito di avviamento, di arresto e altri circuiti di controllo incluse le uscite analogiche ai terminali 8, 9, 10, 11, 12, 13 e 14 se necessario. Questa sezione usa una tensione interna di 24 V DC. Non alimentare con nessuna tensione esterna.

> Non collegare alcuna tensione esterna ai terminali di controllo 8, 9, 10, 11, 12, 13 e 14. La mancata osservanza di questa regola può danneggiare l'avviatore graduale ed invalidare la garanzia.

6. Collegare i terminali 3, 4, 5, 6 e 7 quando si usano i relè di segnalazione in uscita. Questi sono contatti puliti per un massimo di 250 V AC, 1,5 A AC-15. Assicurarsi di utilizzare lo stesso livello di tensione all'interno di questa sezione di terminali.

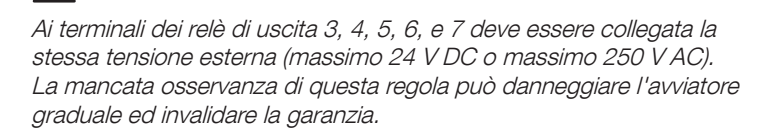

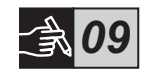

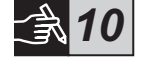

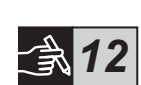

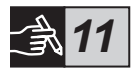

- 7. Attivare la tensione dell'alimentazione di controllo, terminali 1 e 2.
- 8. Proseguire con la configurazione dei parametri come descritto al capitolo 6, Impostazioni.
- 9. Attivare la tensione operativa.

 $\bigwedge$ 

Per collegare l'avviatore graduale si può usare una certa flessibilità; l'applicazione della procedura descritta sopra consentirà il funzionamento dell'Avviatore graduale PSE. Nel capitolo Grafiche è presente un esempio completo di installazione. La prima utilizza fusibili e contattori mentre la seconda utilizza un interruttore scatolato.

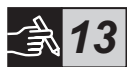

A causa del controllo bifase, i terminali di un motore collegato hanno sempre una tensione interna che può essere letale per l'operatore. Non toccare i terminali quando la tensione è collegata. I terminali di uscita sono sotto tensione anche quando il dispositivo è spento. Questo può causare decesso o lesioni gravi.

## 5 Funzioni base

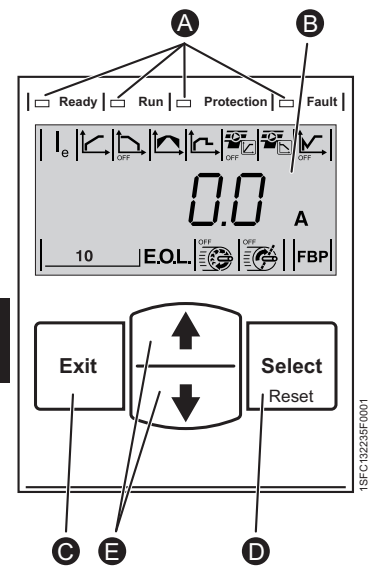

 $\blacksquare$ 

Figura 5.1: Interfaccia utente

L'interfaccia utente (HMI) è composto delle parti indicate alla figura 5.1.

- LED indicatori di stato. A
- Display LCD con retroilluminazione. B
- Tasto Exit per annullare la modifica dei parametri e uscire dal menu.  $\bullet$
- **D** Tasto Select/Reset per modificare e memorizzare i valori dei parametri, entrare in un menu e azzerare gli eventi di scatto.
- Tasti di navigazione per navigare all'interno del menu e cambiare i valori dei parametri. Numeri o testo lampeggiante sul display indicano che si può scorrere/modificare il menu/il valore. E

Si riferisce al diagramma di distribuzione delle funzioni base dell'avviatore.

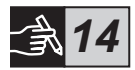

## 6 Impostazioni dell'Avviatore graduale

Gli Avviatori graduali PSE possono fornire avviamenti e arresti graduali con due funzioni base diverse.

- Rampa di tensione
- Rampa di controllo della coppia

Tutti gli Avviatori graduali PSE devono essere configurati secondo la corrente nominale del motore. Poiché il motore deve essere collegato in linea, impostare la corrente nominale al valore scritto sulla targhetta dei valori nominali del motore. Usare la procedura seguente per modificare il parametro  $(I_{\rho})$ :

- 1. Dal livello Informazioni, aprire il livello Impostazioni premendo il tasto Select. Vedere la grafica 15 <sup>O</sup>
- 2. Premere nuovamente Select per abilitare la modifica del parametro l<sub>e</sub>. Questo è indicato dal valore lampeggiante. Vedere la grafica 15  $\Theta$ .

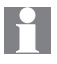

Quando si imposta il limite di corrente e la tensione iniziale/finale, fare attenzione che la corrente iniziale sia abbastanza alta da consentire al motore di raggiungere la velocità nominale. Il valore minimo di corrente dipende dalle prestazioni del motore e dalle caratteristiche del carico.

- 3. Aumentare o ridurre il valore premendo ripetutamente il tasto UP (Su) o DOWN (Giù). Tenendo premuto il tasto, si scorrerà più velocemente. Vedere la grafica  $15 \, \textcircled{9}$ .
- 4. Quando si raggiunge la corrente nominale del motore, premere nuovamente il tasto Select per salvare. Vedere la grafica 15 0.
- 5. Se necessario, proseguire per impostare altri parametri secondo l'applicazione, ripetendo la stessa procedura.

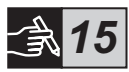

 $\equiv$ 

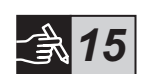

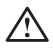

Se durante l'esecuzione di una delle azioni elencate di seguito è presente un segnale di avviamento, il motore potrebbe avviarsi inaspettatamente.

- Passaggio da un tipo di controllo a un altro (controllo fieldbus / controllo tramite cablaggio).
- Reset degli eventi.
- Se si usa un reset automatico degli eventi.

L'Avviatore graduale PSE ha a disposizione diversi parametri adatti a più tipi di applicazioni. Tutti i parametri e le impostazioni delle applicazioni utilizzabili sono riportati alle tabelle 6.1 e 6.2.

Premendo entrambi i tasti di navigazione per almeno quattro secondi, tutte le impostazioni dei parametri saranno protette da modifiche involontarie.

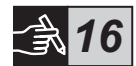

Ripetere questa operazione tenendo premuti i tasti per due secondi per sbloccare il display LCD e consentire la modifica dei parametri.

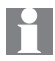

Leggere Avviatori graduali Tipo PSE18...PSE370, Manuale di installazione e configurazione: documento ID 1SFC132057M0901 disponibile su: https://new.abb.com/low-voltage/products/softstarters.

### Tabella 6.1: Lista dei parametri

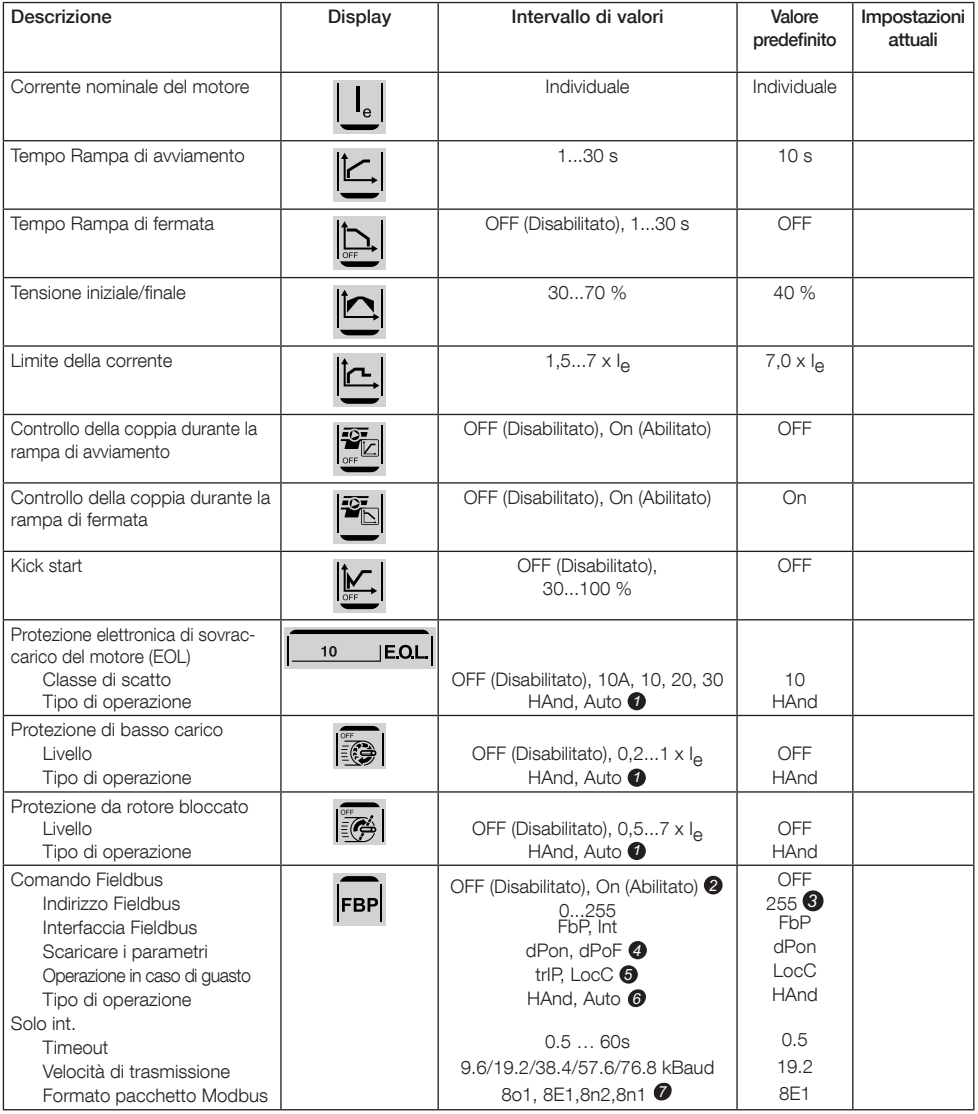

HAnd = reset manuale della protezione o del guasto. *1* Auto = reset automatico della protezione o del guasto. OFF (Disablititato)= il Fieldbus non è autorizzato a control-*2* lare il motore.

On (Abilitato)= il Fieldbus è autorizzato a controllare il motore.

255 = verrà usato l'indirizzo del FieldBusPlug. *3*

dPon = Download dei parametri dal PLC abilitato *4* dPoF = Download dei parametri dal PLC bloccato Accessibile solamente se è stato preventivamente selezio-*5* nato On (abilitato).

 $\equiv$ 

trIP = scatto per guasto.

LocC = controllo locale del guasto, è possibile il controllo sul cablaggio

Accessibile solamente se è stato preventivamente selezio-6 nato trIP.

HAnd = reset manuale della protezione o del guasto.

Auto = reset automatico della protezione o del guasto.

Bit di dati (8), parità (pari, dispari, nessuna), bit di stop (1, 2) 7

### Tabella 6.2: Impostazioni per le applicazioni

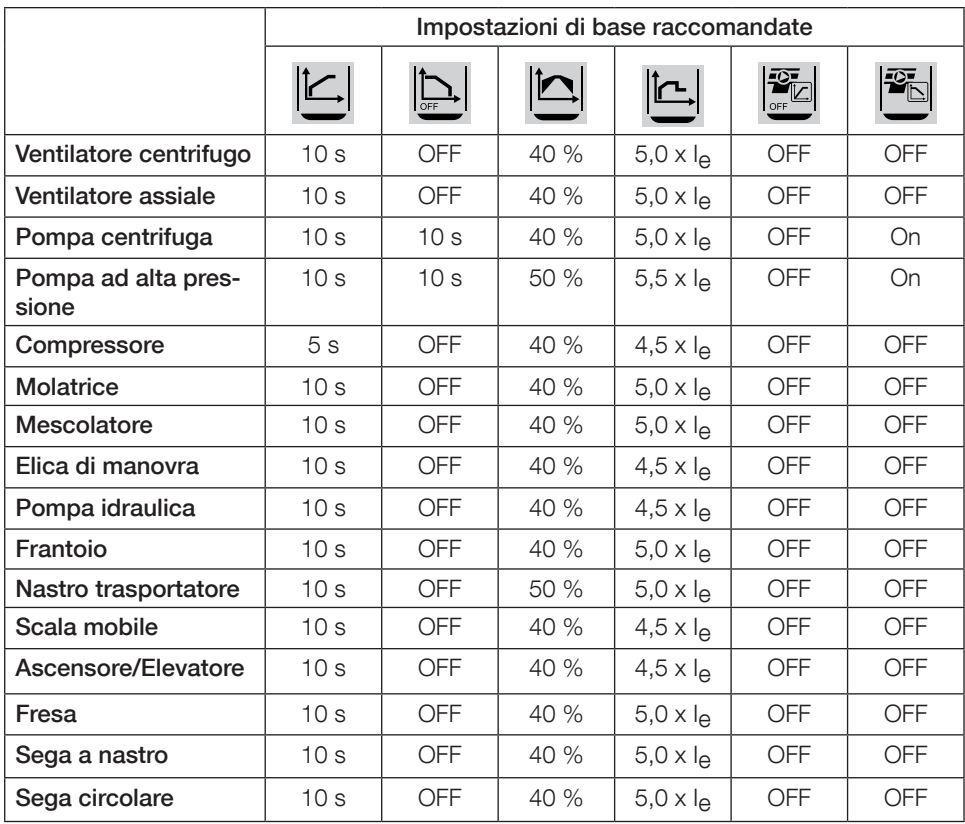

Notare che i parametri indicati sopra sono solamente indicativi. Eventuali variazioni del carico potrebbero richiedere un'ulteriore regolazione.

Per le applicazioni con grandi carichi potrebbe essere necessario aumentare la tensione inizia-

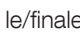

 $\left|\sum\right|$  e il limite di corrente  $\left|\sum\right|$ .

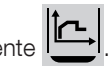

## 7 Ricerca guasti

A seconda della configurazione dell'Avviatore graduale PSE, diversi eventi possono essere segnalati sul display LCD. Tutti i codici degli eventi sono riportati alla tabella 7.1: Lista degli eventi.

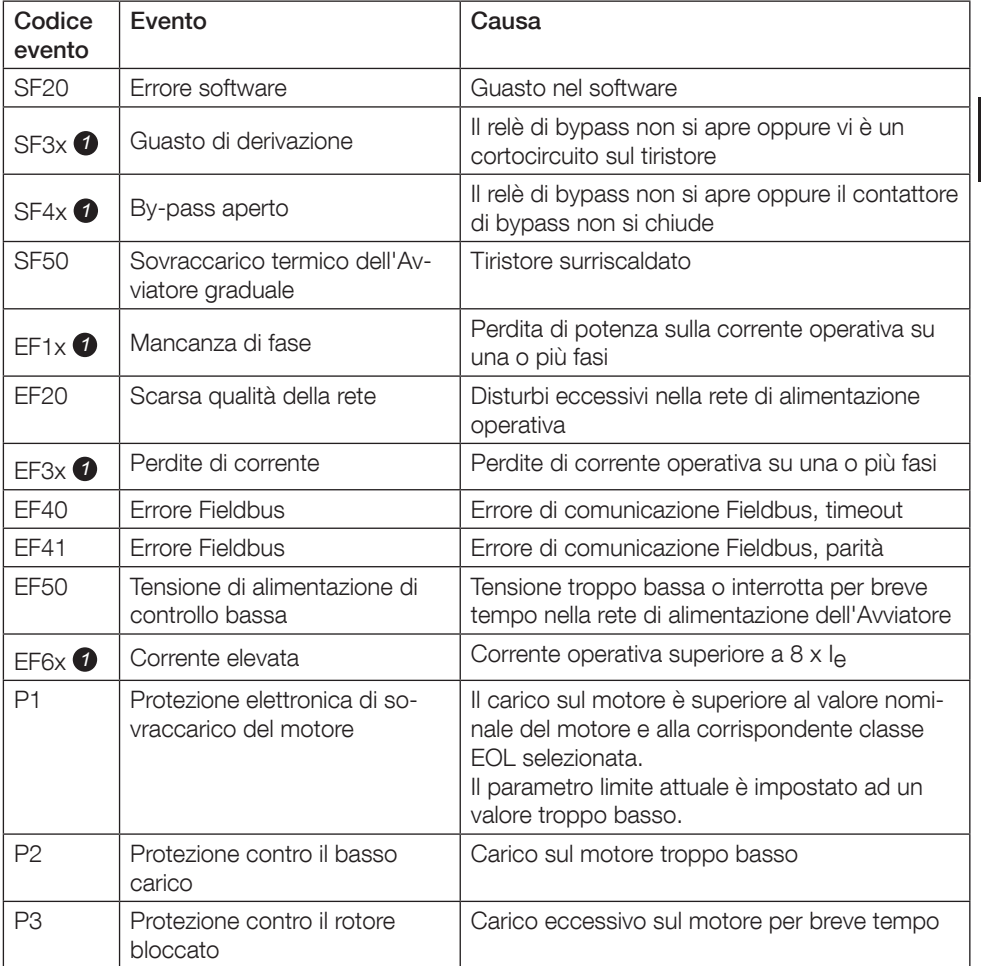

 $\equiv$ 

### Tabella 7.1: Lista degli eventi

SF = Guasto all'Avviatore

EF = Guasto esterno

P = Protezione

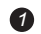

*1* x = numero della fase, 4 indica fase multipla o sconosciuta

## 1 Léame primero

Gracias por elegir este arrancador suave ABB PSE. Lea atentamente todas las instrucciones y asegúrese de que las ha comprendido antes de realizar el montaje, conexión y configuración del arrancador suave.

Este manual es un manual abreviado para la instalación fácil y rápida del arrancador suave PSE. Para obtener toda la información, consulte el Manual de instalación y puesta en marcha de los arrancadores suaves PSE18...PSE370,

https://new.abb.com/low-voltage/products/softstarters.

En este manual de usuario, se utilizan los siguientes símbolos:

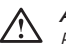

Aviso

El icono de aviso general indica la existencia de un riesgo que podría dar lugar a lesiones personales y daños en los equipos o las instalaciones.

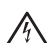

### Aviso

El icono de aviso indica la existencia de tensión peligrosa que podría dar lugar a daños personales.

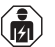

### Aviso

Este icono indica que solo al personal autorizado y debidamente entrenado le está permitido realizar tareas de instalación, manejo y mantenimiento del producto. Estas tareas deben llevarse a cabo de acuerdo con las leyes y normas vigentes.

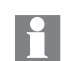

### Información

El símbolo de información indica al lector datos y situaciones importantes.

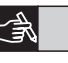

El símbolo de **gráficos** en el margen derecho: remite a la información gráfica.

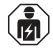

El montaje y la conexión eléctrica del arrancador suave deben hacerse de acuerdo con las leyes y normas vigentes y deben ser realizados por personal autorizado.

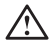

Cuando desembale su nuevo arrancador suave PSE, compruebe si hay daños visibles. Si existe alguno, póngase en contacto con su agente de ventas local.

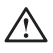

Nunca eleve el arrancador suave por las barras de conexión. De hacerlo, podría causar daños en el producto.

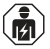

Cualquier trabajo de servicio técnico y reparación debe ser realizado exclusivamente por personal autorizado. Recuerde que cualquier reparación no autorizada puede afectar a la garantía.

Los datos de esta manual son susceptibles de modificación sin aviso previo.

*01*

 $\overline{S}$ 

## 2 Descripción

El Arrancador suave PSE, controlado por microprocesador, está diseñado con la tecnología más reciente aplicada al arranque suave y, cuando procede, a la parada suave de motores de jaula de ardilla estándar.

El arrancador suave PSE dispone de varias funciones de serie.

- By-pass integrado.
- Control de par durante el arranque y la parada.
- Protección de motor electrónica integrada.
- Arranque rápido.
- La señal de salida analógica puede variar dentro de un rango de 4 a 20 mA, correspondiente al 0 - 120 por ciento del conjunto Ie (terminales 13 y 14). El 100 por cien corresponde a 17,3 mA.
- Tres salidas de relé para indicar Top. de la rampa (TOR), eventos de desconexión (FAULT) y funcionamiento (RUN).
- Grado de contaminación 3

El arrancador suave PSE se puede controlar de dos formas:

- Entradas cableadas utilizando los terminales 8 y 9, en circuitos con terminales 11 o 12.
- Interfaz de comunicación con el bus de campo.

### Compruebe que dispone del producto correcto en lo referente a la tensión operativa, tensión de alimentación de control, datos del motor nominales y número de arranques por hora.

Los arrancadores suaves PSE18...PSE370 funcionan sobre rangos de tensión amplios.

- Tensión operativa nominal 208 600 V CA
- Tensión de suministro de control estimada 100 250 V CA

El producto sólo se deberá utilizar dentro de los índices especificados. Tenga en cuenta la temperatura ambiental y la altitud sobre el nivel del mar. Se deberá reducir el rango por encima de 40 °C (104 °F) y 1000 m (3281 pies) de altitud. Para obtener más información, consulte el Manual de instalación y puesta en servicio de los arrancadores suaves tipo PSE18...PSE370, IID de documento ID 1SFC132057M0701 disponible en: https://new.abb.com/low-voltage/products/softstarters.

Adecuado para usar en un circuito capaz de suministrar no más de \_\_\_\_ amperios simétricos y \_\_\_ voltios como máximo si está protegido por \_\_\_ fusibles temporizados clase J, fusibles clase RK5 o cortacircuitos. Consulte en la tabla 2 los niveles de corriente y tensión correspondientes a cada dispositivo. Para ver todas las recomendaciones acerca de la protección contra cortocircuitos consulte https://new.abb.com/low-voltage/products/softstarters.

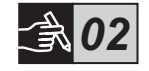

## 3 Montaje

 $\sum_{i=1}^{n}$ 

Los arrancadores suaves PSE se presentan en tres tamaños físicos diferentes que están diseñados para montarse con pernos M6, o pernos de dimensiones y resistencia similares.

- 1. Identifique el dibujo correcto con las dimensiones de su arrancador suave
- 2. Verifique el esquema de perforación.
- 3. En aplicaciones en las que el arrancador suave se monta en una envolvente, asegúrese de que el tamaño de la envolvente no sea inferior al mínimo recomendado. Seleccione el tamaño de la tabla aplicable para IEC o  $\cdot$ <sup>(iii)</sup>  $\cdot$
- 4. Compruebe que la distancia a la pared y a la parte delantera, así como el ángulo de montaje cumplen las especificaciones.
- 5. Asegúrese de que existe un flujo libre de aire a través del producto.

Riesgo de daños a la propiedad. Asegúrese de que no entren líquidos, polvo o piezas conductoras de electricidad en el arrancador suave.

Si utiliza una envolvente demasiado pequeña y/o no cumple las instrucciones puede producirse un sobrecalentamiento y fallos de funcionamiento en el arrancador suave PSE.

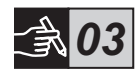

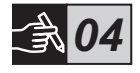

*05*

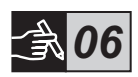

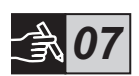

## 4 Conexión

Este producto se ha fabricado y probado con los más estrictos controles, pero existe riesgo de daños debidos al transporte o la manipulación incorrecta. Por lo tanto, se debe seguir estrictamente el procedimiento siguiente durante la instalación inicial:

Tensión peligrosa. Puede causar lesiones graves e incluso la muerte. Desconecte y bloquee todas las tomas de corriente eléctrica de este dispositivo antes de realizar la puesta en marcha de este equipo.

## ıй

El montaje y la conexión eléctrica del arrancador suave deben hacerse de acuerdo con las leyes y normas vigentes y deben ser realizados por personal autorizado.

Antes de proceder la conexión de los arrancadores suaves PSE de tamaño 18...170 a la tensión de alimentación operativa por primera vez, la tensión de alimentación de control se debe activar para garantizar que los relés del by-pass se encuentran en posición abierta. Esto es necesario para evitar un arranque imprevisto del equipo durante la conexión.

- 1. Conecte los terminales 1L1, 3L2 y 5L3 a la tensión operativa en el lado de la línea de alimentación de corriente.
- 2. Conecte los terminales 2T1, 4T2 y 6T3 al motor.

La conexión de los arrancadores suaves PSE18...PSE370 dentro del triángulo puede causar daños al equipo y existe riesgo de lesiones graves o incluso la muerte.

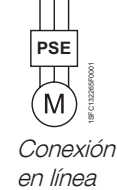

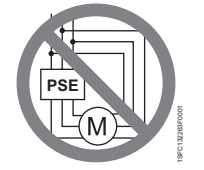

Dentro del triángulo (prohibido)

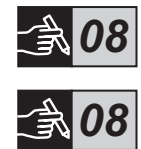

68 Arrancadores Tipo PSE18...PSE370 Manual de usuario abreviado 1SFC132369M9901

# Los condensadores para la compensación del factor de potencia no

están permitidos entre el arrancador suave y el motor, ya que esto puede provocar picos de corriente que pueden quemar los tiristores del arrancador suave. Si dichos condensadores se tienen que utilizar, se deberán conectar en la línea lateral del arrancador suave.

- 3. Conecte la tensión de alimentación de control al terminal 1 y 2.
- 4. Conecte el terminal 14 a la conexión a tierra funcional.

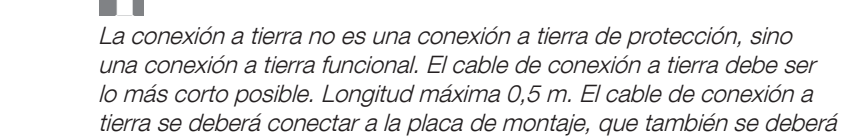

conectar a tierra.

5. Si es necesario, conectar el arranque, la parada y otros circuitos de control inclusive el analógico de salida a los terminales 8, 9, 10, 11, 12, 13 y 14. Esta sección utiliza corriente continua (CC) interior de 24 V. No acoplarla a tensiones externas.

No conecte una tensión externa a los terminales de control 8, 9, 10, 11, 12, 13 y 14. De lo contrario podría dañar el arrancador suave e invalidar la garantía.

6. Conecte los terminales 3, 4, 5, 6 y 7 cuando utiliza los relés de salida de señal. Estos son contactos libres de potencial para un máximo de 250 V CA, 1,5 A CA-15. Asegúrese de que está utilizando la misma tensión dentro de esta sección del terminal.

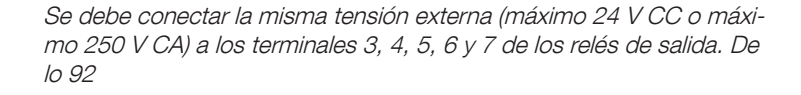

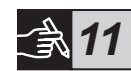

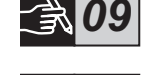

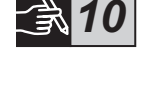

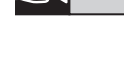

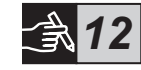

- 7. Active la tensión de alimentación de control, terminales 1 y 2.
- 8. Continúe configurando los parámetros como se describe en el capítulo 6, Ajustes.

### 9. Conecte la tensión operativa.

Existe cierta flexibilidad en la conexión de su arrancador suave, pero efectuando el procedimiento siguiente pondrá en marcha el arrancador suave PSE. Un ejemplo de una instalación completa lo podemos encontrar en la sección de gráficos. El primero utiliza fusibles y contactores y el segundo utiliza un disyuntor.

### $\sqrt{4}$

Dependiendo de las dos fases de control, un terminal del motor conectado siempre presenta una tensión peligrosa para la vida humana. No toque los terminales cuando exista tensión. Los terminales de salida soportan una tensión peligrosa para la vida incluso cuando el dispositivo está APAGADO. Puede causar lesiones graves e incluso la muerte.

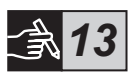

## 5 Funciones básicas

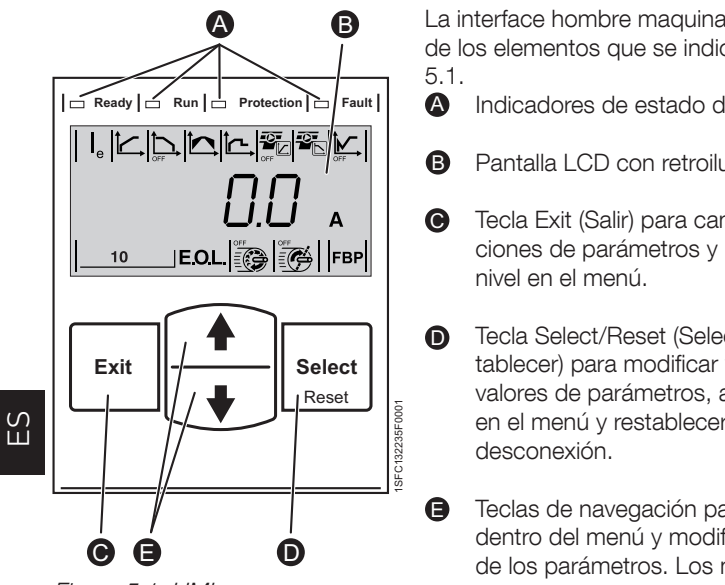

Figura 5.1: HMI

La interface hombre maquina (HMI) consta de los elementos que se indican en la figura

- Indicadores de estado de LED.
- Pantalla LCD con retroiluminación.
- Tecla Exit (Salir) para cancelar las ediciones de parámetros y retroceder un
- Tecla Select/Reset (Seleccionar/restablecer) para modificar y memorizar valores de parámetros, avanzar un nivel en el menú y restablecer eventos de
	- Teclas de navegación para navegar dentro del menú y modificar los valores de los parámetros. Los números o el texto parpadeante mostrados en la pantalla indica que el menú/valor se puede modificar o desplazar.

Consulte el diagrama de programación para las funciones básicas del arrancador suave.

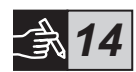

## 6 Ajustes del arrancador suave

Los arrancadores suaves PSE pueden proporcionar arranques y paradas suaves con dos funciones básicas diferentes.

- Rampa de tensión
- Control de par

Todos los arrancadores suaves PSE se deben configurar en función de la corriente nominal del motor. Como el motor se debe conectar en línea, ajuste la corriente nominal al valor escrito en la placa de especificaciones del motor. Utilice el procedimiento siguiente para modificar este parámetro  $(I_{\alpha})$ :

- 1. Desde el nivel Información, introduzca el nivel de Ajustes presionando la tecla Select. Consulte los gráficos 15 <sup>o</sup>
- 2. Pulse la tecla Select de nuevo para activar la edición del parámetro le. Este se indica mediante un valor parpadeante. Consulte los gráficos  $15$  $\Theta$ .

Cuando configure el límite de corriente y la tensión Inicial/Final, tenga en cuenta que la corriente de arranque debe ser lo suficientemente elevada como para permitir que el motor alcance el régimen especificado. La intensidad más baja que se permite depende del rendimiento del motor y de las características de la carga.

- 3. Aumente o reduzca el valor pulsando la tecla Up (Arriba) o Down (Abajo) respectivamente. Al mantener la tecla down (abajo) pulsada acelerará la modificación. Consulte los gráficos 15 <sup>O</sup>.
- 4. Cuando se alcance la corriente especificada del motor, pulse la tecla Select de nuevo para quardar el parámetro. Consulte los gráficos 15 0.
- 5. Si es necesario continúe ajustando otros parámetros según la aplicación siguiendo el mismo procedimiento.

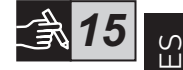

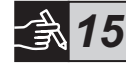

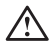

El motor puede arrancar de forma inesperada si existe una señal de arranque al realizar cualquiera de las acciones enumeradas a continuación.

- Cambio de un tipo de control a otro (control de bus de campo/ control con cableado).
- Restablecer eventos.
- Si utiliza el restablecimiento de eventos automático.

El arrancador suave PSE dispone de varios parámetros disponibles que se adaptan a diferentes tipos de aplicaciones. Todos los parámetros y ajustes de aplicación disponibles se pueden encontrar en las tablas 6.1 y 6.2.

Presionando ambas teclas de navegación durante al menos 4 segundos, todos los ajustes de parámetros se protegerán contra cambios involuntarios.

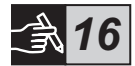

Si repite esta operación durante un periodo de dos segundos desbloqueará la pantalla LCD y permitirá realizar cambios en los ajustes de los parámetros.

Lea el Manual de instalación y puesta en servicio de los arrancadores suaves tipo PSE18...PSE370, ID de documento ID 1SFC132057M0701 disponible en: https://new.abb.com/low-voltage/products/softstarters.
#### Tabla 6.1: Lista de parámetros

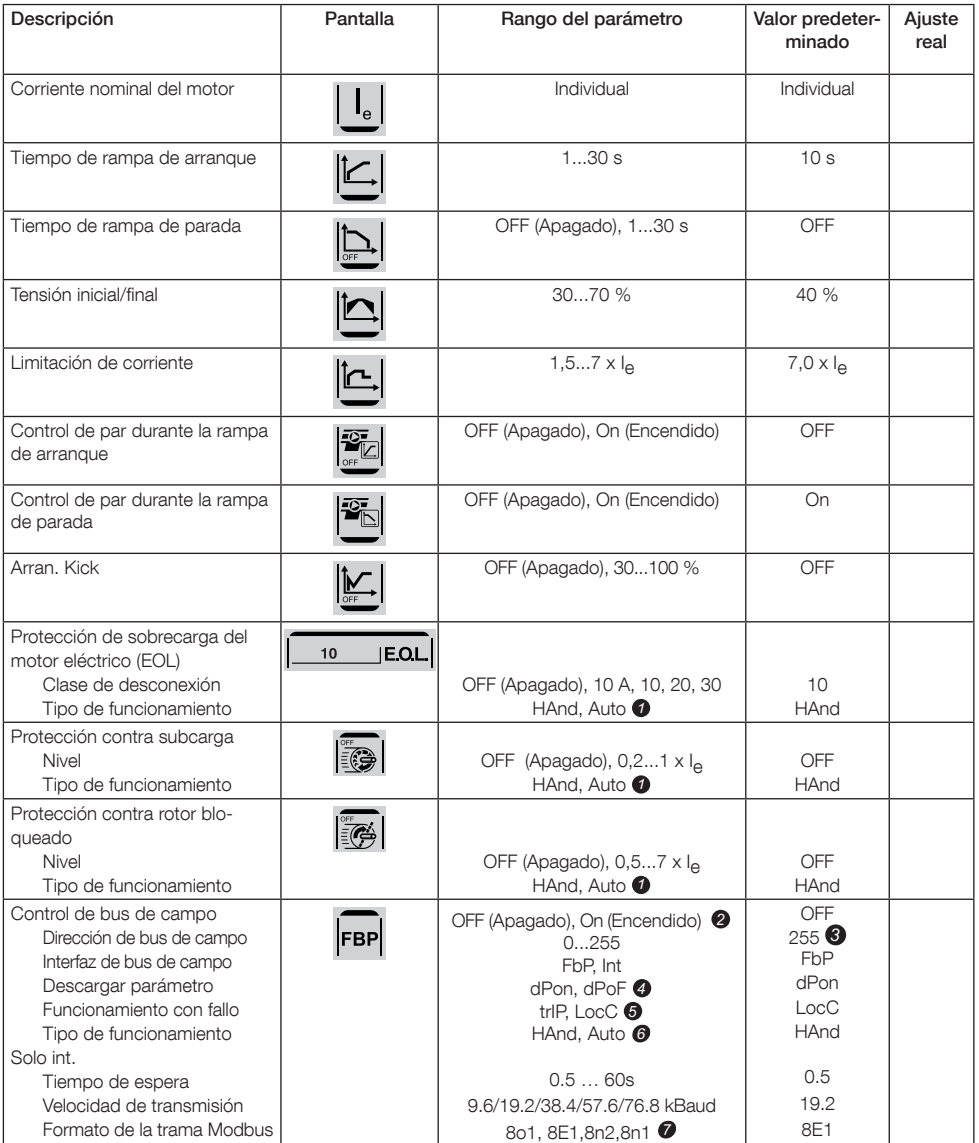

- HAnd = Rearme manual de la protección o fallo. *1* Auto = Rearme automático de la protección o fallo. OFF (Apagado) = No se permite al bus de campo controlar *2* el motor.
	- On (Encendido) = Se permite al bus de campo controlar el motor.
- 255= Dirección de la toma del bus de campo que será *3* utilizada.
- dPon = Descarga de parámetros de PLC habilitada *4* dPoF = Descarga de parámetros de PLC bloqueada
- Sólo accesible si se selecciona previamente On (encendido) *5* trIP = Desconexión en fallo. LocC = Control local en fallo - es posible un control con

cableado

**6** Sólo accesible si se selecciona previamente trIP. HAnd = Rearme manual de la protección o fallo. Auto = Rearme automático de la protección o fallo.

**7** Bits de datos (8), paridad (par, impar, sin paridad), bits de parada (1, 2)

ES<sub>1</sub>

### Tabla 6.2: Ajustes de la aplicación

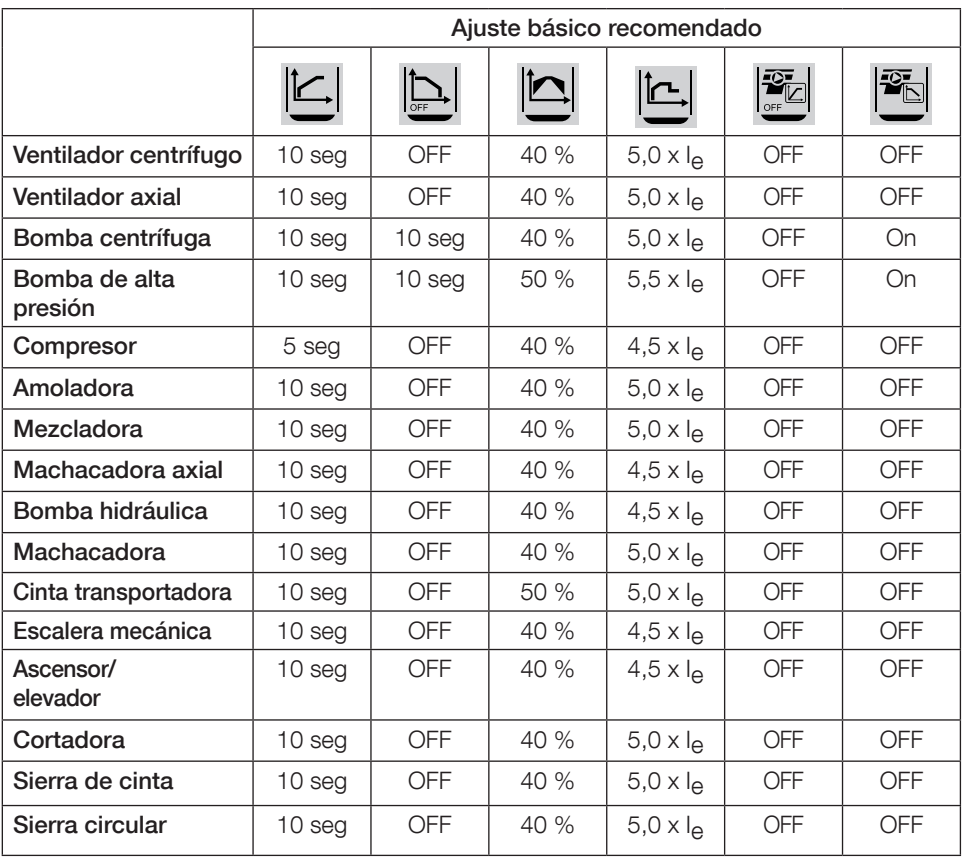

Tenga en cuenta que los valores de los parámetros anteriores sólo se deben utilizar a modo de guía. Las variaciones en los estados de carga puede hacer necesario un ajuste adicional.

Para aplicaciones pesadas, es posible que se deban incrementar la tensión inicial/final

además de la limitación de corriente  $\mathbb{E}$ 

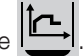

## 7 Localización y resolución de averías

Dependiendo de la configuración del arrancador suave PSE, se pueden señalar diferentes eventos en el LCD. Todos los códigos de evento se encuentran en la tabla 7.1: Lista de eventos.

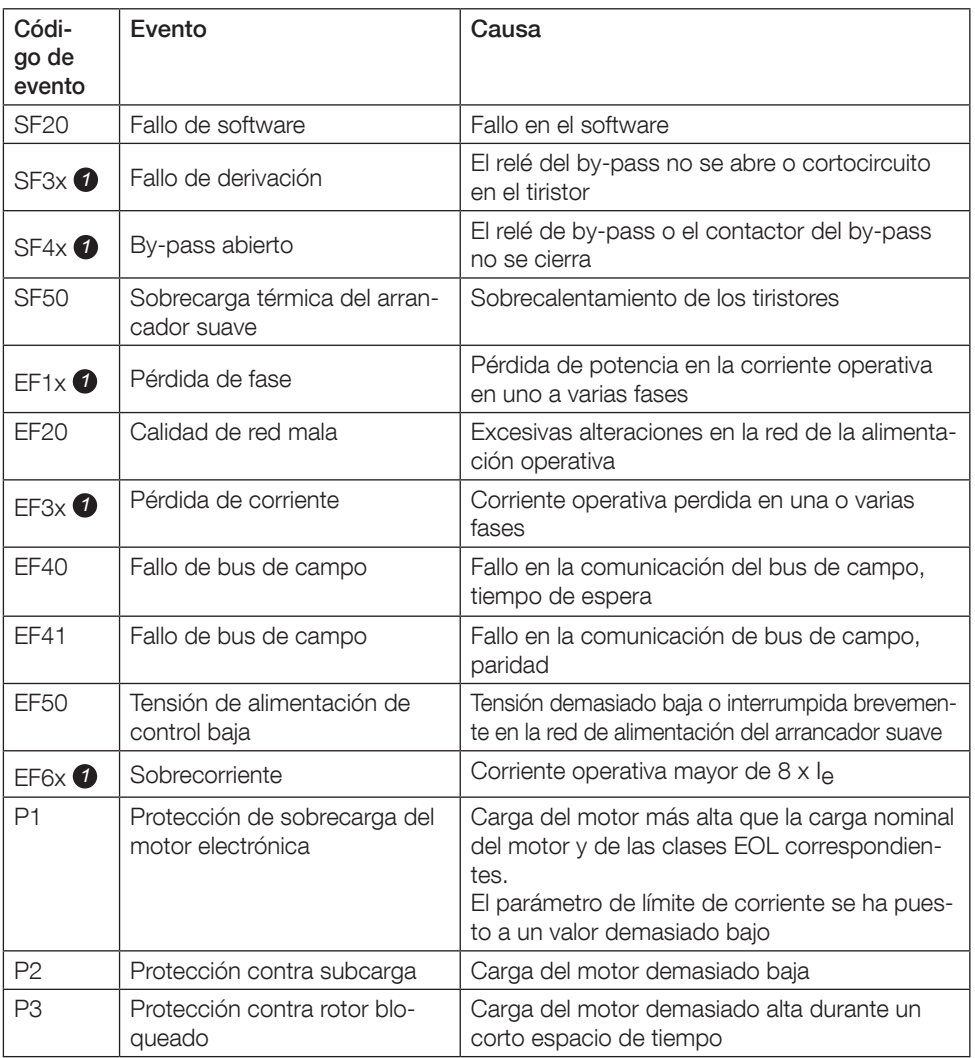

#### Tabla 7,1: Lista de eventos

SF = Fallo del arrancador suave EF = Fallo externo  $P =$  Protección

*1* x = número de fase, 4 indica fases múltiples o desconocidas

### 1 Leia primeiro

Obrigado por escolher este softstarter PSE da ABB. Leia cuidadosamente e assegure-se de entender todas as instruções antes de montar, conectar e configurar o softstarter.

Este manual, é um manual resumido destinado à instalação rápida e fácil do softstarter PSE. Para informações complementares, favor consultar Softstarters Tipo PSE18...PSE370, Manual de instalação e comissionamento disponível em:

https://new.abb.com/low-voltage/products/softstarters.

Neste Manual do usuário, os símbolos a seguir são usados:

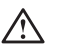

#### Cuidado

Este símbolo de aviso geral indica a existência de um perigo que pode provocar ferimentos pessoais ou danos no equipamento ou materiais.

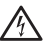

#### Cuidado

Este símbolo de aviso indica a existência de tensão perigosa que pode provocar ferimentos pessoais.

#### Cuidado

Este símbolo indica que a instalação, operação e manutenção do produto só pode ser feita por pessoas autorizadas com a formação adequada. Devem ser respeitados os regulamentos e as leis em vigor.

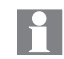

O símbolo de *informação* localizado na margem esquerda: alerta o leitor sobre condições e fatos relevantes.

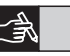

O símbolo de gráficos localizado na margem direita: refere-se às informações gráficas.

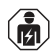

A montagem das conexões elétricas do softstarter deve ser feita de acordo com as leis e regulamentos existentes e ser realizada por pessoal autorizado.

Ao desembalar o seu novo softstarter PSE, favor inspecionar se não há danos visíveis. Se qualquer dano for encontrado, entre em contato com o seu representante de vendas local.

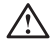

Nunca levante o softstarter pelas barras de conexão, uma vez que isso causará danos ao produto.

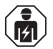

A manutenção e o reparo devem ser realizados somente por pessoal autorizado. Qualquer reparo efetuado por pessoal não autorizado pode afetar a garantia.

Os dados deste manual estão sujeitos a alterações, sem notificação prévia.

Para recomendações completas de proteção contra curto-circuito, consulte https://new.abb.com/low-voltage/products/softstarters.

## 2 Descrição

O PSE é um softstarter baseado em microprocessador e projetado com a mais nova tecnologia para partida suave e, quando aplicável, parada suave dos motores de gaiola de esquilo padrão.

O softstarter PSE tem diversos recursos como padrão.

- By-pass integrado.
- Rampa de controle de torque durante a partida e a parada.
- Proteção eletrônica do motor incorporada.
- Kick start.
- O sinal de envio analógico podem variar entre 4 20 mA, correspondendo a 0 - 120 por cento do ajuste le (terminais 13 e 14). 100 por cento corresponde a 17,3 mA.
- Três relés dos sinais de saída para indicar: Topo da Rampa (TOR), eventos de disparo (FAULT) e operação (RUN).
- Grau de poluição 3

O softstarter PSE pode ser controlado de duas formas:

- Entradas digitais utilizando os terminais 8 e 9 alimentadas pelo circuito dos terminais 11 ou 12.
- Interface de comunicação Fieldbus.

#### Verifique se você tem o produto correto em relação à tensão operacional, controle da tensão de alimentação, dados da capacidade nominal do motor e números de partidas por hora.

Os softstarters PSE18...PSE370 operam com um intervalo amplo de tensão.

- Tensão operacional nominal 208 600 V CA
- Controle da tensão de alimentação nominal entre 100 250 V CA

O produto somente deve ser usado dentro dos valores nominais especificados. Fique atento à temperatura ambiente e à altitude acima do nível do mar. A redução dos valores especificados é obrigatória acima de 40 °C (104 °F) e acima de 1.000 m (3281 pés). Para obter mais detalhes ver Softstarters tipo PSE18…PSE370, Manual de Instalação e Colocação em Serviço, documento de identificação 1SFC132057M1601 disponível em: https://new.abb.com/low-voltage/products/softstarters.

Adequado para uso em um circuito capaz de fornecer no máximo \_\_\_\_ amperes simétricos, no máximo \_\_\_ volts quando protegido por um fusível de atraso de tempo classe J\_\_ ou fusíveis classe RK5 ou disjuntor. Consulte a tabela 8.1 para o nível correspondente de corrente e tensão para qualquer dispositivo.

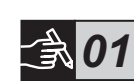

 $\overline{\circ}$ 

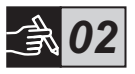

Os softstarters PSE existem em três tamanhos físicos diferentes que se destinam a montagem com parafusos M6 ou parafusos de dimensão e resistência equivalentes.

- 1. Identifique o desenho correto com as dimensões para o seu softstarter
- 2. Verifique o esquema de perfuração.
- 3. Nas aplicações onde o softstarter é instalado em um compartimento, assegure-se de que o tamanho do compartimento não seja menor do que o tamanho mínimo recomendado. Selecione o tamanho na tabela aplicável para IEC ou  $\mathbb{O}$ <sub>"</sub>.
- ե<br>Հ 4. Verifique se a distância até a parede e a parte da frente, bem como o ângulo de montagem atendem às exigências.
	- 5. Assegure-se de que há fluxo de ar livre passando pelo produto.

Riscos de danos à propriedade. Assegure-se de que nenhum líquido, poeira ou peças condutivas entrem no softstarter.

Usar um compartimento muito pequeno e/ou a falha em seguir as instruções de outra forma, poderão resultar em superaquecimento do softstarter PSE e em distúrbios operacionais.

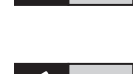

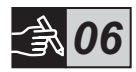

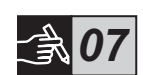

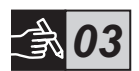

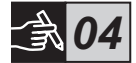

## 4 Conexão

Este produto foi cuidadosamente fabricado e testado, mas existe risco de que danos possam ocorrer em decorrência de transporte e manuseio incorretos. Portanto, o procedimento abaixo deve ser seguido durante a instalação inicial:

Tensão perigosa. Poderá causar morte ou lesões graves. Desligue e trave toda a fonte de alimentação deste dispositivo antes de começar a trabalhar no equipamento.

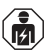

A montagem das conexões elétricas do softstarter deve ser feita de acordo com as leis e regulamentos existentes e ser realizada por pessoal autorizado.

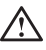

Antes de conectar os softstarters PSE tamanho 18...170 à tensão de alimentação operacional pela primeira vez, o controle da tensão de alimentação deve ser ligado para assegurar que os relés de by-pass estejam na posição aberta. Isso é necessário para evitar a partida não intencional do equipamento durante a conexão.

- 1. Conecte os terminais 1L1, 3L2 e 5L3 à tensão operacional no lado da linha da fonte de alimentação.
- 2. Conecte os terminais 2T1, 4T2 e 6T3 ao motor.

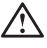

Conectar os softstarters PSE18...PSE370 ao Delta interior causará danos ao equipamento e há risco de morte ou lesões graves.

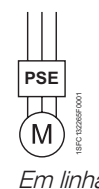

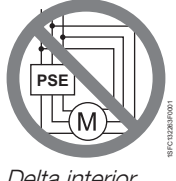

Em linha Delta interior

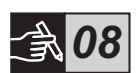

ե<br>ռ

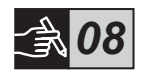

Capacitores para a compensação do fator de potência não são permitidos entre o softstarter e o motor, uma vez que isso pode provocar picos de corrente que podem queimar os tiristores no softstarter. Caso seja necessário utilizar estes capacitores, eles devem ser ligados no lado da linha do softstarter.

- 3. Conecte o controle da tensão de alimentação aos terminais 1 e 2.
- 4. Conecte o terminal 14 ao fio terra funcional.

O aterramento não é um terra de proteção; é um terra funcional. O cabo de aterramento deve ser o mais curto possível. Comprimento máximo de 0,5 m. O cabo de aterramento deve ser conectado à placa de montagem que também deve estar aterrada.

5. Conectar os circuitos de controle iniciar, parar e outros incluindo a saída analógica para os terminais 8, 9, 10, 11, 12, 13 e 14 caso necessário. Esta seção está usando 24 VDC interna. Não alimentar com nenhuma tensão externa.

> Não conecte uma tensão externa aos terminais de controle 8, 9, 10, 11, 12, 13 e 14. A falha em observar o acima poderá danificar o softstarter e a garantia não será mais válida.

6. Conecte os terminais 3, 4, 5, 6 e 7 ao usar os relés de saída de sinal. Esses são contatos livres em potencial para um máximo de 250 V CA, 1,5 A CA-15. Assegure-se de usar o mesmo nível de tensão dentro dessa seção do terminal.

> A mesma tensão externa (máximo 24 V CC ou máximo 250 V CA) deve ser conectada aos terminais 3, 4, 5, 6 e 7 do relé de saída. A falha em observar o acima poderá danificar o softstarter e a garantia não será mais válida.

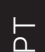

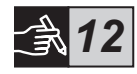

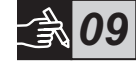

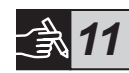

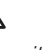

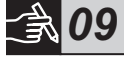

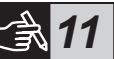

- 7. Ligue o controle da tensão de alimentação, terminais 1 e 2.
- 8. Continue a configurar os parâmetros conforme descrito no capítulo 6, Configurações.
- 9. Ligue a tensão operacional.

Há alguma flexibilidade na conexão do softstarter, mas seguir as etapas acima ativará mais facilmente a operação do softstarter PSE. Um exemplo de instalação completa pode ser encontrado na seção de gráficos. O primeiro usa fusíveis e contatores e o segundo usa um disiuntor.

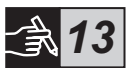

### $\sqrt{k}$

Dependendo do controle de duas fases, um terminal do motor conectado sempre apresenta tensão perigosa. Não toque nos terminais quando houver tensão presente. Os terminais de saída terão tensão presente mesmo quando o dispositivo estiver DESLIGADO. Isso poderá causar MORTE ou LESÕES GRAVES.

## 5 Funções básicas

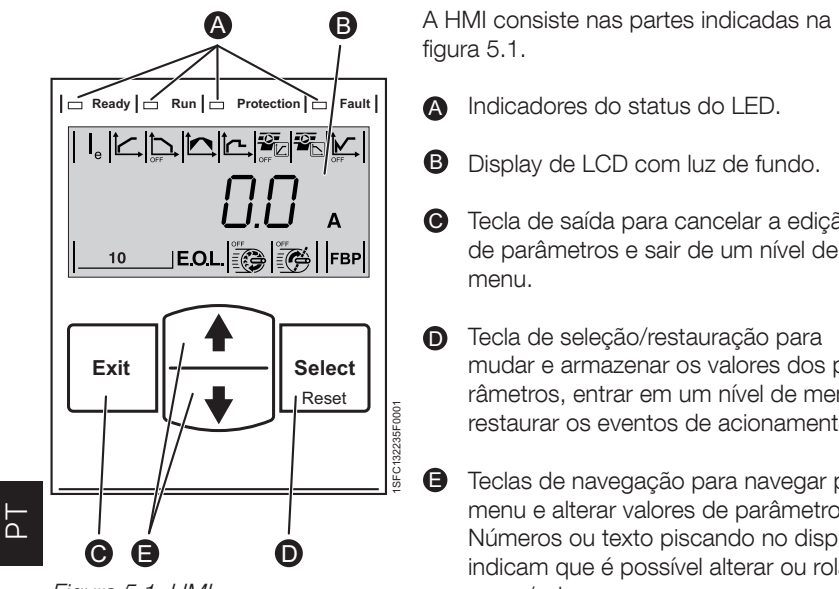

Figura 5.1: HMI

- Tecla de saída para cancelar a edição C de parâmetros e sair de um nível de
- mudar e armazenar os valores dos parâmetros, entrar em um nível de menu e restaurar os eventos de acionamento.
- **D** Teclas de navegação para navegar pelo menu e alterar valores de parâmetro. Números ou texto piscando no display indicam que é possível alterar ou rolar o menu/valor.

Consulte o diagrama de sincronização para as funções básicas do softstarter.

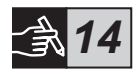

## 6 Configurações do softstarter

Os softstarters PSE podem fornecer partidas e paradas suaves com duas funções básicas diferentes.

- Rampa de tensão
- Rampa do controle de toque

Todos os softstarters PSE precisam ser configurados para a corrente nominal do motor. Uma vez que o motor deve ser conectado em linha, ajuste a corrente nominal ao valor gravado na placa de identificação do motor. Use o procedimento a seguir para alterar esse parâmetro (|2):

- 1. No nível de informações, digite o nível de configuração pressionando a tecla Selecionar. Consulte os gráficos 15 <sup>o</sup>
- 2. Pressione selecionar novamente para ativar a edição do parâmetro I<sub>e</sub>. Isso é indicado pelo valor piscando. Consulte os gráficos 15 <sup>o.</sup>

Ao configurar o limite da corrente, a tensão inicial/final, esteja atento ao fato de que a corrente inicial deve ser alta o suficiente para permitir que o motor alcance a velocidade nominal. A corrente mais baixa possível depende do desempenho do motor e das características da carga.

- 3. Aumente ou diminua o valor pressionando as teclas Para cima ou Para baixo repetidamente. Manter a tecla pressionada acelera a alteração. Consulte os gráficos 15<sup><sup>®</sup>.</sup>
- 4. Quando a corrente nominal do motor for alcançada, pressione a tecla Selecionar novamente para salvar. Consulte os gráficos 15 <sup>o.</sup>
- 5. Se necessário, continue a configurar os demais parâmetros de acordo com a aplicação seguindo o mesmo procedimento.

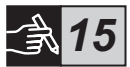

ե<br>ռ

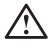

O motor poderá ligar inesperadamente se houver um sinal de partida presente, ao executar qualquer uma das ações listadas abaixo.

- Mudando de um tipo de controle para outro (controle do fieldbus/ controle dos circuitos permanentes (hardwire).
- Restaurando eventos.
- Se estiver usando restauração do evento automático.

O softstarter PSE tem diversos parâmetros disponíveis que se encaixam nos diversos tipos de aplicações. Todas as configurações de aplicação e parâmetros disponíveis podem ser encontrados nas tabelas 6.1 e 6.2.

Pressionando as duas teclas de navegação por no mínimo quatro segundos, todas as configurações de parâmetro serão protegidas de mudanças acidentais.

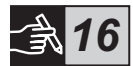

Repetir isso por dois segundos destravará o display de LCD e permitirá as alterações às configurações do parâmetro.

O produto só deve ser utilizado dentro da classificação especificada. Esteja atento à temperatura ambiente e altitude acima do nível do mar. É necessário uma redução de potência acima de 40°C (104°F) e acima de 1.000 m (3.281 pés). Para obter mais detalhes ver Softstarters tipo PSE18…PSE370, Manual de Instalação e Colocação em Serviço, documento de identificação 1SFC132057M1601 disponível em: https://new.abb.com/low-voltage/products/softstarters.

#### Tabela 6.1: Lista de parâmetros

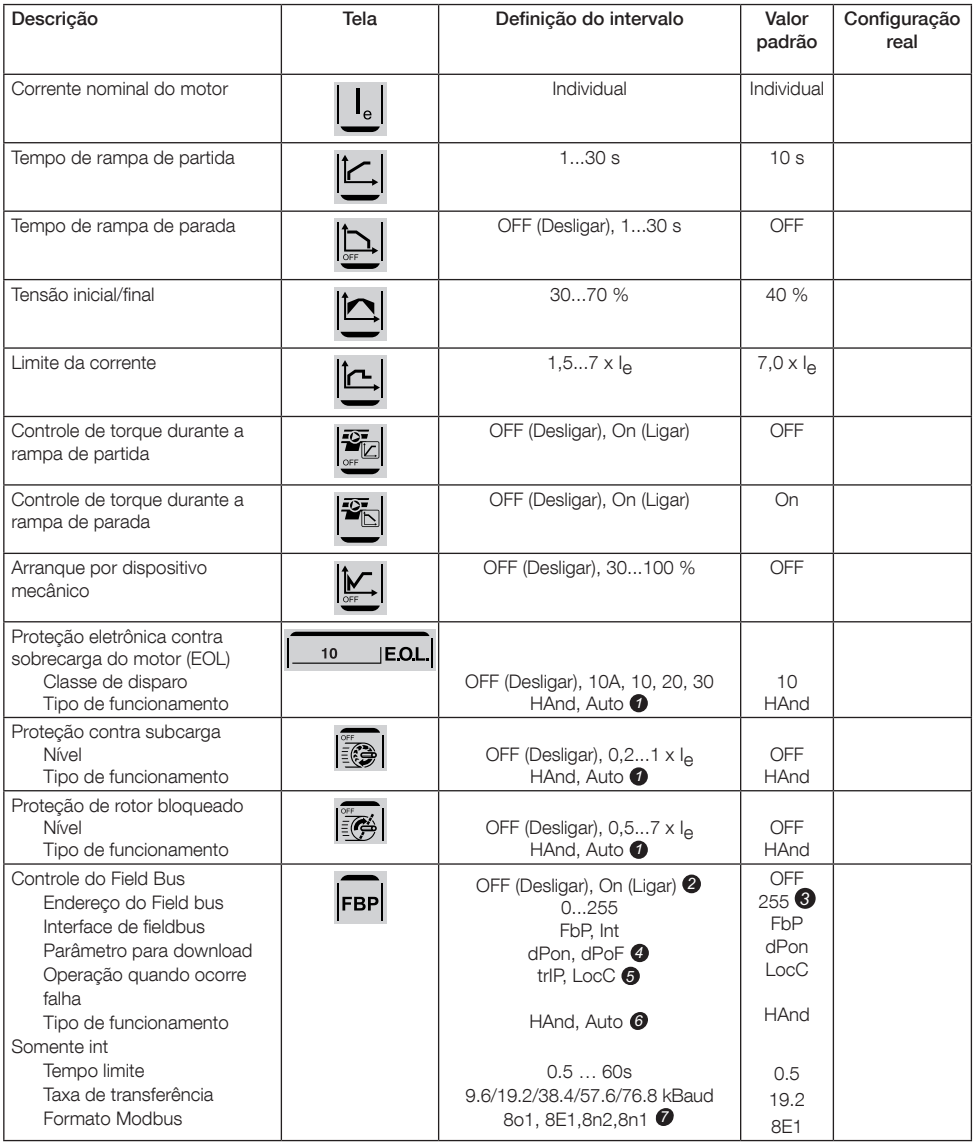

HAnd = Restauração manual da proteção ou falha. *1* Auto = Restauração automática da proteção ou falha. OFF (Desligar) = Fieldbus não tem permissão para controlar *2*

o motor. On (Ligar) = Fieldbus tem permissão para controlar o motor.

- 3 *255 = O endereço do FieldBusPlug será usado.*
- dPon = Habilitado o download de parâmetros do PLC *4* dPoF = Bloqueado o download de parâmetros do PLC
- Acessível somente se On (Ligar) estiver anteriormente *5* selecionado.

trIP = Disparo na falha.

LocC = Controle local na falha - controle do circuitos permanentes (hardwire) é possível

Acessível somente se trIP tiver sido anteriormente selecionado.

HAnd = Restauração manual da proteção ou falha. Auto = Restauração automática da proteção ou falha.

**7** Bits de dados (8), paridade (par, ímpar, sem paridade), bits de parada (1, 2)

### Tabela 6.2: Configurações da aplicação

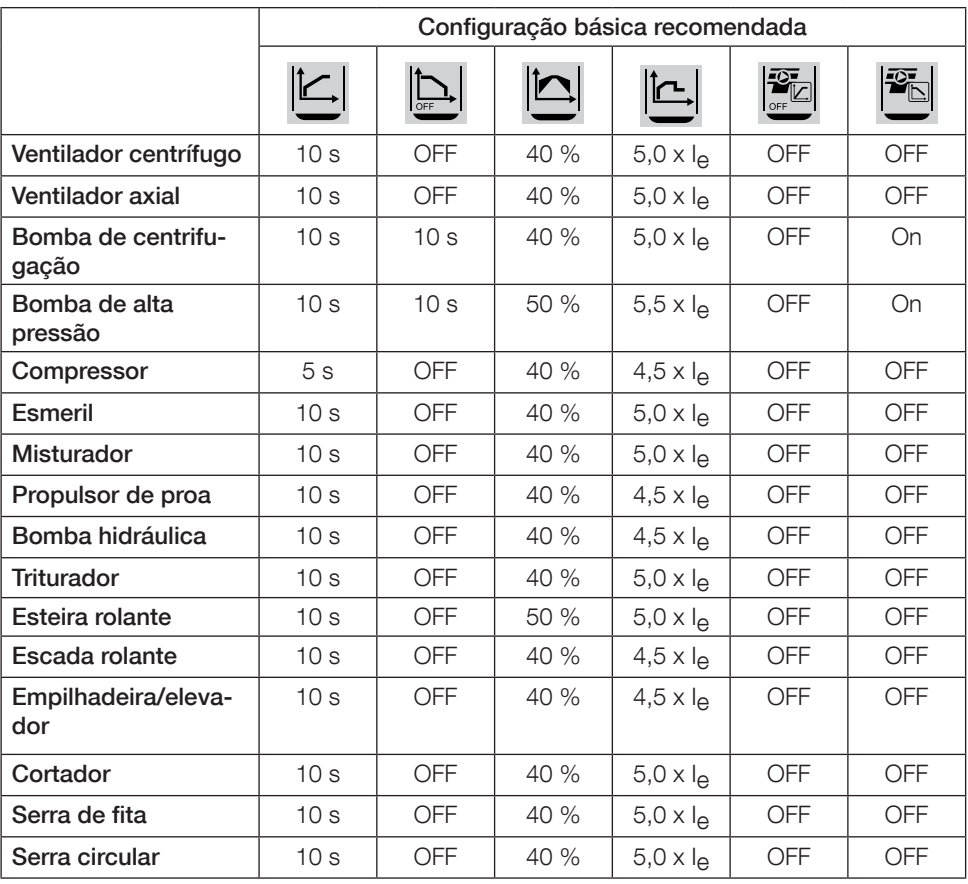

Favor notar que os valores dos parâmetros acima devem ser usados somente como guia. As variações nas condições da carga podem exigir ajuste adicional.

Para aplicações em trabalhos pesados a tensão inicial/final  $\|\Box\|$  bem como o limite da

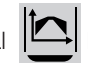

corrente  $\left| \underline{\mathbf{t}} \right|$  talvez precisem ser aumentados.

## 7 Resolução de problemas

Dependendo da configuração do softstarter PSE, diferentes eventos podem ser sinalizados no LCD. Todos os códigos de eventos são encontrados na tabela 7.1: Lista de eventos.

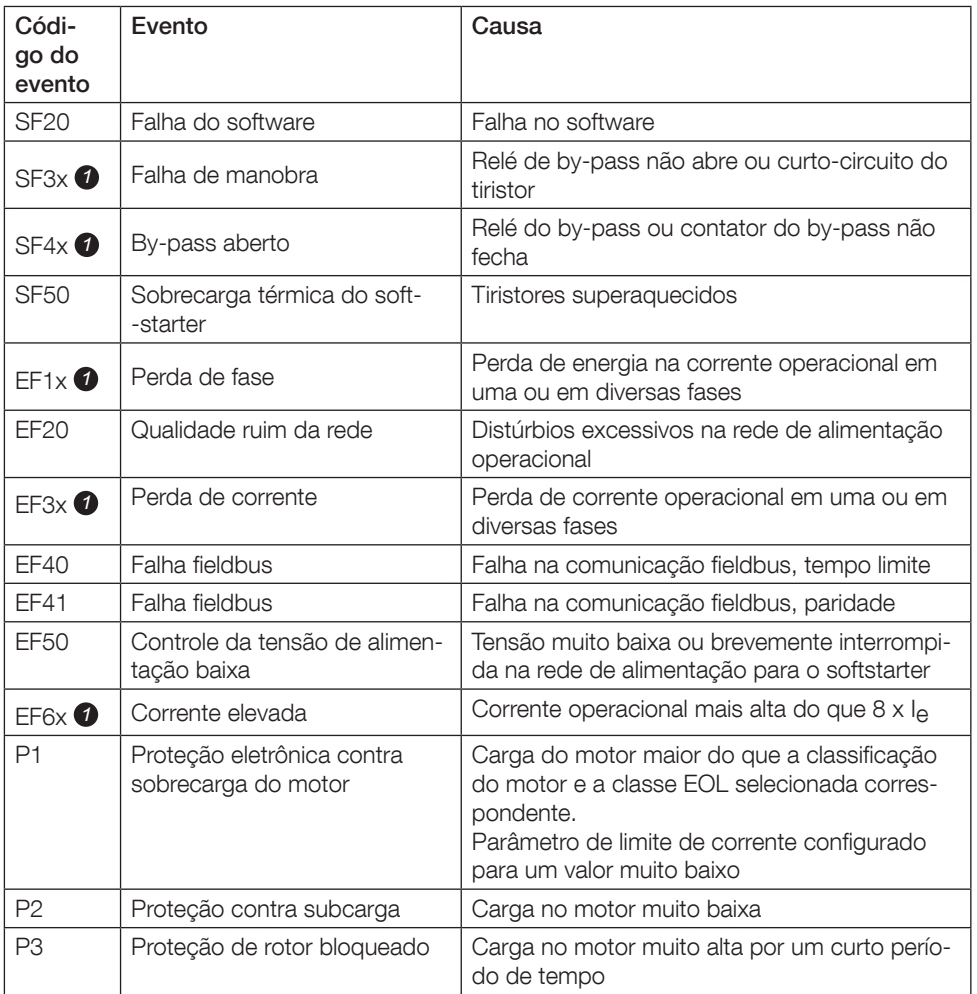

### Tabela 7.1: Lista de eventos

SF = Falha do softstarter EF = Falha externa P = Proteção

*1* x = número da fase, 4 indica fases múltiplas ou fase desconhecida

## 1 Lees dit eerst

Dank u voor de aanschaf van deze ABB PSE Softstarter. Lees alle aanwijzingen zorgvuldig en zorg dat u alles hebt begrepen voordat u begint met monteren, aansluiten en configureren van de Softstarter.

Deze gebruikershandleiding is een beknopte handleiding, bedoeld voor het snel en eenvoudig installeren van de PSE Softstarter. Voor complete informatie verwijzen we u naar Softstarters Type PSE18...PSE370, Handleiding voor installatie en inbedrijfsstelling, beschikbaar op: https://new.abb.com/low-voltage/products/softstarters.

In deze gebruikershandleiding worden de volgende symbolen gebruikt:

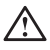

#### **Waarschuwing**

Het algemene waarschuwingssymbool geeft de aanwezigheid van een gevaar aan dat kan leiden tot persoonlijk letsel en schade aan de apparatuur.

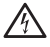

#### **Waarschuwing**

Het waarschuwingssymbool geeft de aanwezigheid van gevaarlijke spanning aan die kan leiden tot persoonlijk letsel.

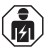

#### **Waarschuwing**

Dit symbool geeft aan dat alleen geautoriseerd en correct opgeleid personeel het product mag installeren, bedienen en onderhouden. Dit moet gedaan worden overeenkomstig bestaande wetten en bepalingen.

#### Informatie

Het symbool informatie wijst de lezer op belangrijke feiten en omstandigheden.

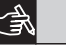

Het grafische pictogram in de rechtermarge: verwijst naar grafische informatie.

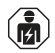

Montage en elektrische aansluitingen voor de softstarter dienen plaats te vinden volgens de toepasselijke wettelijke voorschriften en de werkzaamheden dienen te worden verricht door hiertoe bevoegd personeel.

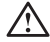

We verzoeken u om uw nieuwe PSE Softstarter bij het uitpakken te controleren op zichtbare beschadigingen. Als u zulke beschadigingen ontdekt: neem contact op met uw plaatselijke dealer.

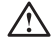

Til de softstarter onder geen beding op aan de aansluitstangen, aangezien dit schade aan het product kan veroorzaken.

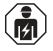

Service en reparatie mogen alleen worden uitgevoerd door hiertoe bevoegd personeel. NB: onbevoegde reparaties kunnen de garantie in gevaar brengen.

De gegevens in deze handleiding kunnen zonder voorafgaande mededeling worden gewijzigd.

## 2 Beschrijving

De PSE Softstarter is microprocessor-gebaseerd en ontworpen met gebruikmaking van de nieuwste technologie voor het soepel starten, en - wanneer van toepassing - soepel stoppen van standaard kooiankermotoren.

De PSE Softstarter biedt een reeks standaardfuncties.

- Geïntegreerde by-pass.
- Variabele koppelregeling tijdens start en stop.
- Ingebouwde elektronische motorbeveiliging.
- Kickstart.
- Analoog uitgangssignaal kan variëren binnen het bereik 4 20 mA, corresponderend met 0 - 120 procent van ingestelde Ie (klem 13 en 14). 100% komt overeen met 17.3 mA.
- Drie uitgangssignaalrelais voor aanduiding max. waarde variabele regeling (Top of Ramp, TOR), uitschakelgebeurtenissen (FAULT) en in bedrijf (RUN).
- Milieuvervuiling graad 3

De PSE Softstarter kan op twee manieren worden geregeld:

- Aangesloten ingangen via klem 8 en 9, in circuit met klem 11 of 12.
- Veldbus communicatie-interface.

#### Controleer of u het juiste product hebt wat betreft werkspanning, stuurspanning, nominale motorgegevens en het aantal gebruikte starts per uur.

De PSE18...PSE370 Softstarters kunnen werken over brede spanningsbereiken.

- Nominale werkspanning: 208 600 V AC
- Nominale stuurspanning: 100 250 V AC

Het product dient uitsluitend te worden gebruikt binnen de gespecificeerde waarden. Houd rekening met de omgevingstemperatuur en de hoogte boven zeepeil. Capaciteitsvermindering is vereist boven 40 °C (104 °F) en boven 1000 m (3281 ft). Voor meer gegevens, zie Softstarters Type PSE18...PSE370, Handleiding voor de installatie en besturing, document-ID 1SFC132057M3101, beschikbaar op: https://new.abb.com/low-voltage/products/softstarters.

Geschikt voor gebruik in een circuit dat niet meer dan \_\_\_\_ symmetrische ampère kan leveren, maximale spanning \_\_\_ volt wanneer beschermd door \_\_\_ vertraagde zekeringen van klasse J of zekeringen van klasse RK5 of een vermogensautomaat. Zie tabel 2 voor het bijbehorende stroom- en spanningsniveau voor specifieke apparaten. Ga voor volledige aanbevelingen voor bescherming tegen kortsluiting naar https://new.abb.com/low-voltage/products/softstarters.

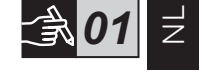

## 3 Montage

De PSE Softstarters zijn er in drie verschillende grootten, geconstrueerd voor montage met M6-bouten of met bouten van overeenkomende afmetingen en sterkte.

- 1. Zoek de juiste tekening op met de afmetingen voor uw softstarter
- 2. Controleer het boorschema.
- 3. Voor toepassingen waarbij de softstarter wordt geïnstalleerd in een behuizing: vergewis u ervan dat de afmetingen van de behuizing niet kleiner zijn dan de aanbevolen mininumafmeting. Kies de grootte uit de desbetreffende tabel voor IEC of  $\overline{\mathbb{Q}}$ <sup>18</sup>
- 4. Controleer of de afstand tot de wand en het front en de montagehoek aan de eisen voldoen.
- Zorg ervoor dat er voldoende lucht door het product stroomt.

 $\overline{z}$ 

Risico van materiële schade. Zorg ervoor dat er geen vloeistoffen, stof of geleidende deeltjes in de softstarter terechtkomen.

Gebruik van een te kleine behuizing en/of het anderszins niet in acht nemen van de aanwijzingen, kan resulteren in oververhitting van de PSE Softstarter en bedrijfsstoringen.

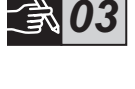

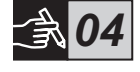

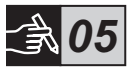

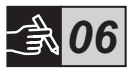

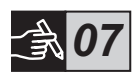

## 4 Aansluiting

Dit product is met grote zorg vervaardigd en getest, maar het risico van transportschade bestaat en van schade door onjuiste hantering. Daarom moet onderstaande procedure in acht genomen worden tijdens de eerste installatie:

Gevaarlijke spanning. Veroorzaakt ernstig letsel of de dood. Schakel en ontkoppel voor aanvang van werkzaamheden aan deze apparatuur altijd eerst alle stroomtoevoer uit van deze apparatuur.

## ıй

Montage en elektrische aansluitingen voor de softstarter dienen plaats te vinden volgens de toepasselijke wettelijke voorschriften en de werkzaamheden dienen te worden verricht door hiertoe bevoegd personeel.

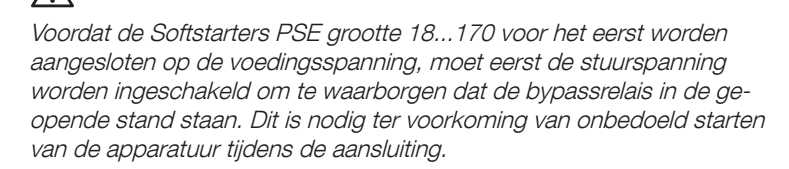

- 1. Sluit kabelklem 1L1, 3L2 en 5L3 aan op de bedrijfsspanning van de voedende kant.
- 2. Sluit kabelklemmen 2T1, 4T2 en 6T3 aan op de motor.

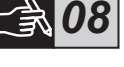

 $\overline{\overline{z}}$ 

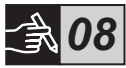

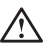

In driehoek geschakelde Softstarters PSE18...PSE370 veroorzaken schade aan de apparatuur en brengen het risico met zich mee van ernstig lichamelijk letsel of de dood.

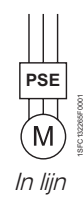

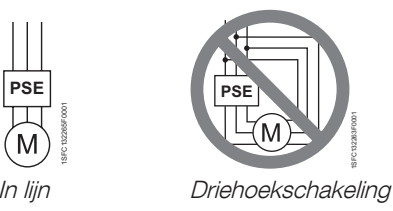

Condensatoren voor krachtfactorcompensatie zijn niet toegestaan tussen de softstarter en de motor, aangezien dit stroompieken kan veroorzaken, waardoor de thyristoren in de softstarter kunnen doorbranden. Als men toch zulke condensatoren wenst te gebruiken, moeten die worden aangesloten aan de lijnzijde van de softstarter.

- 3. Sluit stuurspanning aan op kabelklem 1 en 2.
- 4. Sluit kabelklem 14 aan op de functionele aarding.

De aarding is geen aardsluitingsbeveiliging, maar een functionele aarding. De massakabel dient zo kort mogelijk te zijn. Maximum lengte: 0,5 m. De massakabel moet worden aangesloten op de montageplaat, die ook geaard dient te zijn.

5. Sluit zonodig de start-, stop- en overige besturingscircuits inclusief de analoge uitgang naar de aansluitingen, 8, 9, 10, 11, 12, 13 en 14 aan. Dit deel gebruikt een interne 24 V DC. Niet voeden met een externe spanning.

> Sluit geen externe spanning aan op de regelkabelklemmen 8, 9, 10, 11, 12, 13 en 14. Indien men deze aanwijzing niet in acht neemt, kan dit schade aan de softstarter veroorzaken en garantie uitsluiten.

> Dezelfde externe spanning (maximaal 24 V DC of maximaal 250 V AC) moet worden aangesloten op de uitgangsrelaisklemmen 3, 4, 5, 6 en 7. Indien men deze aanwijzing niet in acht neemt, kan dit schade aan de

6. Sluit kabelklemmen 3, 4, 5, 6 en 7 aan bij gebruikmaking van de signaaluitgangsrelais. Dit zijn potentieel vrije contacten voor maximaal 250 V AC, 1,5 A AC-15. Zorg ervoor dat u hetzelfde spanningsniveau gebruikt binnen dit kabelklemgedeelte.

92 Softstarters Type PSE18...PSE370 Gebruikershandleiding korte vorm 1SFC132369M9901

softstarter veroorzaken en de garantie uitsluiten.

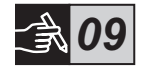

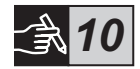

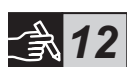

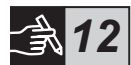

- 7. Schakel de stuurspanning in op kabelklem 1 en 2.
- 8. Ga verder met het configureren van parameters volgens de beschrijving in hoofdstuk 6, Instellingen.
- 9. Schakel de hoofdstroomvoeding in.

De aansluiting van uw softstarter is redelijk flexibel, maar als u bovenstaande stappen volgt, zal de PSE Softstarter zeker naar behoren functioneren. Een voorbeeld van een complete installatie vindt u in de paragraaf met de grafische afbeeldingen. Bij de eerste wordt gebruik gemaakt van zekeringen en contactoren en bij de tweede van een vermogens automaat.

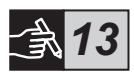

## 小

Op grond van de tweefaseregeling staat er op een aangesloten motorkabelklem altijd een gevaarlijke spanning. Raak kabelklemmen niet aan als er spanning op staat. Op uitgangskabelklemmen staat ook spanning als het apparaat is uitgeschakeld. Dit kan ernstig letsel of de dood veroorzaken.

## 5 Basisfuncties

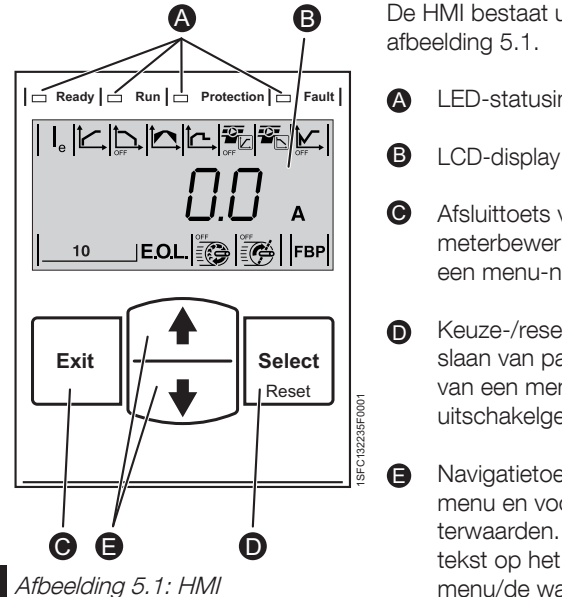

De HMI bestaat uit de onderdelen volgens

- LED-statusindicaties.
- LCD-display met achtergrondverlichting.
- Afsluittoets voor annuleren van parameterbewerkingen en voor verlaten van een menu-niveau.
- Keuze-/resettoets voor wijzigen en opslaan van parameterwaarden, openen van een menuniveau en resetten van uitschakelgebeurtenissen.
- Navigatietoetsen voor navigeren in het menu en voor het wijzigen van parameterwaarden. Knipperende nummers of tekst op het display geven aan dat het menu/de waarde kan worden gewijzigd of gescrold.
- Zie het timingschema voor de basisfuncties van de softstarter.

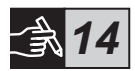

## 6 Softstarter-instellingen

De PSE Softstarters bieden een soepele start en stop met twee verschillende basisfuncties.

- Variabele spanningsregeling
- Variabele koppelregeling

Alle PSE Softstarters moeten worden geconfigureerd voor de nominale stroom van de motor. Aangezien de motor in lijn geschakeld moet zijn, dient u de nominale stroom in te stellen op de waarde die vermeld wordt op het gegevensplaatje van de motor. Ga als volgt te werk om deze parameter te wijzigen (|a):

- 1. Open vanuit het informatieniveau het niveau Instellingen door een druk op de toets Kiezen. Zie grafische afbeelding 15 <sup>o</sup>
- 2. Druk nogmaals op kiezen om bewerking mogelijk te maken van de parameter I<sub>e</sub>. Dit wordt aangeduid door een knipperende waarde. Zie grafische afbeelding 15 **B**.

Denk er bij het instellen van de stroomlimiet en de aanloop- en eindspanning aan dat de startstroom hoog genoeg moet zijn zodat de motor het nominale toerental kan halen. De laagst mogelijke stroom hangt af van de motorprestaties en van de belastingskarakteristieken.

- 3. Verhoog of verlaag de waarde door herhaald drukken op de omhoogen omlaagtoetsen. Als u de toets ingedrukt houdt, wordt de wijzigiging versneld. Zie grafische afbeelding 15 $\Theta$ .
- 4. Als de nominale stroom van de motor is bereikt, drukt u de keustoets nogmaal in om de waarde op te slaan. Zie grafische afbeelding 15 **.**
- 5. Ga indien vereist verder met het instellen van andere parameters volgens de toepassing en volgens dezelfde procedure.

*15*

 $\overline{\overline{z}}$ 

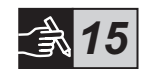

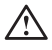

De motor kan onverwachts starten als er een startsignaal aanwezig is, tijdens het verrichten van één van onderstaande acties.

- Overschakelen van een regeltype op een ander type (veldsbusregeling/bedradingsregeling).
- Resetten van gebeurtenissen.
- Bij gebruik van een automatische resetfunctie voor gebeurtenissen.

De PSE Softstarter biedt verschillende parameters voor uiteenlopende toepassingen. Alle beschikbare parameters en toepassingsinstellingen vindt u in tabel 6.1 en 6.2.

Door beide navigatietoetsen minstens vier seconden lang in te drukken, worden de parameterinstellingen beschermd tegen onbedoelde wijzigingen.

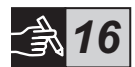

Als men dit gedurende twee seconden herhaalt, wordt het LCD-display ontgrendeld en kunnen de parameterinstellingen worden gewijzigd.

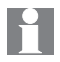

Zie de Softstarters Type PSE18...PSE370, Handleiding voor de installatie en besturing, document-ID 1SFC132057M3101, beschikaar op: https://new.abb.com/low-voltage/products/softstarters.

### Tabel 6.1: Parameterlijst

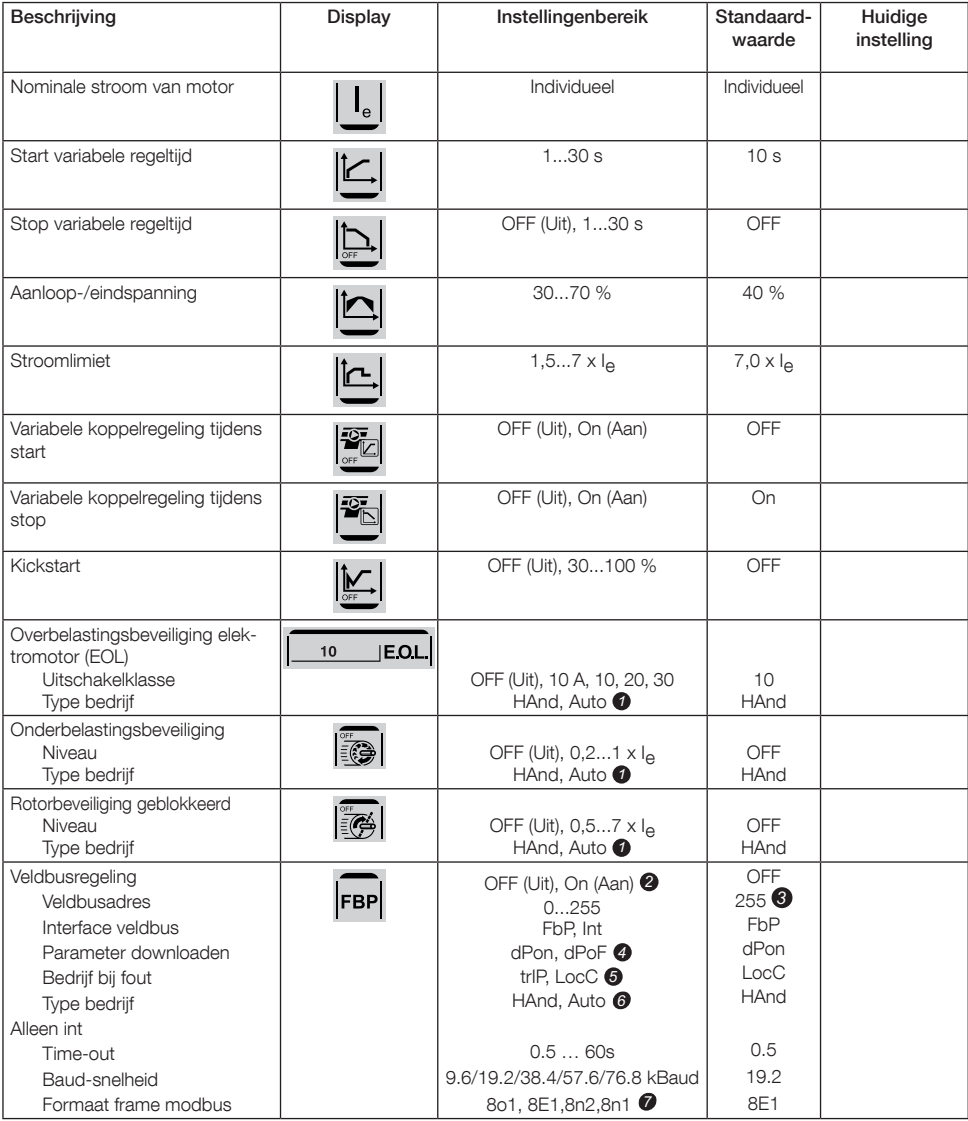

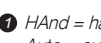

HAnd = handmatig resetten van beveiliging of fout. *1* Auto = automatisch resetten van beveiliging of fout.

- OFF (Uit) = regeling van motor door veldbus niet toege-*2* staan.
	- On (Aan) = regeling van motor door veldbus toegestaan

255 = adres van FieldBusPlug wordt gebruikt. *3*

- dPon = Downloaden van parameters van PLC ingeschakeld *4* dPoF = Downloaden van parameters van PLC geblokkeerd Databits (8), Pariteit (even, oneven, geen), Stopbits (1,2) 7
- Alleen beschikbar als eerder On (Aan) is geselecteerd. *5*  $trIP = Trip$  bij fout.

LocC = plaatselijke regeling bij fout - regeling via bedrading is mogelijk

 $\Rightarrow$ 

- **6** Alleen beschikbar als eerder trIP is geselecteerd. HAnd = handmatig resetten van beveiliging of fout. Auto = automatisch resetten van beveiliging of fout.
- 

### Tabel 6.2: Applicatie-instellingen

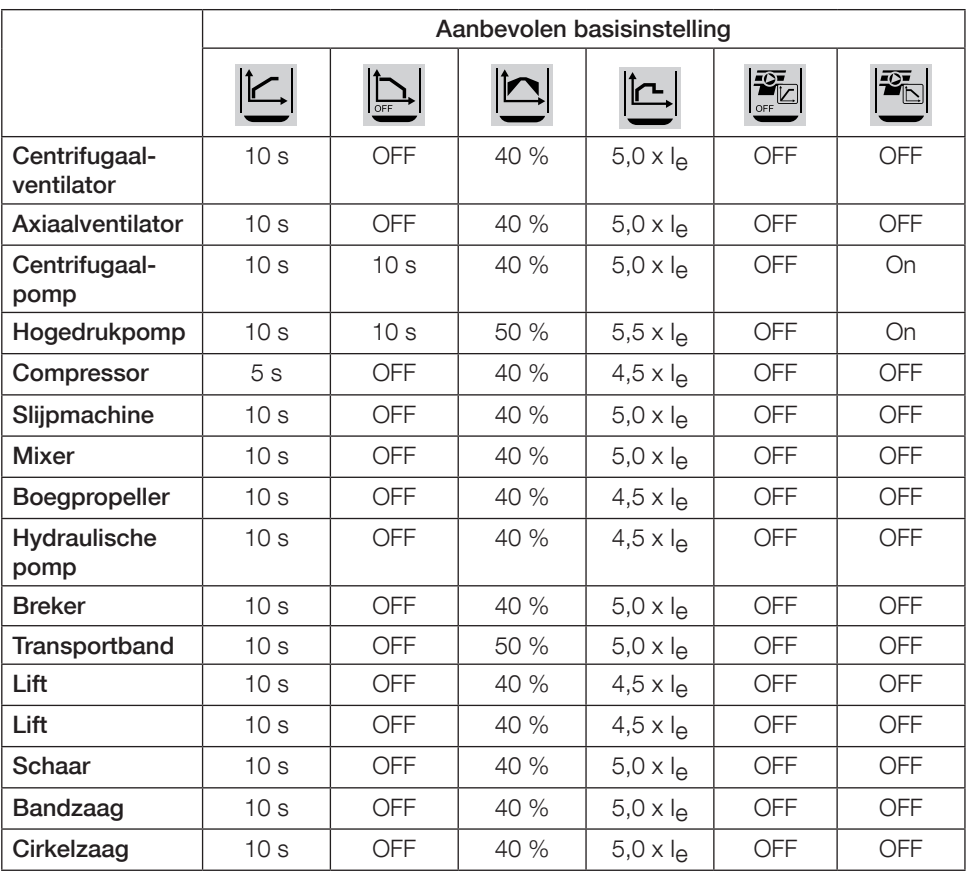

NB: de hier boven vermelde parameterwaarden dienen slechts als algemene richtlijnen. Variaties in belastingsomstandigheden kunnen verder afstellen noodzakelijk maken.

Voor zware toepassingen moeten de aanloop- en eindspanning  $\boxed{\triangle}$  evenals de stroomlimiet

wellicht worden vergroot.

## 7 Fouten lokaliseren en verhelpen

Afhankelijk van de configuratie van de PSE Softstarter kunnen verschillende gebeurtenissen worden weergegeven op het LCD-scherm. Alle statuscodes vindt u in tabel 7.1: Gebeurtenissenlijst.

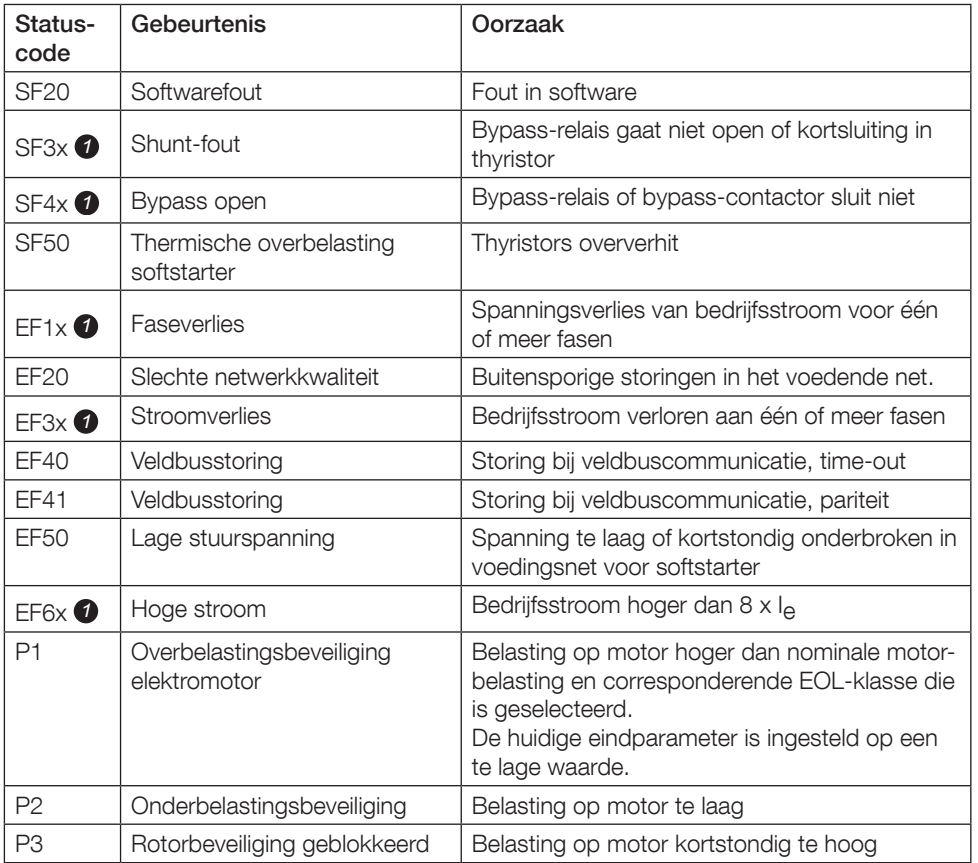

#### Tabel 7.1: Gebeurtenissenlijst

SF = Softstarter-fout EF = externe fout  $P =$  beveiliging

 $\bullet$   $x =$  fase aantal, 4 geeft meerdere of onbekende fase(n) aan

## 1 Informacje wstępne

Dziękujemy za wybór softstartera PSE produkcji ABB. Przed zamontowaniem, podłączeniem i skonfigurowaniem softstartera przeczytaj dokładnie i ze zrozumieniem wszystkie wskazówki.

Niniejszy podręcznik jest wersją skróconą i ma za zadanie umożliwić szybką i łatwą instalację softstartera PSE. W celu uzyskania pełnej informacji – patrz Softstartery typu PSE18...PSE370, podręcznik instalacyjno-eksploatacyjny na stronie:

https://new.abb.com/low-voltage/products/softstarters.

W niniejszym Podręczniku użytkownika użyto następujących symboli:

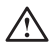

#### Ostrzeżenie

Ogólny symbol ostrzeżenia zwraca uwagę na ryzyko, które może spowodować obrażenia ciała lub uszkodzenie sprzętu lub mienia.

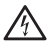

#### Ostrzeżenie

Symbol ostrzeżenia zwraca uwagę na niebezpieczne napięcie, które może spowodować obrażenia ciała.

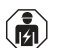

#### Ostrzeżenie

Symbol informuje, że wyłącznie autoryzowany i odpowiednio wyszkolony personel może obsługiwać produkt oraz wykonywać jego montaż i konserwację. Te czynności powinny być wykonywane zgodnie z obowiązującymi przepisami prawa i regulaminami.

#### Informacja

Znak informacji zwraca uwagę czytelnika na ważne fakty i okoliczności.

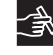

Umieszczony na prawym marginesie symbol rysunku odsyła do informacji w postaci graficznej.

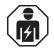

Montaż i połączenia elektryczne softstartera muszą być wykonane przez upoważniony personel, zgodnie z obowiązującymi przepisami.

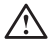

Przy rozpakowywaniu zakupionego softstartera PSE prosimy zwrócić uwagę, czy nie ma widocznych uszkodzeń. W razie ich wykrycia należy się skontaktować ze swoim punktem sprzedaży.

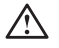

Zabrania się podnoszenia softstartera za listwy przyłączeniowe, gdyż może to spowodować uszkodzenie urządzenia.

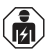

Serwisowanie i naprawy powinny być wykonywane tylko przez uprawniony personel. W przeciwnym razie może nastąpić utrata gwarancji.

Zastrzegamy prawo zmiany danych w niniejszym podręczniku bez uprzedzenia.

## 2 Opis

Softstarter typu PSE jest produktem, w którym zastosowano technologię mikroprocesorową oraz uwzględniono najnowsze zdobycze techniki, służącym do łagodnego rozruchu oraz – tam, gdzie to ma zastosowanie – łagodnego zatrzymania standardowych elektrycznych silników klatkowych.

Softstarter PSE jest wyposażony standardowo w szereg funkcji.

- Wbudowany stycznik obejściowy.
- Moiliwosć sterowania momentem obrotowym w trakcie rozruchu i zatrzymania.
- Wbudowane elektroniczne zabezpieczenie silnika.
- Rozruch impulsowy (kick start).
- Analogowy sygnał wyjściowy może przyjmować wartości w przedziale 4 - 20 mA, co odpowiada 0 - 120 procent ustawionej wartości I<sub>e</sub> (zaciski 13 i 14). 100 procent odpowiada 17,3 mA.
- Trzy przekaźniki wyjściowe sygnalizujące szczyt zbocza (TOR), zdarzenia z udziałem samoczynnego wyłącznika (FAULT) i pracę (RUN).
- Stopień zanieczyszczenia 3

Przewidziano dwa sposoby sterowania softstarterem PSE:

- Strowanie wejśc sprzętowych z wykorzystaniem zacisków 8 i 9, w obwodzie z zaciskami 11 lub 12.
- Interfejs komunikacyjny Fieldbus.

#### Sprawdź, czy dysponujesz właściwym wyrobem, uwzględniając napięcie robocze, napięcie sterujące, dane znamionowe silnika oraz liczbę rozruchów w ciągu godziny.

Softstartery PSE18...PSE370 pracują w szerokim zakresie napięcia.

- Znamionowe napięcie robocze 208 600 V AC
- Znamionowe napięcie sterujące 100 250 V AC

## $\bigwedge$

Wyrób może być użyty tylko w określonych granicach wartości znamionowych. Należy uwzględnić temperaturę powietrza i wysokość n.p.m. Obniżenie dopuszczalnego obciążenia wymagane jest powyżej 40 °C (104 °F) i powyżej 1000 m (3281 stóp). W celu uzyskania dokładniejszych informacji – patrz Softstartery typu PSE18...PSE370, Instrukcja instalacji i uruchomienia, identyfikator dokumentu 1SFC132057M4001, na stronie: https://new.abb.com/low-voltage/products/softstarters.

Urządzenie jest przewidziane do eksploatacji w obwodzie zdolnym do dostarczania nie więcej niż \_\_\_\_ A prądu symetrycznego oraz maksymalnie \_\_\_ V w przypadku stosowania bezpieczników zwłocznych \_\_\_ o klasie ochrony J lub bezpieczników o klasie RK5 lub wyłącznika nadprądowego. Odpowiednie poziomy natężenia i napięcia prądu dla każdego urządzenia znajdują się w tabeli 2.

Pełna lista zaleceń dotyczących zabezpieczeń przeciwzwarciowych jest dostępna na stronie https://new.abb.com/low-voltage/products/softstarters.

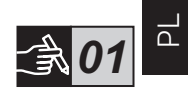

### 3 Montaż

 $\overline{\cap}$ 

Softstartery PSE dostepne są w trzech wielkościach. Przystosowane są do montażu przy użyciu śrub M6 lub śrub o równoważnych wymiarach i wytrzymałości.

- 1. Znajdź właściwy rysunek z wymiarami softstartera, którym dysponujesz.
- 2. Sprawdź rozmieszczenie otworów.
- 3. W przypadku, gdy softstarter jest zamontowany w szafce, upewnij się, że wymiary szafki nie są mniejsze niż zalecane minimum. Wybierz wielkość z odpowiedniej tabeli IEC lub  $\mathbb{Q}_s$ .
- 4. Sprawdź, czy odległość do ściany i przodu oraz kąt zamontowania spełniają wymogi.
- 5. Należy zapewnić swobodny przepływ powietrza przez urządzenie.

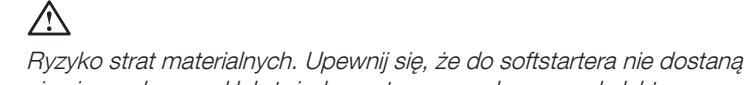

się ciecze, kurz, pył lub też elementy przewodzące prąd elektryczny.

Użycie zbyt małej szafki i/lub niezastosowanie się do instrukcji w inny sposób może spowodować przegrzanie softstartera PSE i zakłócenia w pracy urządzenia.

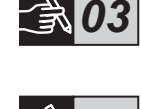

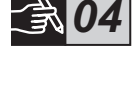

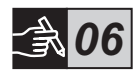

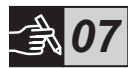

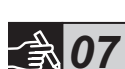

## 4 Podłączenie

Niniejszy wyrób został wyprodukowany i przetestowany z zachowaniem należytej staranności, istnieje jednak ryzyko powstania uszkodzeń w wyniku transportu i niewłaściwego obchodzenia się. Dlatego w trakcie instalacji urządzenia należy przestrzegać poniższej procedury:

Niebezpieczne napięcie. Powoduje śmierć lub poważne obrażenia. Przed rozpoczęciem pracy przy urządzeniu należy wyłączyć i zabezpieczyć przed przypadkowym włączeniem wszystkie źródła zasilania urządzenia prądem.

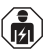

Montaż i połączenia elektryczne softstartera muszą być wykonane przez uprawniony personel, zgodnie z obowiązującymi przepisami.

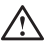

Przed pierwszym podłączeniem softstartera PSE wielkości 18...170 do napięcia roboczego należy bezwzględnie włączyć napięcie sterujące w celu upewnienia się, że styczniki obejściowe znajdują się w położeniu otwartym. Jest to konieczne w celu uniknięcia przypadkowego włączenia urządzenia w trakcie podłączania.

- 1. Podłącz zaciski 1L1, 3L2 i 5L3 do napięcia roboczego od strony linii zasilania.
- 2. Podłącz zaciski 2T1, 4T2 do 6T3 do silnika elektrycznego.

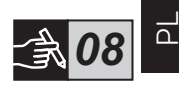

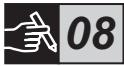

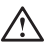

Połączenie softstarterów PSE18...PSE370 w wewnętrzny trójkąt spowoduje uszkodzenie urządzenia, ponadto stwarza niebezpieczeństwo poważnych obrażeń nawet ze skutkiem śmiertelnym.

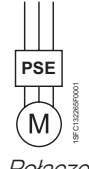

Połączenie szeregowo

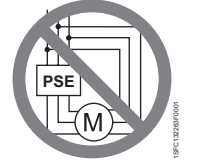

Połączenie w wewnętrzny trójkąt

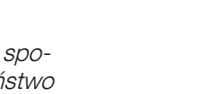

Nie wolno stosować kondensatorów do kompensacji współczynnika mocy między softstarterem a silnikiem, gdyż skoki prądu mogłyby spowodować uszkodzenie tyrystorów w softstarterze. Jeżeli zachodzi konieczność stosowania takich kondensatorów, powinny one zostać zamontowane w linii zasilającej softstartera.

- 3. Podłącz napięcie sterujące do zacisków 1 i 2.
- 4. Podłącz zacisk 14 do uziemienia roboczego.

Uziemienie nie pełni funkcji uziemienia ochronnego, lecz ma charakter uziemienia roboczego. Przewód uziemiający powinien być możliwie jak najkrótszy. Maksymalna długość 0,5 m. Przewód uziemiający powinien być podłączony do płyty montażowej, która także powinna być uziemiona.

5. Podłącz obwód uruchomienia, zatrzymania oraz pozostałe obwody sterujące włącznie z wyjściem analogowym do zacisków 8, 9, 10, 11, 12, 13 i 14, jeśli zachodzi taka potrzeba. Ta sekcja korzysta z wewnętrznego zasilania 24 V DC. Nie podłączaj napięcia zewnętrznego.

> Nie podłączaj zewnętrznego napięcia do zacisków sterujących 8, 9, 10, 11, 12, 13 i 14. Niezastosowanie się do powyższego zalecenia może spowodować uszkodzenie softstartera i unieważnienie gwarancji.

6. Podłącz zaciski 3, 4, 5, 6 i 7, gdy zasosowane zostały wyjściowe przekaźniki sygnałowe. Są to styki bezpotencjałowe na maks. 250 V AC, 1,5 A AC-15. Upewnij się, że stosujesz taki sam poziom napięcia w tej sekcji zacisków.

> Takie samo napięcie zewnętrzne (maksimum 24 V DC lub maksimum 250 V AC) należy podłączyć do zacisków przekaźników wyjściowych 3, 4, 5, 6 i 7. Niezastosowanie się do powyższego zalecenia może spowo-

7. WŁĄCZ napięcie sterujące, zaciski 1 i 2.

dować uszkodzenie softstartera i unieważnienie gwarancji.

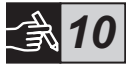

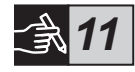

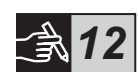

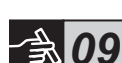

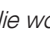

#### 8. Kontynuuj konfigurowanie parametrów, jak opisano w rozdziale 6 – Ustawienia.

#### 9. WŁACZ napiecie robocze.

Przy podłączaniu softstartera istnieje pewien margines elastyczności, natomiast przestrzeganie powyższych czynności umożliwi paprawną pracę softstartera PSE. Przykład kompletnej instalacji można znaleźć w części z rysunkami. W pierwszej użyto bezpieczników i styczników, w drugiej wyłącznika obwodu.

*13*

 $\mathcal{A}$ 

Ze względu na sterowanie dwufazowe na podłączonym zacisku silnika zawsze występuje napięcie zagrażające życiu. Nie dotykaj zacisków, gdy przyłożone jest napięcie. Na zaciskach wyjściowych zawsze jest obecne napięcie, nawet gdy urządzenie jest WYŁĄCZONE. Może to spowodować śmierć lub poważne obrażenia.

## 5 Funkcje podstawowe

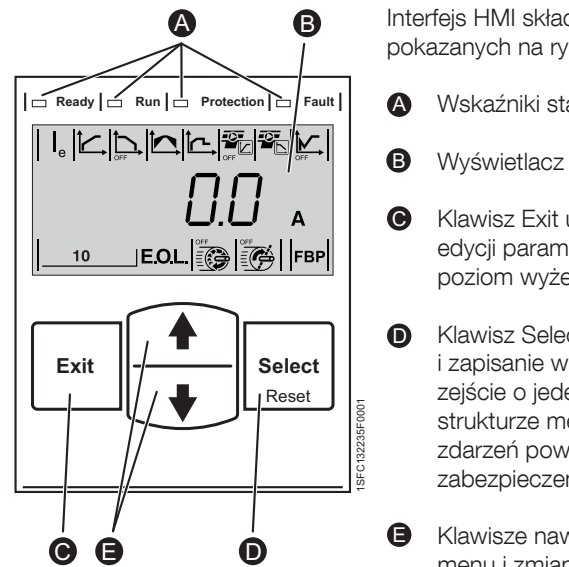

Rysunek 5.1: Interfejs HMI

 $\overline{\circ}$ 

Interfejs HMI składa się z elementów pokazanych na rysunku 5.1.

- Wskaźniki stanu LED.
- Wyświetlacz LCD z podświetleniem.
- Klawisz Exit umożliwia anulowanie edycji parametrów i wyjście o jeden poziom wyżej w strukturze menu.
- Klawisz Select/Reset umożliwia zmianę i zapisanie wartości parametrów, zejście o jeden poziom niżej w strukturze menu oraz wyzerowanie zdarzeń powodujących wyzwolenie zabezpieczenia.
- Klawisze nawigacji do nawigacji po menu i zmiany wartości parametrów. Miganie liczb lub tekstu na yświetlaczu oznacza, że menu/wartość można zmienić lub przewinąć.

Patrz diagram ustawień czasowych podstawowych funkcji softstartera.

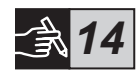

## 6 Ustawienia softstartera

Softstartery PSE zapewniają łagodne uruchomienie i zatrzymanie silnika z wykorzystaniem dwóch różnych funkcji podstawowych.

- Regulacja napięciowa
- Regulacja momentu obrotowego

Wszystkie softstartery PSE należy skonfigurować, dostosowując do znamionowego prądu silnika. Jako że silnik elektryczny musi być podłączony w linię, ustaw wartość natężenia znamionowego zgodnie z tabliczką znamionową silnika. Użyj poniższej procedury do zmiany tego parametru (|p):

- 1. Z poziomu informacyjnego przejdź do poziomu Ustawienia (Settings), wciskając klawisz Select. Patrz ilustracja 15 <sup>0</sup>
- 2. Wciśnij powtórnie klawisz Select w celu umożliwienia edycji parametru I<sub>e</sub>. Stan edycji sygnalizuje migająca wartość. Patrz ilustracja 15 **®**.

Przy ustawianiu granicy natężenia oraz wartości napięcia początkowego/końcowego należy pamiętać o tym, że natężenie prądu przy rozruchu musi być na tyle wysokie, by silnik osiągnął nominalną prędkość obrotową. Najmniejszy prąd rozruchu zależy od osiągów silnika oraz charakterystyki obciążenia.

- 3. Wartość można zwiększać lub zmniejszać, wciskając kilkakrotnie klawisz Góra lub Dół. Przytrzymanie klawisza powoduje przyspieszenie zmiany wartości. Patrz ilustracja 15 <sup>o.</sup>
- 4. Po ustawieniu wartości równej znamionowemu natężeniu prądu silnika wciśnij ponownie klawisz Select w celu zapisania ustawionej wartości. Patrz ilustracja 15 **O**.
- 5. W razie konieczności ustaw inne parametry zgodnie z zastosowaniem, wykorzystując powyższą procedurę.

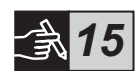

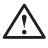

Silnik może ruszyć niespodziewanie, jeżeli sygnał uruchomienia pojawi się podczas wykonywania jednej z czynności wymienionych poniżej:

- przełączanie trybu sterowania (Fieldbus/sprzętowe)
- kasowanie zdarzeń
- korzystanie z automatycznego kasowania zdarzeń.

W softstarterze PSE istnieje dostęp do szeregu parametrów, które można ustawić w zależności od rodzaju zastosowania. Wszystkie dostepne parametry i ustawienia znajdują się w tabelach 6.1 i 6.2.

Wciśnięcie obydwu klawiszy nawigacji na minimum cztery sekundy powoduje zabezpieczenie wszystkich ustawień parametrów przed przypadkową zmianą.

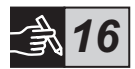

Powtórzenie tej czynności przez dwie sekundy powoduje odblokowanie wyświetlacza LCD i zezwolenie na zmiany ustawień parametrów.

Zapoznaj się z pozycją Softstartery typu PSE18...PSE370, Instrukcja instalacji i uruchomienia, identyfikator dokumentu 1SFC132057M4001, na stronie: https://new.abb.com/low-voltage/products/softstarters.
### Tabela 6.1: Lista parametrów

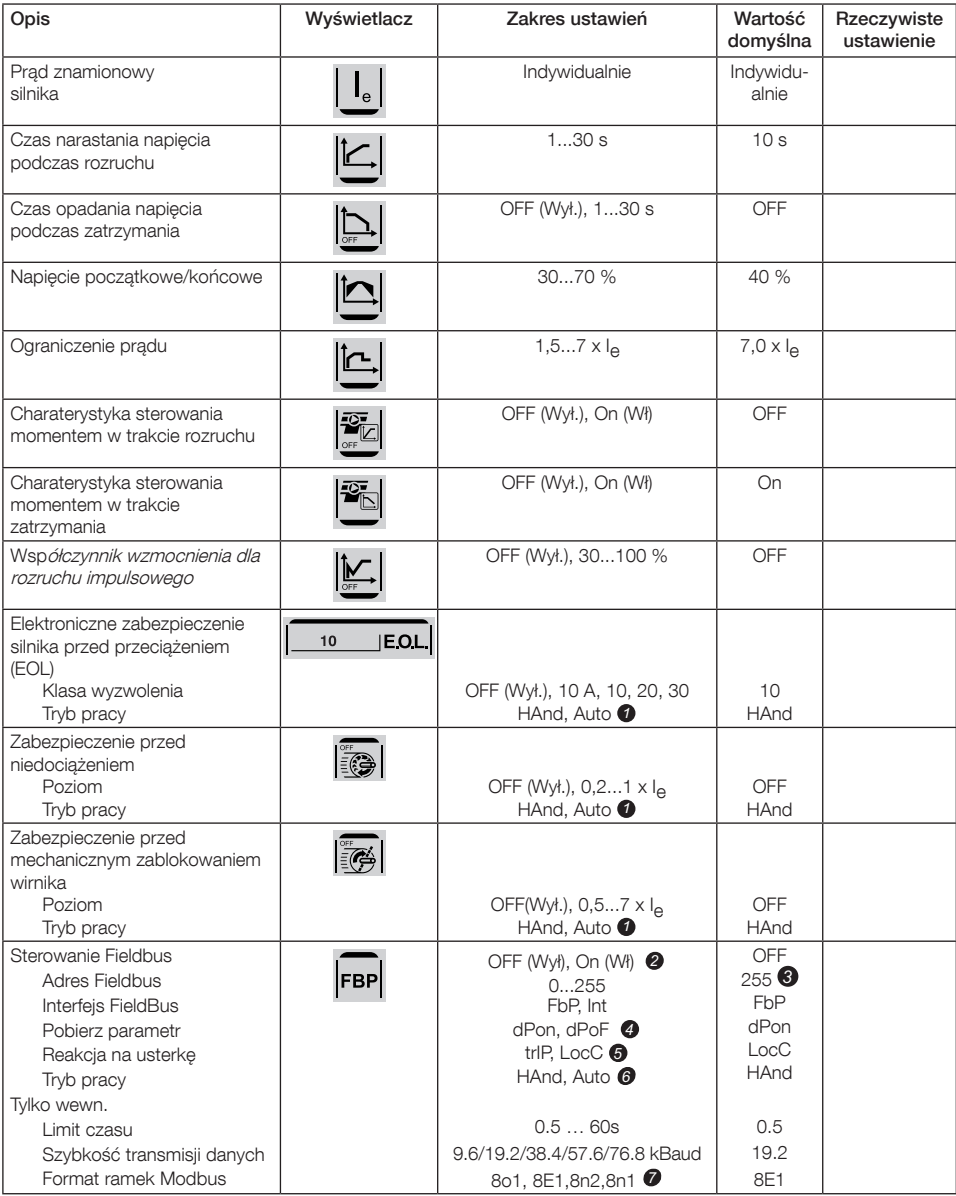

HAnd = ręczne wyzerowanie zabezpieczenia lub usterki. *1* Auto =automatyczne wyzerowanie zabezpieczenia lub usterki.

OFF (Wył.) = Fieldbus nie ma zezwolenia na sterowanie *2* silnikiem elektrycznym.

On (Wł) = Fieldbus ma zezwolenie na sterowanie silnikiem elektrycznym.

- 255 = Użyty będzie adres wtyczki FieldBusPlug. *3*
- dPon = Zezwolenie na pobranie parametrów z PLC *4*
	- dPOF = Zablokowanie pobrania parametrów z PLC
- Funkcja dostępna tylko po uprzednim wybraniu On (Wł) *5* trIP=wyzwolenie w momencie wystąpienia usterki (trip on fault). LocC=lokalne sterowanie w momencie wystąpienia usterki (local control on fault) – możliwe sterowanie układowe

Funkcja dostępna tylko po uprzednim wybraniu trIP. 6 HAnd=ręczne wyzerowanie zabezpieczenia lub usterki. Auto=automatyczne wyzerowanie zabezpieczenia lub usterki. Bity danych (8), parzystość (parzyste, nieparzyste, brak), bity 7stopu (1, 2)

### Tabela 6.2: Ustawienia w zależności od zastosowania

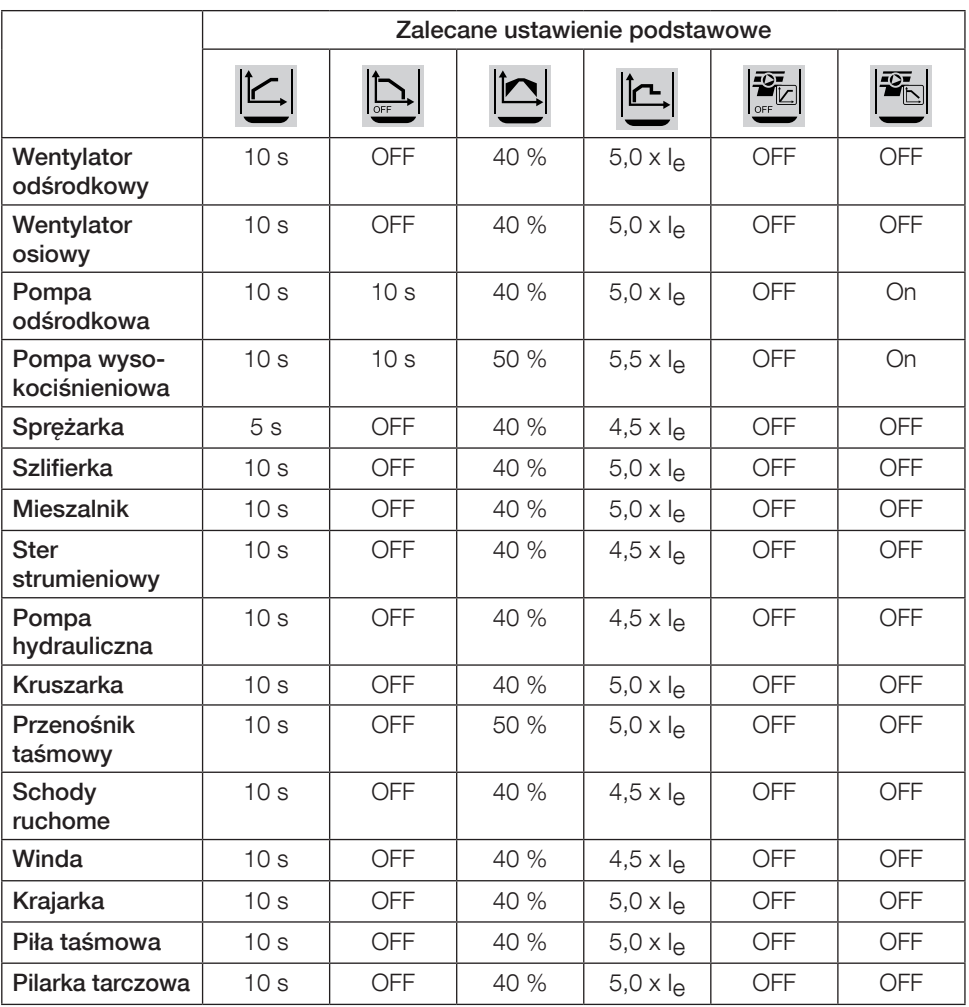

Należy pamiętać, że powyższe parametry są wartościami orientacyjnymi. Zróżnicowanie w warunkach obciążenia może nakładać wymóg dodatkowej regulacji.

W przypadku zastosowań w warunkach dużego obciążenia konieczne może się okazać

zwiększenie wartości napięcia początkowego/końcowego  $\left| \bigcap \right|$  oraz granicy natężenia

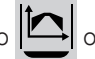

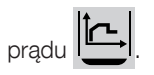

## 7 Wykrywanie i usuwanie usterek

W zależności od konfiguracji softstartera PSE wyświetlacz LCD może sygnalizować rozmaite zdarzenia. Wszystkie kody zdarzeń zawarto w tabeli 7.1: Lista zdarzeń.

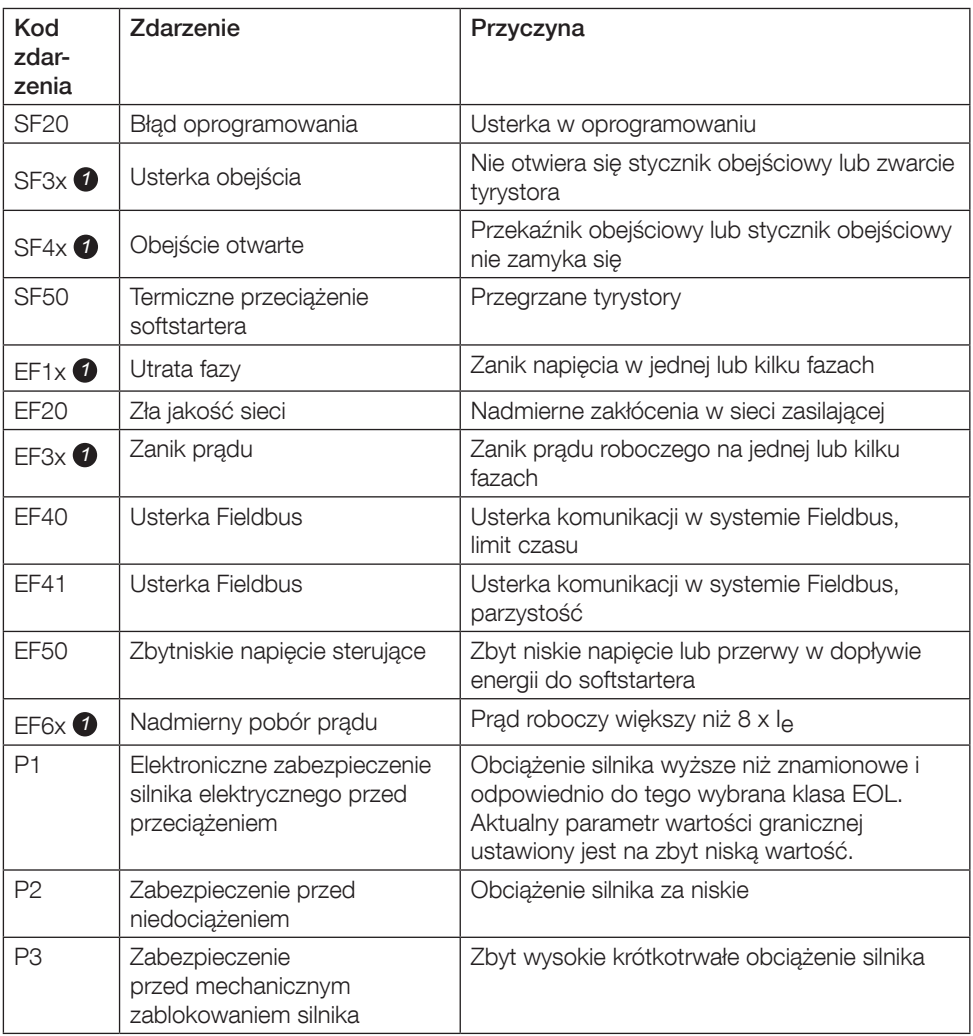

### Tabela 7.1: Lista zdarzeń

SF = usterka softstartera

EF = usterka zewnętrzna

P = zabezpieczenie

*1* x = oznacz fazy, 4 oznacza kilka faz lub nieznaną fazę

## 1. Прочтите в первую очередь

Благодарим вас за то, что вы выбрали устройство плавного пуска PSE компании ABB. Внимательно прочтите данную инструкцию перед монтажом, подключением и настройкой устройства плавного пуска.

Данная инструкция является сокращенной и предназначена для быстрого и простого монтажа устройств плавного пуска типа PSE. Полная информация содержится в «Инструкции по монтажу и вводу в эксплуатацию устройств плавного пуска PSE18...PSE370», см. ссылку: https://new.abb.com/low-voltage/products/softstarters.

В данной инструкции по эксплуатации используются следующие символы.

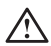

### **Предупреждение**

Общий символ «Предупреждение» указывает на наличие источника опасности, который может привести к травме персонала и повреждению оборудования или имущества.

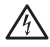

### **Предупреждение**

Символ «Предупреждение» указывает на наличие опасного напряжения, которое может привести к травме персонала.

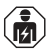

### **Предупреждение**

Символ указывает на то, что только квалифицированный персонал, прошедший надлежащее обучение, должен выполнять установку, эксплуатацию и техническое обслуживание продукта. Это необходимо осуществлять в соответствии с существующими законами и нормативными актами.

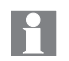

### **Информация**

Символ «Информация» сообщает читателю важные факты и условия.

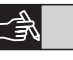

**Графический** символ на полях справа: содержит ссылку на графические материалы.

Монтаж и электрическое подключение устройства плавного пуска должен выполнять квалифицированный персонал, соблюдая действующее законодательство и правила.

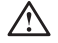

При извлечении нового устройства плавного пуска типа PSE из упаковки следует проверить корпус устройства, на наличие видимых повреждений. В случае обнаружения повреждений следует обратиться в компанию, у которой вы приобретали данное устройство плавного пуска.

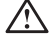

Никогда не поднимайте устройство плавного пуска за соединительные шины, чтобы не повредить его.

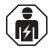

Техническое обслуживание и ремонт должен выполнять только кваллифицированный персонал. Помните, что выполнение ремонта неквалифицированным персоналом может повлиять на гарантийные обязательства.

Данные, приведенные в настоящей инструкции, могут быть изменены без предварительного уведомления.

# 2. Описание

Устройства плавного пуска типа PSE являются микропроцессорными и в их конструкции реализованы новейшие методы плавного пуска, а также плавного останова асинхронных двигателей с короткозамкнутым ротором.

Устройства плавного пуска типа PSE обладают следующими конструктивными особенностями.

- Встроенное шунтирование.
- Управление крутящим моментом при пуске и останове.
- Встроенная электронная защита двигателя.
- Толчковый режим пуска.
- Аналоговый выход 4 20 мА, соответствует диапазону 0 120 процентов от установленного значения I<sub>e</sub> (контакты 13 и 14). 100 процентов соответствуют 17,3 мА.
- Три выходных сигнальных реле для сигналов завершения разгона (TOR), срабатывания систем защиты (FAULT) и рабочего режима (RUN).
- степень загрязнения 3

Для управления устройствами плавного пуска типа PSE предусмотрены два метода:

- Подавая сигналы управления на клеммы 8 и 9, соединённные с клеммами 11 или 12.
- С помощью промышленной шины Fieldbus.

### **Убедитесь, что устройство плавного пуска рассчитано на рабочее напряжение сети, напряжение питания цепей управления, номинальные параметры двигателя и число пусков в час.**

Устройства плавного пуска типа PSE18...PSE370 работают в широком диапазоне напряжений.

- Номинальное рабочее напряжение 208 600 В АС
- Номинальное напряжение питания устройства плавного пуска 100 250 В АС

## $\bigwedge$

Изделие необходимо эксплуатировать только в пределах указанных значений напряжения. Учитывайте температуру окружающей среды и высоту над уровнем моря. Номинальные параметры устройства снижаются при температуре окружающего воздуха выше 40 °C и при установке устройства на высоте более 1000м. Дополнительные сведения приведены в «Руководство по установке и вводу в эксплуатацию устройств плавного пуска PSE18...PSE370» (документ № 1SFC132057M1101), см. ссылку: https://new.abb.com/low-voltage/products/softstarters.

Подходит для использования в цепи, поддерживающей подачу тока КЗ с периодической составляющей не более \_\_\_\_ А, \_\_\_ В макс. при обеспечении защиты плавкими предохранителями либо размыкателем цепи класса RK5 или плавкими предохранителями с задержкой на срабатывание класса J (в кол-ве \_\_\_). Для получения информации о соответствующих уровнях напряжения и силы тока для любого конкретного устройства см. табл. 2. Полные рекомендации по защите от короткого замыкания см. на веб-сайте https://new.abb.com/low-voltage/products/softstarters.

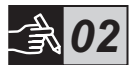

## 3. Монтаж

Устройства плавного пуска типа PSE выпускаются в трех типоразмерах корпуса и рассчитаны на монтаж с помощью болтов М6 или болтов, имеющих такие же размеры и прочность.

- **1. Габаритные размеры.**
- **2. Схемы для установки. Расположение монтажных отверстий.**
- **3. Если устройство плавного пуска будет размещено в какомлибо кожухе, то убедитесь, что размеры последнего не меньше минимальных рекомендованных. Выберите размеры по соответствующей таблице IEC или .**
- **4. Убедитесь, что размеры свободного пространства вокруг устройства, а также положение смонтированного устройства отвечают техническим требованиям.**
- **5. Обеспечьте необходиую вентиляцию устройства.**

Возможен риск материального ущерба. Убедитесь, что в устройство плавного пуска не попадают жидкости, пыль или какие-либо электропроводящие частицы.

Использование кожуха несоответствующего размера и (или) несоблюдение требований данной инструкции может привести к перегреву и выходу из строя устройства плавного пуска PSE.

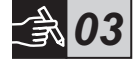

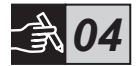

*05*

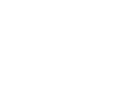

*06*

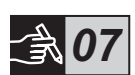

# 4. Подключение

Данные устройства плавного пуска были испытаны на работоспособность, но могли получить повреждения в результате, транспортировки или неправильной погрузки и выгрузки. Поэтому при первоначальном монтаже необходимо действовать как указано ниже.

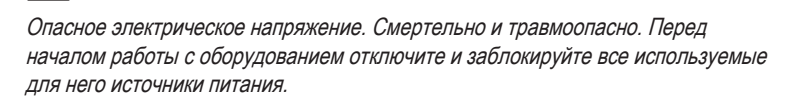

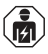

Монтаж и электрическое подключение устройства плавного пуска должен выполнять квалифицированный персонал, соблюдая действующие законы и правила.

Перед первым подключением устройств плавного пуска PSE моделей 18...170 к источнику рабочего (силового) напряжения, необходимо подать на устройство плавного пуска напряжение питания, чтобы обеспечить размыкание шунтирующих реле. Это необходимо, чтобы избежать возможности случайного пуска оборудования в процессе подключения.

- **1. Подключите к источнику рабочего напряжения контакты 1L1, 3L2 и 5L3, расположенные на стороне линии электропитания.**
- **2. Подключите контакты 2T1, 4T2 и 6T3 к двигателю.**

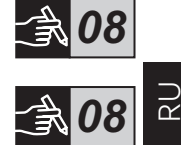

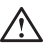

Подключение устройств плавного пуска типа PSE18...PSE370 в соединение треугольником приведет к повреждению оборудования и может стать причиной гибели или тяжелой травмы.

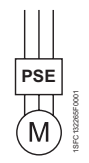

Включение «в линию»

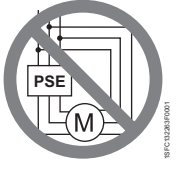

Включение в соединение «трегольником»

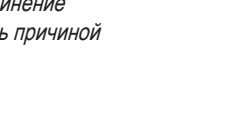

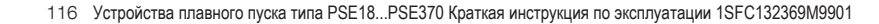

- **3. Подключите источник напряжения питания цепей управления к контактам 1 и 2.**
- **4. Подключите контакт 14 к рабочему заземлению.**
	- Это заземление не является защитным, это рабочее заземление. Провод заземления должен быть как можно более коротким. Максимальная длина 0,5 м. Провод заземления следует подсоединить к монтажной плите, которая также должна быть заземлена.
- 5. Подключите цепи пуска, останова и другие цепи управления, включая аналоговый выход, к контактам 8, 9, 10, 11, 12, 13 и 14, если требуется. Для цепей управления используется внутренние 24 В DC. тока. Не подавайте напряжение от каких-либо внешних источников.
	- Не подключайте какой-либо источник внешнего напряжения к клеммам 8, 9, 10, 11, 12, 13 и 14 цепей управления. Несоблюдение приведенного выше требования может привести к повреждению устройства плавного пуска и аннулированию гарантийный обязательств.
- **6. При использовании выходных сигнальных реле подключите контакты 3, 4, 5, 6 и 7. Это «сухие» контакты, рассчитанные на напряжение, не превышающее 250 В АС и ток, 1,5 А (AC-15). Убедитесь, что для данных контактов используется такой же уровень напряжения.**
	-

Источник такого же внешнего напряжения (максимум 24 В пост. тока или максимум 250 В перем. тока) должен быть подключен к выходным релейным контактам 3, 4, 5, 6 и 7. Несоблюдение приведенного выше требования может привести к повреждению устройства плавного пуска и аннулированию гарантийный обязательств.

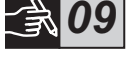

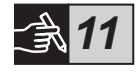

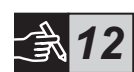

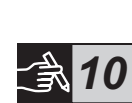

- **7. Подайте напряжение питания на контакты 1 и 2.**
- **8. Перейдите к выбору параметров, действуя как описано в главе 6, «Настройки».**
- **9. Подайте рабочее (силовое) напряжение.**

Выполнение указанных выше рекомендаций обеспечивает возможность надёжной и длительной эксплуатации установки. Примеры схм подключения находятся в разделе графических материалов. В первом из них используются предохранители и контакторы (координация типа 2), во втором автоматический выключатель.

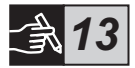

## $\bigwedge$

При использовании устройств плавного пуска с двухфазным управлением, на одной клемме двигателя из трёх, будет опасное напряжение. Не прикасайтесь к контактам, если подано напряжение. На выходных контактах напряжение будет иметься даже если устройство ВЫКЛЮЧЕНО. Это смертельно и травмоопасно.

## 5. Основные функции

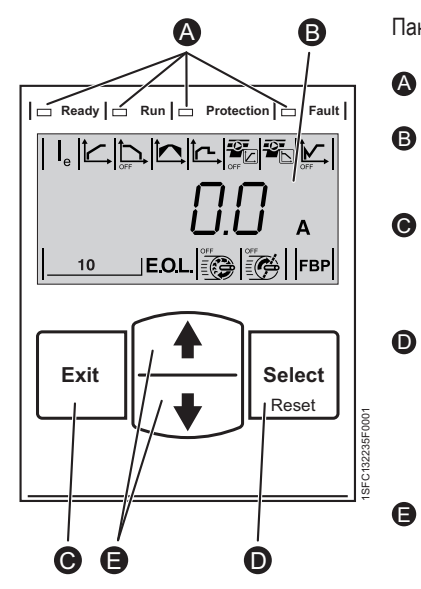

Рис. 5.1. Панель управления

Панель управления рис. 5.1.

- Светодиодные индикаторы состояния A
- Жидкокристаллический дисплей с подсветкой. B
- Кнопка Exit (Выход) для прекращения редактирования параметров и перехода на один уровень назад.  $\bullet$
- Кнопка Select/Reset (Выбор/сброс) для изменения и сохранения значений параметров, перехода вперед на один уровень меню, а также для сброса события при срабатываний защиты.  $\bullet$ 
	- Кнопки навигации для перемещения по меню и изменения значений параметров. Мигающие цифры или текст на дисплее показывают, что пункт меню или значение можно изменить или перейти от него к следующим.
- Основные функции устройства плавного пуска представлены на временной диаграмме.

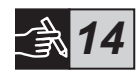

## 6. Параметры настройки устройства плавного пуска

Устройства плавного пуска типа PSE осуществляет плавный пуск и останов, используя для этого две разные функции управления.

- Линейное изменение напряжения
- Управление крутящим моментом

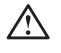

Для всех устройств плавного пуска типа PSE требуется настройка номинального токка двигателя. Поскольку двигатель должен быть включен «в линию», введите то значение номинального тока, которое указано на шильдике или в паспорте. При изменении этого параметра (Ie) действуйте как указано ниже.

- **1. Перейдите с информационного уровня на уровень настроек,**  нажав кнопку Select. См. иллюстрацию 15 <sup>©</sup>
- **2. Снова нажмите Select, чтобы перейти к редактированию параметра Ie. На это укажет мигание отображаемого значения.**  См. иллюстрацию 15 <sup>©</sup>.

При установке предельного тока и начального/конечного напряжения необходимо учитывать, что пусковой ток должен быть достаточным для достижения двигателем номинальной частоты вращения. Минимальный возможный ток зависит от характеристик двигателя и нагрузки.

- **3. Увеличьте или уменьшите это значение, нажимая кнопки «Вверх» или «Вниз». Изменение значений можно ускорить, если**  удерживать кнопку нажатой. См. иллюстрацию 15 <sup>®</sup>.
- **4. Когда будет достигнуто значение номинального тока двигателя, снова нажмите кнопку Select, чтобы сохранить это значение. См.**  иллюстрацию 15 <sup>(0)</sup>.
- **5. Если условия эксплуатации требуют изменения и других параметров, то следуйте этой же процедуре.**

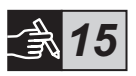

*15*

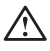

Если при выполнении действий, перечисленных ниже, появится сигнал пуска, то двигатель может неожиданно начать работать.

- Переключение с одного типа управления на другой (управление по промышленной шине Fieldbus/дискретное управление.
- Сброс событий.
- В случае использования автоматического сброса событий.

Для настройки устройств плавного пуска типа PSE для работы в различных областях применения предусмотрены несколько параметров. Все эти параметры и значения, предусмотренные для различных областей применения, приведены в таблицах 6.1 и 6.2.

Одновременное нажатие обеих навигационных кнопок в течение не менее четырех секунд включает защиту введенных значений параметров от случайного изменения.

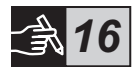

Последующее нажатие в течение двух секунд разблокирует ЖК-дисплей и дает возможность изменять значения параметров.

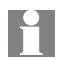

Обратитесь к «Руководство по установке и вводу в эксплуатацию устройств плавного пуска PSE18...PSE370», (документ № 1SFC132057M1101), см. ссылку: https://new.abb.com/low-voltage/products/softstarters.

### Таблица 6.1. Список параметров

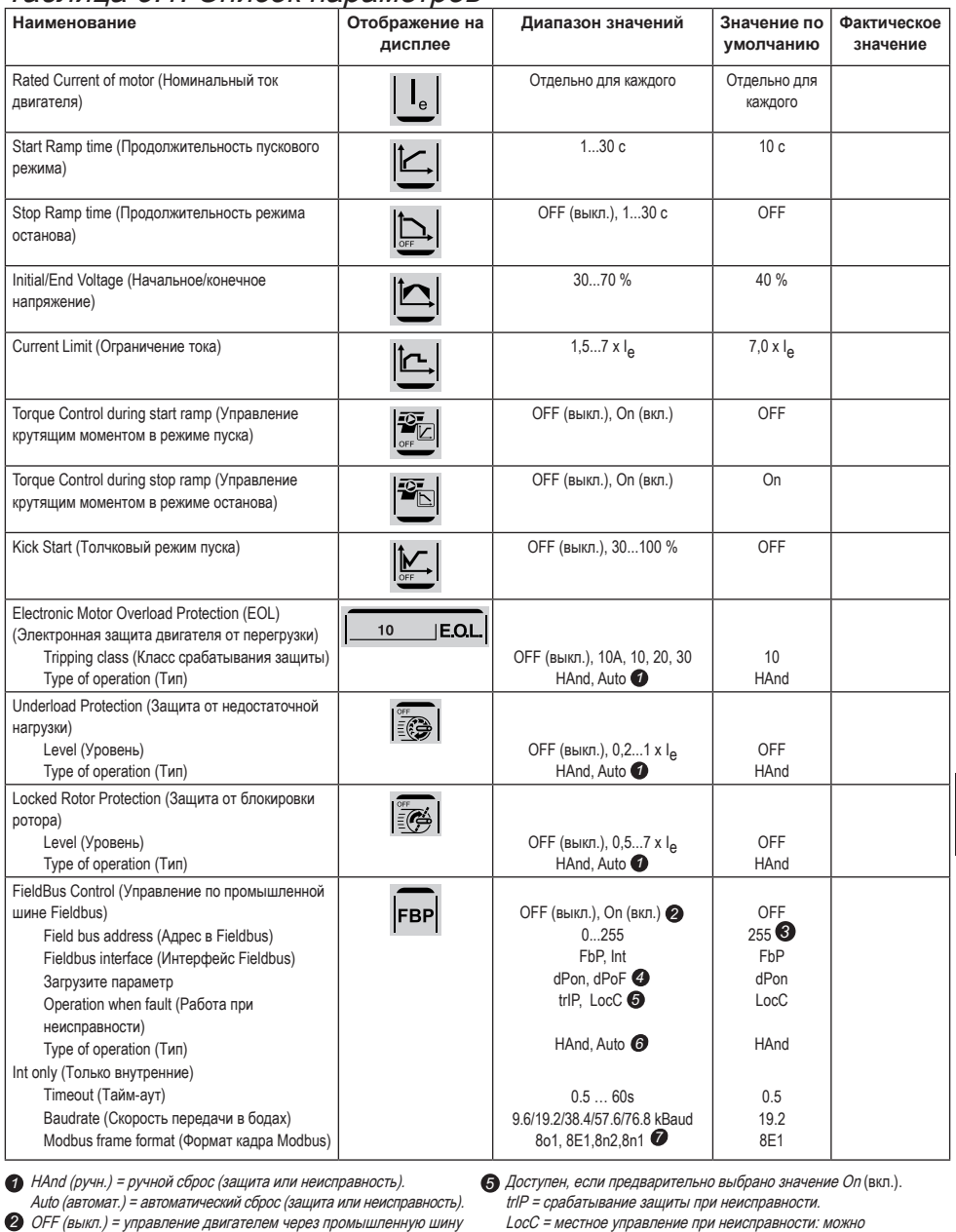

Fieldbus не разрешено.

On (вкл.) = управление двигателем через промышленную шину Fieldbus разрешено.

255 = будет использован адрес устройства FieldBusPlug. *3*

dPon = Загрузка параметров из программируемого логического *4* контроллера разрешена dPoF = Загрузка параметров из программируемого логического контроллера заблокирована

- использовать дискретное управление.
- Доступен, если предварительно выбрано значение trIP. 6 HAnd (ручн.) = сброс защиты или неисправности вручную. Auto (автомат.) = автоматический сброс защиты или неисправности.

 $\partial$  Биты данных (8), контроль четности (E = четный, о = нечетный,  $n =$ нет), стоповые биты (1, 2)

### Таблица 6.2. Значения параметров для некоторых областей применения

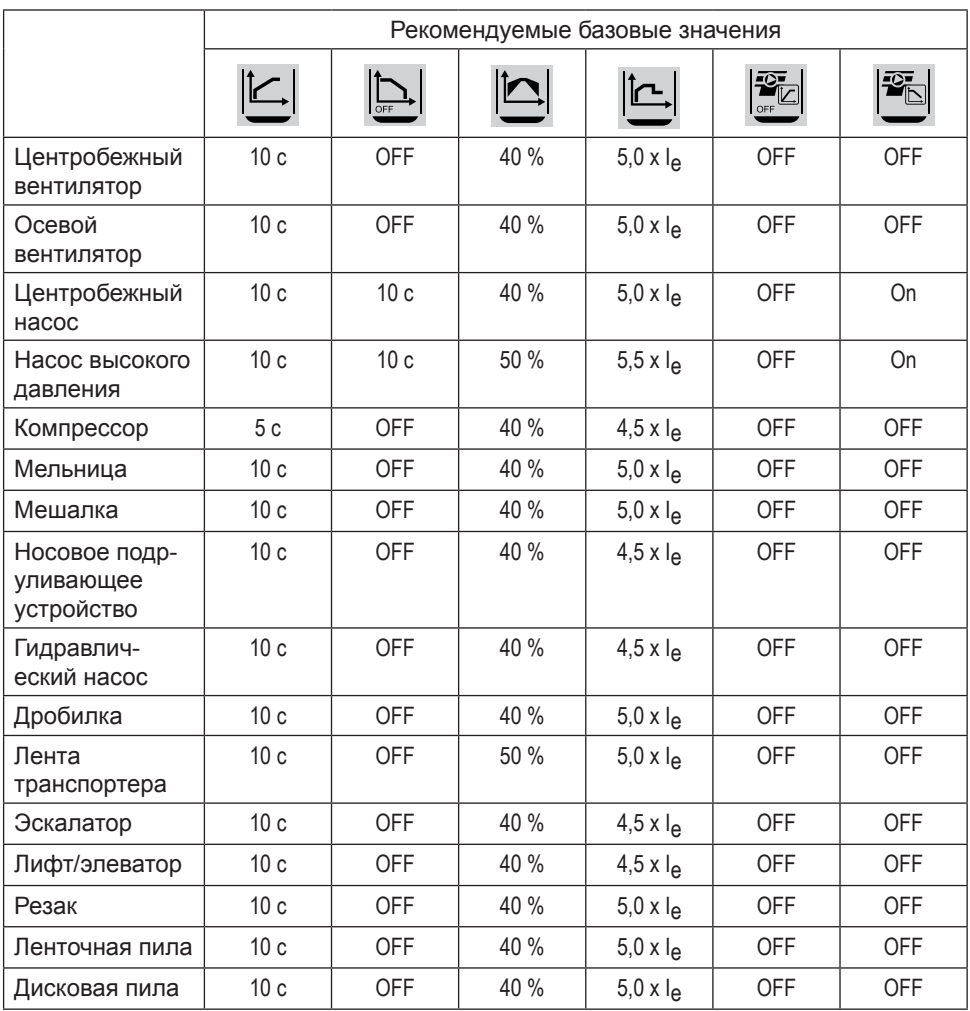

Необходимо помнить, что значения параметров, приведенные выше, следует использовать как ориентировочные. Отличия в условиях нагружения могут потребовать дополнительной настройки.

В случае тяжелых условий эксплуатации может потребоваться увеличение начального/конечного

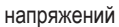

напряжений  $\left|\sum\right|$ , а также использование ограничения по току  $\left|\sum\right|$ 

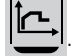

## 7. Поиск неисправностей

В зависимости от настроек устройства плавного пуска типа PSE, на ЖК-дисплее могут отображаться те или иные события. Коды всех событий приведены в списке событий в таблице 7.1.

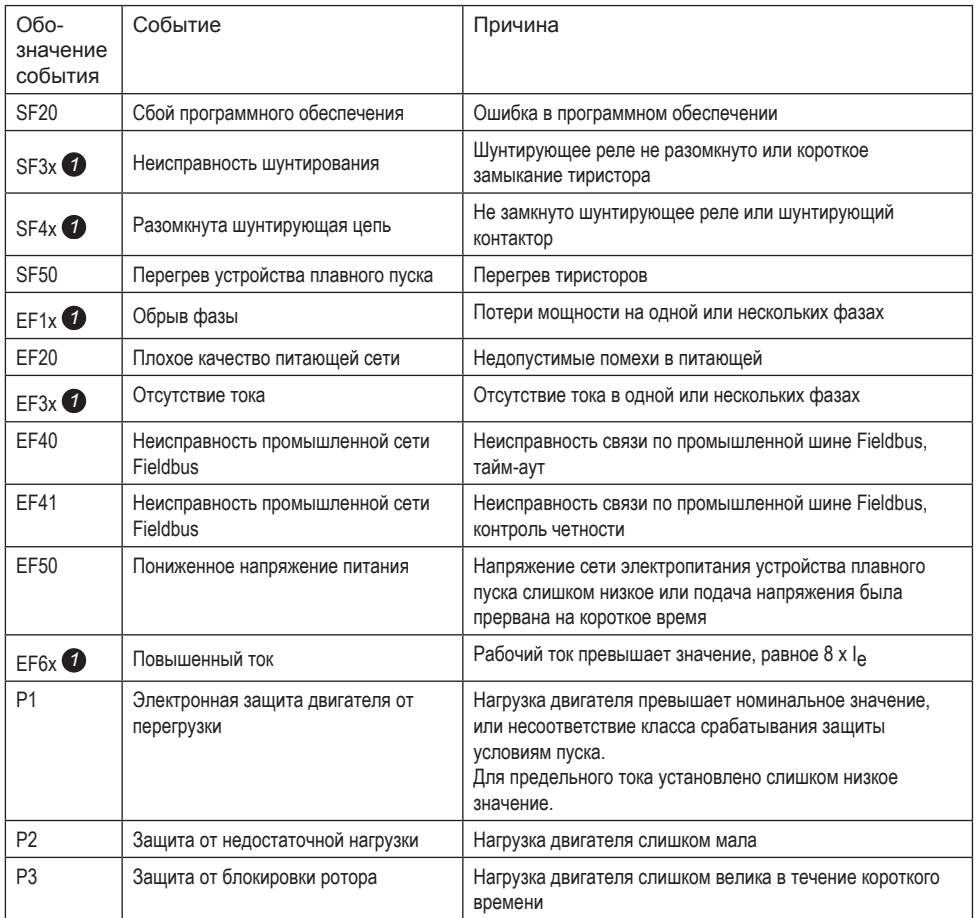

### Таблица 7.1. Список событий

SF = неисправность устройства плавного пуска

EF = внешняя неисправность

P = защита

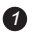

*1* x = номер фазы, 4 обозначает несколько фаз или неизвестную фазу

# 1 Lue tämä ensin

Kiitos kun valitsit tämän ABB:n valmistaman PSE-pehmokäynnistimen. Perehdy huolellisesti kaikkiin ohjeisiin, ennen kuin alat tehdä pehmokäynnistimen asennus-, kytkentä- ja määritystöitä.

Tämä suppea käyttöopas on tarkoitettu PSE-pehmokäynnistimen nopeaan ja helppoon asennukseen. Täydelliset tiedot sisältävän pehmokäynnistintyyppien PSE18...PSE370 asennus- ja käyttöönotto-oppaan voi ladata verkko-osoitteesta:

https://new.abb.com/low-voltage/products/softstarters.

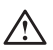

### Varoitus

Yleinen varoitussymboli ilmoittaa vaarasta, joka voi aiheuttaa henkilövahingon ja ohjelmiston tai laitteiston vahingoittumisen.

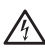

### Varoitus

Varoitussymboli ilmoittaa vaarallisesta jännitteestä, joka voi aiheuttaa henkilövahingon.

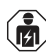

### Varoitus

Symboli ilmoittaa, että vain valtuutettu ja asianmukaisesti koulutettu henkilöstö saa asentaa, käyttää ja huoltaa tuotetta. Voimassa olevia lakeja ja määräyksiä on noudatettava.

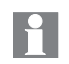

### Tiedotus

Tiedotusmerkki kertoo lukijalle tärkeistä tiedoista ja ohjeista.

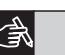

Sivun oikeassa reunassa oleva **graafinen** symboli viittaa graafisesti esitettävään tietoon.

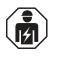

Pehmokäynnistimen asentaminen sekä sähkökytkennät tulee suorittaa voimassa olevien lakien ja säädösten mukaisesti, ja ainoastaan tehtävään valtuutettu henkilöstö saa tehdä ne.

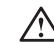

 $\overline{\mathbf{u}}$ 

Purkaessasi PSE-pehmokäynnistimen kuljetuspakkauksesta tarkista, näkyykö laitteessa vaurioita. Jos sellaisia on, ota yhteys paikalliseen edustajaan.

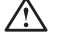

Älä nosta pehmokäynnistintä liitäntäkiskoista, sillä tämä saattaa vahingoittaa laitetta.

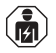

Huolto ja korjaaminen tulee antaa vain valtuutettujen henkilöiden tehtäväksi. Huomaa, että valtuuttamattomien henkilöiden tekemät korjaukset voivat vaikuttaa takuun voimassaoloon.

Oikeudet käyttöoppaan muutoksiin ilman ennakkoilmoitusta pidätetään.

# 2 Kuvaus

PSE-pehmokäynnistin on mikroprosessoripohjainen pehmokäynnistin, jossa on käytetty uusinta oikosulkumoottoreiden pehmokäynnistys- ja soveltuvin osin pehmopysäytystekniikkaa.

PSE-pehmokäynnistimessä on vakiovarusteena useita toimintoja.

- Integroitu ohikytkentä.
- Momenttikäyräramppi käynnistyksen ja pysäytyksen aikana.
- Yhdysrakenteinen elektroninen moottorin suojaus.
- Iskukäynnistys.
- Analogialähdön signaali voi vaihdella välillä 4–20 mA, mikä vastaa 0–120 prosenttia asetusarvosta Ie (liittimet 13 ja 14). 100 prosenttia vastaa arvoa 17,3 mA.
- Kolme lähtösignaalirelettä, joilla ilmaistaan rampin huippu (TOR), laukaisutapahtumat (FAULT) ja käynti (RUN).
- Likaantumisaste 3

PSE-pehmokäynnistintä voi ohjata kahdella tavalla:

- Langoitetut tulot, jotka käyttävät liittimiä 8 ja 9, piirissä, jossa liittimet 11 tai 12.
- Kenttäväylän tietoliikenneliittymän kautta.

### Tarkista, että toimitettu tuote soveltuu käyttökohteeseen käyttöjännitteen, ohjauksen syöttöjännitteen, moottorin nimellistehon ja tunnissa käytettävien käynnistysten osalta.

Pehmokäynnistimet PSE18...PSE370 voivat toimia useilla erilaisilla jännitealueilla.

- Nimelliskäyttöjännite 208–600 V AC
- Ohjauksen nimellissyöttöjännite 100–250 V AC

Tätä tuotetta saa käyttää vain annetun nimellisvirran alueella. Ota huomioon rajoitukset, jotka koskevat ympäristön lämpötilaa ja korkeutta meren pinnasta. Kuormitusta on pienennettävä, jos lämpötila on yli 40 °C (104 °F) ja sijaintipaikka yli 1 000 m (3 281 jalan) korkeudessa. Lisätietoja on pehmokäynnistintyyppien PSE18...PSE370 Asennus- ja käyttöönotto-oppaassa, asiakirjatunnus 1SFC132057M1801, jonka voi ladata verkko-osoitteesta:

https://new.abb.com/low-voltage/products/softstarters.

Soveltuu käytettäväksi piirissä, joka pystyy muodostamaan enintään symmetrisen ampeerin virran, maksimijännite volttia, kun sitä suojaa aluokan J aikaviivesulake tai luokan RK5 sulake tai piirikatkaisija. Katso laitekohtaiset virran ja jännitteen arvot taulukosta 2. Oikosulkusuojausta koskevat suositukset ovat osoitteessa https://new.abb.com/low-voltage/products/softstarters.

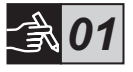

*02*

 $\overline{\mathbf{H}}$ 

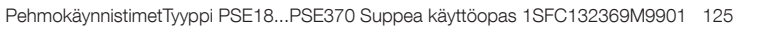

## 3 Asennus

PSE-pehmokäynnistimiä saa kolmena eri kokona, jotka asennetaan käyttökohteeseen käyttäen M6-pultteja tai mitoiltaan ja lujuusluokitukseltaan vastaavia pultteja.

- 1. Varmista, että asennettavan pehmokäynnistimen mittapiirustus on oikea.
- 2. Tarkista porauskaavion soveltuvuus kohteeseen.
- 3. Jos pehmokäynnistin asennetaan laitekoteloon, varmista, että kotelo täyttää kooltaan vähimmäisvaatimukset. Valitse koko käyttämällä IECtaulukkoa tai opasta .<sup>(0)</sup> ...
- 4. Tarkista, että vähimmäisetäisyydet seinään ja etupuolelle ja lisäksi asennuskulma täyttävät niille asetetut määräykset.
- 5. Varmista, että jäähdytysilma pääsee virtaamaan esteettä laitteen läpi.

Omaisuusvahingon vaara. Varmista, että pehmokäynnistimen sisään ei pääse nesteitä, pölyä tai johtavia osia.

 $\overline{\mathbf{H}}$ 

Jos laitekotelo on liian pieni ja/tai muita asennusohjeita ei noudateta, seurauksena voi olla PSE-pehmokäynnistimen ylikuumentuminen ja käyttöhäiriöitä.

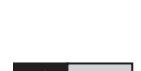

*04*

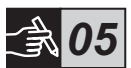

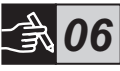

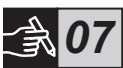

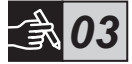

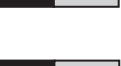

# 4 Kytkennät

Tämä laite on valmistettu ja koestettu huolellisesti, mutta laitteeseen on voinut tulla mahdollisia kuljetuksenaikaisia ja väärästä käsittelystä johtuvia vaurioita. Tästä syytä käyttöönottoasennuksen yhteydessä on noudatettava alla olevia toimenpiteitä:

Hengenvaarallinen jännite. Hengenvaaran tai vakavan vammautumisen vaara. Ennen kuin alat käsitellä tätä laitetta, katkaise virta ja estä laitteeseen tulevan virran syöttö lukitsemalla kaikki virtakytkimet.

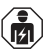

Pehmokäynnistimen asentaminen sekä sähkökytkennät tulee suorittaa voimassa olevien lakien ja säädösten mukaisesti, ja ainoastaan tehtävään valtuutettu henkilöstö saa tehdä ne.

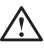

Ennen kuin kytket 18...170 -kokoluokan PSE-pehmokäynnistimiä käyttöjännitteeseen ensimmäisen kerran, käyttöjännite on kytkettävä päälle, jotta voidaan varmistaa että ohikytkentäreleet ovat auki-asennossa. Tämä on pakollinen toimenpide ja sillä varmistetaan, että laite ei voi käynnistyä kytkentätöiden aikana tahattomasti.

- 1. Kytke päävirtapiirin liittimet 1L1, 3L2 ja 5L3 syöttöpuolelle.
- 2. Kytke liittimet 2T1, 4T2 ja 6T3 moottoripuolelle.

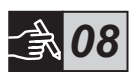

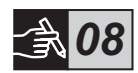

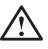

Pehmokäynnistimien PSE18...PSE370 kytkentä kolmiokytkentään johtaa laitevaurioon ja lisäksi tilanteessa on hengenvaaran ja vakavan vammautumisen vaara.

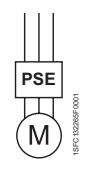

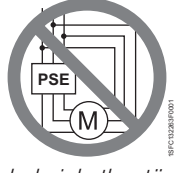

suorakytkentä kolmiokytkentä

Pehmokäynnistimen ja moottorin väliin ei saa asentaa tehokerroinkompensaation kondensaattoria, koska se voi aiheuttaa virtapiikkejä, jotka saattavat polttaa pehmokäynnistimen tyristorit. Jos sellaisia kondensaattoreita halutaan käyttää, ne tulee kytkeä pehmokäynnistimen syöttöpuolelle.

- 3. Kytke ohjauksen syöttöjännite liittimiin 1 ja 2.
- 4. Kytke liitin 14 käyttömaadoitukseen.

Tämä ei ole suojamaadoitus vaan käyttömaadoitus. Maadoitusjohdon tulee olla mahdollisimman lyhyt. Enimmäispituus on 0,5 m. Maadoitusjohto on kytkettävä asennuslevyyn, joka myös on maadoitettava.

5. Tarvittaessa kytke käynnistys-, pysäytys- ja muut ohjauspiirit sekä analogiset lähdöt liittimiin 8, 9, 10, 11, 12, 13 ja 14. Tämä osa käyttää sisäistä 24 V DC -jännitettä. Älä syötä siihen mitään ulkoista jännitettä.

> Älä kytke ulkoista jännitettä ohjausliittimiin 8, 9, 10, 11, 12, 13 ja 14. Tämän määräyksen noudattamatta jättäminen voi johtaa pehmokäynnistimen vaurioitumiseen ja takuun raukeamiseen.

6. Kytke liittimet 3, 4, 5, 6 ja 7, kun käytössä on signaalin lähtöreleitä. Nämä ovat jännitteettömiä koskettimia enintään 250 V AC -jännitteelle, 1,5 A AC-15. Varmista, että tässä liitäntäosiossa on käytössä sama jännitetaso.

 $\overline{\mathbf{H}}$ 

Sama ulkoinen jännitesyöttö (enintään 24 V DC tai enintään 250 V AC) on kytkettävä lähtöreleiden liittimiin 3, 4, 5, 6 ja 7. Tämän määräyksen noudattamatta jättäminen voi johtaa pehmokäynnistimen vaurioitumiseen ja takuun raukeamiseen.

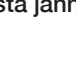

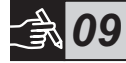

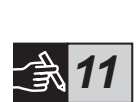

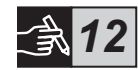

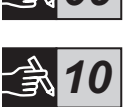

- 7. Kytke ohjauksen syöttöjännite päälle liittimiin 1 ja 2.
- 8. Jatka määrittämällä parametrit noudattamalla ohjeita luvussa 6, Asetukset.
- 9. Kytke käyttöjännite päälle.

Pehmokäynnistimen voi kytkeä eri menetelmillä, mutta laitteen saa toimintakuntoon noudattamalla yllä olevia ohjeita. Esimerkki täydellisestä asennuksesta löytyy graafisesta osiosta. Ensimmäisessä käytetään sulakkeita ja kontaktoreita ja toisessa suojakatkaisinta.

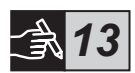

 $\bigwedge$ 

Kaksivaiheohjauksesta riippuen moottorin kytkettynä olevassa liittimessä on jatkuva hengenvaarallinen jännite. Älä kosketa liittimiä jännitteen ollessa kytkettynä. Lähtöliittimissä on jatkuva jännite myös silloin, kun laitteen virta on katkaistu. Tällöin on olemassa hengenvaaran tai vakavan vammautumisen vaara.

# 5 Perustoiminnot

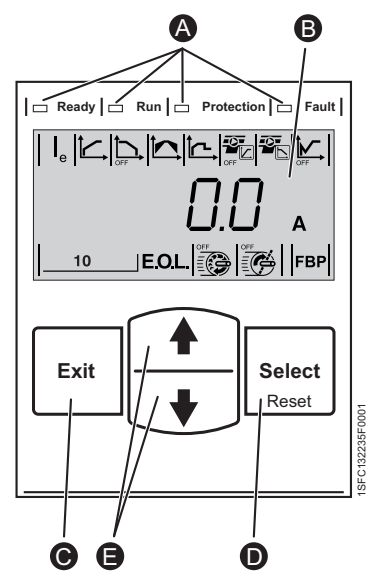

Kuva 5.1: Käyttöliittymä (HMI)

Laitteen käyttöliittymä (HMI) sisältää kuvassa 5.1 näkyvät osat.

LED-merkkivalot. A

 $\mathbf{\Theta}$ 

- LCD-näyttö taustavalolla. B
- Lopetusnäppäin parametrimuokkausten peruuttamiseksi ja palaamiseen yhden valikkotason verran ylöspäin.  $\bullet$
- Valinta-/palautusnäppäin parametriarvojen muuttamiseen ja tallentamiseen, yhden valikkotason verran eteepäin siirtymiseen ja laukaisutapahtumien nollaukseen.  $\Omega$

Navigointinäppäimet valikon selaukseen ja parametriarvojen muuttamiseen. Näytössä näkyvät vilkkuvat numerot tai teksti ilmaisevat, että valikkoa voi selata tai arvoa vaihtaa.

Pehmokäynnistimen perustoiminnot kuvataan ajoituskaaviossa.

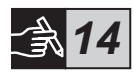

## 6 Pehmokäynnistimen asetukset

PSE-pehmokäynnistimillä voidaan tehdä pehmeäkäynnistyksiä ja -pysäytyksiä käyttämällä kahta erilaista perusramppitoimintoa.

- Jänniteramppi
- Momenttikäyräramppi

Kaikki PSE-pehmokäynnistimet on määritettävä moottorin nimellisvirran mukaisiksi. Koska moottorin on oltava kytkettynä suorakytkennällä, aseta nimellisvirraksi moottorin arvokilvessä näkyvä arvo. Muuta tämä parametri (|a) noudattamalla seuraavaa toimenpideohjetta:

- 1. Valitse Information-tasolta (Tieto) Settings (Asetukset) painamalla valintanäppäintä. Katso grafiikkasymboli 15 <sup>o</sup>
- 2. Paina uudelleen valintanäppäintä, jolloin parametria le voi muokata. Tämän merkkinä arvo alkaa vilkkua. Katso grafiikkasymboli 15 <sup>o.</sup>

Asettaessasi virran raja-arvoa ja alku-/loppujännitettä (Initial/End Voltage) huomaa, että käynnistysvirran on oltava riittävän korkea, jotta moottori saavuttaa nimelliskäyntinopeutensa. Alin mahdollinen virta määräytyy moottorin tehon ja kuormitustyypin mukaan.

- 3. Suurenna tai pienennä arvoa painamalla toistuvasti navigointinäppäimiä. Näppäimen pitäminen painettuna nopeuttaa arvon muuttumista. Katso grafiikkasymboli 15 <sup>o.</sup>
- 4. Kun moottorin nimellisvirta saavutetaan, tallenna arvo painamalla valintanäppäintä uudelleen. Katso grafiikkasymboli 15 0.
- 5. Tarvittaessa jatka muiden sovelluskohtaisten parametrien määrittämistä noudattamalla samaa periaatetta.

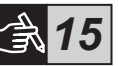

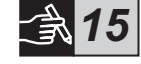

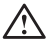

Moottori voi käynnistyä odottamatta, jos käynnistyssignaali esiintyy samanaikaisesti, kun tehdään jokin seuraavista toimista:

- siirtyminen ohjaustavasta toiseen (kenttäväyläohjaus/lankaohjaus).
- tapahtuminen kuittaus.
- kun käytössä on automaattinen tapahtuman kuittaus.

PSE-pehmokäynnistimessä on useita parametreja, jotka soveltuvat erilaisiin käyttötarkoituksiin. Kaikki valittavissa olevat parametrit ja käyttöasetukset luetellaan taulukoissa 6.1 ja 6.2.

Kun kumpaakin navigointinäppäintä painetaan samanaikaisesti vähintään neljä sekuntia, kaikki parametriasetukset suojataan tahattomilta muutoksilta.

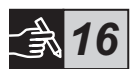

Kun näppäimiä painetaan tämän jälkeen kaksi sekuntia, LCD-näytön lukitus poistuu ja parametreja voi jälleen muuttaa.

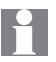

Lisätietoja on pehmokäynnistintyyppien PSE18...PSE370 Asennus- ja käyttöönotto-oppaassa, asiakirjatunnus 1SFC132057M1801, jonka voi ladata verkko-osoitteesta:

https://new.abb.com/low-voltage/products/softstarters.

### Taulukko 6.1: Parametriluettelo

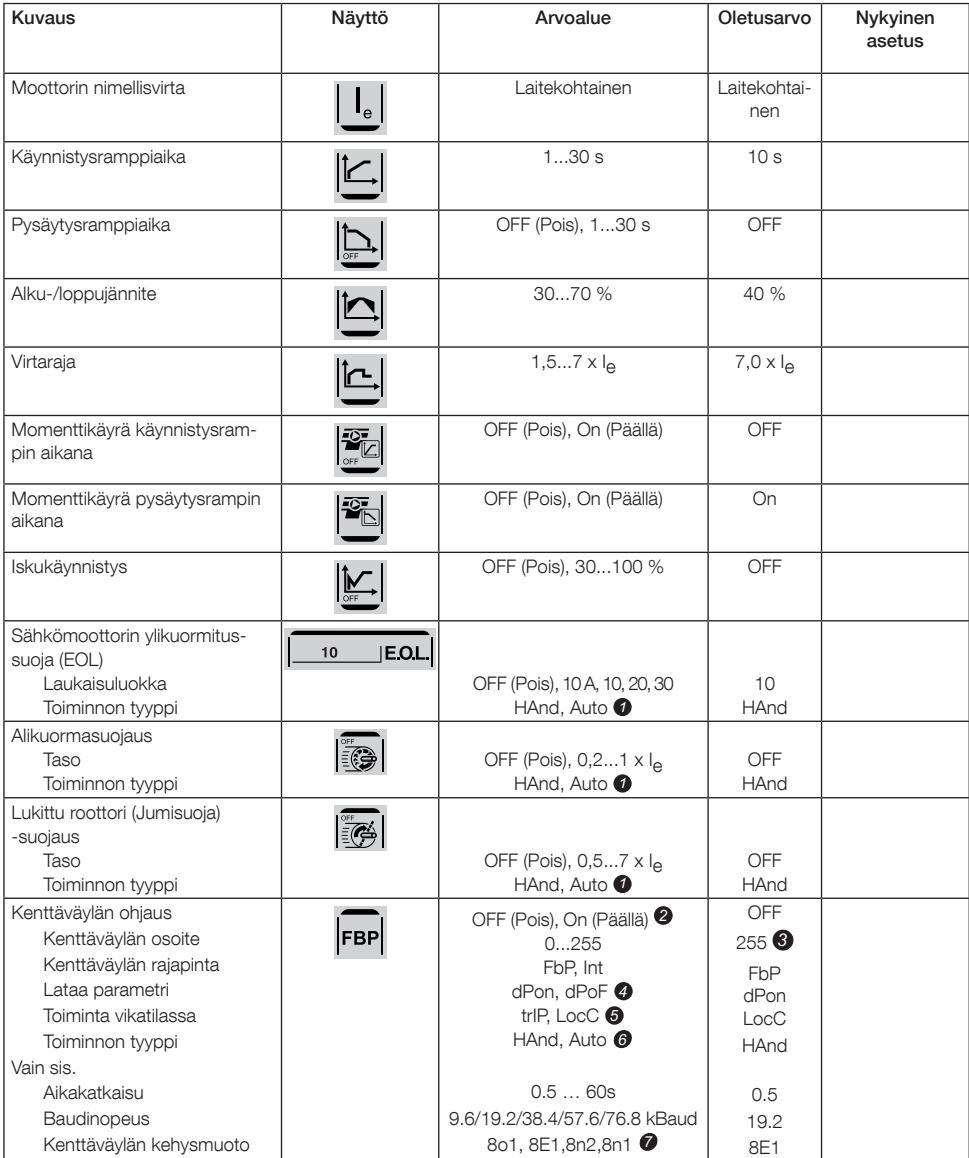

HAnd (käsi) = Manuaalinen palautus suojaus- tai vikatilassa. Käytettävissä vain, jos aikaisemmin on valittu On (Päällä). *1 5* Auto = Automaattinen palautus suojaus- tai vikatilassa.

- OFF (Pois) = Kenttäväylä ei saa ohjata *2* moottoria.
	- On (Päällä) = Kenttäväylä saa ohjata moottoria.
- 255 = Käytetään FieldBusPlug-kenttäväyläsovittimen *3* osoitetta.
- dPon = Parametrien lukeminen PLC-laitteesta sallittu *4* dPoF = Parametrien lukeminen PLC-laitteesta estetty

trIP = Laukaisu viasta.

LocC = Paikallinen ohjaus viasta - lankaohjaus mahdollista Käytettävissä vain, jos aikaisemmin on valittu trIP. 6

- HAnd (käsi) = Manuaalinen palautus suojaus- tai vikatilassa. Auto = Automaattinen palautus suojaus- tai vikatilassa.
- **P** Databitit (8), pariteetti (parillinen, pariton, ei), stopbitit (1, 2)

### Taulukko 6.2: Sovelluksen asetukset

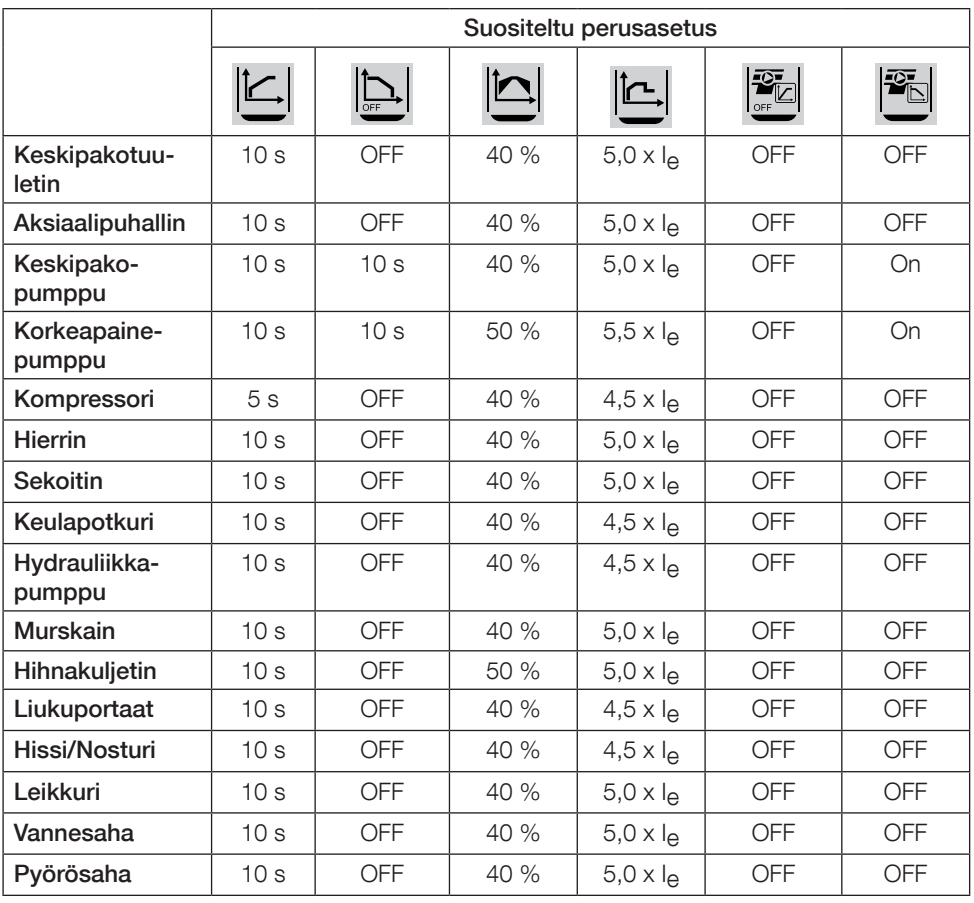

Huomaa, että yllä olevat parametriarvot ovat vain viitteellisiä. Kuormitusolosuhteiden muutokset voivat edellyttää tarkempaa säätöä.

Raskaan käytön sovelluksissa Alku-/loppujännite-  $\sum \vert$ sekä Virtaraja-arvoa  $\left| \sum \vert$ voidaan joutua suurentamaan.

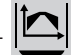

# 7 Vianmääritys

PSE-pehmokäynnistimen kokoonpanosta riippuen näyttöön voi tulla erilaisten tapahtumien signaaleja. Kaikki tapahtumatunnukset luetellaan taulukossa 7.1: Tapahtumaluettelo.

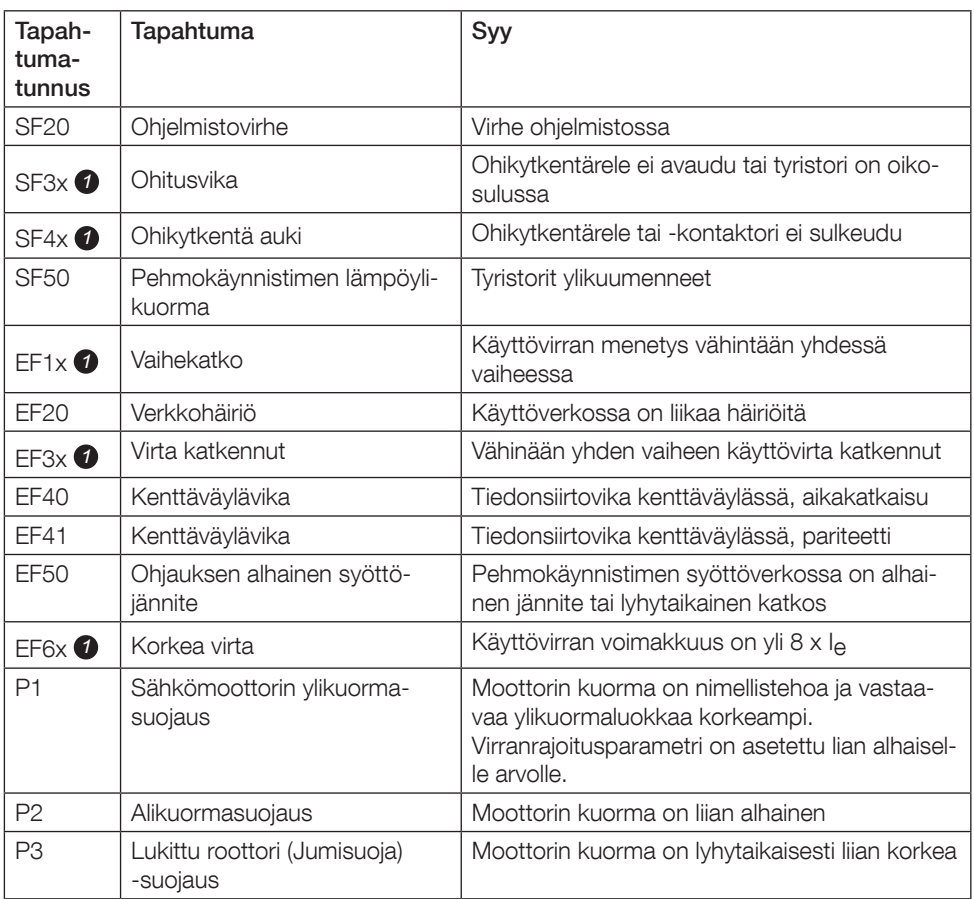

### Taulukko 7.1: Tapahtumaluettelo

SF = Pehmokäynnistimen vika EF = Ulkoinen vika

P = Suojaus

 $\bullet$   $x =$  vaiheen numero, 4 tarkoittaa useita tai tuntematonta vaihetta

# 1 Kullanim Kilavuzu

ABB, PSE serisi yumuşak yolvericiyi tercih ettiğiniz için teşekkür ederiz. Lütfen yumuşak yolvericinin bağlantı ve konfigürasyonunu yapmadan önce tüm talimatları okuyarak anlaşıldığından emin olun.

Bu kılavuz PSE serisi yumuşak yolvericinin hızlı ve kolay kurulumu için yardımcı olacaktır. Detaylı bilgi için gerekli olacak PSE18...PSE370 Kurulum ve Devreye Alma Kılavuzunu aşağıdaki sitede bulabilirsiniz: https://new.abb.com/low-voltage/products/softstarters.

Bu kullanım kılavuzunda kullanılan semboller;

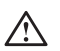

### **Uyarı**

Genel uyarı simgesi kişisel yaralanma ve ekipmanda ya da mülkte hasar ile sonuçlanabilecek bir tehlikenin bulunduğunu belirtir.

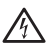

### **Uyarı**

Uyarı simgesi kişisel yaralanmayla sonuçlanabilecek tehlikeli bir voltajın bulunduğunu belirtir.

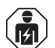

### **Uyarı**

Sembol ürünün kurulum, kullanım ve bakım işlemlerini sadece yetkili ve eğitimli personelin gerçekleştirebileceğini belirtir. Mevcut yasalara ve düzenlemelere uygun olarak yapılmalıdır.

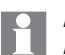

### **Bilgi**

Bilgi simgesi okuyucuyu önemli olgular ve koşullar konusunda bilgilendirir.

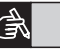

Sağ kenardaki **grafik** sembolü: grafiksel bilgilere atıfta bulunur.

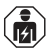

Yumuşak yolvericinin montajı ve elektrik bağlantısı, mevcut yasa ve mevzuatlara uygun olarak yetkili personel tarafından gerçekleştirilmelidir.

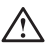

Yeni PSE yumuşak yolvericinizi ambalajından çıkartırken lütfen gözle görülebilecek hasarların kontrolünü yapınız. Herhangi bir hasar varsa yerel satış temsilcinizle irtibat kurunuz.

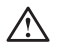

Yumuşak yolvericiyi kesinlikle bağlantı noktalarından kaldırmayınız, aksi takdirde cihaz hasar görebilir.

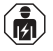

Servis ve bakım sadece yetkili personel tarafından yapılmalıdır. Yetkili personel dışında yapılan tamir işlemlerinin yumuşak yolvericinizi garanti kapsamı dışında bırakabileceğini lütfen unutmayınız.

ABB bu kılavuzda verilen bilgilerde herhangi bir bildirimde bulunmaksızın değişiklik yapma hakkına sahiptir.

# 2 Genel Özellikler

PSE yumuşak yolvericiler mikro işlemci tabanlı olup, motorlara yumuşak yolverilmesi ve durdurulması için son teknolojiyle tasarlanmıştır.

PSE yumuşak yolvericinin birçok standart özelliği mevcuttur.

- Dahili by-pass
- Kalkış ve duruş sırasında tork kontrol
- Dahili elektronik motor koruma
- Darbeli yolverme
- 4 20 mA analog çıkış, belirlenen le değerinin % 0-120'si aralığında (13 ve 14. terminaller) %100 ,17,3 mA'e karşılık gelecek şekildedir
- Rampa sonu (TOR), hata (FAULT) ve çalışma durumu (RUN) için 3 adet sinyal rölesi çıkışı
- Kirlilik derecesi 3

PSE yumuşak yolverici iki şekilde kontrol edilebilir:

- Terminaller üzerinden lokal kontrol
- Fieldbus haberleşme ile uzaktan kontrol

Yaptığınız cihaz seçiminin doğruluğundan emin olmak için çalışma gerilimi, kontrol besleme gerilimi, motor etiket değeri ve 1 saat içerisindeki yolverme sayısı kriterlerini dikkate alınız.

PSE18...PSE370 yumuşak yolvericiler geniş bir gerilim aralığında çalışır.

- Nominal çalışma gerilimi 208 600 V AC
- Nominal besleme gerilimi 100 250 V AC

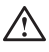

Ürün sadece belirtilen nominal değer aralıklarında kullanılmalıdır. Ortam sıcaklığına ve deniz seviyesinden yüksekliğe bağlı olarak, 40 °C (104 °F) üzerindeki sıcaklıklarda ve 1000 m (3281 ft) üzerindeki yüksekliklerde nominal akım değeri düşmektedir. Ayrıntılar için PSE18...PSE370, Kurulum ve Devreye Alma Kılavuzu'na bakınız. Döküman kodu: 1SFC132057M1901,

https://new.abb.com/low-voltage/products/softstarters.

# $\bigwedge$

\_\_\_\_ J Sınıfı Geciktirmeli Sigortalar veya RK5 Sınıfı Sigortalar ya da Devre Kesici Tarafından Korunduğunda Maksimum \_\_\_\_ Volt, \_\_\_\_\_\_ Simetrik Amper Sunabilen Devrede Kullanıma Uygundur. Herhangi bir cihaz için karşılık gelen akım ve gerilim seviyesini görmek için Tablo 2'e bakınız.

Kısa devre koruması önerileri için bkz. https://new.abb.com/low-voltage/products/softstarters.  $\mathbb F$ 

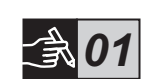

## 3 Montaj

PSE yumuşak yolvericiler, M6 civatalarla veya eşit ölçü ve dayanıklılıktaki civatalarla monte edilmek üzere üç farklı boya sahiptir.

- 1. Yumuşak yolvericinizin boyutlarına uygun doğru tasarımı ve çizimi yapınız.
- 2. Montaj yapılacak noktalara uygun delme planını hazırlayınız.
- 3. Yumuşak yolvericinin pano içine montaj yapıldığı uygulamalarda, pano boyutlarının önerilen minimum ölçülerden daha küçük olmadığını kontrol ediniz. Doğru ölçüleri IEC veya <sup>@</sup> uyumluluk tablosundan bulabilirsiniz.
- 4. Gerekli şartların sağlandığından emin olmak için duvara ve ön yüzeye olan mesafenin standartlara uygunluğunu kontrol ediniz
- 5. Yumuşak yolvericinin çevresinde yeterli hava sirkülasyonunun sağlanmasına dikkat ediniz.

Risk. Yumuşak yolvericinin içerisine sıvı, toz veya iletken parçaların girmemesine dikkat ediniz.

 $\mathop{\mathsf{F}}$ 

Pano ölçülerinin çok küçük olması ve/veya talimatlara uyulmaması, PSE yumuşak yolvericinin aşırı ısınmasına ve doğru çalışmamasına sebep olabilir.

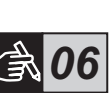

*07*

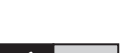

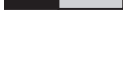

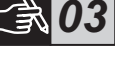

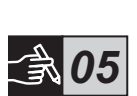

*04*

# 4 Bağlantı

Bu ürün titizlikle üretilmiş ve test edilmiş olmakla birlikte, nakliye ve hatalı taşıma nedeniyle hasar görmüş olabilir. Dolayısıyla başlangıç kurulumu sırasında aşağıdaki işlemler yapılmalıdır.

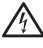

Tehlike! Ölüme ya da ağır yaralanmalara yol açabilir. Yumuşak yolverici üzerinde çalışmaya başlamadan önce, cihaza gelen tüm elektriği kesin ve istenmeden yeniden enerjilenmesini engelleyecek tüm önlemleri alınız.

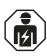

Yumuşak yolvericinin montajı ve elektrik bağlantısı, mevcut yasa ve mevzuatlara uygun olarak, yetkili personel tarafından gerçekleştirilmelidir.

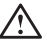

PSE 18... 170 yumuşak yolvericiyi çalışma gerilimine ilk kez bağlamadan önce, kontrol besleme gerilimi uygulanarak by-pass rölelerinin açık konumda olduğundan emin olmak gerekmektedir. Bu işlem bağlantı sırasında cihazın istem dışı çalışmasını önlemek için gereklidir.

- 1. 1L1, 3L2 ve 5L3 terminallerini şebeke tarafına bağlayınız.
- 2. 2T1, 4T2 ve 6T3 terminallerini motora bağlayınız.

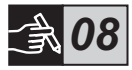

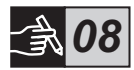

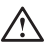

PSE18...PSE370 yumuşak yolvericileri üçgen (Inside Delta) bağlamak cihaza zarar verebileceği gibi ayrıca ölüm ya da ağır yaralanma riski oluşturabilir.

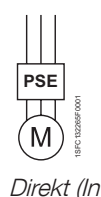

Line)

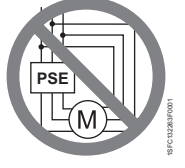

Üçgen (Inside Delta)

140 Yumuşak yolvericiler Tip PSE18...PSE370 Kullanıcı Kılavuzu 1SFC132369M9901

Yumuşak yolverici ve motor arasında güç faktörü düzeltmek amacı ile ani akım yükselmelerine sebep olabilecek kondansatör bağlantısına izin verilmemektedir. Aksi takdirde aşırı akım yükselmeleri yumuşak yolverici içerisindeki tristörlere zarar verebilir. Eğer kondansatör bağlanacak ise yumuşak yolverici ile şebeke arasına bağlanmalıdır.

- 3. Kontrol besleme gerilimini 1 ve 2. terminale bağlayınız.
- 4. 14. terminali fonksiyonel toprağa bağlayınız.

Topraklama koruyucu toprak değildir, fonksiyonel topraktır. Topraklama kablosu mümkün olduğunca kısa olmalıdır. Maksimum uzunluk 0,5 metredir. Topraklama kablosu, yine topraklanması gereken montaj plakasına bağlanmalıdır.

- 5. 8, 9, 10, 11, 12,13 ve gerekirse14 terminallerine analog çıkışlar dahil olmak üzere çalıştırma, durdurma ve diğer kontrol devrelerini bağlayın. Bu kısımda dahili 24 V DC kullanılmaktadır. Herhangi bir harici gerilimle besleme yapmayın.
	- 8, 9, 10, 11, 12, 13 ve 14 terminallerine herhangi bir harici gerilim uygulamayınız. Aksi takdirde yumuşak yolverici hasar görebilir ve garanti kapsamı dışında kalabilir.
- 6. Sinyal çıkış röleleri için 3, 4, 5, 6 ve 7. terminalleri kullanınız. Bu terminaller maksimum 250V AC, 1,5 A AC-15 için potansiyel bulunmayan kontak içermektedirler. Bu terminallerde aynı gerilim seviyesinin kullanıldığından emin olunuz

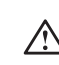

 $\mathop{\mathsf{F}}$ 

3, 4, 5, 6 ve 7 çıkış rölesi terminallerine aynı harici gerilim bağlanmalıdır (maksimum 24 V DC ya da maksimum 250 V AC). Aksi takdirde yumuşak yolverici hasar görebilir ve garanti kapsamı dışında kalabilir.

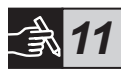

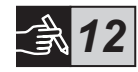

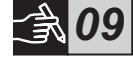

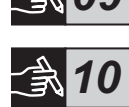

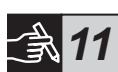

- 7. Kontrol besleme gerilimini yumuşak yolvericiye uygulayınız.(1 ve 2 terminalleri).
- 8. 6. Bölüm-Ayarlar kısmında anlatılan parametre konfigürasyonu ile devam ediniz.
- 9. Çalışma gerilimini uygulayınız.

Yumuşak yolvericinizin bağlantısı ile ilgili olarak bazı esneklikler vardır, ancak PSE yumuşak yolvericinizin çalıştırılması için yukarıdaki adımlar kesinlike gereklidir. İlerki bölümlerde tam kurulum ile ilgili örnekleri bulabilirsiniz. İlk örnek sigorta ve kontaktör, ikinci örnek ise devre kesici ile tasarlanmıştır.

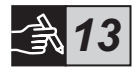

PSE serisi yumuşak yolvericiler iki faz kontrollu olduğundan dolayı cihaza bağlı durumda bulunan motor tarafında gerilim mevcuttur. Gerilim varken lütfen terminallere dokunmayınız. Cihaz KAPALI iken bile çıkış terminallerinde etkin gerilim vardır. Bu durum ölüme ya da ağır yaralanmalara yol açabilir.

## 5 Temel fonksiyonlar

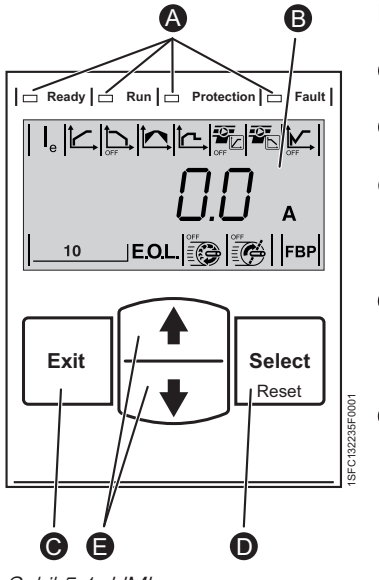

Şekil 5.1: HMI

LCD ekran, şekil 5.1'de gösterildiği gibidir.

- **A** LED durum göstergeleri.
- **B** Arka aydınlatmalı LCD ekran.
- **O** Parametre düzenlemelerini iptal etmek ve bir menü seviyesinden çıkmak için ''Çıkış'' tuşu.
- **D** Parametre değerlerini değiştirip saklamak için, bir menü seviyesine girmek için ve olayları sıfırlamak için ''Seç/Sıfırla'' tuşu.
- Menüde dolaşmak ve parametre değerlerini değiştirmek için yön tuşları. Ekranda görülen ve yanıp sönen numaralar ya da metinler, bu değerlerin değiştirilebileceğini gösterir. E

Temel fonksiyonlar için yumuşak yolvericinin zamanlama diyagramına bakınız.

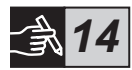

## 6 Yumuşak Yolverici Ayarları

PSE serisi yumuşak yolvericiler yumuşak yolverme ve durdurmayı 2 farklı şekilde sağlayabilir.

- Voltaj rampası
- Tork kontrol

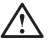

Tüm PSE serisi yumuşak yolvericiler, motorun nominal akım değerine göre konfigüre edilmelidir. Motorun direkt bağlanması gerektiği için, nominal akım değerini motor etiketinde yazılı değere göre ayarlayınız. Bu parametreyi (le) değiştirmek için aşağıdaki işlemleri takip ediniz.

- 1. Ana ekranda iken ''Seç (select)'' tuşuna basarak Ayarlar (settings) menüsüne geliniz. Bakınız şekil 15  $\bullet$ .
- 2. le parametresini düzenleyebilmek için tekrar "Seç (select)" tuşuna basınız. Mevcut değer yanıp sönmeye başlayacaktır. Bakınız şekil  $15$  $\Theta$ .

Akım sınırını ve Başlangıç/Bitiş Gerilimini belirlerken, motorun nominal devrine ulaşabilmesi için yolverme akımının yeterince yüksek olması gerektiğini unutmayınız. Mümkün olabilecek en düşük akım, motor performansına ve yük karakteristiklerine bağlıdır.

- 3. ''Yukarı/Aşağı (up/down)'' tuşlarına sürekli basarak değeri arttırınız ya da azaltınız. Tuşu basılı tutarsanız değerlerin değişimi daha hızlı olur. Bakınız şekil 15 <sup>o.</sup>
- 4. Motor nominal akım değerine ulaştığı zaman, kaydetmek için tekrar "Seç (select)" tuşuna basınız. Bakınız şekil 15 0.
- 5. Gerekirse aynı işlemleri gerçekleştirerek diğer parametreleri de uygulamaya bağlı olarak ayarlamaya devam edebilirsiniz.

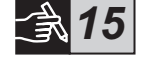

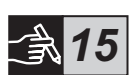

 $\mathbb F$ 

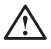

Aşağıdaki işlemlerden biri gerçekleştirilirken, yolverme sinyali varsa motor beklenmedik bir şekilde çalışabilir.

- Kontrol şekli değiştirilirken (fieldbus kontrol / lokal kontrol).
- Olayları sıfırlarken.
- Otomatik olay sıfırlama kullanılıyorsa.

PSE serisi yumuşak yolvericiler farklı uygulama tiplerine uygun çok sayıda parametre içermektedir. Mevcut tüm parametreleri ve uygulama ayarlarını 6.1 ve 6.2 numaralı tablolarda bulabilirsiniz.

''Yukarı/Aşağı'' tuşlarının ikisine birden aynı anda en az dört saniye basarak, tüm parametre ayarlarını istem dışı değişikliklere karşı koruyabilirsiniz.

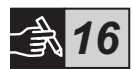

Aynı tuşlara iki saniye süreyle tekrar aynı anda basarsanız LCD ekran açılarak parametre ayarlarının değiştirilmesine imkan tanır.

PSE18...PSE370 Kurulum ve Devreye Alma Kılavuzunu okuyunuz. Döküman kodu: 1SFC132057M1901, https://new.abb.com/low-voltage/products/softstarters.
#### Tablo 6.1: Parametre listesi

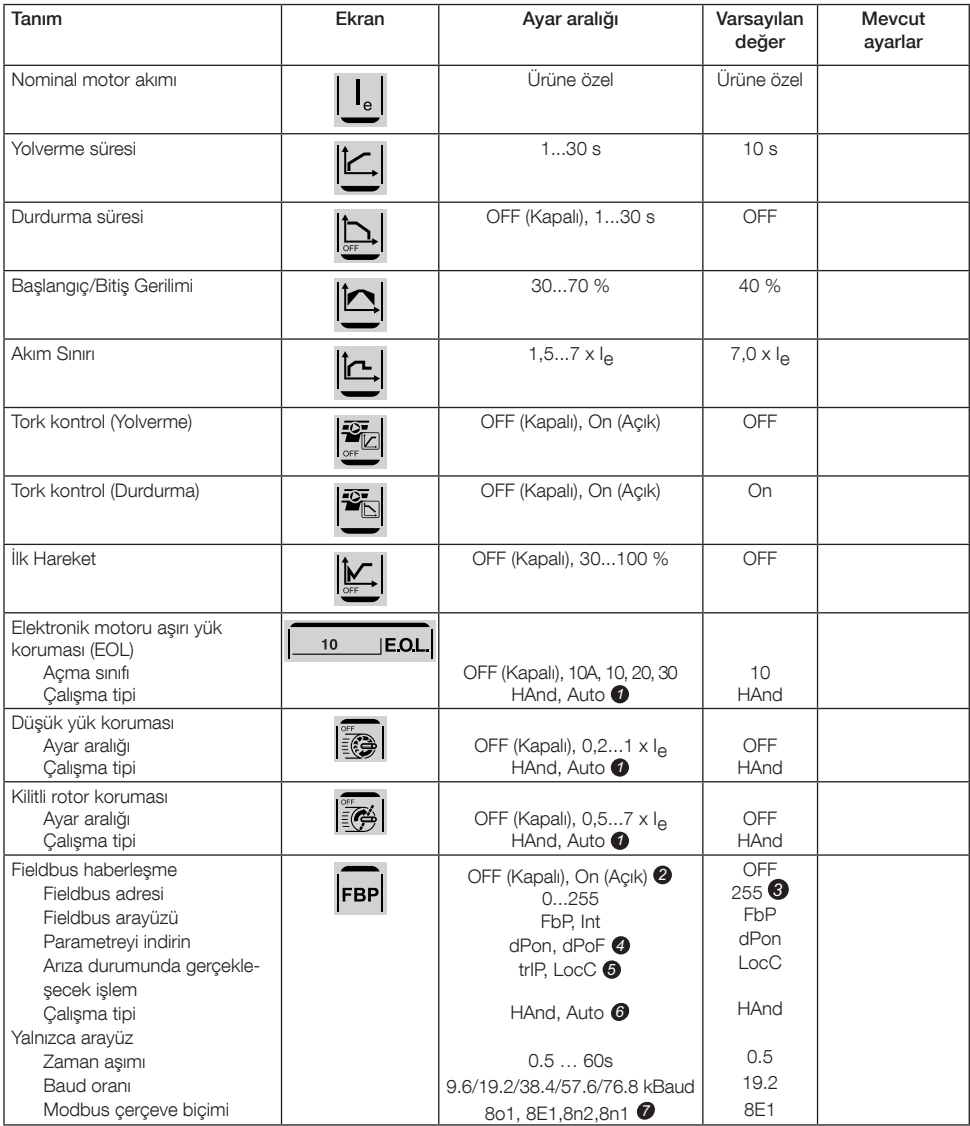

HAnd (Elle) = Koruma ya da hata durumunda manuel *1* sıfırlama.

Auto (Otomatik) = Koruma ya da hata durumunda otomatik sıfırlama.

- OFF (Kapalı) = Fieldbus haberleşme aktif değil. *2* On (Açık) = Fieldbus haberleşme.
- 255 = Kullanılacak fieldbus adresi. *3*
- dPon = PLC etkin iken parametrelerin indirilmesi *4* dPoF = PLC bloke iken parametrelerin indirilmesi
- Sadece önceden On (Açık) aktif edilmişse erişilebilir. *5* trIP (Açma) = Cihaz hata durumunda açar. LocC = Hata durumunda lokal kontrol - donanım bağlantılı kontrol mümkündür.
- Sadece önceden 'trIP (Açma) seçilmişse erişilebilir. 6 HAnd (Elle) = Koruma ya da hata durumunda manuel sıfırlama.

Auto (Otomatik) = Koruma ya da hata durumunda otomatik sıfırlama.

Veri biti (8), Eşitlik (Çift, tek, yok), Dur biti (1, 2) 7

#### Tablo 6.2: Uygulama ayarları

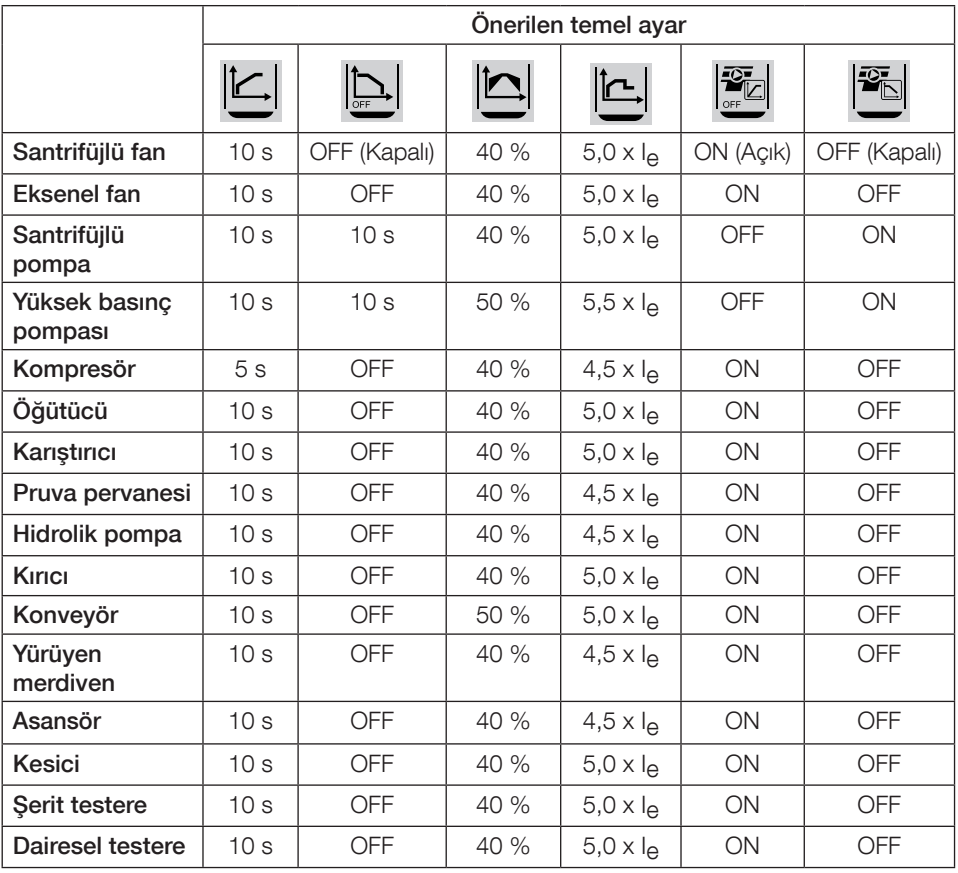

Yukarıda verilen parametre değerlerinin sadece yol gösterici olduğunu unutmayın. Yük koşullarındaki değişkenlikler daha farklı ayarlar gerektirebilir.

Ağır şartlardaki uygulamalar (Sınıf 30) için Başlangıç/Bitiş Gerilimi  $\left|\biguparrow\right|$  ve akım sınırının

arttırılması gerekebilir.

# 7 Sorun giderme

PSE yumuşak yolvericinin konfigürasyonuna bağlı olarak LCD ekranda gözükebilecek olaylar değişiklik gösterebilir. Tüm olay kodları tablo 7.1'de verilmiştir.

| Olay<br>kodu        | Olav                                   | Sebebi                                                                                                    |  |  |
|---------------------|----------------------------------------|----------------------------------------------------------------------------------------------------|--|--|
| <b>SF20</b>         | Yazılım hatası                         | Yazılımda hata                                                                                                    |  |  |
| SF <sub>3x</sub>    | Paralel devre arizasi                  | By-pass hatası veya kısa devre tristör                                                                                                    |  |  |
| SF4x                | Bay-pas açık                           | By-pass rölesi veya kontaktörü kapatmıyor                                                                                                    |  |  |
| <b>SF50</b>         | Yumuşak yolverici aşırı yük<br>hatası  | Tristörlerde aşırı ısınma var                                                                                                    |  |  |
| $EFT \times $       | Faz kaybı                              | Bir veya birkaç fazda problem var                                                                                                    |  |  |
| EF20                | Kötü şebeke kalitesi                   | Şebeke kalitesinde sorun var                                                                                                    |  |  |
| EF3x <sup>O</sup>   | Akım kaybı                             | Bir veya birkaç fazda problem var                                                                                                    |  |  |
| EF40                | Fieldbus arizası                       | Fieldbus iletişiminde arıza, zaman aşımı                                                                                                    |  |  |
| <b>EF41</b>         | Fieldbus arizası                       | Fieldbus iletişiminde arıza, eşitlik                                                                                                    |  |  |
| <b>EF50</b>         | Düşük control besleme gerilimi         | Çeşitli nedenlerden dolayı düşük ve yetersiz<br>qerilim                                                                                                    |  |  |
| $EFGX$ <sup>O</sup> | Aşırı akım                             | Çalışma akımı 8 x le değerinden büyük                                                                                                    |  |  |
| P <sub>1</sub>      | Elektronik motor aşırı yük<br>koruması | Motorda motor gücünden ve buna karşılık<br>gelen seçilmiş EOL sınıfından daha fazla yük<br>var.<br>Mevcut sınır parametresine çok düşük bir<br>değer atanmış. |  |  |
| P <sub>2</sub>      | Düşük yük koruması                     | Motordaki yük çok düşük                                                                                                    |  |  |
| P <sub>3</sub>      | Kilitli rotor koruması                 | Kısa bir süre için motorda çok fazla yük                                                                                                    |  |  |

Tablo 7.1: Olay listesi

SF = Yumuşak yolverici hatası EF = Harici hata  $P =$  Koruma

*1* x = faz numarası, 4 rakamı çoklu ya da bilinmeyen fazı gösterir

١ اقرأ فى البداية

ً شكرا لك لشرائك جهاز البدء الناعم للمحركات الكهربائية PSE من ABB. اقرأ كافة التعلیمات بعناية وتأكد من فهمك لها قبل تركيب وتوصيل وتهيئة الجهاز.

يعد هذا الدليل بمثابة دليل موجز مخصص لتركيب جهاز البدء الناعم للمحركات الكهربائية PSE بسرعة ويسر. للحصول على المعلومات الكاملة، راجع أجهزة البدء الناعم للمحركات الكهربائية من النوع 370PSE18...PSE، دليل التركيب والتهيئة متوفر على الموقع االلكتروني: https://new.abb.com/low-voltage/products/softstarters

في دليل المستخدم هذا، يتم استخدام الرموز التالية:

**تحذير يشير رمز التحذير العام إلى وجود خطر قد يؤدي إلى حدوث تلف بالمعدات أو إضرار بالممتلكات.**

**تحذير يشير رمز التحذير إلى وجود جهد كهربي خطير قد يؤدي إلى إصابة شخصية.** 

**تحذير يشير الرمز إلى أنه ال يسمح إال للموظفين المرخص لهم والمدربين بشكل مناسب بتركيب المنتج وتشغيله**  وصيانته. يجب أن يتم ذلك وفقًا للقوانين واللوائح الحالية.

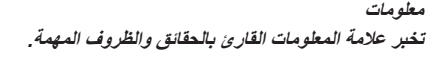

**ً رمز الرسوم الموجود بالهامش األيسر: يوفر مرجعا للمعلومات الرسومية.**

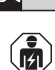

 $\bigwedge$ 

 $\left( \frac{1}{\sqrt{2}} \right)$ 

 $| \cdot |$ 

يجب أن يتم تركيب جهاز البدء الناعم للمحركات الكهربائية PSE الجديد وإجراء التوصيل الكهربائي الخاص به بما يتوافق مع القوانينوالقواعد الحالية وأن يتولى القيام بذلك أفراد ُم ّرخص لهم.

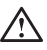

Λ

عند فتح عبوة جهاز البدء الناعم للمحركات الكهربائية *PSE* الجديد. الرجاء فحص عدم وجود تلف واضح. وعند وجود أي عالمة تلف. اتصل بوكيل البيع المحلي لديك.

تجنب نهائيًا رفع الجهازمن خلال قضبان التوصيل. فقد يسبب ذلك تلفًا بالمنتج.

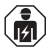

يجب أن يقوم الأفر اد المر خص لهم فقط بإجر اء أعمال الخدمة والإصلاح. لاحظ أن عملية الإصلاح غير المرخصة قد تؤثر على الضمان.

البيانات الواردة في هذا الدليل عرضة للتغيير دون إشعار مسبق.

### ٢ الوصف

جهاز البدء الناعم للمحركات الكهربائية PSE هو معالج دقيق ومصمم بأحدث تقنيات البدء الناعم واإليقاف الناعم، إن أمكن، لمحركات القفص السنجابي القياسية.

يشتمل جهاز البدء الناعم للمحركات الكهربائية PSE على العديد من المزايا بشكل أساسي.

- تحويلة مدمجة Pass-By.
- التحكم في العزم أثناء عمليات البدء واإليقاف.
	- واقي مدمج إلكتروني لحماية المحرك.
- بدء التشغيل بالدفع. • إشارة خرج تناظرية يمكن أن تتراوح شدتها في النطاق من ٤ إلى ٢٠ مللي أمبير، وتتوافق مع ٠ إلى ١٢٠ ٪ من التيار le المعين )الطرفين ١٣ و١٤(.
- ثالثة مخارج مرحالت لإلشارة إلى: أعلى قمة التصاعد (TOR (وأحداث الفصل (FAULT( والتشغيل )RUN).
	- **درجة التلوث3** يمكن التحكم في جهاز البدء الناعم للمحركات الكهربائية PSE بطريقتين:
	- إدخاالت ثابتة باستخدام الطرفين ۸ و،۹ في دائرة بالطرفين ١١ آو .١٢
		- واجهة االتصاالت Fieldbus.

**急01** 

تحقق من حصولك على المنتج المالئم فيما يتعلق بالجهد التشغيلي وجهد إمداد التحكم وبيانات المحرك المقدرة وعدد مرات التشغيل في الساعة.

تعمل أجهزة البدء الناعم للمحركات الكهربائية 370PSE18...PSE عبر نطاقات عريضة من الجهد الكهربائي.

- الجهد التشغيلي المقدر ٢٠٨ إلى ٦٠٠ فولت تيار متردد
- الجهد المقدر إلمداد التحكم ١٠٠إلى ٢٥٠ فولت تيار متردد

يجب استخدام المنتج فقط ضمن القيم المعطاة مع مراعاة درجة الحرارة المحيطة واالرتفاع فوق سطح البحر. يجب خفض القيم المحددة عندما تزيد درجة الحرارة عن ٤٠ درجة مئوية (١٠٤ درجة فهرنهايت) وعلى ارتفاع يزيد عن ١٠٠٠ متر (٣٢٨١ قدم). للحصول على مزيد من التفاصيل، راجع أجهزة البدء الناعم للمحركات الكهربائية من النوع 370PSE18...PSE، دليل التركيب والتشغيل، معرف المستند 0201M132057SFC1 المتوفر على الموقع منتجات حدد .https://new.abb.com/low-voltage/products/softstarters :اإللكتروني التحكم في الارتباطات ثم تابع إلى أجهزة البدء الناعم للمحركات الكهربائية.\*

∕∖∖

Λ

**مناسب لالستخدام في دائرة قادرة على إخراج ما ال يزيد عن \_\_\_\_أمبير تيار متماثل،\_\_\_فولت بحد أقصى عند الحماية بواسطة\_\_\_\_من مصاهر اإلعاقة الزمنية من الفئة J أو المصاهر من الفئة 5RK أو قاطع دائرة. ارجع إلى الجدول 2 لالطالع على التيار المتوافق ومستوى الجهد ألي جهاز محدد.** 

> للحصول على التوصيات الكاملة للحماية من قصر الدائرة، راجع *.https://new.abb.com/low-voltage/products/softstarters*

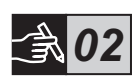

يتوفر جهاز البدء الناعم للمحركات الكهربائية PSE في ثالثة أحجام مادية مختلفة، والتي تم تصميمها كي يتم تركيبها بواسطة مسامير 6M أو مسامير ذات أبعاد وقوة مساوية.

- ١ \_ حدد الرسم المناسب بالأبعاد لجهاز البدء الناعم للمحركات الكهربائية الخاص بك.
	- .۲ تحقق من مخطط التثبيت.
- .۳ في التطبيقات التي تحتاج إلى تثبيت جهاز البدء الناعم داخل لوحة كهربائية، تأكد من أن حجم اللوحة لا يقل عن الحد الأدنى للحجم الموصى به. حدد الحجم من الجدول الخاص بـ IEC أو .

ًا لـ . طبق تأكد من اشتمال اللوحة على نقطتي تثبيت على األقل.

- .٤ تأكد من أن المسافة إلى الجدار أو المقدمة وكذلك زاوية التركيب تفي بالمتطلبات.
	- .٥ تأكد من تدفق الهواء بحرية عبر المنتج.

خطراإلضرار بالممتلكات. تأكد من عدم دخول أي سوائل أو أتربة أو أجزاء موصلة إلى جهاز البدء الناعم للمحركات الكهربائية.

قد يؤدي استخدام لوحة صغيرة للغاية و/أوعدم اتباع التعليمات بطريقة أو بأخرى إلى ارتفاع درجة حرارة جهاز البدء الناعم للمحركات الكهربائية *PSE* وحدوث اضطرابات في التشغيل.

# ٣ التركيب

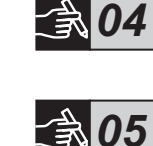

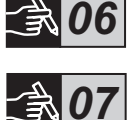

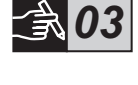

### ٤ التوصيل

لقد تم تصنيع واختبار هذا المنتج بعناية، ولكن هناك خطر حدوث تلف ناتج عن النقل واالستخدام غير السليم مثال. لذلك، يجب اتباع اإلجراءات أدناه أثناء التركيب المبدئي:

 $\bigwedge$ الجهد الكهربائي الخطير. سيسبب الوفاة أو اإلصابة الخطيرة. قم بفصل وقفل كافة مصادر الطاقة التي تزود هذا الجهاز قبل بدء العمل عليه.

 $\binom{2}{1}$ يجب أن يتم تركيب الجهازوإجراء التوصيل الكهربائي الخاص به بما يتوافق مع القوانين والقواعد الحالية وأن يتولى القيام بذلك أفراد مرخّص لهم.

∧ قبل توصيل أجهزة البدء الناعم للسركات الكهربائية*PSE* ذات األحجام ١٨ إلى <sup>١٧٠</sup> بالجهد الكهربائي الالزم للتشغيل ألول مرة. يجب تشغيل جهد إمداد التحكم لضمان أن تكون مرحالت التحويل في الوضع المفتوح. ويعد هذا ً أمرا ً ضروريا لتجنب بدء تشغيل المعدة غير المتعمد أثناء التوصيل.

.١ قم بتوصيل األطراف 1L1 و2L3 و3L5 بالجهد التشغيلي من خالل مصدر إمداد الطاقة.

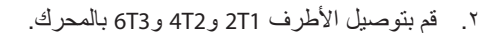

قد ينتج عن توصيل الدلتا الداخلية ألجهزة البدء الناعم للمحركات الكهربائية...*18PSE 370PSE* تلف بالمعدة، وهناك خطرحدوث وفاة وإصابة شخصية.

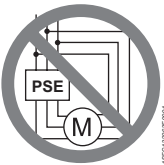

**PSE**

1SFC132263F0001

#### توصيل مباشر توصيل دلتا داخلية

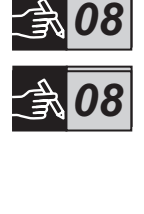

غڍر مسموح باستخدام مكثفات لتعويض معامل القدرة بين جهاز البدء الناعم للمحركات الكهربائية والمحرك. حيث قد يتسبب ذلك في الوصول إلى الحدود القصوى للتيار مما يؤدي إلى احتراق الثايرستورات الموجودة في الجهاز إذا لزم استخدام مثل هذه المكثفات. فيجب توصيلها مباشرة على خط التغذية الرئيسية لجهاز البدء الناعم للمحركات الكهربائية.

- .٣ قم بتوصيل جهد إمداد التحكم بالطرفين ١ و.٢
- .٤ قم بتوصيل الطرف ١٤ بطرف التأريض الوظيفي.

ً والتأريض ليس وقائيا، إنما هو تأريض وظيفي. يجب أن يكون كابل التأريض ً قصيرا قدراإلمكان. والحد األقصى لطوله هو0.5 متر. يجب توصيل كابل التأريض بلوحة التركيب٬ و التي يجب تأر يضها أيضًا

قم بتوصيل دوائر البدء والإيقاف ودوائر التحكم الأخرى بما في ذلك الخرج التناظري باألطراف ٨ و٩ و١٠ و١١ و١٢ و١٣ حسبما يلزم. يستخدم هذا الجزء جهد كهربائي داخلي بقوة ٢٤ فولت تيار ثابت. ال تقم بالتغذية باستخدام أي جهد كهربائي خارجي.

ال تقم بتوصيل جهد كهربائي خارجى بأطراف التحكم ٨ و٩ و١٠ و١٢ و١٣ و.١٤ قد يؤدي عدم مراعاة ما سبق ذكره إلى حدوث تلف بجهاز البدء الناعم للمحركات الكهربائية وقد تتوقف صالحية الضمان.

.٦ قم بتوصيل األطراف ٣ و٤ و٥ و٦ و٧ عند استخدام مرحالت خرج اإلشارة. تعد هذه نقاط تالمس حرة الجهد لجهد كهربائي مقداره ٢٥٠ فولت تيار متردد و١٫٥ أمبير تيار متردد - ١٥ بحد أقصى. تأكد من أنك تستخدم مستوى الجهد الكهربائي نفسه داخل هذا الجزء الطرفي.

يجب توصيل الجهد الكهربائي الخارجي نفسه )بحد أقصى ٢٤ فولت تيار ثابت أو بحد أقصى ٢٥٠ فولت تيار متردد) بأطراف مرحلات الخرج ٣ و٤ و٥ و٦ و٧. قد يؤدي عدم مراعاة ما سبق ذكره إلى حدوث تلف بجهاز البدء الناعم للمحركات الكهربائية وتتوقف صالحية الضمان.

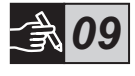

**急10** 

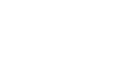

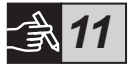

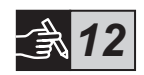

- .۷ قم بتشغيل جهد إمداد التحكم، الطرفين ١ و.٢
- .٨ استمر في تهيئة المعامالت كما هو وارد في الوصف في الفصل ،٦ اإلعدادات.
	- .٩ قم بتشغيل الجهد التشغيلي.

هناك بعض من المرونة عند توصيل جهاز البدء الناعم للمحركات الكهربائية الخاص بك، ولكن اتباع الخطوات الوارد أعاله سيمكنك من تشغيل جهاز PSE. يمكن العثور على مثال يوضح التركيب الكامل في قسم الرسوم. األول يستخدم المصهرات ومفاتيح التالمس والثاني يستخدم قاطع دائرة.

*13*

## $\bigwedge$

لنظام التحكم بطورين. دائمًا ما يحمل طرف المحرك الموصل جهدًا كهربائيًا يشكل خطرًا على الحياة. تجنب لمس الأطراف عند استخدام الجهد الكهربائي. ستحتفظ أطراف الخرج بجهد كهربائي نشط حتى عند إيقاف تشغيل الجهاز. قد يسبب ذلك الوفاة أو اإلصابة الخطيرة.

### 0 الوظائف الأساسية

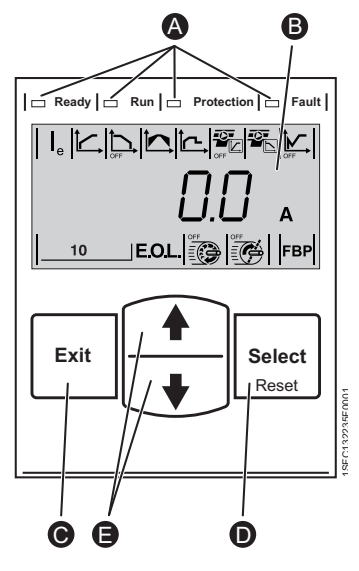

A مؤشرات LED توضح الحالة للجهاز. B شاشة LCD بإضاءة خلفية. تتكون واجهة االدخال HMI من األجزاء الموضحة في الشكل ٥٫١.

- **C**  $\bf \Theta$ مفتاح Exit (والإنهاء) لإلغاء عمليات التعديل للعناصر واالنتقال إلى مستوى أعلى في القائمة.
- مفتاح Reset/Select( تحديد/إعادة تعيين( لتغيير وتخزين قيم العناصر والدخول إلى أحد مستويات القائمة وإعادة تعيين حاالت الفصل.
	- $\bigoplus$ مفاتيح التنقل لالنتقال عبر القائمة وتغيير قيم العناصر . تشير الأرقام أو النص الوامض الموضحة على الشاشة إلى أنه يمكن تغيير القائمة/القيمة أو التمرير عبرها.

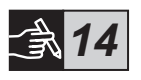

الشكل :5.1 HMI الكهربائية.

راجع المخطط التوضيحي للتوقيت للتعرف على الوظائف الأساسية لجهاز البدء الناعم للمحر كات

٦ عدادات جهاز البدء الناعم للمحركات الكهربائية

يمكن ألجهزة البدء الناعم للمحركات الكهربائية PSE القيام بعمليات بدء وإيقاف ناعمة باستخدام وظيفتين أساسيتين مختلفتين.

- تصاعد الجهد الكهربائي
	- تصاعد بالتحكم بالعزم

## $\bigwedge$

تحتاج كل أجهزة البدء الناعم للمحركات الكهربائية *PSE* إلى التهيئة بحيث تالئم التيار المقدر للمحرك. بما أنه من الضروري توصيل المحرك مباشرة مع مصدر الطاقة فقم بتعيين التيار ً بناءا على القيمة المكتوبة على اللوحة الخاصة بالمحرك. استخدم اإلجراء التالي لتغيير العنصر *)le):*

*15*

*15*

- .۱ من مستوى المعلومات، أدخل مستوى اإلعدادات بالضغط على مفتاح Select( االختيار(. راجع الرسوم ١٥ A .
- .٢ اضغط على select( تحدد( مرة أخرى لتمكين تعديل العنصر le. يتم اإلشارة إلى ذلك بقيمة وامضة. راجع الرسوم ١٥ B .

عند إعداد حد التيار الكهربائي والجهد الكهربائي المبدئي/النهائي، انتبه إلى ضرورة أن يكون التيار مرتفعًا بالقدر الكافي لتمكين المحرك من الوصول إلى للسرعة المقدّرة. يتوقف أدنى تيار ممكن على أداء المحرك وخصائص الحمل.

- ٣. قم بزيادة أو خفض القيمة بالضغط على مفاتيح لأعلى أو لأسفل بشكل متكرر . وتثبيت المفتاح ألسفل سيسرع التغيير. راجع الرسوم ١٥ C  .
	- ٤ . عند الوصول للتيار المقدّر للمحرك، اضغط مرة أخرى على مفتاح Select( تحديد) للحفظ. راجع الرسوم ١٥ D .
		- ٥. وإذا لزم الأمر، تابع لتعيين عناصر أخرى وفقًا للتطبيق وذلك باتباع نفس الإجراء.

 $\vert \hspace{0.1cm} \bm{\mathsf{f}} \vert$ 

قد يبدأ تشغيل المحرك بشكل مفاجئ في حالة وجود إشارة بدء. وذلك عند القيام بأي من اإلجراءات الواردة فيما يلي:

- التبديل من نوع تحكم إلى النوع اآلخر *)*تحكم الواجهة *fieldbus/*التحكم الثابت*(*.
	- إعادة تعيين األحداث.
	- في حالة استخدام إعادة تعيين تلقائية للحدث.

يتوفر بجهاز البدء الناعم PSE العديد من العناصر التي تناسب أنواع عديدة من التطبيقات. يمكن العثور على كل العناصر المتوفرة وإعدادات التطبيقات في الجداول ٦,١ و٠٦

بالضغط على مفتاحي التنقل لمدة ال تقل عن أربع ثواني، سيتم حماية كل إعدادات العناصر من التغيير غير المتعمد.

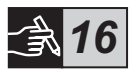

تكرار ذلك لمدة ثانيتين سيؤدي إلى إلغاء قفل شاشة LCD، وسيتيح إدخال تغييرات على إعدادات العناصر.

> راجع أجهزة البدء الناعم للمحركات الكهربائية من النوع *370PSE18...PSE*، دليل التركيب والتهيئة معرف المستند *0201M132057SFC1* المتوفر على: *lowvoltoge/com.abb.www://http*. حدد منتجات التحكم في االرتباطات ثم تابع إلى أجهزة البدء الناعم للمحركات الكهربائية.\*

الجدول :٦,١ قائمة العناصر

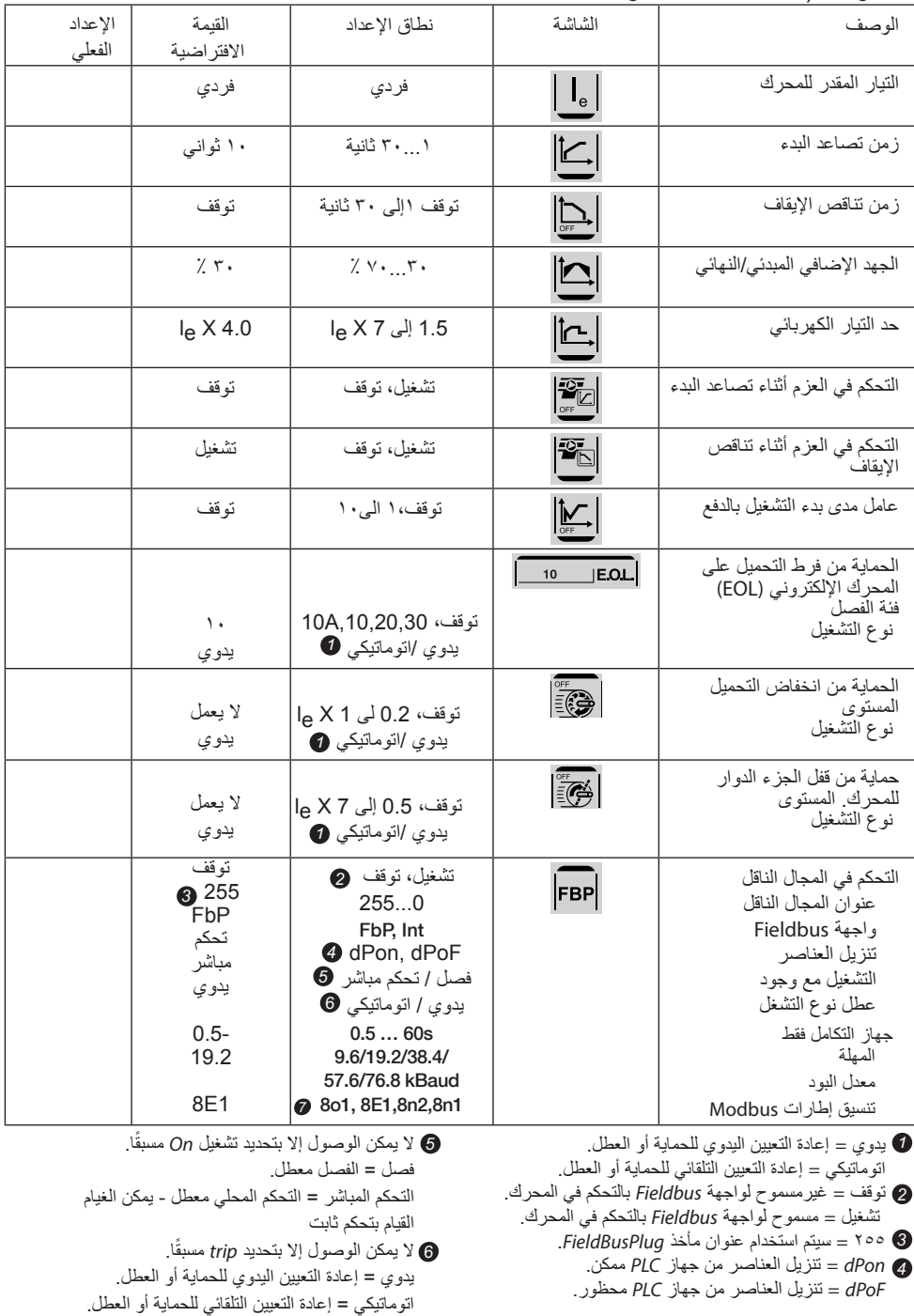

7 بتات البيانات **)8(**، التماثل )الزوجي، الفردي، ال يوجد(، بتات التوقف **(1,2)**

الجدول :٦,٢ إعدادات التطبيفات

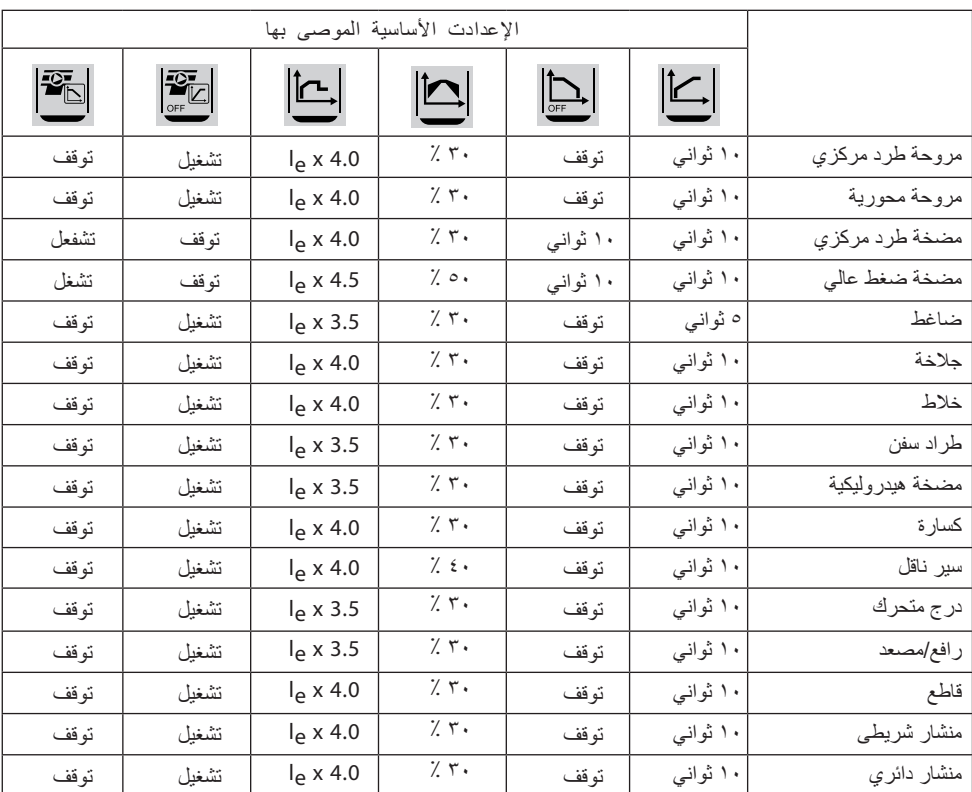

الرجاء مالحظة أن قيم العناصر الواردة فيما سبق يتم استخدامها كإرشاد فقط. وتغيير ظروف الحمل قد يتطلب إجراء ضبط إضافي.

مع تطبيقات الاستخدامات الشاقة، قد يلزم زيادة الجهد الكهربائي المبدئي/النهائي على الكلمان وحد التيار الكهربائي<br>.

.

#### ٧ استكشاف الأخطاء وإصلاحها

ً تبعا لتهيئة جهاز البدء الناعم للمحركات الكهربائية PSE، قد يتم اإلشارة إلى أحداث مختلفة على شاشة LCD. توجد كل رموز الأحداث في الجدول 7.1: قائمة الأحداث.

| رمز الحدث      | الحدث                                                             | السبب                                                                                                    |
|----------------|-------------------------------------------------------------------|----------------------------------------------------------------------------------------------------|
| SF10           | تعطل لوح الدائرة المطبوعة(PCB)                                    | عطل في الإلكترونيات                                                                                                    |
| <b>SF20</b>    | تعطل البرنامج                                                     | عطل في البر نامج                                                                                                    |
| $\bullet$ SF3x | تعطل التحويل                                                      | مرحل التحويل لا يفتح أو يوجد قصر بدائرة الثايرستور                                                                       |
| $\bullet$ SF4x | ثابرستور غير موصل                                                 | واحد أو أكثر من الثابرستورات لا يقوم بالتوصيل                                                                            |
| <b>SF50</b>    | فرط التحميل الحر اري على جهاز البدء<br>الناعم للمحركات الكهربائية | فرط سخونة الثايرستور                                                                                                    |
| <b>O</b> SF6x  | التحويلة مفتوحة                                                   | مرحل أو مفتاح تلامس التحويل لايغلق                                                                                       |
| $\bullet$ EF1x | فقد الطور                                                         | يوجد فقد في القدرة بالتيار التشغيلي في طور أو عدة الطور                                                                  |
| EF20           | الشكة الكهرباشة رديئة                                             | اضطرابات زائدة في شبكة الإمداد التشغيلي.                                                                                 |
| EF3            | دائرة مفتوحة من ناحية المحرك                                      | واحد أو أكثر من التوصيلات للمحرك<br>تعرض للفقد                                                                           |
| <b>EF40</b>    | عطل في Fieldbus                                                   | عطل في اتصال Fieldbus، المهلة                                                                                            |
| EF41           | عطل في Fieldbus                                                   | عطل في اتصال Fieldbus، التماثل                                                                                           |
| <b>EF50</b>    | جهد إمداد التحكم منخفض                                            | الجهد الكهربائي منخفض للغاية أو تتم مقاطعته في إمداد الشبكة أو<br>جهاز البدء الناعم للمحركات الكهربائية لفترة وجيزة      |
| <b>O</b> EF6x  | تيار عالي                                                         | تيار التشغيل أكبر من 8 l <sub>e</sub> x                                                                                  |
| <b>O</b> EF7x  | فقد التيار                                                        | تم فقد التيار التشغيلي في مرحلة واحدة أو عدة مراحل                                                                       |
| P1             | الحماية من فرط التحميل على المحرك<br>الإلكتروني                   | التحميل على المحرك أكبر من معدل المحرك وفئة EOL المحددة<br>المتطابقة<br>تم تعيين عامل الحد الحالي على قيمة نخفضة للغاية. |
| P <sub>2</sub> | الحماية من انخفاض التحميل                                         | التحميل على المحرك منخفض للغاية                                                                                          |
| P3             | حماية العنصر الدوار المقفل                                        | التحميل على المحرك مرتفع للغاية لفترة قصيرة                                                                              |

الجدول ٧.١. فائمة الأحداث

*SF =* عطل بجهازالبدء الناعم للمحركات الكهربائية *EF =* عطل خارجي *P =* الحماية

*1 X* =رقم المرحلة ٤ تشير إلى مراحل متعددة أو غير معروفة

#### 1 使用前必读

感谢您选择此款 ABB PSE 软起动器。 请在安装、接线和配置软起动器 前,仔细阅读并确保您理解了所有使用说明。

本手册是精简版的用户手册,旨在帮助用户快速、方便地安装 PSE 软 起动器。 有关完整的信息,请参阅《软起动器 PSE18...PSE370 安装 和调试手册》,网址为:

https://new.abb.com/low-voltage/products/softstarters

本用户手册中使用到以下符号:

警告

警告

"一般警告"符号表示存在可能会导致人身伤害和设备或资产损坏的危险

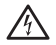

"警告"符号表示存在可能会导致人身伤害的危险电压。

警告  $\left(\frac{1}{\mathbf{E}}\right)$ 

符号表示产品的安装、操作和维护只能由接受过适当培训的授权人员按照现有 的法律和法规来执行。。

信息标志置于说明文字的左侧:提醒读者注意与其相关的事实或情况。

信息

"信息"标志提醒读者注意重要的事实和状况。

- 软起动器的安装和电气连接必须遵守相关的法律法规并由合格的授权 翕 人员进行操作。
- ∕\

当您拆除新 PSE 软起动器的包装时,请检查其外观是否有损伤。 如有 任何损伤,请联系您当地的销售机构。

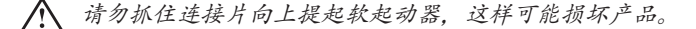

保养或维修只能由授权人员执行。 注意,进行非授权的维修可能会影 侖 响保修。

本手册中的数据如有修改,恕不另行通知。

#### 2 产品说明

PSE 软起动器是一款基于最新微处理器技术设计的产品,适用于标准 鼠笼式电动机的软起动和软停止。

PSE 软起动器具有下列标准功能:

- 内置旁路。
- 起动和停止时的转矩控制功能。
- 内置电动机保护。
- 冲击起动。
- 模拟量输出信号范围 4 20 mA,对应于 0 120% 的设定 Ie (端子 13 和 14)。 100% 对应于 17.3 mA。
- 三个输出信号继电器分别指示,起动完成 (TOR)、故障 (FAULT) 和起动运行 (RUN)。
- 污染等级为 3

PSE 软起动器的控制方式有两种:

- 硬连线输入控制,使用端子 8 和 9,与端子 11 或 12 连接。
- 现场总线通讯控制。

#### 请确保您选择了合适的产品,以符合工作电压、控制电源电 压、电动机额定参数以及每小时使用的起动次数的要求。

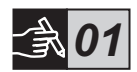

PSE18...PSE370 软起动器的工作电压范围非常宽。

- 额定工作电压 208 600 V AC
- 额定控制电源电压 100 250 V AC

#### $\bigwedge$

产品只能在指定的范围内使用。请注意海拔高度、环境温度和湿度。 高于 40°C (104°F) 以及海拔高于 1000 米 (3281 英尺) 需要降容 使用。有关更多详细信息,请参阅"PSE18...PSE370 型软起动器安装 和调试手册"(文档 编号 1SFC132057M2001),网址: https://new.abb.com/low-voltage/products/softstarters。

#### $\bigwedge$

适用于符合以下条件的电路:当受 \_\_\_ J 类延时保险丝或 RK5 类保险 丝或断路器保护时,能够提供不超过 安培的对称电流,电压最高 为 伏。请参阅表 2 了解给定设备的电流和电压水平。 有关完整的短路保护建议,请参阅 https://new.abb.com/low-voltage/products/softstarters 。

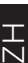

*02*

PSE 系列软起动器有三种框架尺寸,可使用 M6 螺栓或者大小和强度 相当的螺栓进行安装。

- 1. 按照您的软起动器尺寸来确定合适的安装图纸
- 2. 验证开孔方案。
- 3. 当软起动器安装在电气柜中时,请确保柜体的尺寸不小于建议的最小值。 根据 IEC 或 ⑩ 的应用表格来选择相应的尺寸。
- 4. 检查软起动器与墙/前面板之间的距离,并检查安装角度是否可满足要求。
- 5. 确保产品内部或周围空气能自由流通。
	-

财产受损的风险。 确保没有液体、灰尘或导电部件进入软起动器内部。

 $\sqrt{N}$ 

 $_{{\rm N}}^{\pm}$ 

使用尺寸过小的柜体和/或其他未遵守操作说明的行为均可能导致 PSE 软起动器过热,并干扰其正常运行。

# *03*

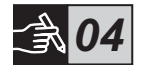

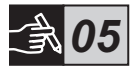

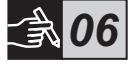

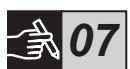

#### 4 接线

本产品的生产及测试过程精密且严格,但诸如运输或操作方式不当可 能会使产品受损。 因此,在开始安装时应遵守以下步骤:

### $\mathcal{A}$

危险电压。 可能导致死亡或严重的人身伤害。 在开始安装该设备前, 请关闭或断开该设备上的所有电源。

#### $\left(\frac{1}{\ln n}\right)$

软起动器的安装以及电气连接应遵守相关规定,并由合格的技术人员 操作。

#### $\bigwedge$

在首次将软起动器 PSE 18...170 连接到工作电源前,必须接通控制电 源电压以确保内置旁路继电器处于断开位置。 这是防止连接过程中意 外起动设备的必要措施。

1. 将端子 1L1、3L2 和 5L3 与电网电源线路相连接 。

2. 将端子 2T1、4T2 和 6T3 与电动机负载相连接。

# *08*

#### $\bigwedge$

不可采用内接方式连接!以内接方式 (Inside Delta) 连接软起动器 PSE18...PSE370 将对设备造成损伤,并且有导致死亡或严重人身伤害 的风险。

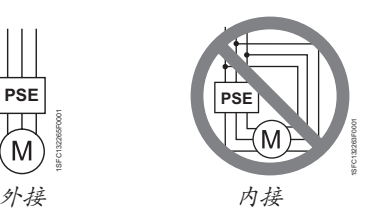

在软起动器与电动机之间不允许安装用于功率因数补偿的电容器,因 为这会造成峰值电流,从而烧毁软起动器的晶闸管。 如果必须使用此 类电容器,则它们应连接在软起动器的进线侧。

- 3. 将控制电源电压连接至端子 1 和 2。
- 4. 将端子 14 连接至功能接地。

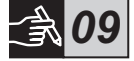

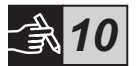

此接地并非保护性接地,而是功能性接地。 接地线应尽可能短。 最长 为 0.5 m。接地线应连接到安装板上,同时安装板也应接地。

5. 根据您的需要,将起动、停止和其它控制电路(包括模拟信号输 出)连接至端子 8、9、10、11、12、13 和 14。此分排使用 24 V 直流电。请勿馈入任何外部电压。

 $\bigwedge$ 

请勿将外部电压连接到控制端子 8、9、10、11、12、13 和 14。不 遵守以上规定可能损坏软起动器,并导致保修条款失效。

6. 在使用信号输出继电器时,连接端子 3、4、5、6 和 7。 这些触点 可用的最大额定值为 250 V 交流电,1,5 A AC-15。确保您在使用这 些触点时,使用了相同的电压电平。

输出继电器端子 3、4、5、6 和 7 必须连接相同的外加电压(最大 24 V 直流电或最大 250 V 交流电)。不遵循上述要求可能会损坏软起动 器,并且保修将失效。

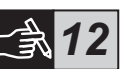

*11*

- 7. 打开控制电源电压、端子 1 和 2。
- 8. 继续按照第6章"设置"部分的说明配置参数。
- 9. 打开工作电压。

连接软起动器具有一定的灵活性,但遵守以上步骤可确保 PSE 软起动 器正常工作。 在图表部分中可找到有关完整安装的示例。 第一个使用 熔断器和接触器,第二个使用断路器。

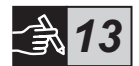

 $\mathcal{A}$ 

根据二相控制原理,已连接的电动机端子始终具有危险电压。 在接通 电源后,切勿触碰端子。 即使设备关闭,输出端子仍有电压。 这可能 导致死亡或严重的人身伤害。

#### 5 基本功能

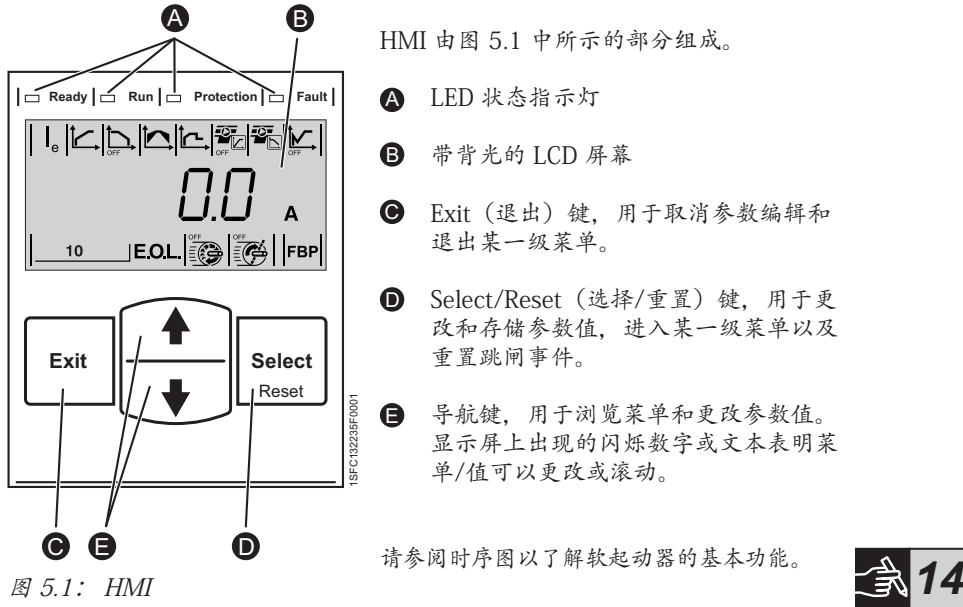

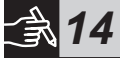

6 软起动器设置

PSE 软起动器能够通过两种控制方式提供软起动和软停止。

- 电压控制方式
- 转矩控制方式

#### $\sqrt{N}$

所有的 PSE 软起动器都需要根据电动机的额定电流进行配置。 由于电 动机必须采用外接方式,因此要将额定电流设置为电动机铭牌上所列 的数值。 使用以下步骤可更改此参数 (Ie):

1. 按 Select (选择) 键从 Information (信息) 层进入 Settings (设 置)层。 请参阅图 15 △

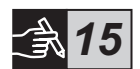

2. 再次按 Select (选择) 键可开始编辑 Ie 参数。 如果数值闪烁则表 示它可以编辑。 请参阅图 15 <sup>B</sup>。

> 在设置限流倍数和 Initial/End Voltage(初始/终止电压)时,必须保 证电动机具有足够的起动电流,以让其达到额定速度。 可能的最低电 流取决于电动机的性能以及负载的特征。

3. 重复按向上或向下键可增大或减小该值。 按住键不动可以更快地更 改该值。 请参阅图 15 <sup>●</sup>。

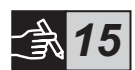

- 4. 当达到电动机的额定电流时,再次按 Select (选择)键进行保存。 请参阅图 15 m。
- 5. 如果需要, 可根据您的应用采用相同的步骤继续设置其它参数。

在执行以下任何操作时,如果出现起动信号,则电动机可能意外起 动。

- 从一种控制类型切换为另一种(现场总线控制/硬接线控制)。
- 事件复位。
- 如果采用自动事件复位。

PSE 软起动器提供了多种参数,以满足不同类型的应用。 在表 6.1 和 6.2 中可找到所有可用的参数和应用设置。

如果同时按住两个导航键至少四秒钟,则所有参数将受到保护,以防 止意外更改。

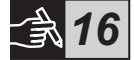

如果再次按住两个导航键两秒钟,则 LCD 屏幕将解锁,允许修改参数 设置。

阅读"PSE18...PSE370 型软起动器安装和调试手册"(文档 编号 1SFC132057M2001),网址: https://new.abb.com/low-voltage/products/softstarters。

表 6.1: 参数列表

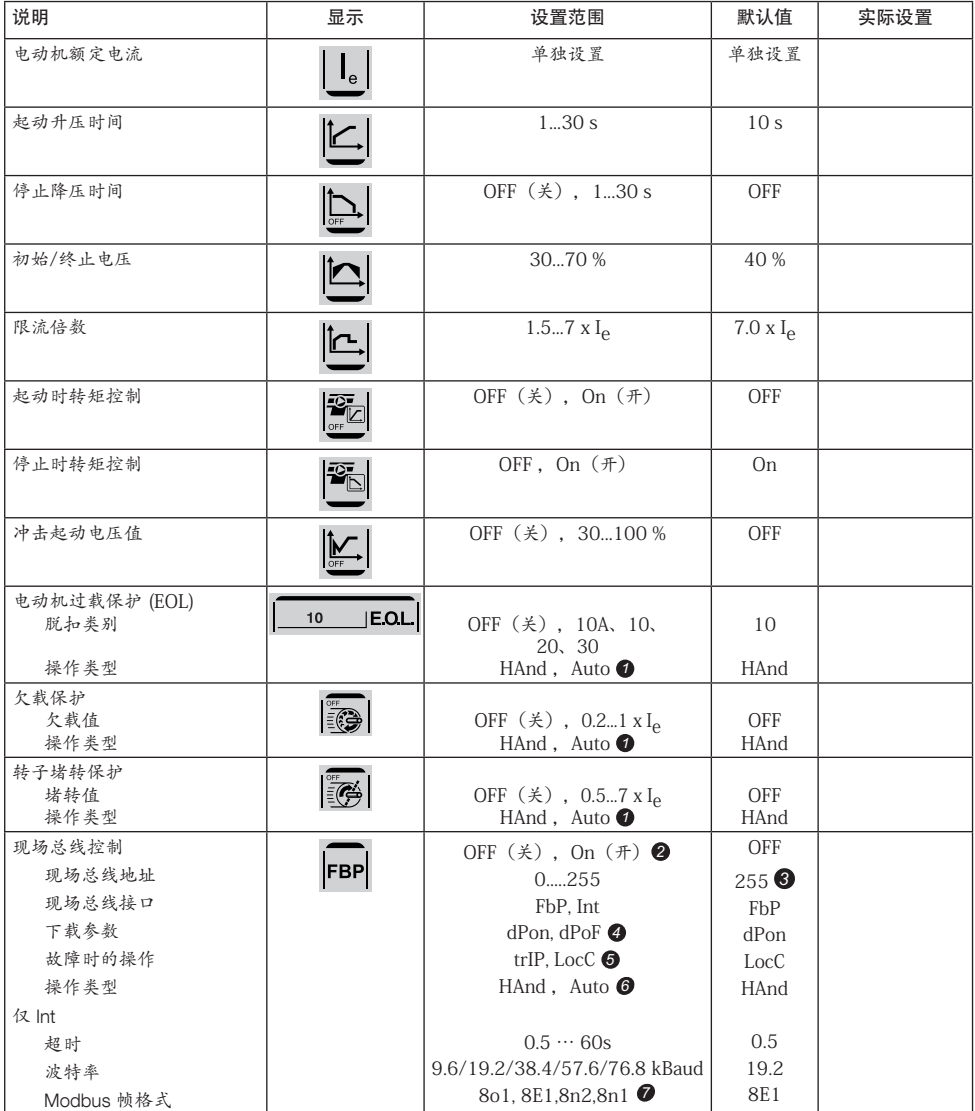

- 1 HAnd(手动)= 对保护或故障手动复位。 Auto(自动)= 对保护或故障自动复位。 OFF(关)= 不允许现场总线控制 电动机。 *2* On(开)= 允许现场总线控制电动机。
- 255 = 将使用 FieldBusPlug 的地址。 *3*
- dPon = 从启用 PLC 的设备下载参数 *4* dPoF = 从禁用 PLC 的设备下载参数
- **⑤** 仅在之前选择了 On(开)时才可访问。  $trIP =  *陵康 时跳闸。*$ LocC = 故障时本地控制 - 可使用硬接线控制 仅在之前选择了 trIP 时才可访问。 6 HAnd(手动)= 对保护或故障手动复位。 Auto(自动)= 对保护或故障自动复位。 ? 数据位(8), 奇偶 (偶数、 奇数、 无) , 停止位 (1、2)

表 6.2: 应用设置

|       | 推荐的基本设置                                 |                 |             |                         |                                           |                 |
|-------|-----------------------------------------|-----------------|-------------|-------------------------|-------------------------------------------|-----------------|
|       | $ \underline{\underline{\mathsf{K}}}  $ |                 | $\triangle$ | Ŀ                       | $\overline{\mathcal{L}}_{{\overline{k}}}$ |                 |
| 离心式风扇 | 10 <sub>s</sub>                         | OFF (关)         | 40 %        | $5.0 \times IA$         | OFF (关)                                   | OFF (关)         |
| 轴流式风扇 | 10 <sub>s</sub>                         | OFF (关)         | 40 %        | $5.0 \times I0$         | OFF (关)                                   | OFF (关)         |
| 离心泵   | 10 <sub>s</sub>                         | 10 <sub>s</sub> | 40 %        | $5.0 \times I_{\odot}$  | OFF (关)                                   | ON (开)          |
| 高压泵   | 10 <sub>s</sub>                         | 10 <sub>s</sub> | 50 %        | $5.5 \times I_{\odot}$  | OFF (关)                                   | ON $(\text{H})$ |
| 压缩机   | 5s                                      | OFF (关)         | 40 %        | $4.5 \times l_{\theta}$ | OFF (关)                                   | OFF (关)         |
| 砂轮机   | 10 <sub>s</sub>                         | OFF (关)         | 40 %        | $5.0 \times I0$         | OFF (关)                                   | OFF (关)         |
| 混合器   | 10 <sub>s</sub>                         | OFF (关)         | 40 %        | $5.0 \times Ie$         | OFF (关)                                   | OFF (关)         |
| 船用推进器 | 10 <sub>s</sub>                         | OFF (关)         | 40 %        | $4.5 \times$ le         | OFF (关)                                   | OFF (关)         |
| 液压泵   | 10 <sub>s</sub>                         | OFF (关)         | 40 %        | $4.5 \times Ie$         | OFF (关)                                   | OFF (关)         |
| 轧碎机   | 10 <sub>s</sub>                         | OFF (关)         | 40 %        | $5.0 \times I_{\odot}$  | OFF (关)                                   | OFF (关)         |
| 传送带   | 10 <sub>s</sub>                         | OFF (关)         | 50 %        | $5.0 \times I_{\odot}$  | OFF (关)                                   | OFF (关)         |
| 升降机   | 10 <sub>s</sub>                         | OFF (关)         | 40 %        | $4.5 \times$ le         | OFF (关)                                   | OFF (关)         |
| 电梯    | 10 <sub>s</sub>                         | OFF (关)         | 40 %        | $4.5 \times$ le         | OFF (关)                                   | OFF (关)         |
| 切割机   | 10 <sub>s</sub>                         | OFF (关)         | 40 %        | $5.0 \times I_{\odot}$  | OFF (关)                                   | OFF (关)         |
| 带锯    | 10 <sub>s</sub>                         | OFF (关)         | 40 %        | $5.0 \times I_{\odot}$  | OFF (关)                                   | OFF (关)         |
| 圆锯    | 10 <sub>s</sub>                         | OFF (关)         | 40 %        | $5.0 \times I_{\odot}$  | OFF (关)                                   | OFF (关)         |

请注意,上述参数值仅作指导用途。 根据负载状况的不同,可能需要另外调整。

对于重载应用,需要提高初始/终止电压 13 以及限流倍数 15

ZH

#### 7 故障排除

根据 PSE 软起动器的配置,LCD 屏幕上可能显示出不同的事件。 在表 7.1 : 的事件列表中,可以找到所有事件代码。

| 事件代<br>码            | 事件      | 原因                                                 |
|---------------------|---------|----------------------------------------------------|
| <b>SF20</b>         | 软件故障    | 发生软件故障                                             |
| SF3x <sup>0</sup>   | 分流故障    | 旁路继电器未打开或晶闸管短路                                     |
| $SF4x$ <sup>O</sup> | 旁路打开    | 旁路继电器或旁路接触器未闭合                                     |
| <b>SF50</b>         | 软启动器热过载 | 晶闸管过热                                              |
| $EFT \times 1$      | 缺相      | 一相或多相断相                                            |
| EF20                | 网络质量差   | 工作电源网络中干扰过多                                        |
| $EF3x$ <sup>O</sup> | 欠流      | 一相或多相欠流                                            |
| <b>EF40</b>         | 现场总线故障  | 现场总线通讯故障。超时                                        |
| EF41                | 现场总线故障  | 现场总线通讯故障,奇偶                                        |
| <b>EF50</b>         | 控制电源电压低 | 电压过低,或者软起动器的电源网络出现短<br>暂中断                         |
| $EF6x$ <sup>O</sup> | 大电流     | 工作电流高于8x I <sub>e</sub>                            |
| P <sub>1</sub>      | 电动机过载保护 | 电动机负载超过了电动机的额定值和对应的选<br>定 EOL 等级。<br>电流上限参数设置的值过低。 |
| P <sub>2</sub>      | 欠载保护    | 电动机负载过低                                            |
| P <sub>3</sub>      | 转子堵转保护  | 短时间内电动机的负载过高                                       |

表 7.1: 事件列表

SF = 软起动器故障 EF = 外部故障  $P = \mathcal{R}$ 护

*1* x = 相位编号,4 表示多相或未知相

# 1 Úvodní informace

Děkujeme, že jste si vybrali ABB PSE Softstarter. Před montáží, připojením a konfigurací softstartéru si pozorně přečtěte všechny pokyny a ujistěte se, že jim plně rozumíte.

Tato příručka obsahuje stručné pokyny pro rychlou a jednoduchou instalaci zařízení PSE Softstarter. Kompletní informace jsou k dispozici v dokumentu "Softstarters Type PSE18...PSE370, Installation and Commissioning Manual" na adrese https://new.abb.com/low-voltage/products/softstarters.

V této uživatelské příručce jsou použity následující symboly:

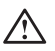

#### **Upozornění**

Obecný symbol upozornění indikuje výskyt nebezpečí, které může mít za následek úraz nebo škody na zařízení či majetku.

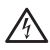

#### **Upozornění**

Symbol upozornění indikuje výskyt nebezpečného napětí, které může mít za následek úraz.

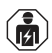

#### **Upozornění**

Symbol indikuje, že instalace, provoz a údržba výrobku je povolena pouze oprávněným a patřičně vyškoleným pracovníkům. Všechny úkony musí být prováděny v souladu s platnými zákony a předpisy.

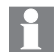

#### **Informace**

Symbol informace čtenáři představuje důležité údaje a podmínky.

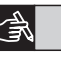

Symbol **výkresu**, umístěný na pravém okraji poskytuje odkaz na grafické informace.

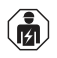

Montáž a elektrické zapojení softstartéru musí být provedeno oprávněnými pracovníky a v souladu s platnými zákony a předpisy.

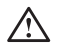

Po rozbalení se ujistěte, že váš nový softstartér PSE není viditelně poškozen. Pokud odhalíte jakékoli poškození, kontaktujte nejbližšího obchodního zástupce.

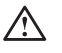

Nikdy softstartér nezvedejte za připojovací lišty, hrozí poškození produktu.

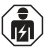

Údržba a opravy musí být prováděny pouze oprávněnými pracovníky. Mějte na vědomí, že neoprávněné opravy mohou ovlivnit záruku výrobku.

Údaje v této příručce mohou být bez předchozího upozornění změněny.

# 2 Popis

Softstartér PSE je mikroprocesorové zařízení, navržené s těmi nejmodernějšími technologiemi pro měkké spuštění a případně měkké zastavení standardních klecových motorů.

Softstartér PSE má ve standardní výbavě několik funkcí.

- Integrovaný bypassový stykač.
- Regulační rampa kroutícího momentu při spuštění a zastavení.
- Zabudovaná elektronická ochrana motoru.
- Pulsní start (kick start).
- Analogový výstupní signál je v rozsahu 4–20 mA, což odpovídá 0–120 procentům daného I<sub>e</sub> (svorky 13 a 14). 100 procent odpovídá 17,3 mA.
- Tři výstupní relé, signalizující vrchol rampy (TOR), vypnutí (FAULT) a provoz (RUN).
- Stupeň znečištění 3

Softstartér PSE může být ovládán dvěma způsoby:

- Hardwarové ovládání pomocí svorek 8 a 9, v obvodu pomocí svorek 11 a 12.
- Komunikační rozhraní fieldbus.

#### Zkontrolujte, zda máte správný produkt s ohledem na provozní napětí, řídící napětí, jmenovité údaje motoru a počet startů za hodinu.

Softstartéry PSE18...PSE370 pracují napříč širokým spektrem napětí.

- Jmenovité provozní střídavé napětí: 208–600 V
- Jmenovité řídicí napájecí střídavé napětí: 100–250 V

# $\bigwedge$

Výrobek by měl být užíván pouze v rámci daného jmenovitého napětí. Mějte na paměti okolní teplotu a nadmořskou výšku. Redukce zatížení je nutná při teplotě nad 0 °C (104 °F) a nadmořské výšce nad 1000 m (3281 stop). Podrobnější informace jsou k dispozici v dokumentu "Softstarters Type PSE18...PSE370, Installation and Commissioning Manual", ID dokumentu 1SFC132057M0201 na adrese

https://new.abb.com/low-voltage/products/softstarters.

Vhodné pro použití v obvodu, který je schopen dodat nejvýše A symetrického proudu, \_\_\_\_ V při ochraně pomocí \_\_\_\_ zpožďovacích pojistek třídy J, pojistek třídy RK5 nebo elektrickým jističem. Příslušné hodnoty proudu a napětí pro jednotlivá zařízení jsou k dispozici v tabulce 2.

Pro kompletní poučení ohledně ochrany proti zkratu navštivte https://new.abb.com/low-voltage/products/softstarters.

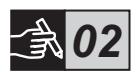

က<br>ပ

# 3 Montáž

Softstartéry PSE jsou nabízeny ve třech různých rozměrech a jsou uzpůsobeny k připevnění pomocí šroubů M6 nebo šroubů s ekvivalentními rozměry a silou.

- 1. Najděte správný výkres s rozměry vašeho softstartéru.
- 2. Zkontrolujte rozmístění otvorů.
- 3. V případech kdy je softstartér umístěn ve skříňce se ujistěte, že velikost skříňky není menší než minimální doporučená. Velikost vyberte z příslušné tabulky IEC nebo . (...).
- 4. Ujistěte se, že vzdálenost od stěny, od čela a úhel upevnění odpovídá požadavkům.
- 5. Zajistěte volný průtok vzduchu skrz zařízení.

က<br>ပ

Nebezpečí škod na majetku. Zajistěte, že se do softstartéru nedostanou žádné tekutiny, prach nebo vodivé předměty.

Použití příliš malé skříňky a/nebo jiné pochybení při dodržování pokynů může mít za následek přehřátí softstartéru PSE a provozní poruchy.

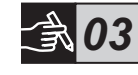

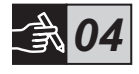

*05*

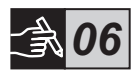

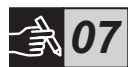

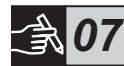

# 4 Zapojení

Toto zařízení bylo vyrobeno s maximální pečlivostí a bylo náležitě otestováno, nicméně existuje možnost poškození následkem přepravy a nesprávné manipulace. Během první instalace by tudíž měl být dodržen následující postup:

Nebezpečné napětí. Nebezpečí smrti či vážného úrazu. Vypněte a zabezpečte elektrické napájení tohoto zařízení před započetím prací.

# 盒

Montáž a elektrické zapojení softstartéru musí být provedeno oprávněným personálem a v souladu s platnými zákony a předpisy.

# $\bigwedge$

Před prvním zapojením softstartérů PSE velikosti 18...170 k napájení provozního napětí musí být zapnuto řídící napětí, aby se zajistila otevřená poloha bypassového stykače. Je nezbytně nutné předejít nechtěnému spuštění zařízení během zapojování.

- 1. Připojte svorky 1L1, 3L2 a 5L3 k provoznímu napětí na straně napájecího vedení.
- 2. Připojte svorky 2T1, 4T2 a 6T3 k motoru.

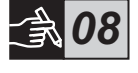

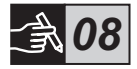

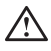

Zapojení softstartérů PSE18...PSE370 uvnitř trojúhelníku (Inside Delta) má za následek škody na zařízení a nebezpečí smrti nebo vážného úrazu.

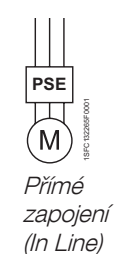

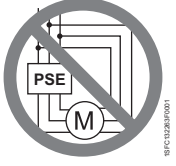

Zapojení uvnitř trojúhelníku (Inside Delta)

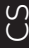

Nepoužívejte kondenzátory pro kompenzaci účiníku mezi softstartérem a motorem, protože může dojít k poškození tyristorů v softstartéru následkem proudových rázů. Pokud dojde k použití takových kondenzátorů, musí být nainstalovány na straně napájecího vedení softstartéru.

- 3. Zapojte řídící napájecí napětí do svorek 1 a 2.
- 4. Zapojte svorku 14 do provozního uzemnění.

Nejedná se o ochranné, ale o provozní uzemnění. Uzemňovací kabel musí mít co nejkratší délku. Maximální délka 0,5 m. Uzemňovací kabel musí být připojen k montážní desce, která musí být také uzemněna.

5. Připojte spouštěcí, zastavující a další řídící obvody včetně analogového výstupu do svorek 8, 9, 10, 11, 12, 13 a v případě potřeby 14. Tato sekce používá interní stejnosměrné napájení 24 V. Nenapájejte z externího zdroje napětí.

> Nepřipojujte externí zdroj napětí k řídícím svorkám 8, 9, 10, 11, 12, 13 a 14. Nedodržení výše uvedených pokynů může mít za následek poškození softstartéru a případné propadnutí záruky.

6. Připojte svorky 3, 4, 5, 6 a 7 v případě použití relé pro výstup signálu. Jedná se o bezpotenciálové kontakty pro max. 250 V AC, 1,5 A AC-15. Zajistěte, že v rámci této svorkové sekce používáte stejnou úroveň napětí.

> Totožné externí napětí (max. 24 V DC nebo max. 250 V AC) musí být připojeno ke svorkám výstupního relé 3, 4, 5, 6 a 7. Nedodržení výše uvedených pokynů může mít za následek poškození softstartéru a

případné propadnutí záruky.

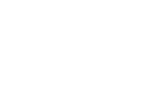

*11*

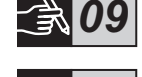

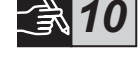

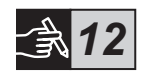

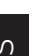

- 7. ZAPNĚTE řídící napětí ve svorkách 1 a 2.
- 8. Pokračujte konfigurací parametrů dle instrukcí v kapitole 6, Nastavení.

#### 9. ZAPNĚTE provozní napětí.

Pro zapojení softstartéru existuje určitá flexibilita, nicméně dodržení výše uvedených kroků zaručí správný provoz softstartéru PSE. Příklad kompletní instalace je k dispozici ve výkresové sekci. První využívá pojistky a stykače, zatímco druhý obsahuje jistič.

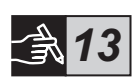

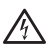

Vzhledem k dvoufázovému ovládání je v zapojené motorové svorce vždy přítomno nebezpečné napětí. Nedotýkejte se svorek při přítomnosti napětí. Ve výstupních svorkách je přítomno napětí i když je zařízení vypnuté. Může dojít ke smrti či vážnému úrazu.

# 5 Základní funkce

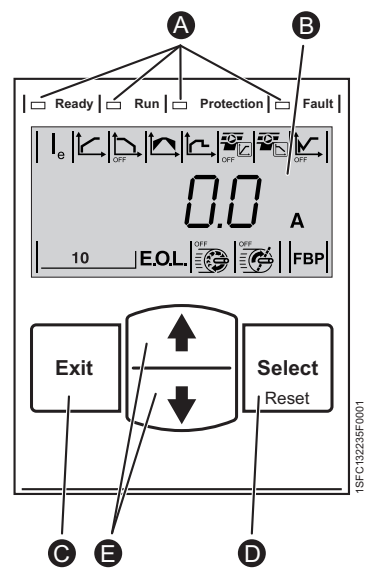

Obrázek 5.1: Rozhraní HMI

Rozhraní HMI se skládá z prvků zobrazených na obrázku 5.1.

- LED indikátory stavu. A
- Podsvícený LCD displej. B
- **O** Tlačítko Exit pro zrušení úprav parametrů a opuštění úrovně nabídky.
- **D** Tlačítko Select/Reset pro úpravu a uložení hodnot parametrů, vstup do další úrovně nabídky a reset po vypnutí.
- Navigační tlačítka pro pohyb v nabídce a změnu hodnot parametrů. Problikávající čísla nebo text na displeji indikují, že nabídka/hodnota může být upravena či posunuta. E

Viz časový diagram základních funkcí softstartéru.

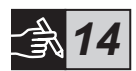

# 6 Nastavení softstartéru

Softstartéry PSE umožňují měkké spuštění a měkké zastavení pomocí dvou různých základních funkcí.

- Napěťová rampa
- Regulační rampa kroutícího momentu

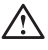

Všechny softstartéry PSE musí být nastaveny na jmenovitý proud motoru. Jelikož musí být motor zapojen přímo (In Line), nastavte jmenovitý proud na hodnotu uvedenou na výkonovém štítku motoru. Následujte tento postup pro upravení tohoto parametru (|2):

1. Z informační úrovně vstupte do nabídky Nastavení (Settings) stisknutím tlačítka Select. Viz výkres 15 **A** 

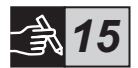

2. Stiskněte Select ještě jednou pro aktivaci úpravy parametru I<sub>e</sub>. Možnost úpravy je indikována problikávající hodnotou. Viz výkres 15 <sup>®</sup>.

> Při nastavení hodnoty proudu a počátečního/konečného napětí je třeba mít na paměti, že počáteční proud musí být dostatečně vysoký, aby motor dosáhl jmenovitých otáček. Nejnižší možný proud je odvislý od výkonu motoru a zatížení.

- 3. Zvyšte nebo snižte hodnotu opakovaným stisknutím tlačítek Nahoru nebo Dolů. Přidržením tlačítka se změna hodnot zrychlí. Viz výkres  $15$   $\odot$ .
- 4. Jakmile dosáhnete jmenovitého proudu motoru, stiskněte tlačítko Select pro uložení. Viz výkres 15 0.
- 5. V případě potřeby nastavte ostatní parametry dle konkrétní aplikace pomocí stejného postupu.

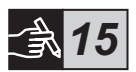

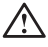

Při provádění úkonů uvedených níže může dojít k nečekanému spuštění motoru, pokud je přítomen spouštěcí signál.

- Nastavení typu ovládání (fieldbus/hardware).
- Reset po spadnutí jističe.
- Použití automatického resetu.

Softstartér PSE má několik parametrů, které jsou vhodné pro různé typy aplikací. Veškeré dostupné parametry a nastavení aplikací jsou k dispozici v tabulkách 6.1 a 6.2.

Stisknutím obou navigačních tlačítek najednou po dobu alespoň čtyř sekund budou všechna nastavení parametrů chráněna proti nechtěné změně.

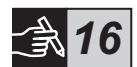

Opětovné stisknutí obou tlačítek po dobu dvou sekund odemkne LCD displej a povolí změny nastavení parametrů.

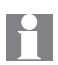

Přečtěte si dokument "Softstarters Type PSE18...PSE370, Installation and Commissioning Manual", ID dokumentu 1SFC132057M0201 na adrese https://new.abb.com/low-voltage/products/softstarters.
## Tabulka 6.1: Seznam parametrů

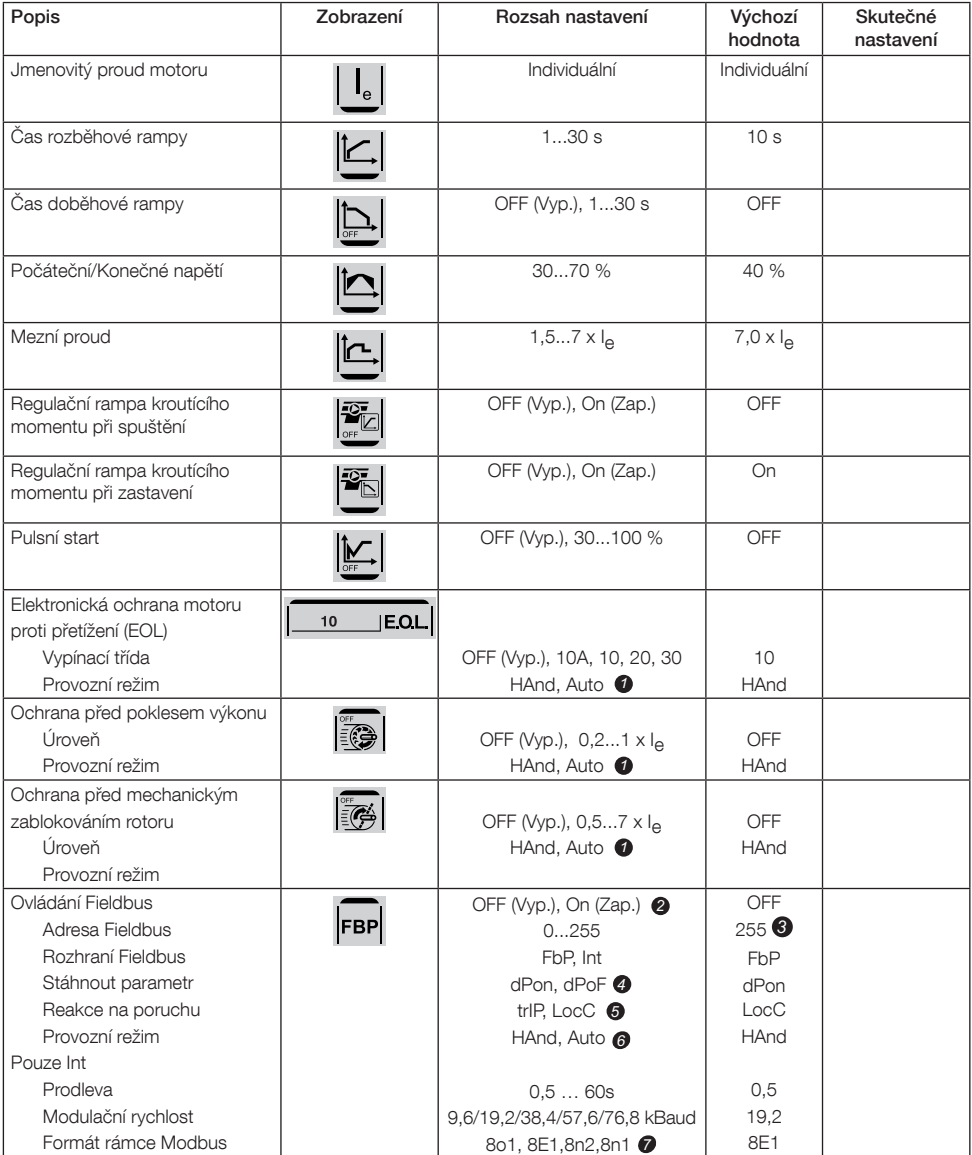

HAnd = Manuální reset ochrany nebo chyby. *1* Auto = Automatický reset ochrany nebo chyby. OFF = Fieldbus ovládání motoru je zakázáno. *2* On = Ovládání motoru fieldbus je povoleno. 255 = Použije se adresa pluginu FieldBusPlug. *3* dPon = Stažení parametrů z PLC povoleno. *4* dPoF = Stažení parametrů z PLC zakázáno.

- Dostupné pouze pokud byla vybrána možnost On (Zap.) *5* trIP = Vypnutí při poruše (Trip on fault). LocC = Lokální řízení při poruše (Local control on fault) pokud možno hardwarové
- Dostupné pouze pokud byla vybrána možnost trIP. HAnd = Manuální reset ochrany nebo chyby. 6
- Auto = Automatický reset ochrany nebo chyby.
- $\overline{\boldsymbol{Z}}$  Datové prvky(8), Parita (Sudá, lichá, žádná), Závěrné prvky (1, 2)

## Tabulka 6.2: Nastavení aplikace

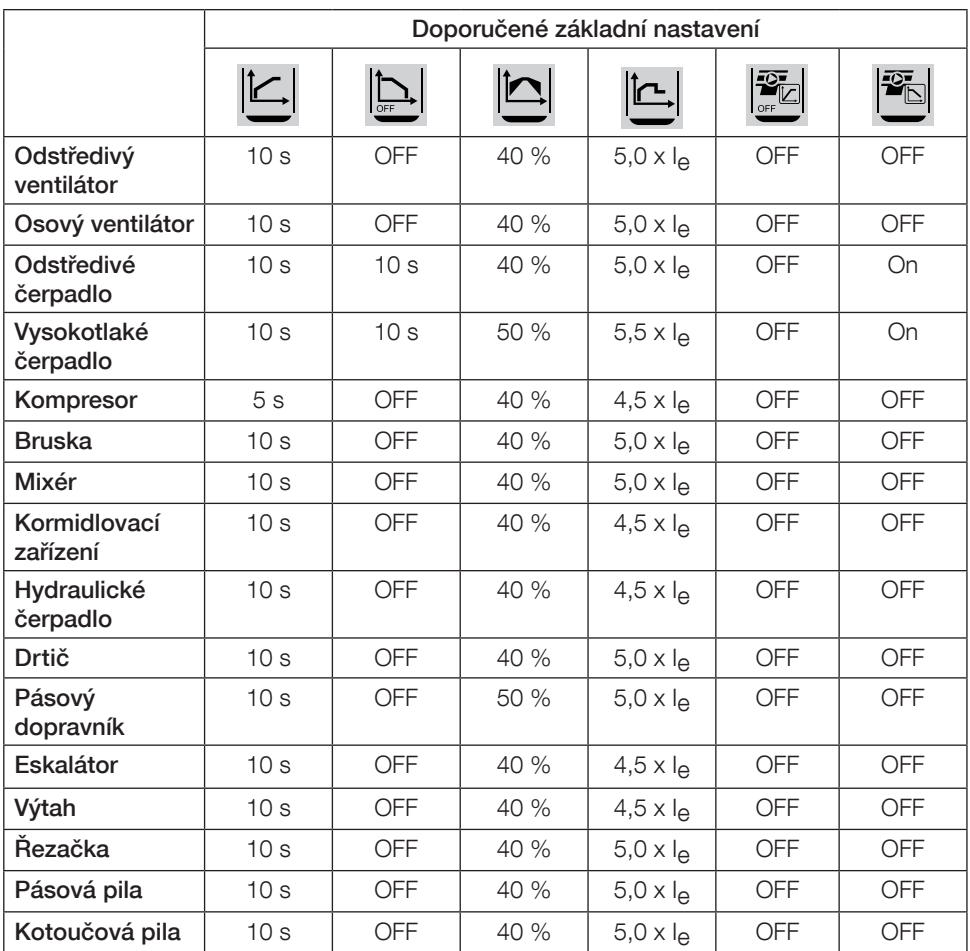

Výše uvedené hodnoty jsou pouze orientační. Různé zatížení může vyžadovat dodatečné nastavení.

Pro provozy s vysokým zatížením je případně nutné zvýšit počáteční/konečné napětí

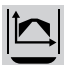

a mezní proud  $\mathbf{L}$ 

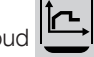

# 7 Řešení problémů

Dle konfigurace softstartéru PSE mohou být na LCD indikovány různé situace. Všechny kódy situací jsou k nalezení v tabulce 7.1: Seznam situací.

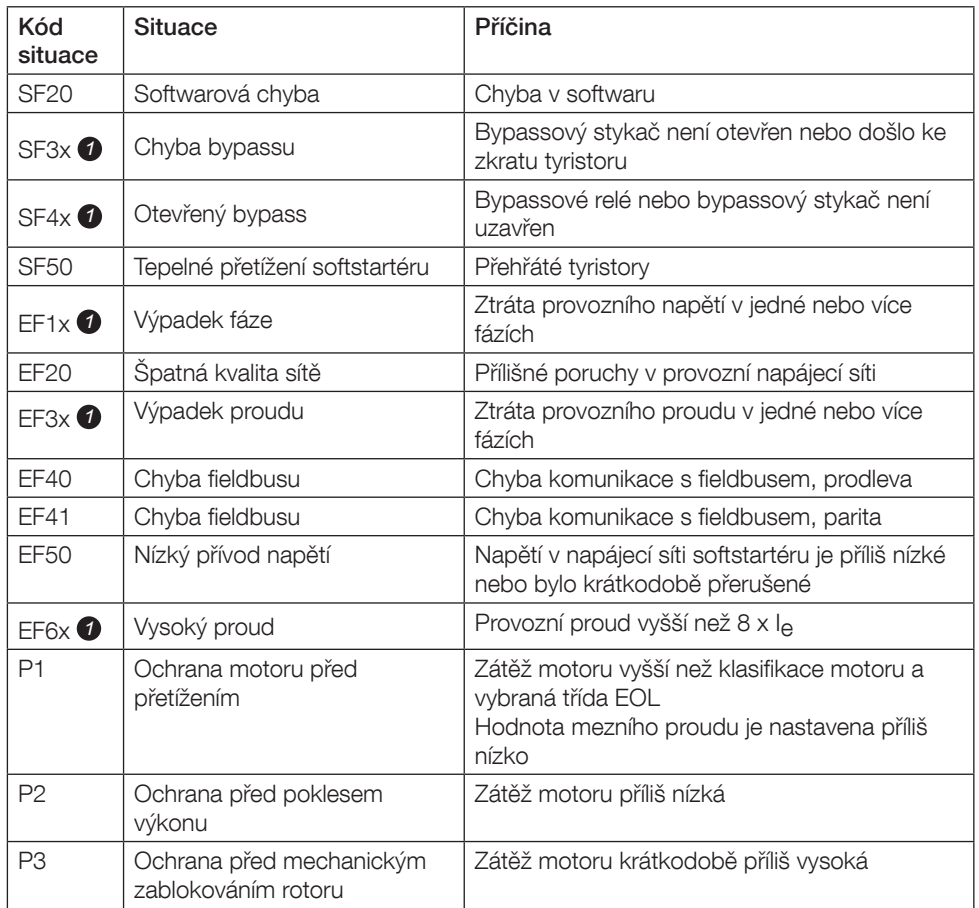

### Tabulka 7.1: Seznam situací

SF = Chyba softstartéru EF = Externí chyba P = Ochrana

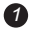

*1* x = číslo fáze, 4 značí více fází, nebo neznámou fázi

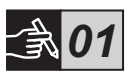

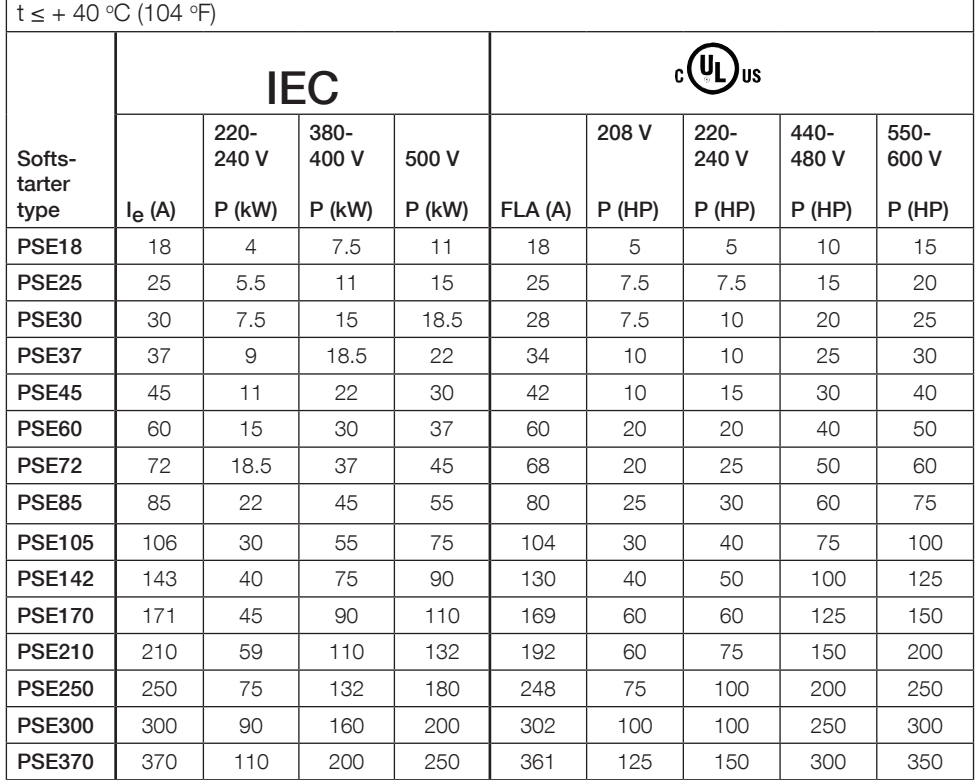

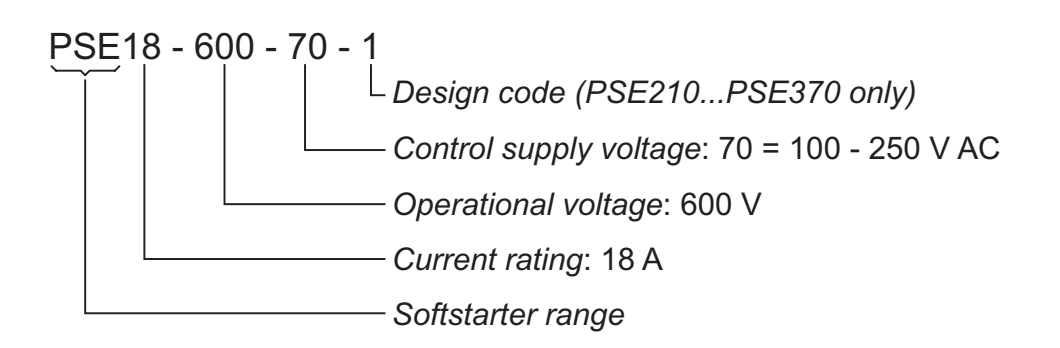

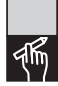

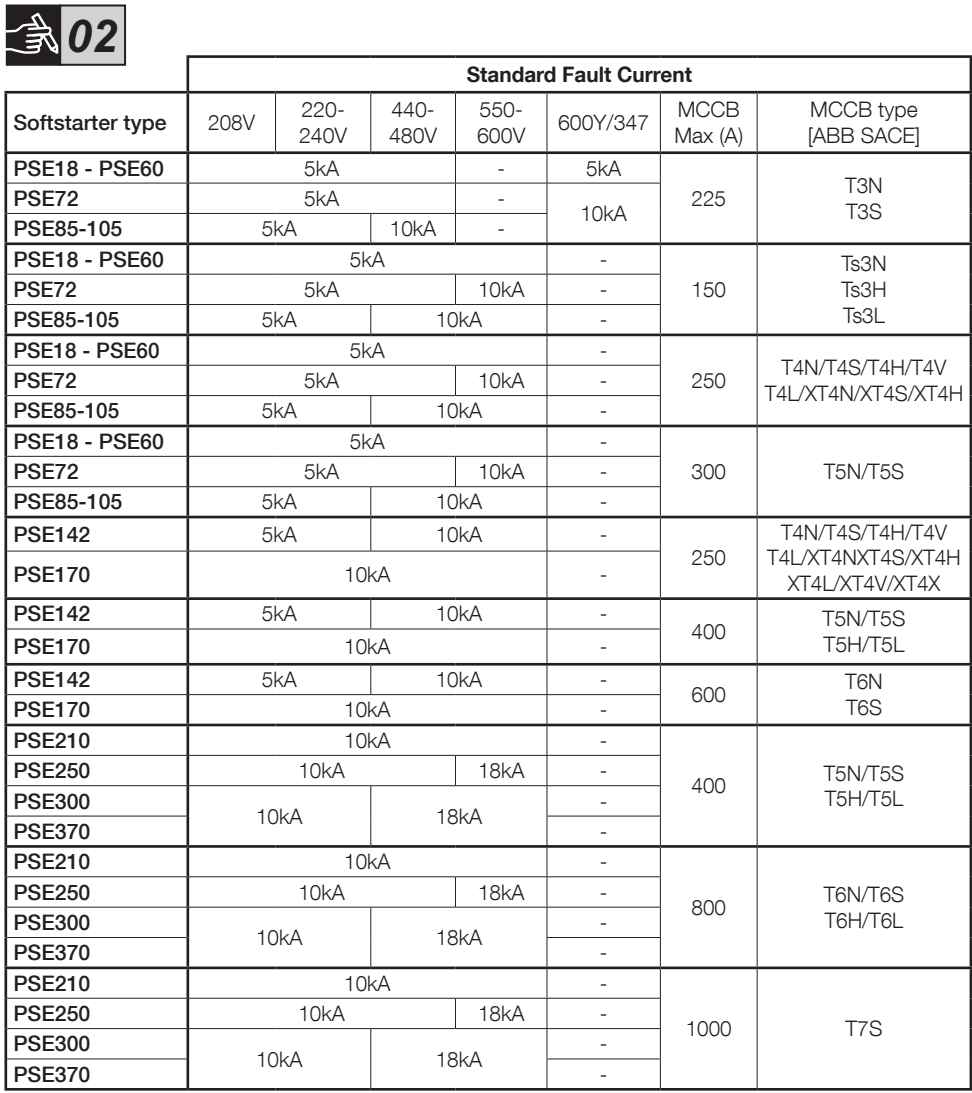

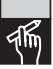

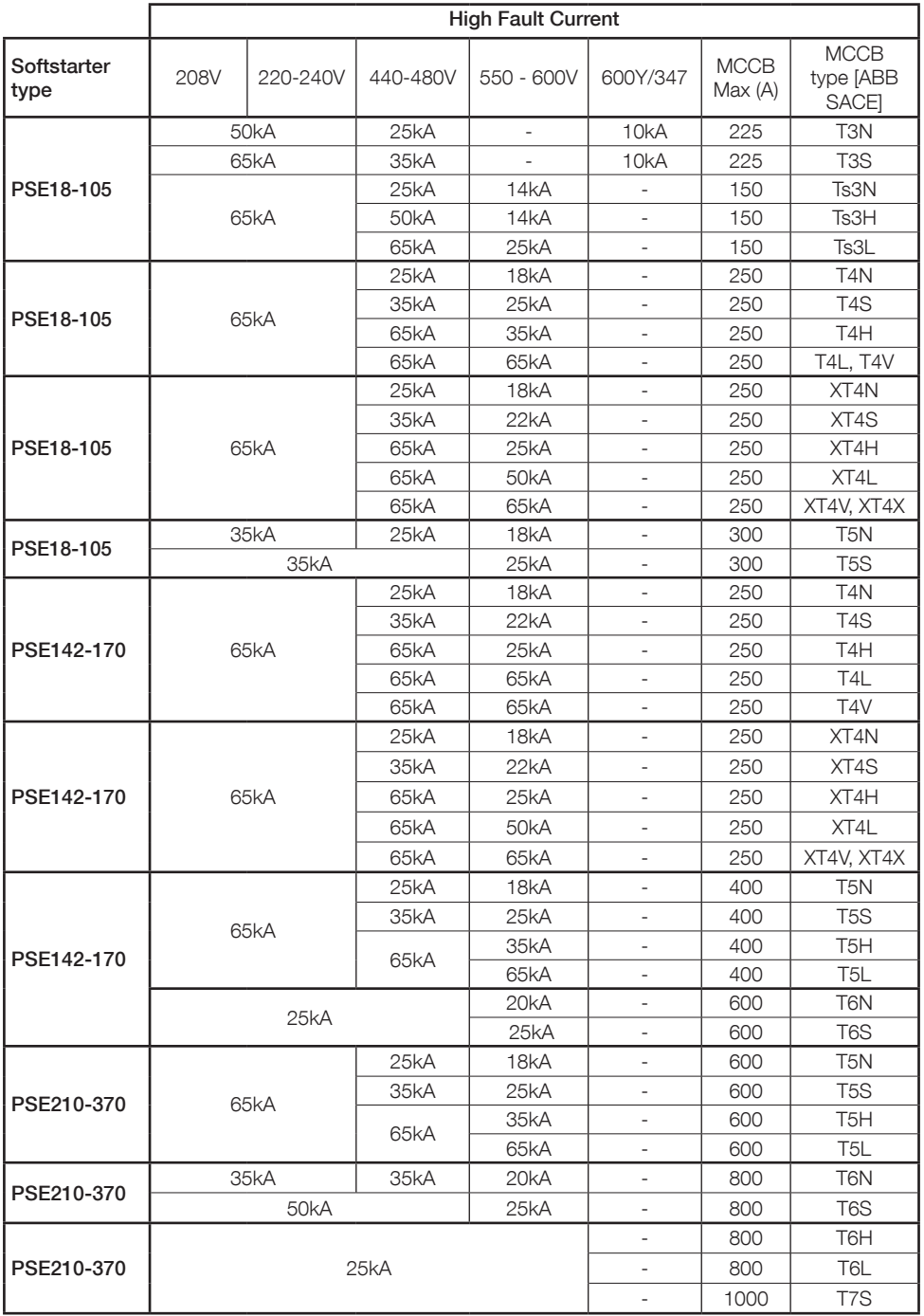

硒

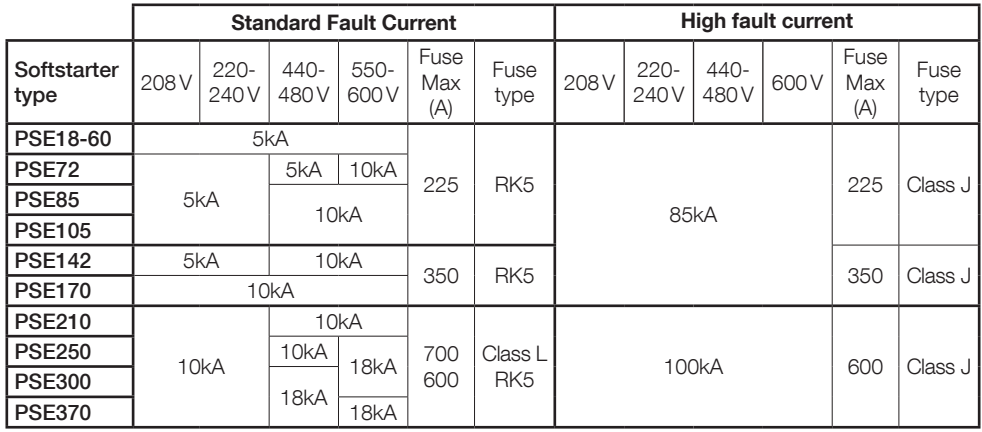

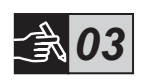

PSE18...105

丽

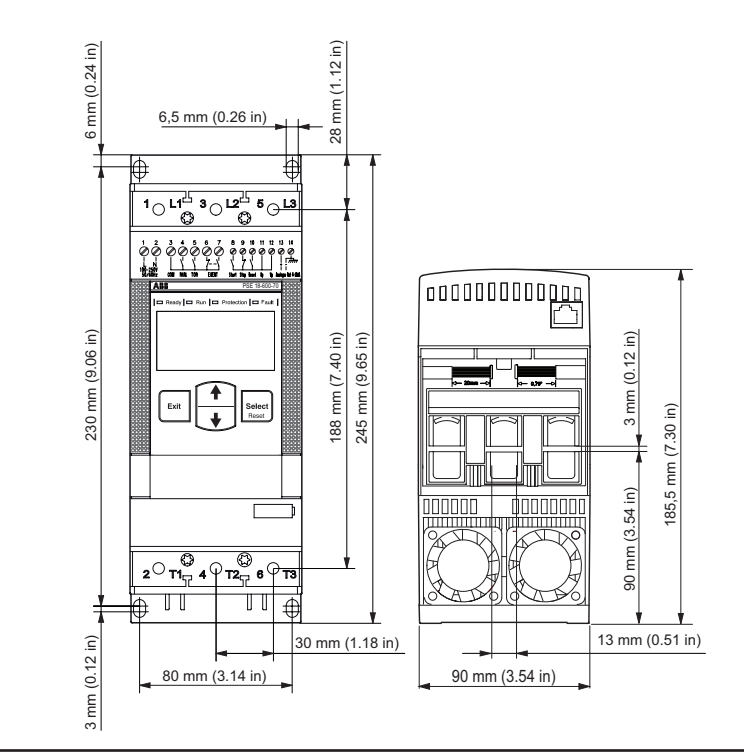

#### PSE142...170

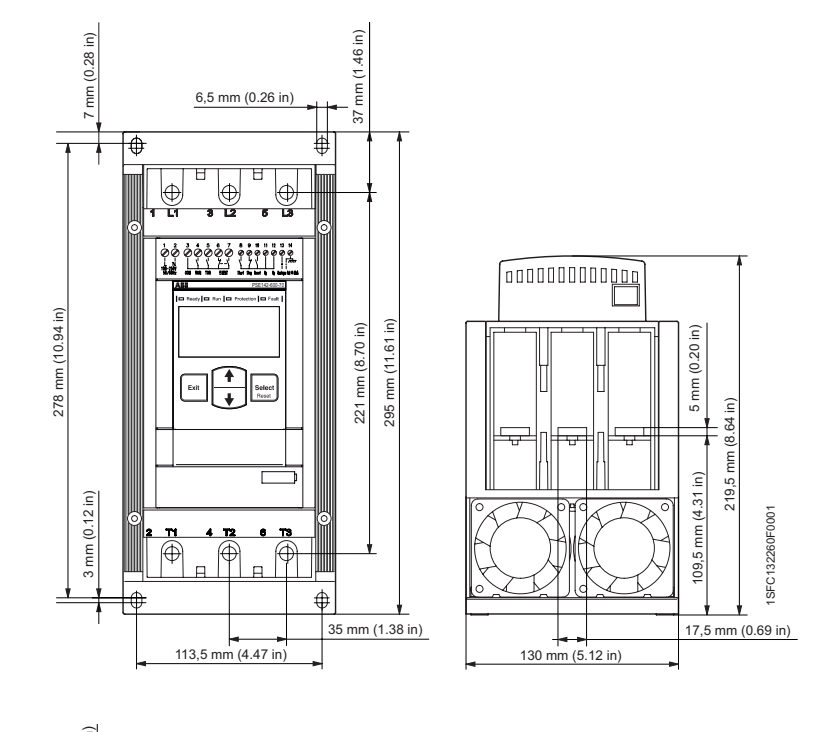

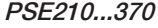

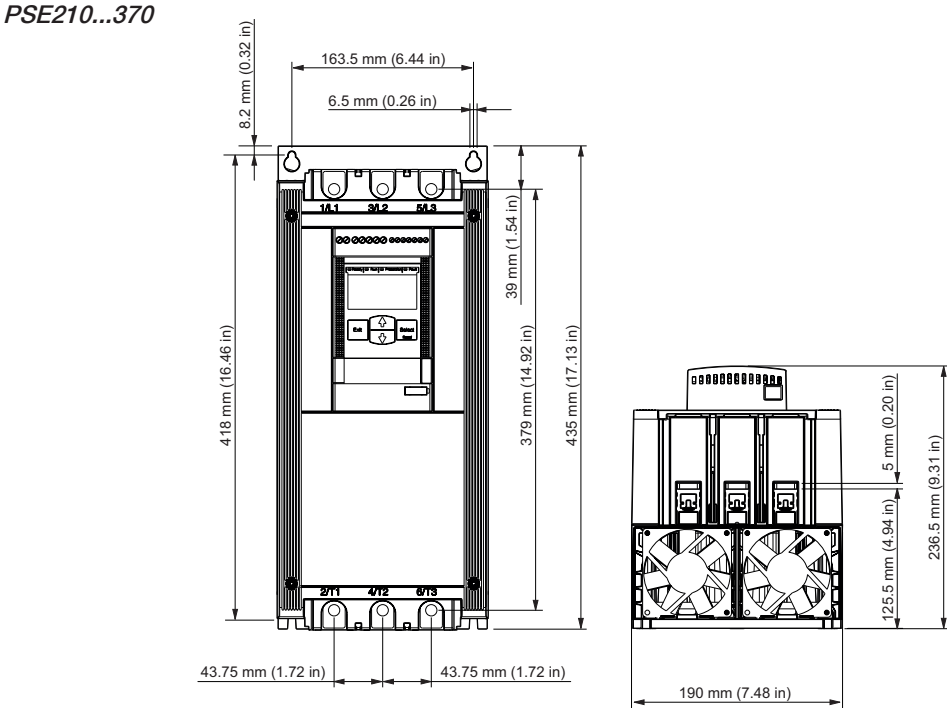

ৰ্শি

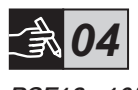

PSE18...105 PSE142...170

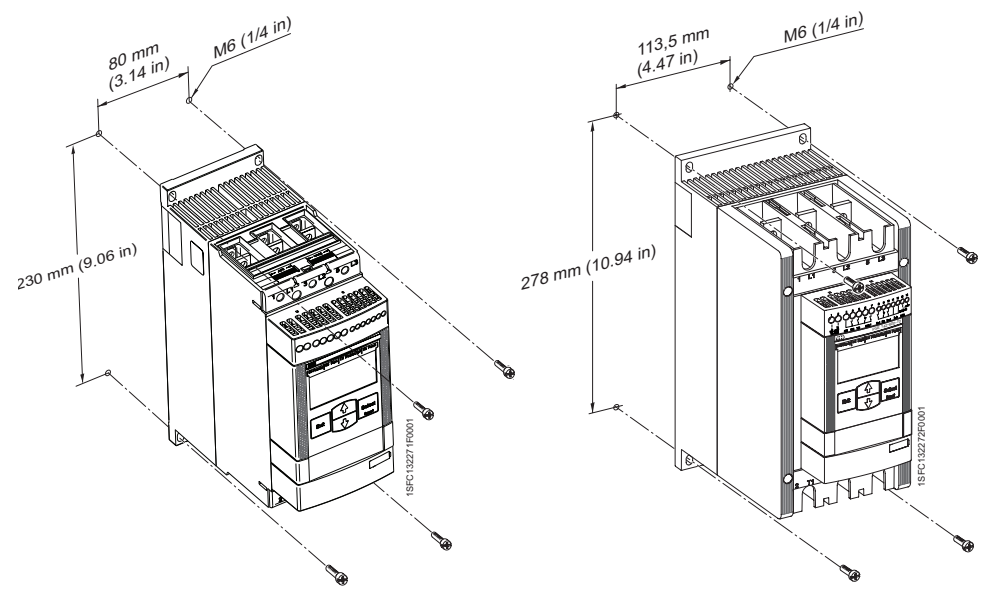

PSE210...370

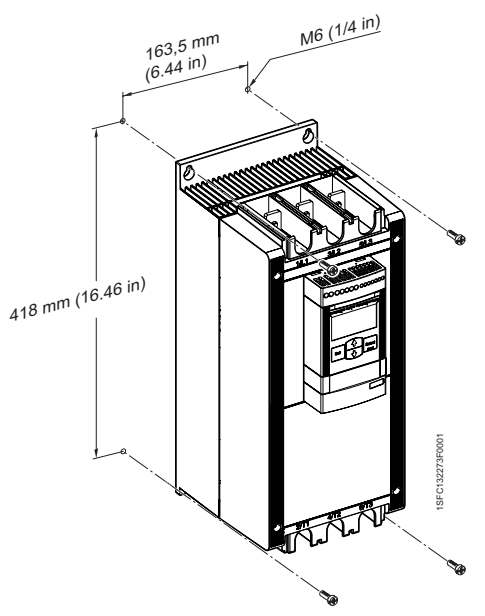

 $\overline{4\overline{h}}$ 

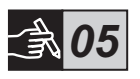

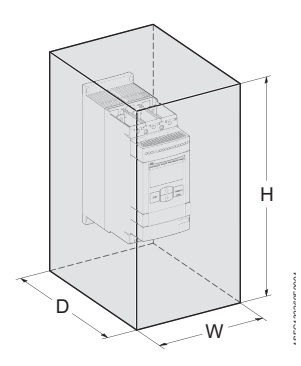

*06*

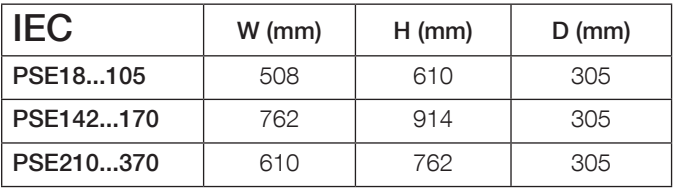

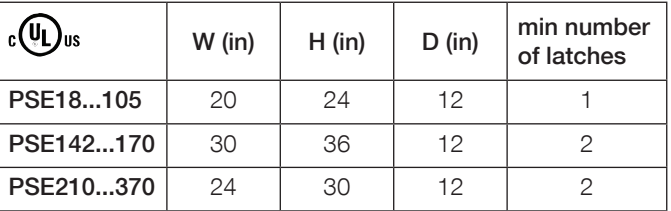

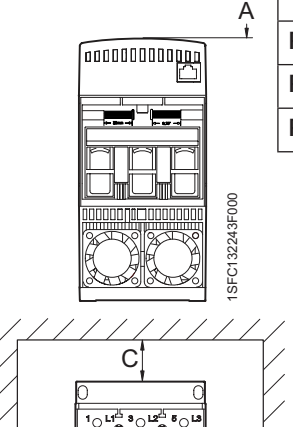

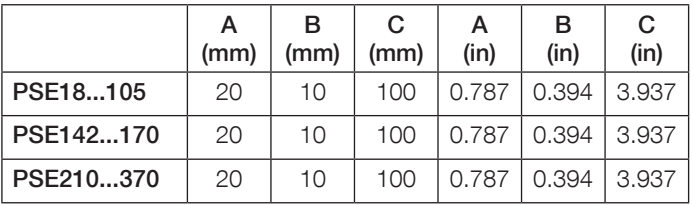

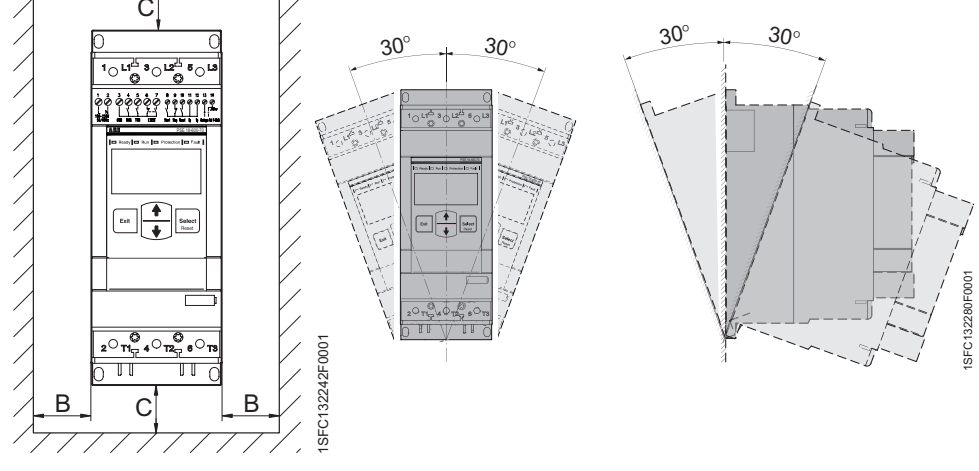

 $\overline{\mathcal{A}}$ 

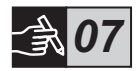

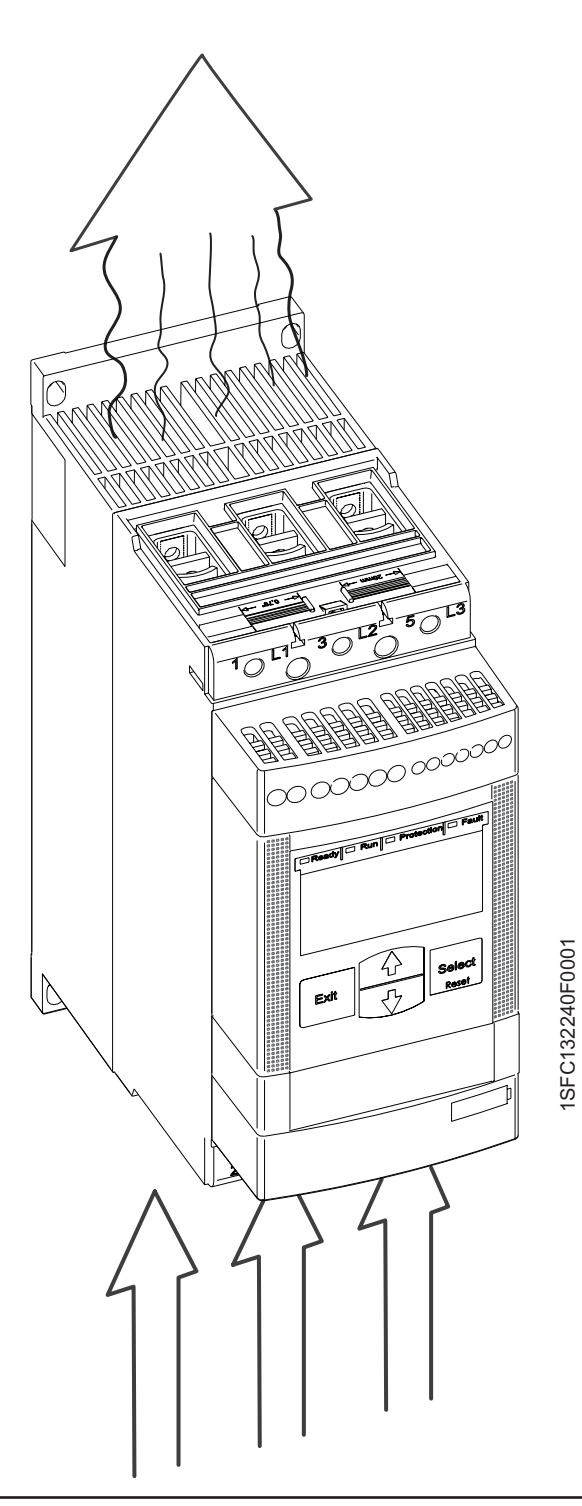

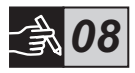

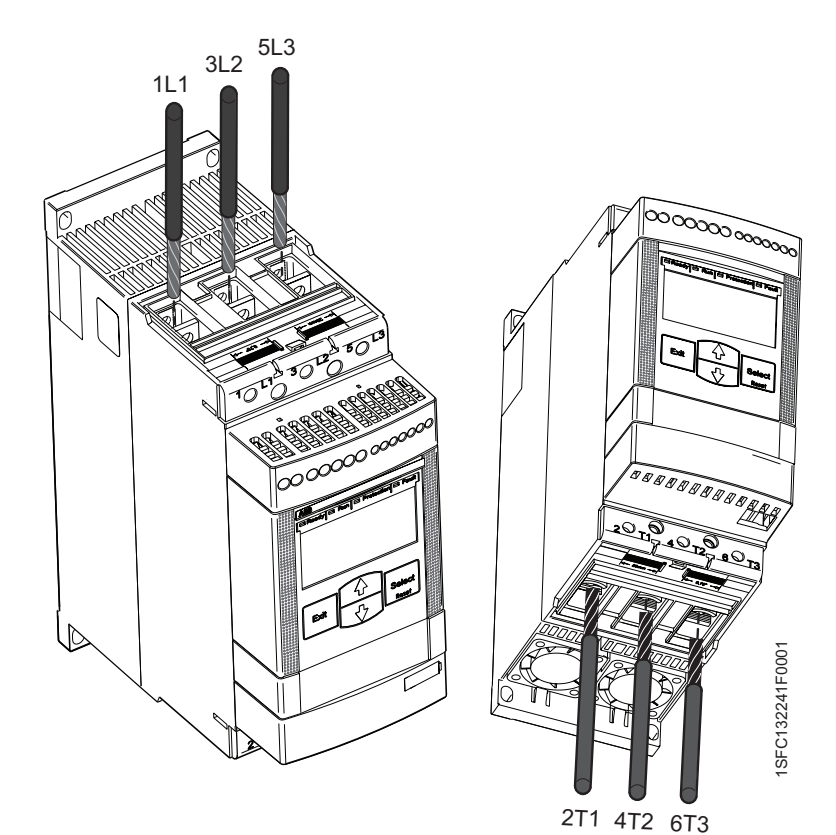

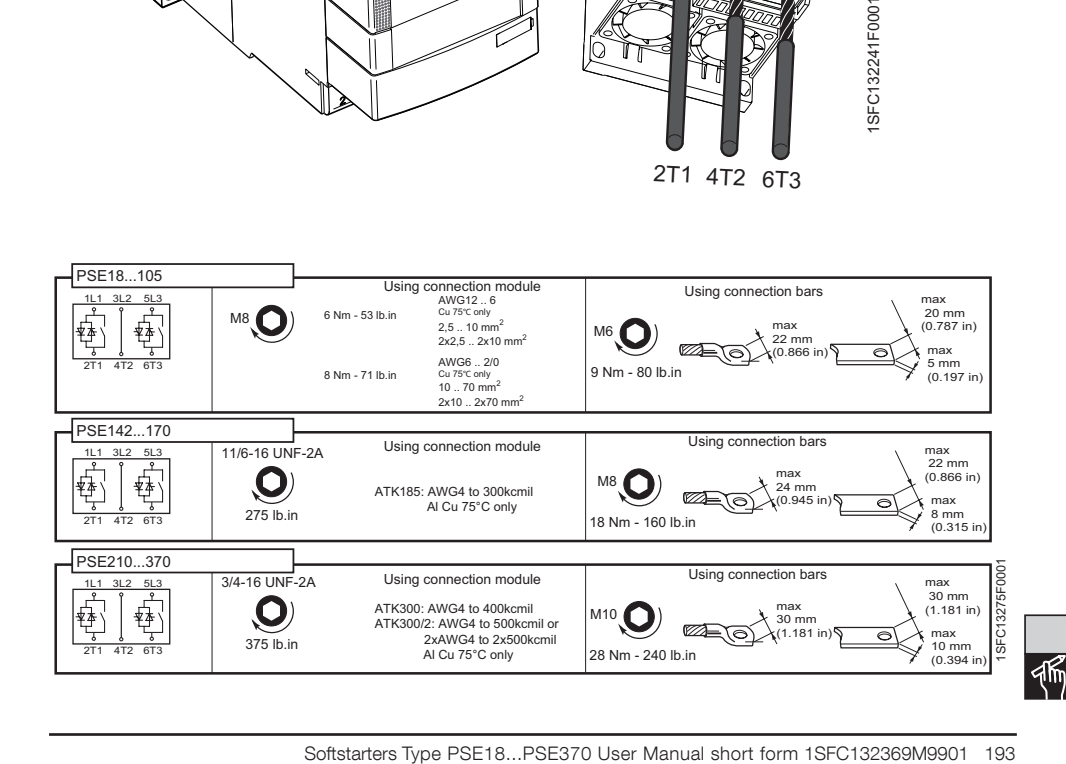

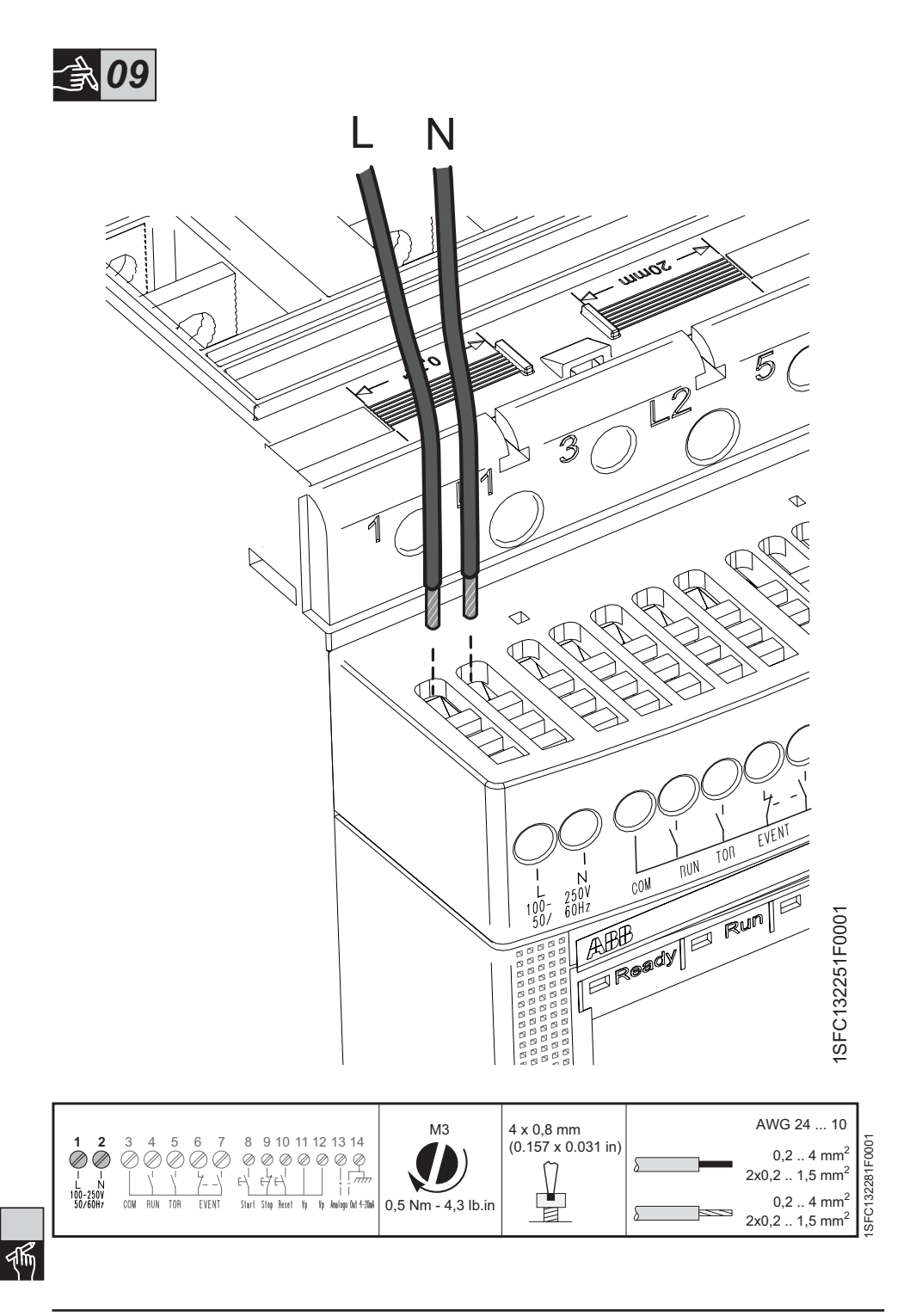

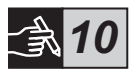

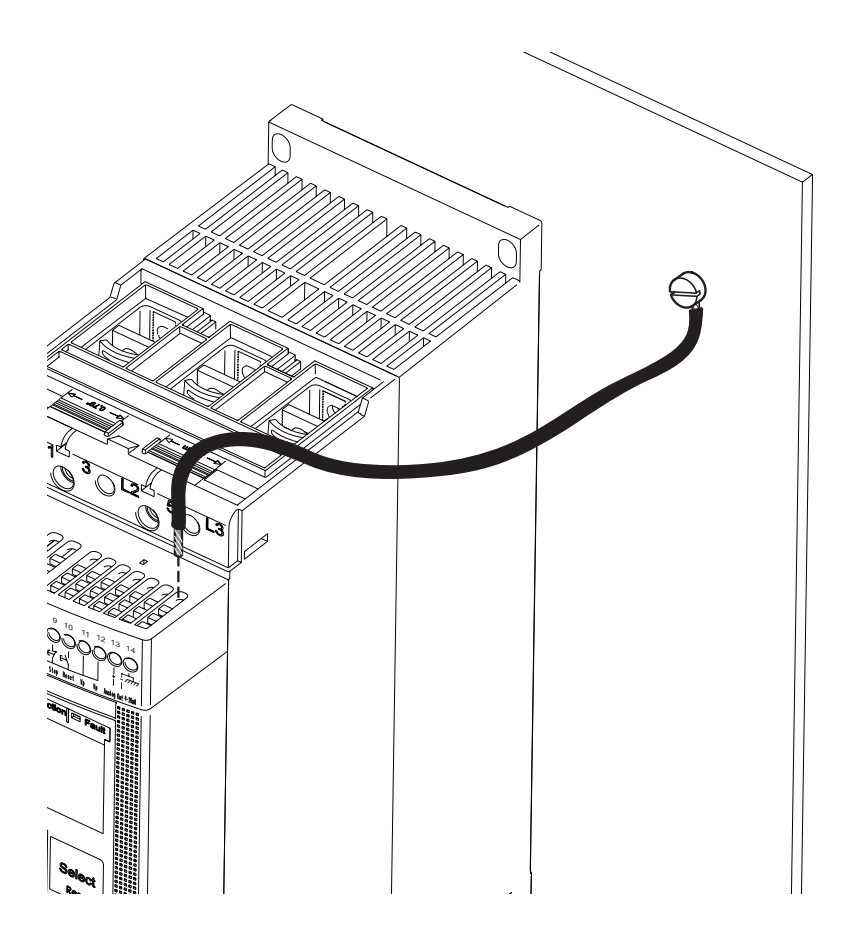

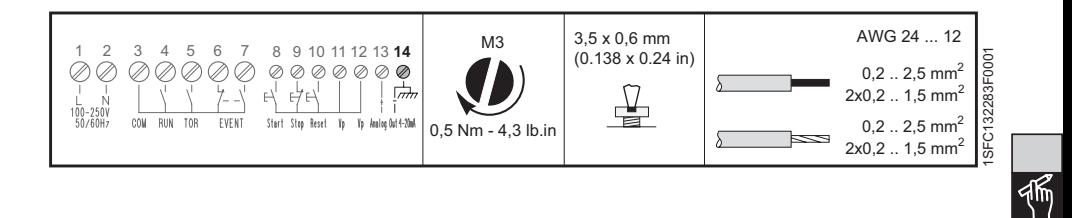

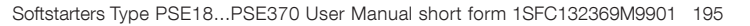

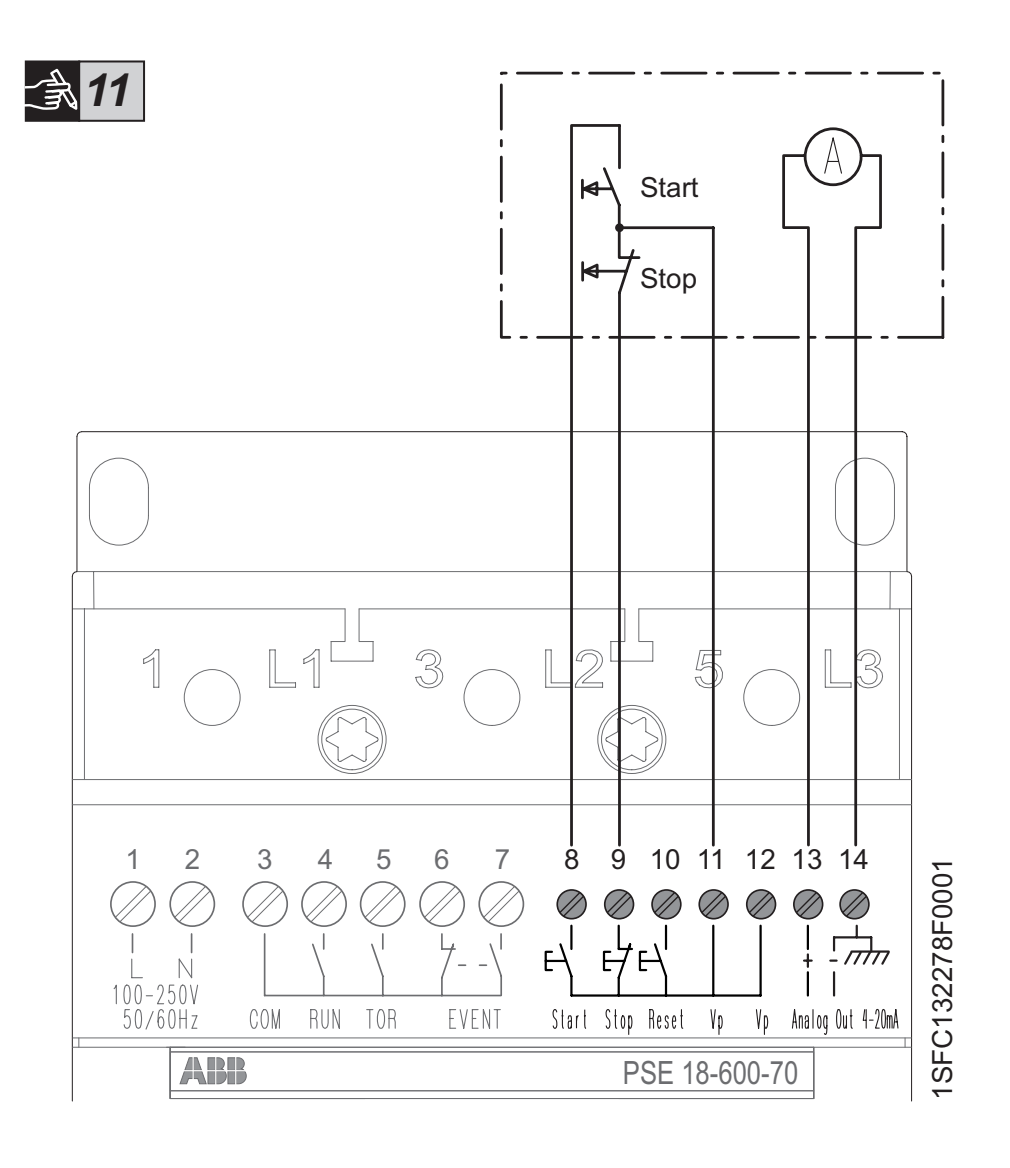

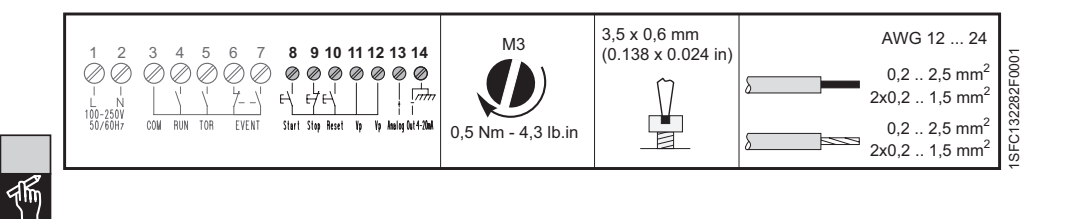

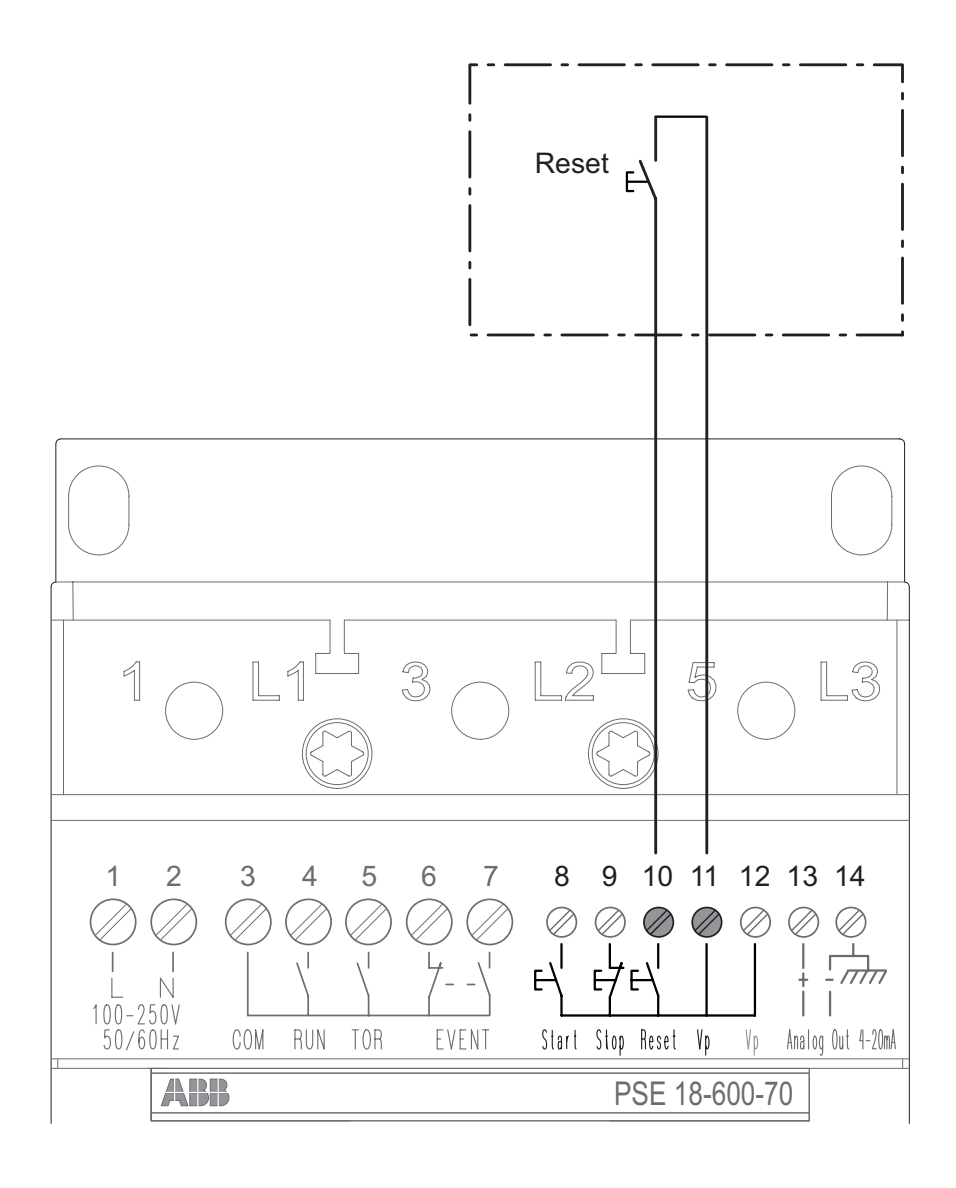

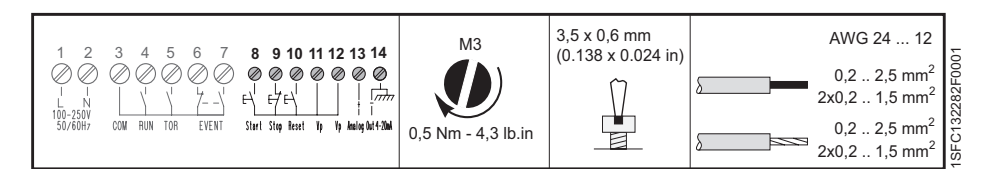

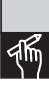

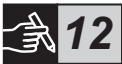

硒

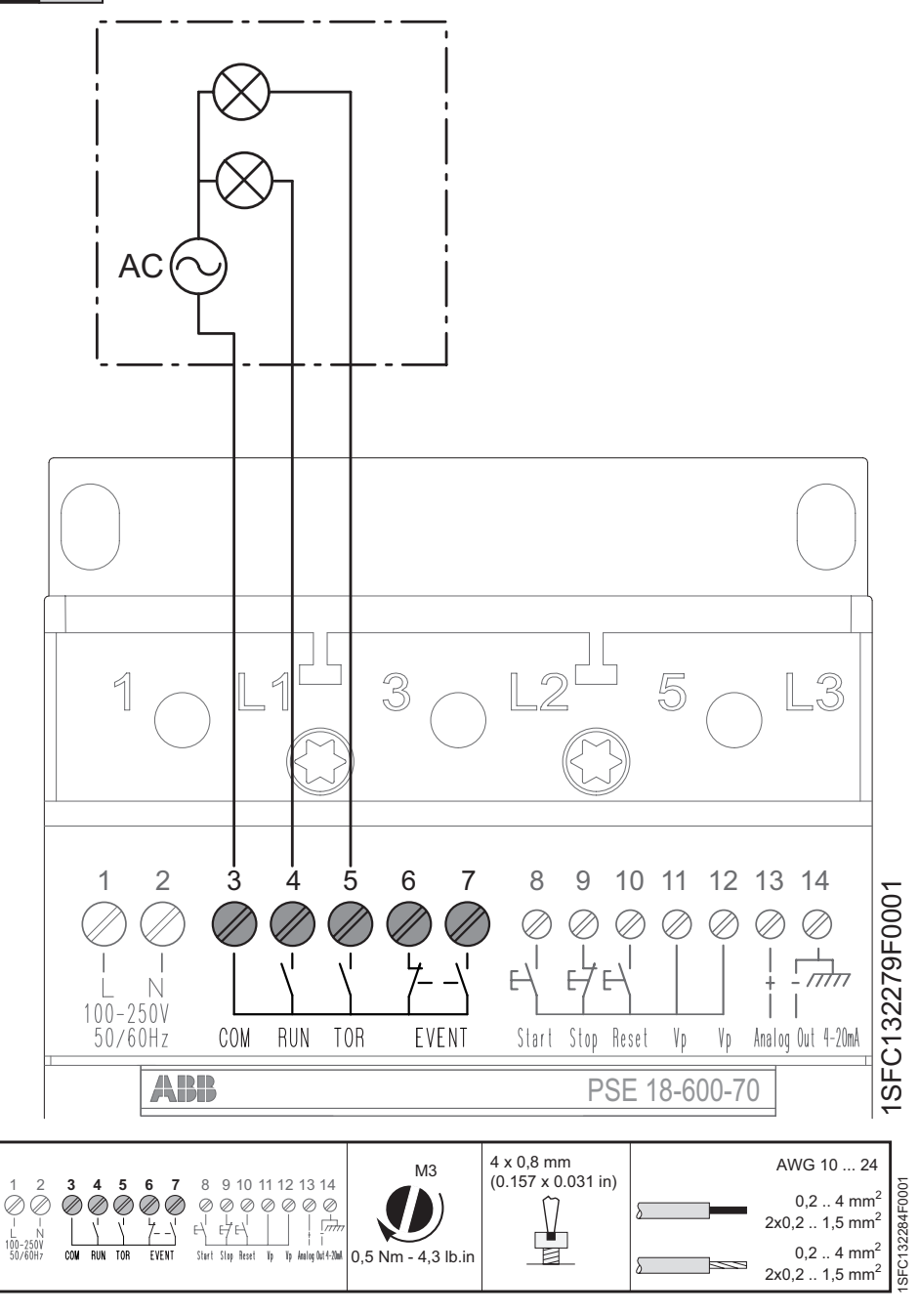

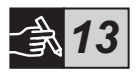

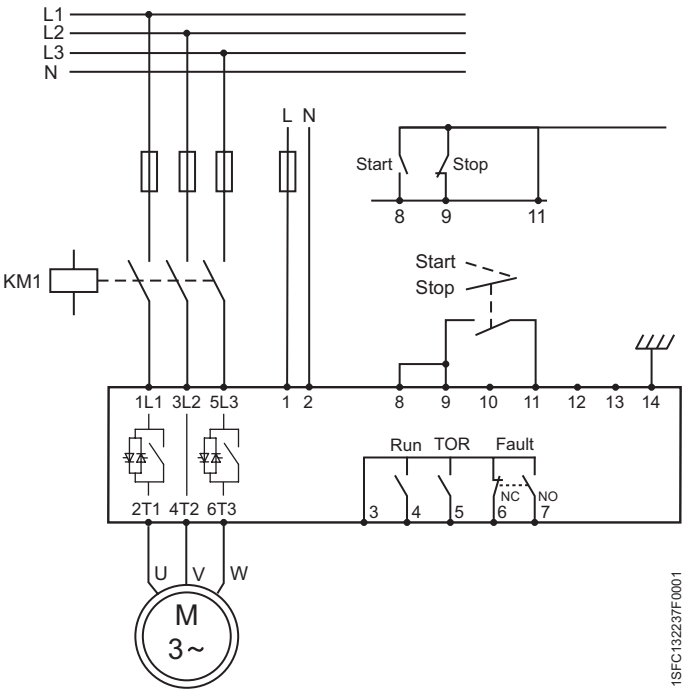

Circuit diagram PSE18...PSE370 (Fuse and contactor version)

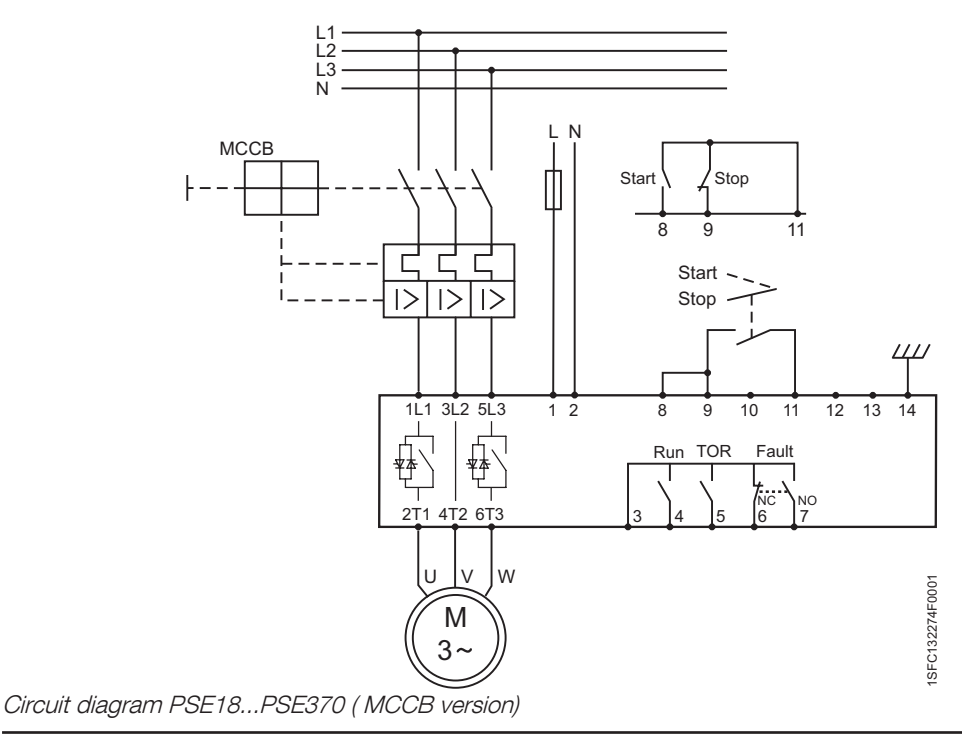

顺

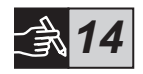

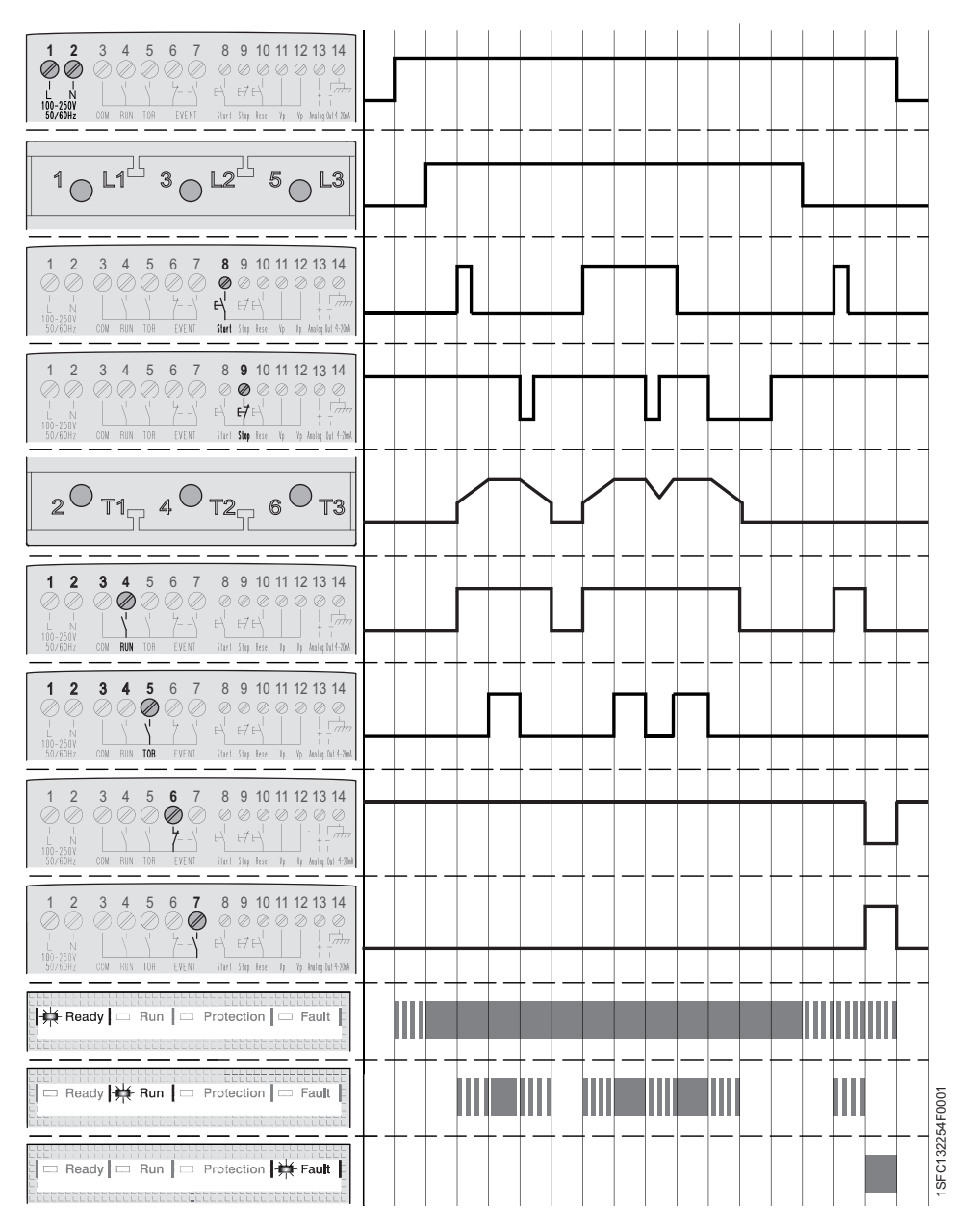

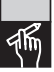

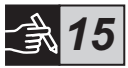

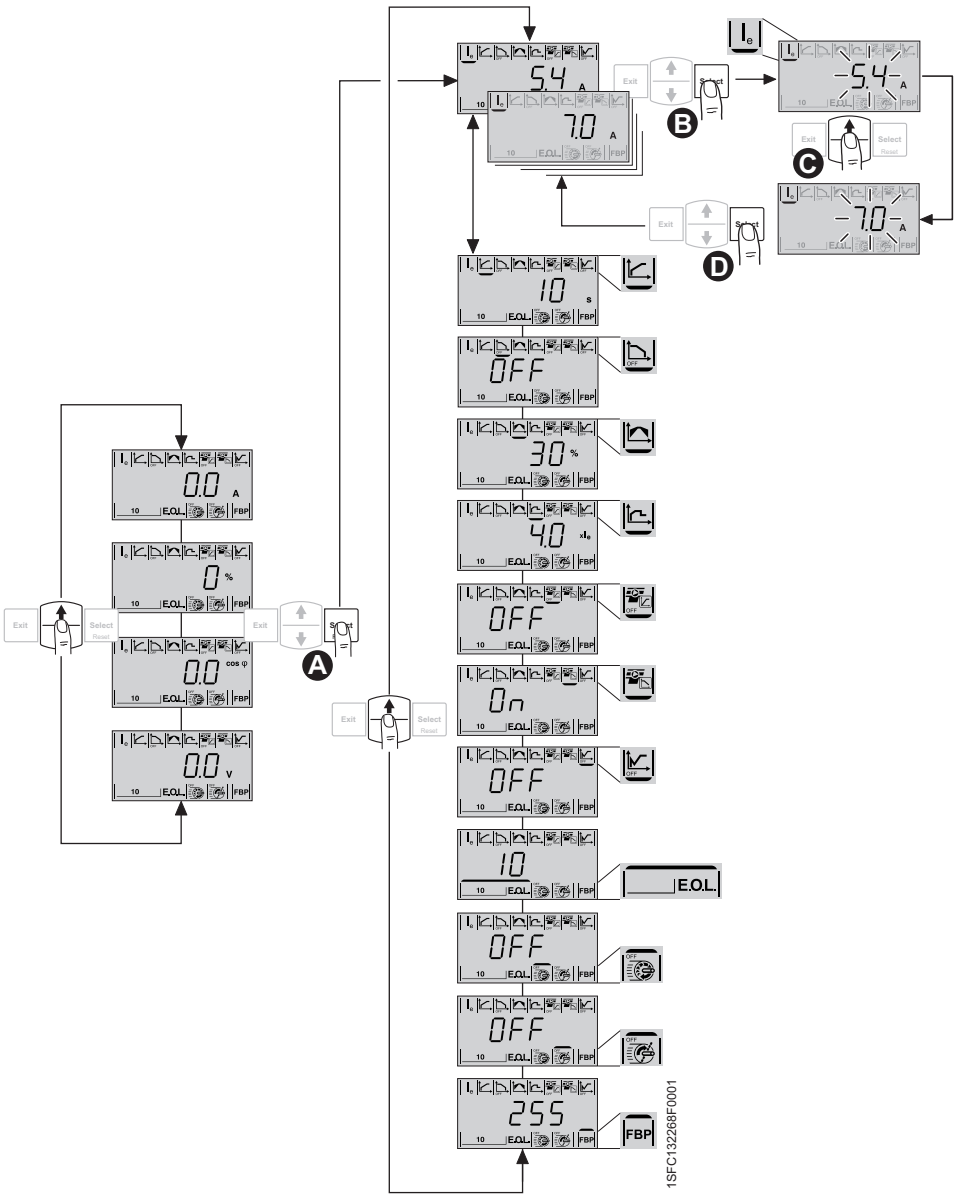

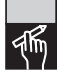

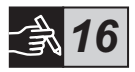

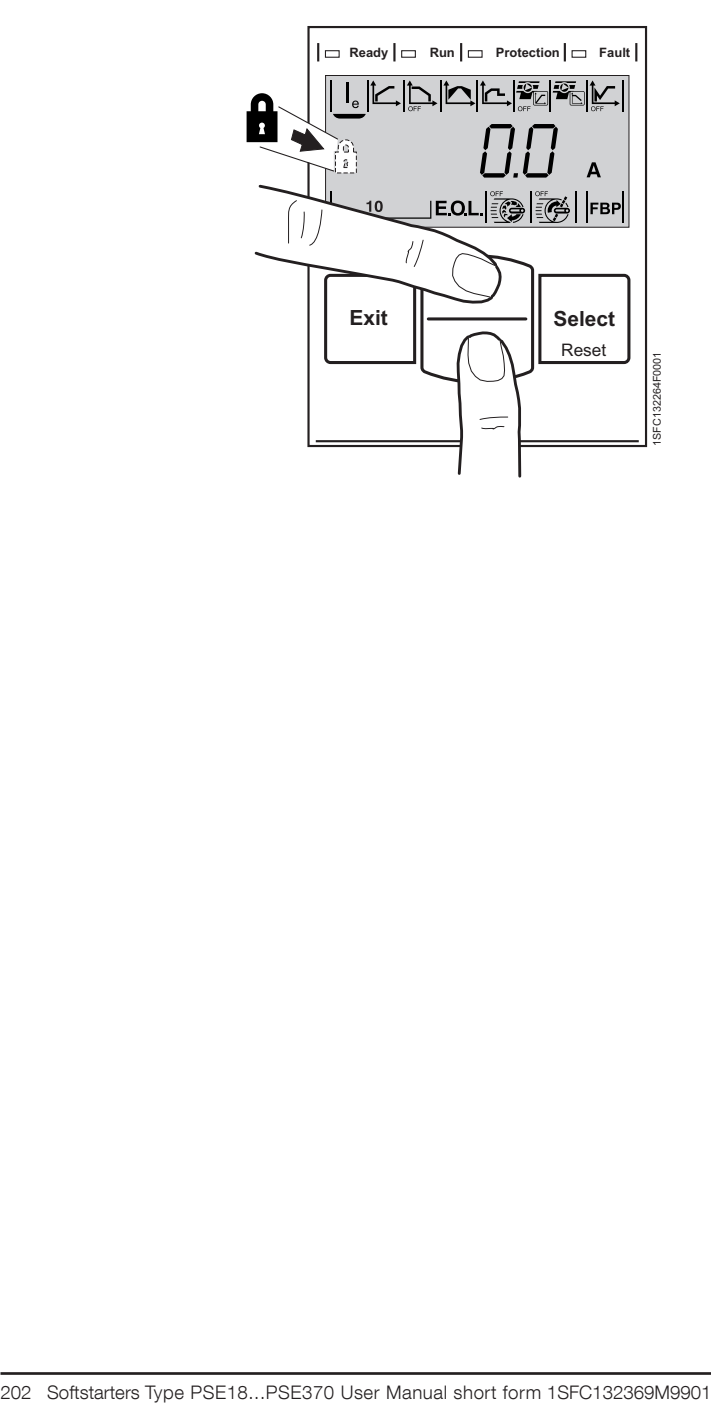

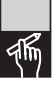

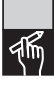

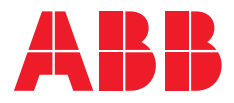